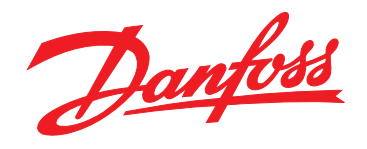

# **Guia de Design VLT**® **Brook Crompton Motor FCM 300**

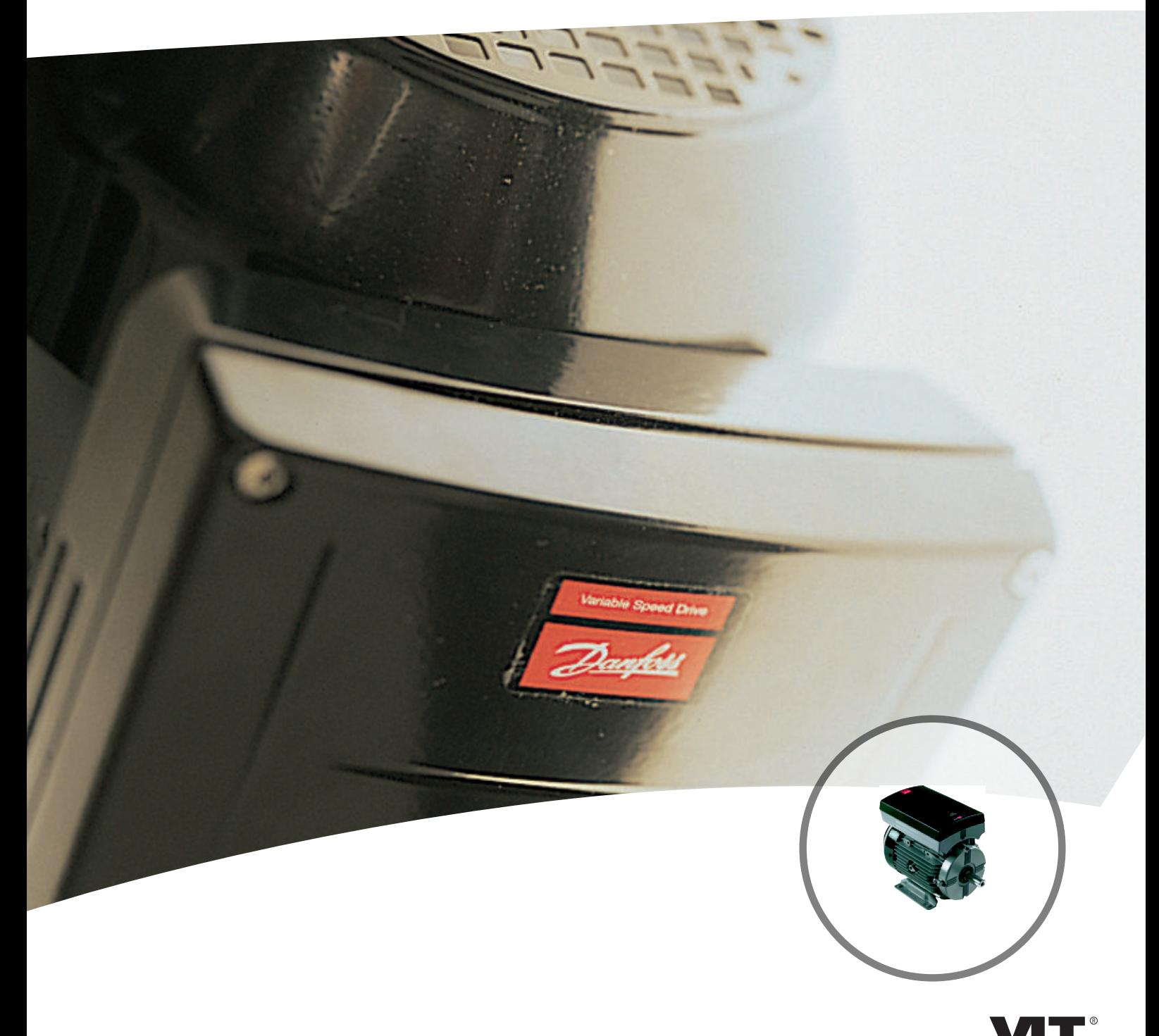

www.danfoss.com/drives

DRIVE

Danfoss

**Índice VLT**® **DriveMotor FCM Series**

## **Índice**

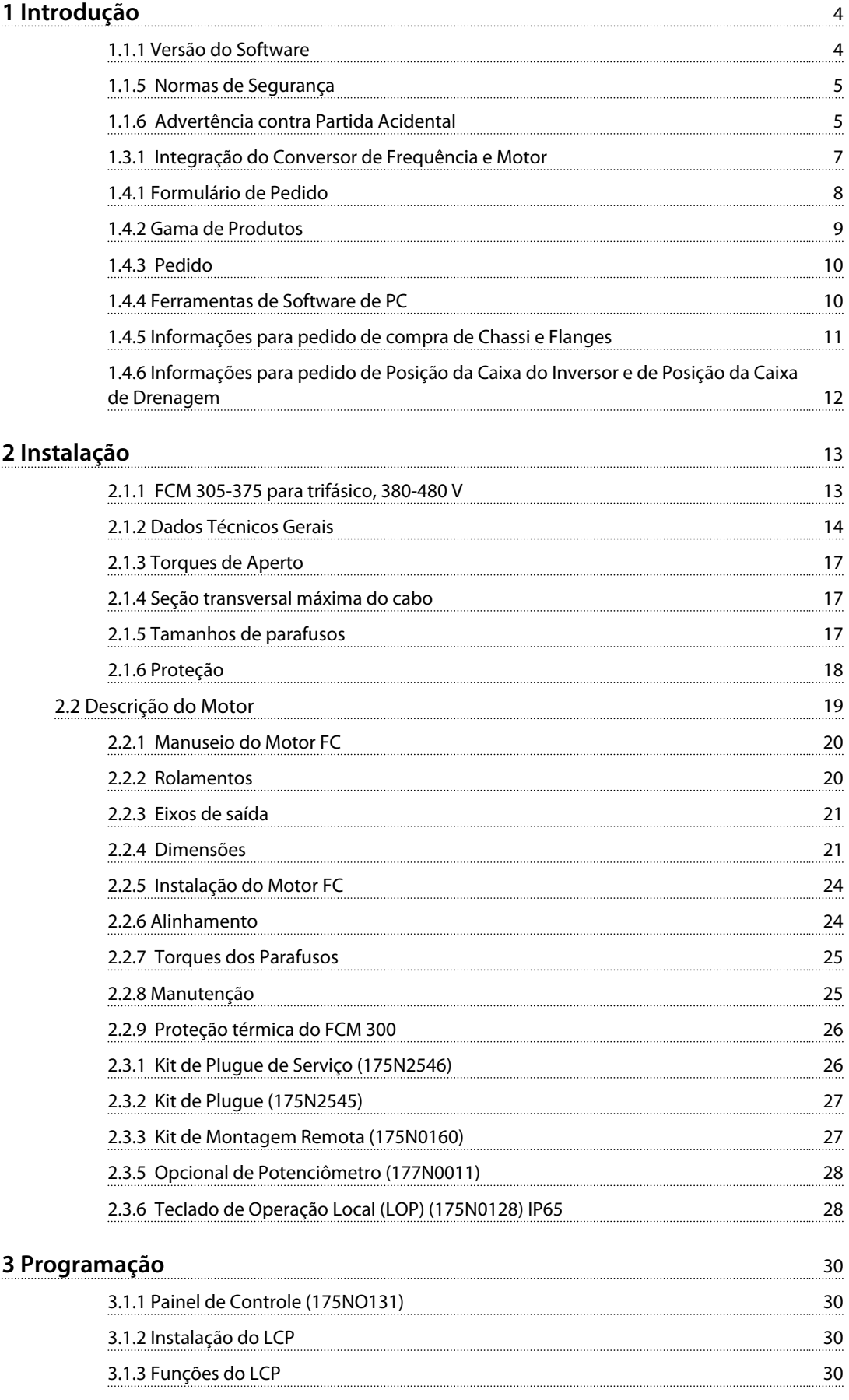

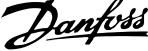

 $\overline{a}$ 

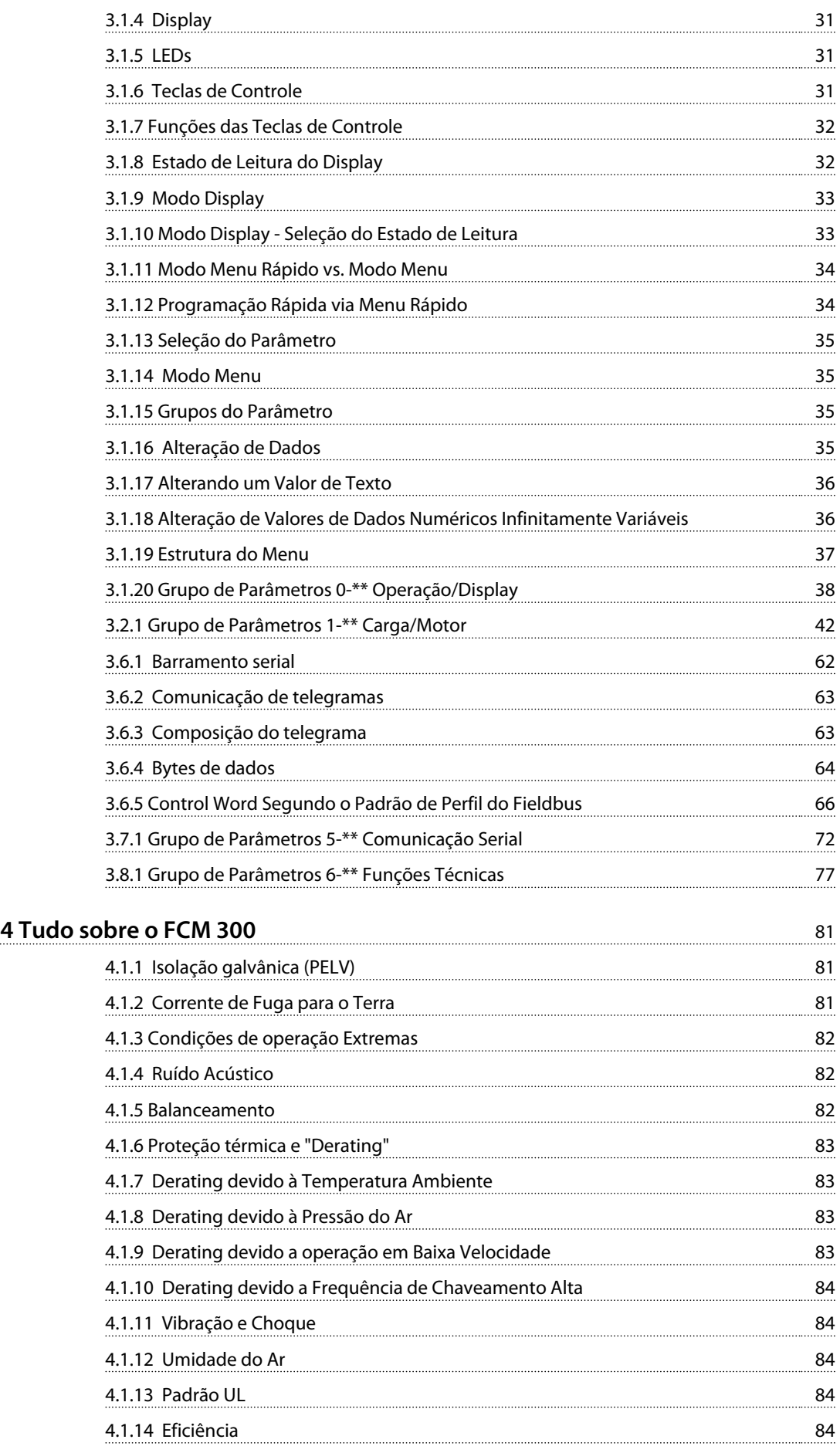

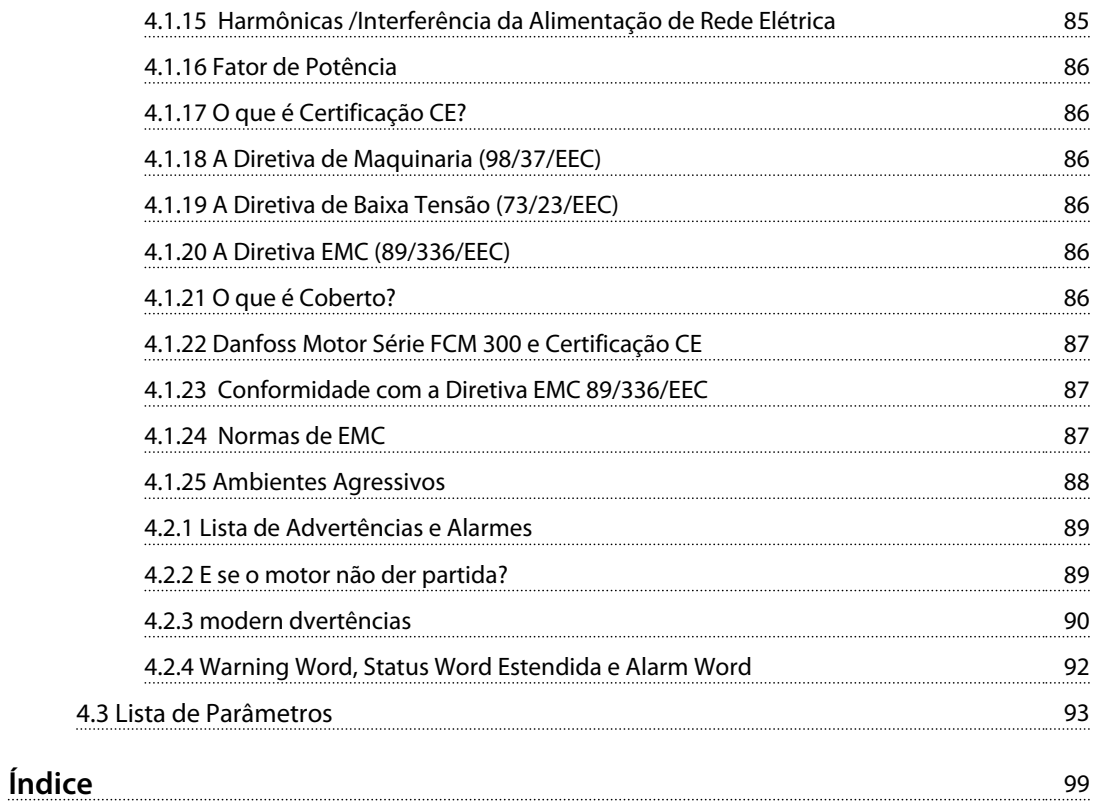

Danfoss

## <span id="page-5-0"></span>1 Introdução

## 1.1 Segurança

1.1.1 Versão do Software

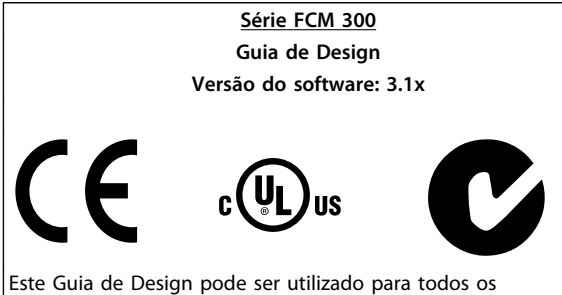

conversores de frequência Série FCM 300, com a versão de software 3.1x.

O número da versão de software pode ser encontrado no parâmetro 624 Versão de software nº.

**Tabela 1.1**

## 1.1.2 Instruções para Descarte

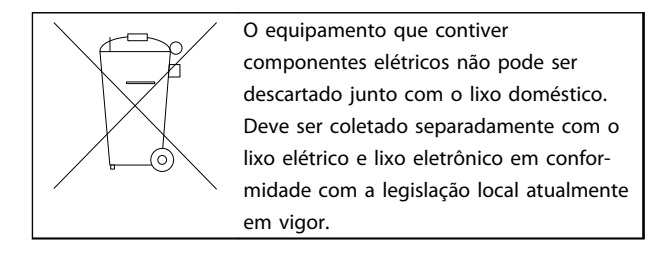

**Tabela 1.2**

## 1.1.3 Símbolos

Os símbolos a seguir são usados neste Guia de Design e requerem atenção especial.

# **ADVERTÊNCIA**

**Indica uma situação potencialmente perigosa que, se não for prevenida, pode resultar em morte ou ferimentos graves.**

## **AVISO!**

**Indica informações realçadas que devem ser consideradas com atenção para evitar erros ou operação do equipamento com desempenho inferior ao ideal.**

# **ACUIDADO**

**Indica uma situação potencialmente perigosa que, se não for evitada, poderá resultar em ferimentos leves ou moderados. Também podem ser usadas para alertar contra práticas inseguras.**

## 1.1.4 Advertências gerais

## **AVISO!**

**Todas as operações devem ser realizadas por pessoal devidamente treinado.**

**Use todos os elementos de içamento fornecidos, p.ex., ambos os pontos de içamento, se estiverem instalados, ou um único ponto de içamento, se estiver instalado\*. Içamento vertical - Evite rotação desgovernada. Empilhadeira - Não levante outro equipamento apenas**

**com pontos de içamento do motor. Antes da instalação verifique se há danos na tampa do ventilador, danos no eixo, na montagem da base/ estrutura e se há parafusos soltos. Verifique os detalhes da plaqueta de identificação.**

**Certifique-se de que a superfície de montagem está nivelada, a montagem equilibrada, e que não está desalinhada.**

**As juntas de vedação e/ou guarnições seladoras e as proteções devem ser ajustados corretamente. Corrija a tensão da correia.**

Observe as regras de derating, veja *[4.1 Condições Especiais](#page-82-0)*.

\*Nota: o içamento manual máximo é de 20 kg, abaixo do ombro, desde que acima do nível do solo. Pesos brutos máximos:

- **-** Chassi de tamanho 80: 15 kg
- **-** Chassi de tamanho 90 & 100: 30 kg
- **-** Chassi de tamanho 112: 45 kg
- **-** Chassi de tamanho 132: 80 kg

<span id="page-6-0"></span>

# **ADVERTÊNCIA**

**A tensão do motor do FC é perigosa, quando o motor está conectado à rede elétrica. A instalação incorreta do motor FC pode causar danos ao equipamento, ferimentos graves ou morte.**

**Portanto, as instruções deste manual, bem como as normas nacionais e locais e as normas de segurança, devem ser obedecidas.**

**Tocar as partes eletrificadas pode causar a morte, mesmo depois de desligar a alimentação de rede elétrica. Aguarde pelo menos 4 minutos.**

**- A instalação deve ter um isolamento e fusíveis corretos.**

**- As tampas e as entradas dos cabos devem estar encaixadas.**

# **ADVERTÊNCIA**

**Para altitudes acima de 2 km, entre em contacto com a Danfoss Drives com relação à PELV.**

## **AVISO!**

**É de responsabilidade do usuário ou do eletricista especializado garantir o aterramento e a proteção corretos de acordo com as normas e os padrões nacionais e locais aplicáveis.**

## 1.1.5 Normas de Segurança

- **•** O VLT DriveMotor (motor FC) deve ser desconectado da rede elétrica se forem necessários reparos. Verifique se a rede elétrica foi desligada e se passou o tempo necessário antes de remover as ligações do motor e da rede (4 minutos).
- **•** O aterramento de proteção correto do equipamento deve estar estabelecido, o operador deve estar protegido contra a tensão de alimentação e o motor deve estar protegido contra sobrecarga, conforme as normas nacionais e locais aplicáveis. O uso dos RCDs (relés ELCB) está descrito no

*[4.1.2 Corrente de Fuga para o Terra](#page-82-0)* .

**•** As correntes de fuga para o terra são superiores a 3,5 mA. Isto significa que o motor FC necessita uma instalação fixa permanente, assim como um aterramento de proteção reforçado.

## 1.1.6 Advertência contra Partida Acidental

**•** O motor pode ser parado por meio dos comandos digitais, os comandos via serial, as referências ou uma parada local, enquanto o conversor de frequência estiver ligado à rede elétrica.

Se, por motivos de segurança pessoal, for necessário garantir que não ocorra nenhuma partida acidental, estas funções de parada não são suficientes.

- **•** Enquanto os parâmetros estiverem sendo alterados, o motor pode dar partida.
- **•** Um motor que houver parado pode voltar a funcionar se houver uma falha nos circuitos eletrônicos do motor FC ou se a sobrecarga temporária ou a queda de fornecimento de energia da alimentação de rede elétrica cessar.

Danfoss

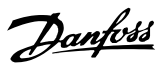

Para obter mais informações sobre a Série FCM 300, entre

em contato com o fornecedor Danfoss local.

## 1.2 Introdução

Publicações técnicas específicas sobre o FCM da Série 300:

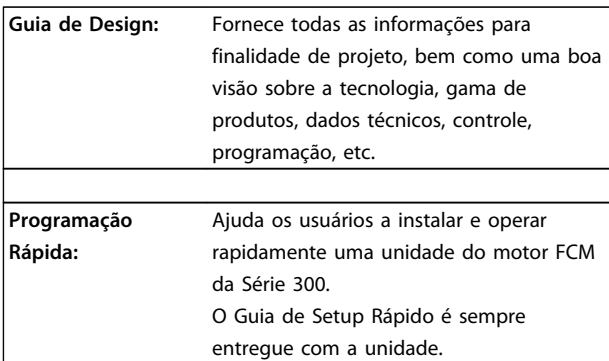

**Tabela 1.3**

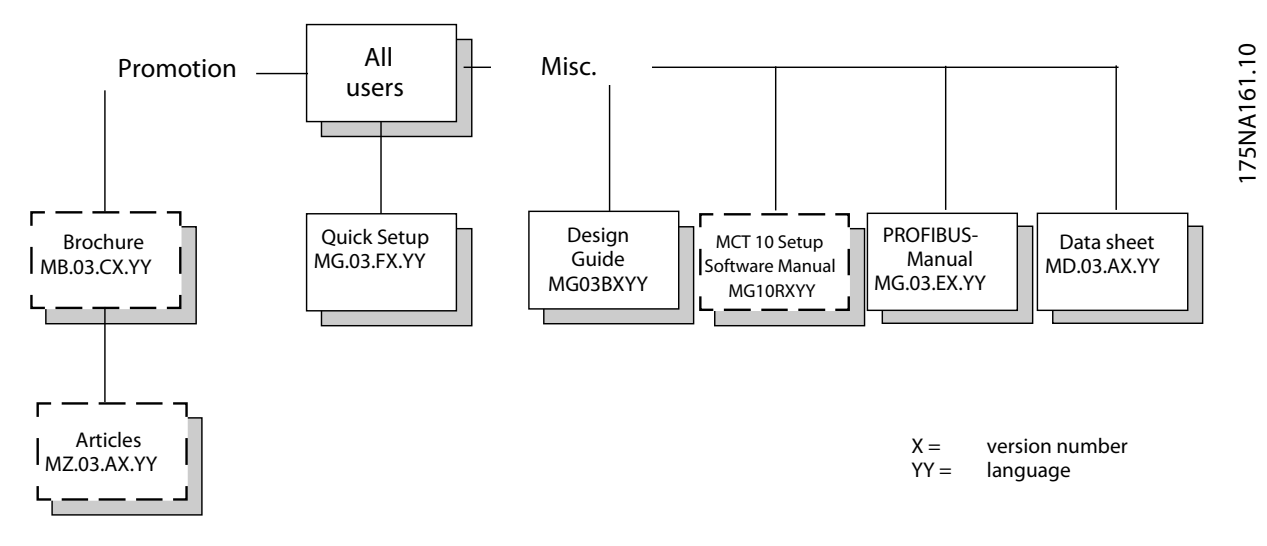

**Ilustração 1.1 Literatura disponível para a Série FCM 300**

Danfoss

## <span id="page-8-0"></span>1.3 Conceito do Produto

## 1.3.1 Integração do Conversor de Frequência e Motor

O conversor de frequência Danfoss VLT integrado ao motor assíncrono dá controle de velocidade infinito em uma unidade.

O VLT DriveMotor Série FCM 300 é uma alternativa bastante compacta para a solução simples com conversor de frequência VLT e motor como unidades separadas. O conversor de frequência é conectado em vez da caixa do terminal do motor e não é mais alto do que a caixa de terminais padrão, nem mais largo ou mais comprido do que o motor (veja *[2.2.4 Dimensões](#page-22-0)* ).

A instalação é extremamente fácil. O espaço do painel não constitui um problema. Não são necessários detalhes especiais sobre a fiação para seguir a diretiva EMC uma vez que os cabos do motor não são necessários. As únicas conexões são a rede elétrica e as conexões de controle.

A configuração de fábrica do conversor de frequência do motor dá um controle eficiente e preciso da energia, além de eliminar a pré-configuração no local.

O motor FC pode ser usado em sistemas independentes com sinais de controle tradicionais, como sinais de partida/ parada, referências de velocidade e controle do processo de malha fechada ou em múltiplos sistemas de acionamento com sinais de controle distribuídos por um fieldbus.

A combinação de fieldbus com sinais de controle tradicionais e controle do PID de malha fechada é possível.

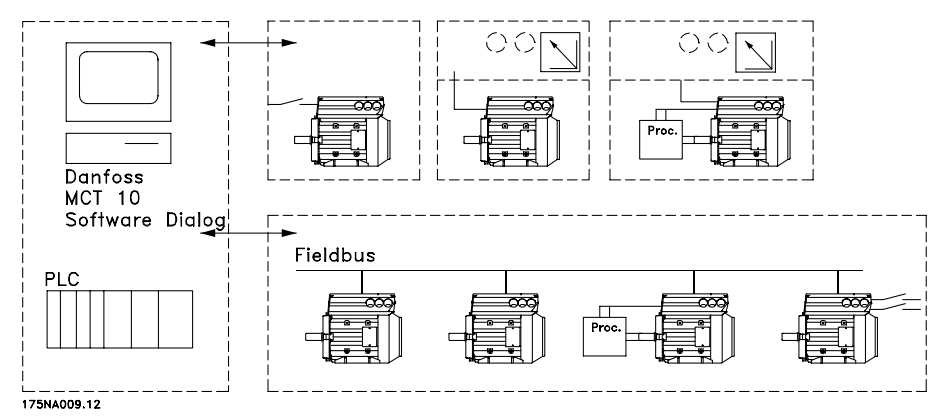

**Ilustração 1.2 Estruturas de Controle**

<span id="page-9-0"></span>

Danfoss

- 1.4 Seleção do motor FC, FCM 300
- 1.4.1 Formulário de Pedido

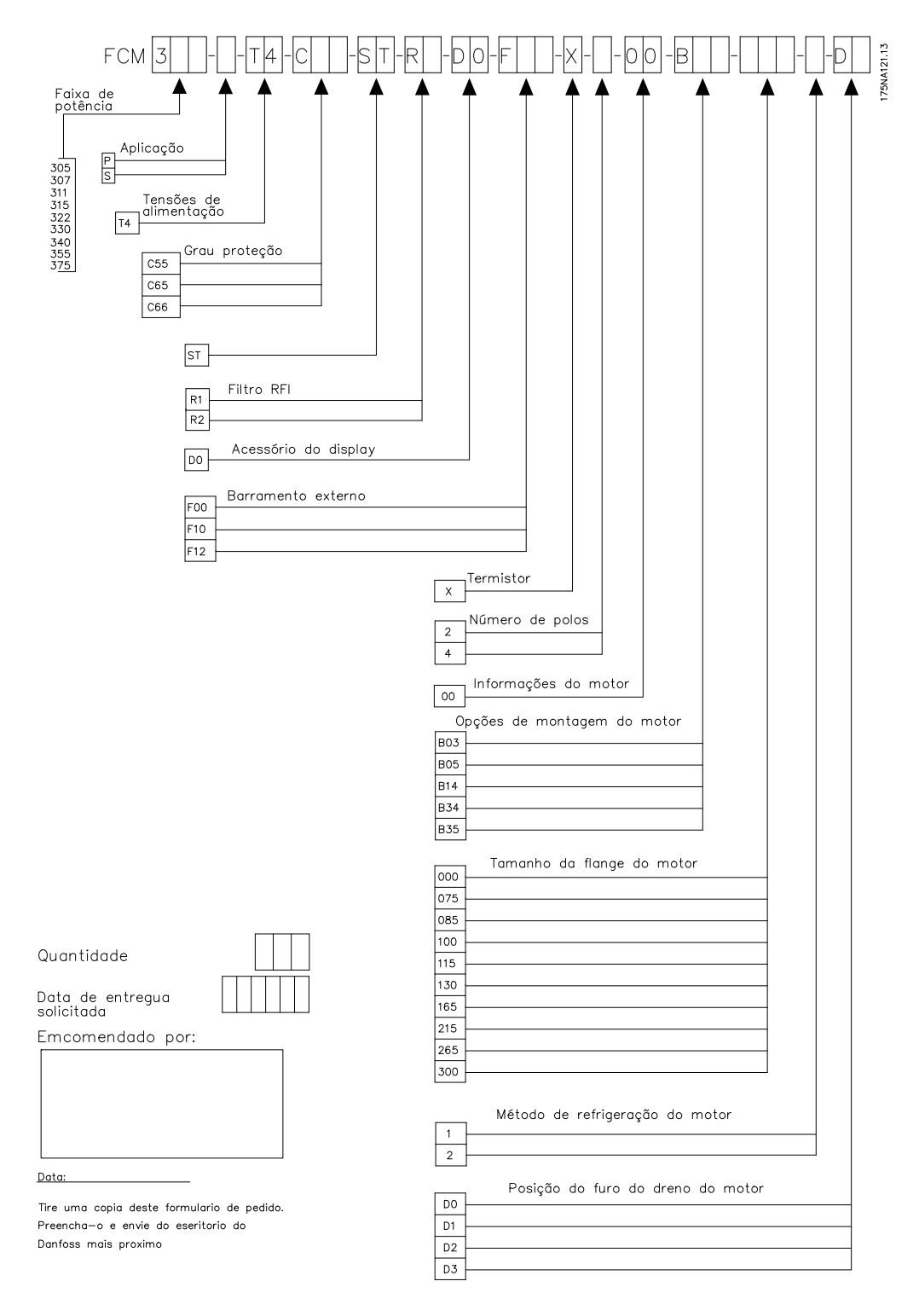

**Ilustração 1.3**

Danfoss

## <span id="page-10-0"></span>1.4.2 Gama de Produtos

#### **Série FCM 300 do VLT DriveMotor, motores de 2/4 polos**

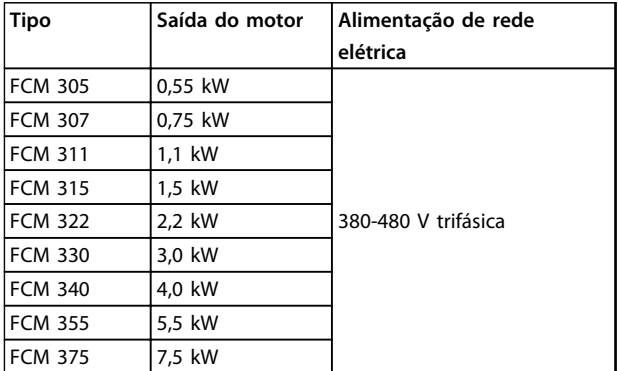

#### **Tabela 1.4 Capacidade de Potência**

Cada tipo no catálogo de produtos está disponível em versões diferentes:

#### Versões do inversor

Tamanho da potência: (Veja *Tabela 1.4*)

#### Aplicação

- **•** P: Processo
- **•** S: Sem sensor (bomba OEM especial)

#### Tensão de rede:

**•** T4: Alimentação de 380-480 V trifásica

#### Gabinete metálico

- **•** C55: IP55
- **•** C66: IP66

Variantes de hardware:

**•** ST: Padrão

#### Filtro de RFI

- **•** R1: Em conformidade com classe 1A
- **•** R2: Em conformidade com classe 1B

#### Conector do display

**•** D0: Sem conector de display encaixável Fieldbus

- **•** F00: Sem fieldbus
- **•** F10: Profibus DPV1 3 MB
- **•** F12: Profibus DPV1 12 MB

#### Termistor do motor

**•** X: Sem termistor do motor

#### Número de polos

- **•** 2: Motor de 2 polos
- **•** 4: Motor de 4 polos

Dados do motor

- **•** B2: motor de alta eficiência IE2
- **•** BC: motor de alta eficiência IE2 / ferro fundido

#### Opcionais de montagem do motor

- **•** B03: Montagem sobre a base
- **•** B05: Flange B5
- **•** B14: Face B14
- **•** B34: Base e face B14
- **•** B35: Base e flange B5

#### Código de flange do motor

(Para saber o tamanho do flange padrão e os tamanhos de flange disponíveis, veja *[1.4.5 Informações para pedido de](#page-12-0) [compra de Chassi e Flanges](#page-12-0)*).

- **•** 000: Somente montagem sobre a base
- **•** 085: 85 mm
- **•** 100: 100 mm
- **•** 115: 115 mm
- **•** 130: 130 mm
- **•** 165: 165 mm
- **•** 215: 215 mm
- **•** 265: 265 mm
- **•** 300: 300 mm

Método de resfriamento do motor

**•** 1: Ventilador montado no eixo

Posição do inversor

**•** D: Padrão na parte superior

Posição do furo de drenagem do motor (veja *[1.4.6 Informações para pedido de Posição da Caixa do](#page-13-0) [Inversor e de Posição da Caixa de Drenagem](#page-13-0)*)

- **•** 0: Sem furo de drenagem
- **•** 1: Ambas as extremidades opostas à caixa do inversor (drive/não drive)
- **•** 2: 90º direita da caixa do inversor
- **•** 3: 90º esquerda da caixa do inversor

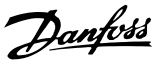

## <span id="page-11-0"></span>1.4.3 Pedido

Obtenha uma cópia do formulário de pedido, veja *[1.4.1 Formulário de Pedido](#page-9-0)*. Preencha e envie pelo correio ou por fax ao escritório da organização de vendas da Danfoss mais próximo. Com base no seu pedido, será atribuído um código de tipo ao motor da Série FCM 300.

O formulário da colocação de pedido para o motor básico necessita estar sempre completo. Quando o código do tipo for escrito, informe sempre os caracteres do string básico (1-34). Junto com a confirmação do pedido, o cliente recebe um número de código com 8 dígitos, a ser utilizado caso queira fazer um novo pedido.

Software de PC da Danfoss para comunicação serial, MCT 10

Todas as unidades da Série FCM 300 têm uma porta RS 485 padrão, que lhes permite comunicar, p.ex., com um PC. Um programa intitulado MCT 10 está disponível para essa finalidade (veja *1.4.4 Ferramentas de Software de PC* ).

#### Números para pedido de compra, MCT 10

Use o número de código 130B1000 para fazer pedido do CD que contém o Software de Setup do MCT 10.

#### Acessórios para o motor do FC

Está disponível um Dispositivo de Operação Local (LOP - Local Operation Pad) para estabelecer o setpoint local e partida/parada para o motor do FC. O LOP vem acondicionado em um IP 65. Também está disponível um Painel de Controle Local (LCP 2) que provê uma interface completa para a operação, programação e monitoramento do motor do FC.

#### Números para o pedido de compra, acessórios

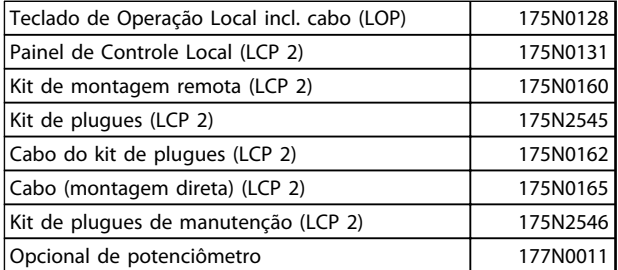

#### **Tabela 1.5**

## 1.4.4 Ferramentas de Software de PC

#### **Software de PC - MCT 10**

Todos os conversores de frequência são equipados com uma porta de comunicação serial. A Danfoss disponibiliza uma ferramenta de PC para a comunicação entre o PC e o conversor de frequência, o Software de Setup do MCT 10 VLT Motion Control Tool.

#### **Software de Setup do MCT 10**

O MCT 10 foi desenvolvido como uma ferramenta fácil de usar, para configurar os parâmetros dos conversores de frequência.

O Software de Setup do MCT 10 será útil para:

- **•** Planejar uma rede de comunicação off-line. O MCT 10 contém um banco de dados completo do conversor de frequência
- **•** Colocar em operação on-line os conversores de frequência
- **•** Gravar configurações para todos os conversores de frequência
- **•** Substituir um drive em uma rede
- **•** Expandir uma rede existente
- **•** Drives desenvolvidos futuramente serão suportados

## **Os Módulos do Software de Setup do MCT 10**

Os seguintes módulos estão incluídos no pacote de software:

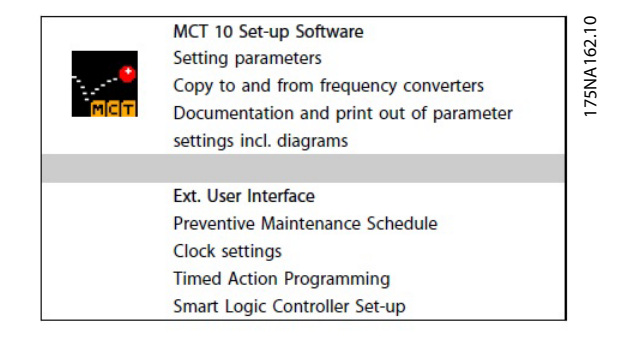

**Ilustração 1.4**

## <span id="page-12-0"></span>1.4.5 Informações para pedido de compra de Chassi e Flanges

Tamanhos de chassi e do flange correspondente, para versões diferentes de montagem

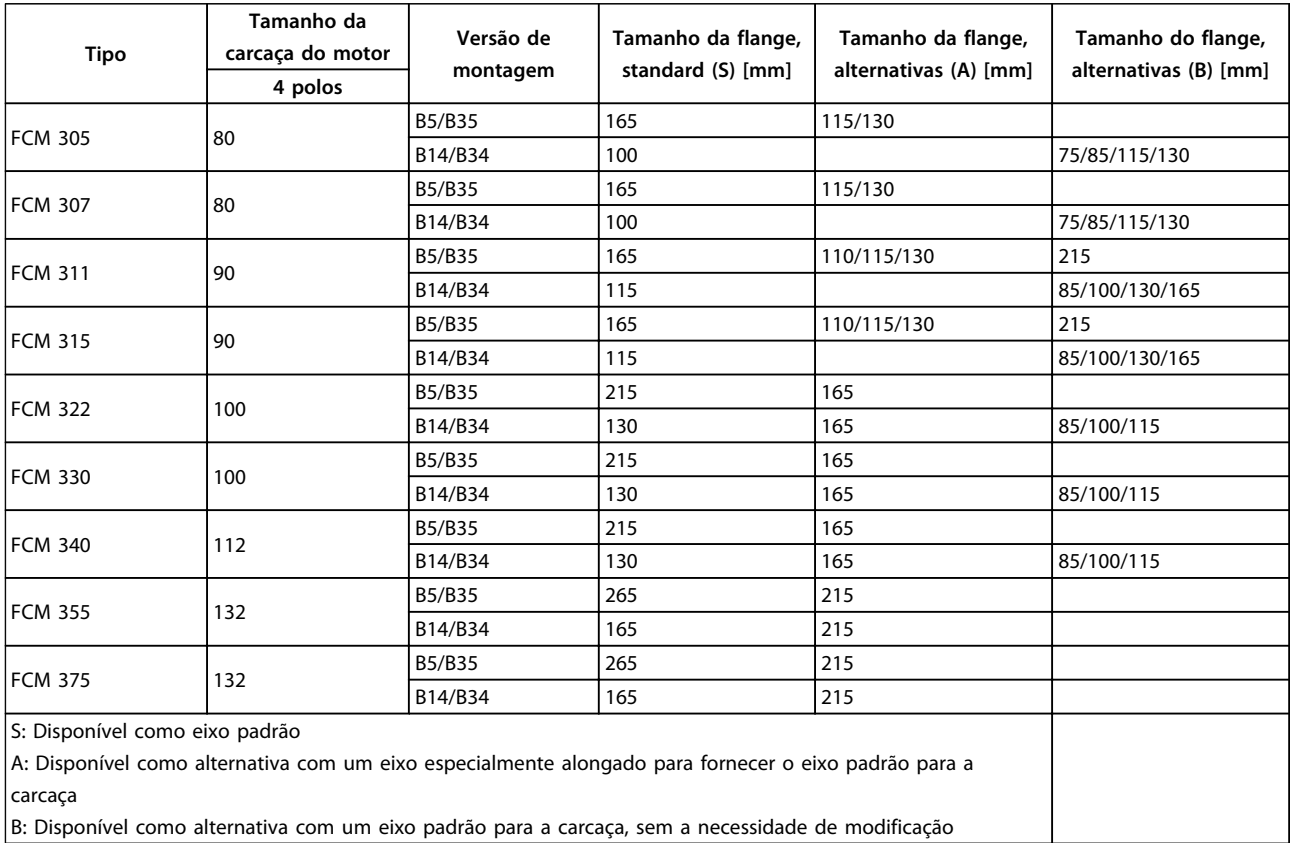

**Tabela 1.6**

Danfoss

<span id="page-13-0"></span>1.4.6 Informações para pedido de Posição da Caixa do Inversor e de Posição da Caixa de Drenagem

Posição da caixa do inversor, sempre montada no topo. Todos os furos do dreno são montados com parafuso e arruela, IP66 se não estiverem abertos.

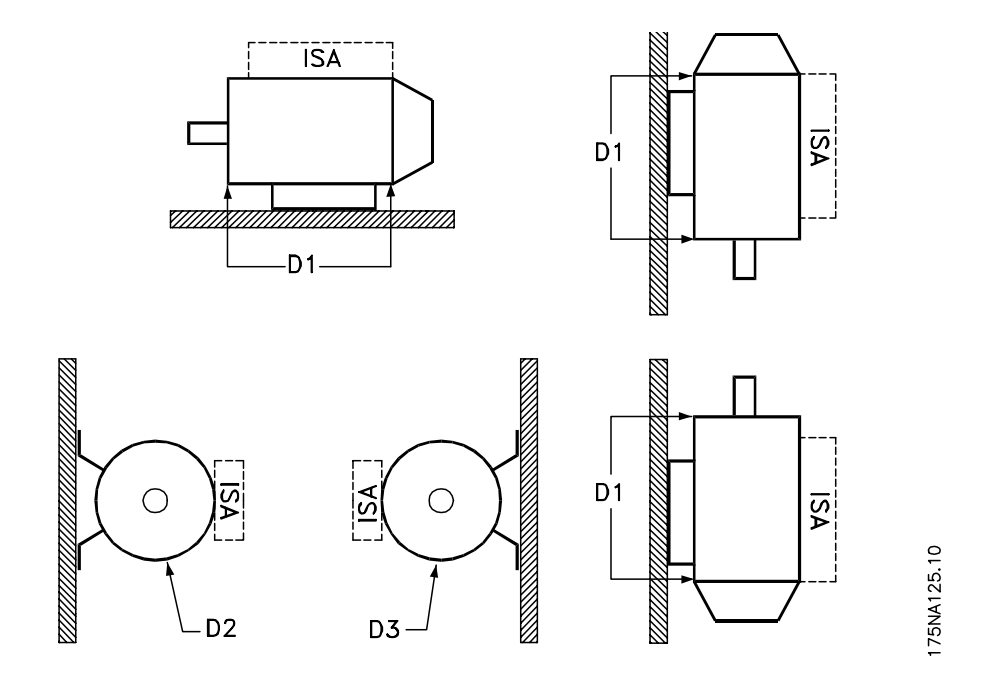

**Ilustração 1.5**

1: Furos do dreno opostos ao do inversor, tanto na extremidade do drive quanto na extremidade oposta.

2/3: Furos do dreno a 90° em relação ao inversor, tanto na extremidade do drive quanto na extremidade oposta à do drive.

## <span id="page-14-0"></span>2 Instalação

## 2.1 Dados Técnicos

## 2.1.1 FCM 305-375 para trifásico, 380-480 V

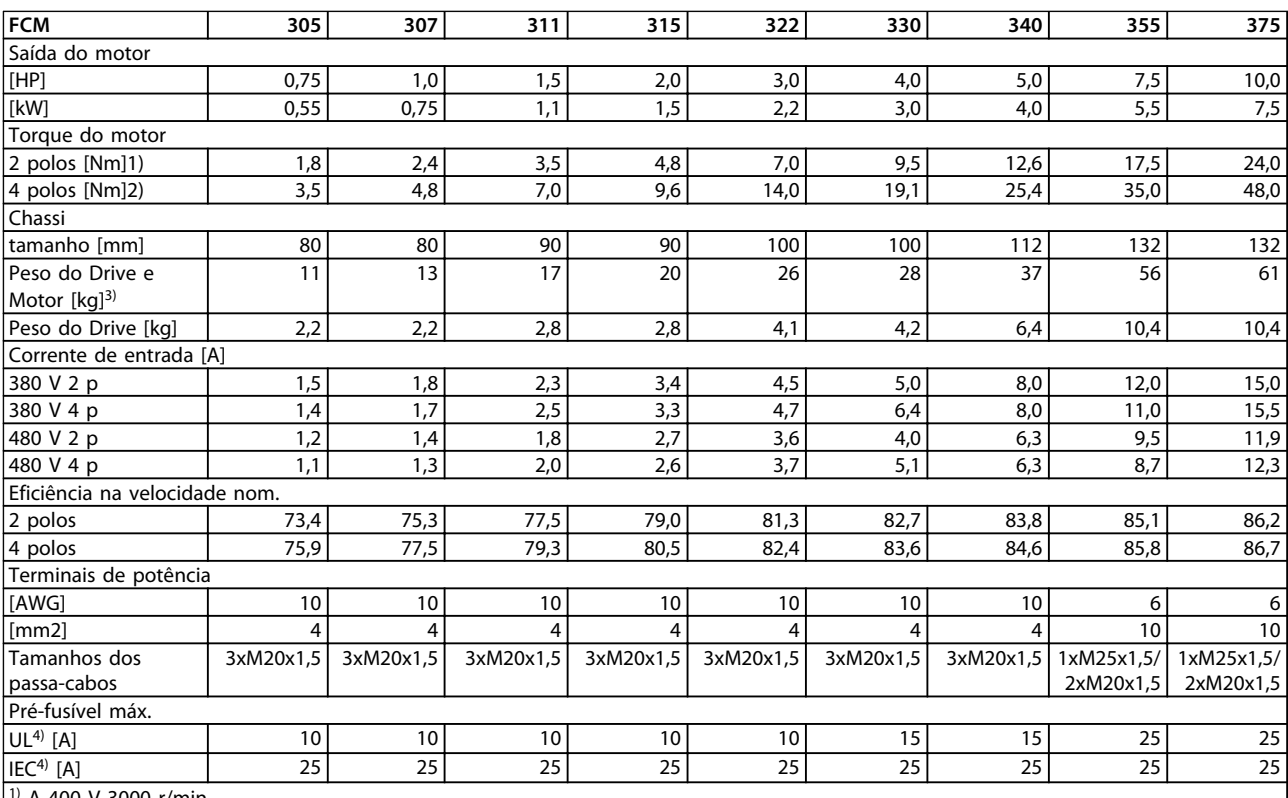

 $^{1}$  A 400 V 3000 r/min

 $|^{2)}$  A 400 V 1500 r/min

 $3)$  motor de 2 polos - B3

4) Devem ser usados pré-fusíveis tipo gG. Para manter a conformidade com UL/cUL, devem ser usados pré-fusíveis do tipo Bussmann KTS- -R 500 V ou Ferraz Shawmut, ATMR Classe C (máx. 30 A). Para proteção, os fusíveis devem ser instalados em um circuito capaz de fornecer o máximo de 100.000 amps RMS (simétricos), 500 V máximo.

**Tabela 2.1**

Danfoss

<span id="page-15-0"></span>**Instalação VLT**® **DriveMotor FCM Series**

Danfoss

2.1.2 Dados Técnicos Gerais

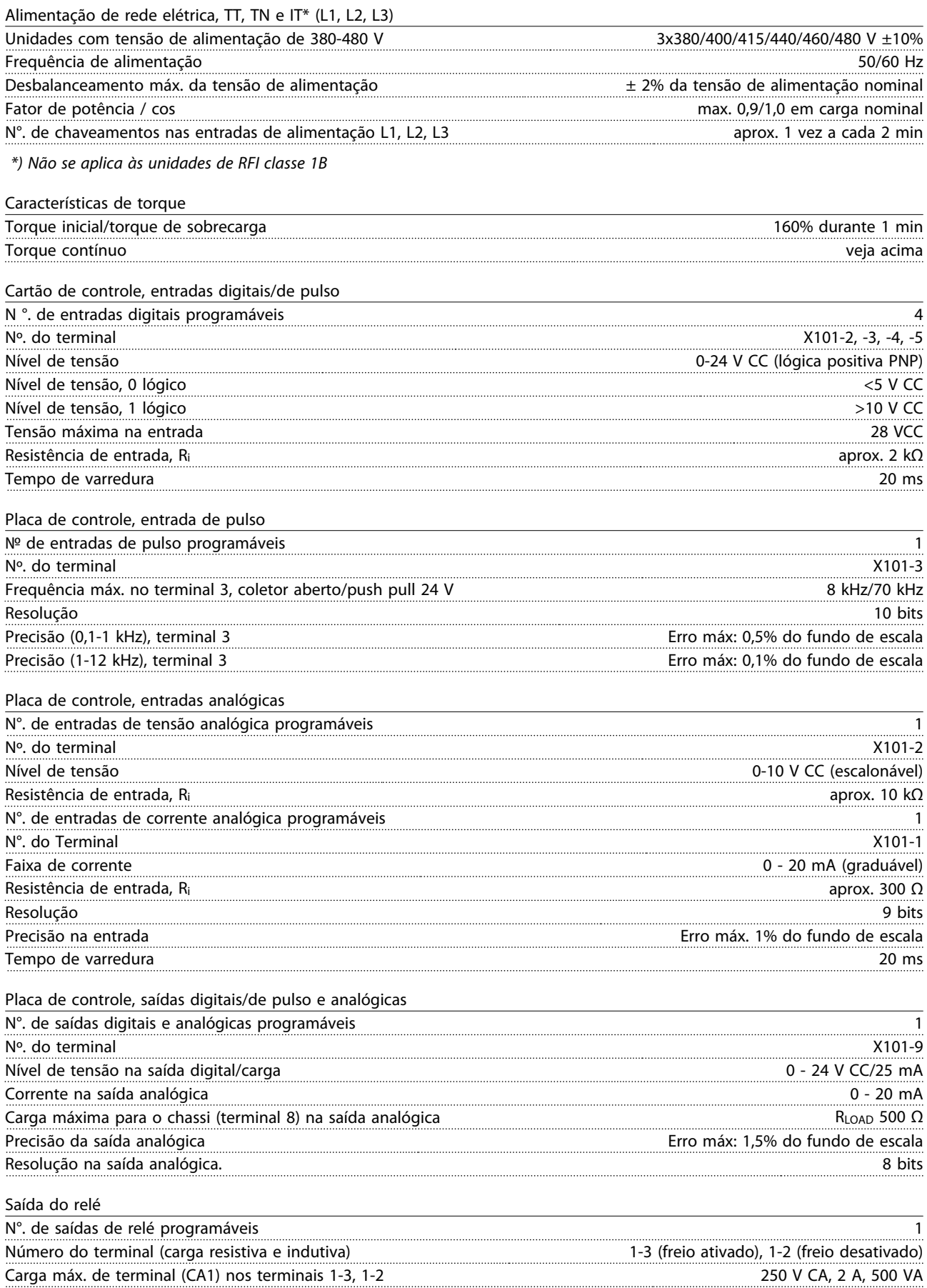

#### **Instalação VLT**® **DriveMotor FCM Series**

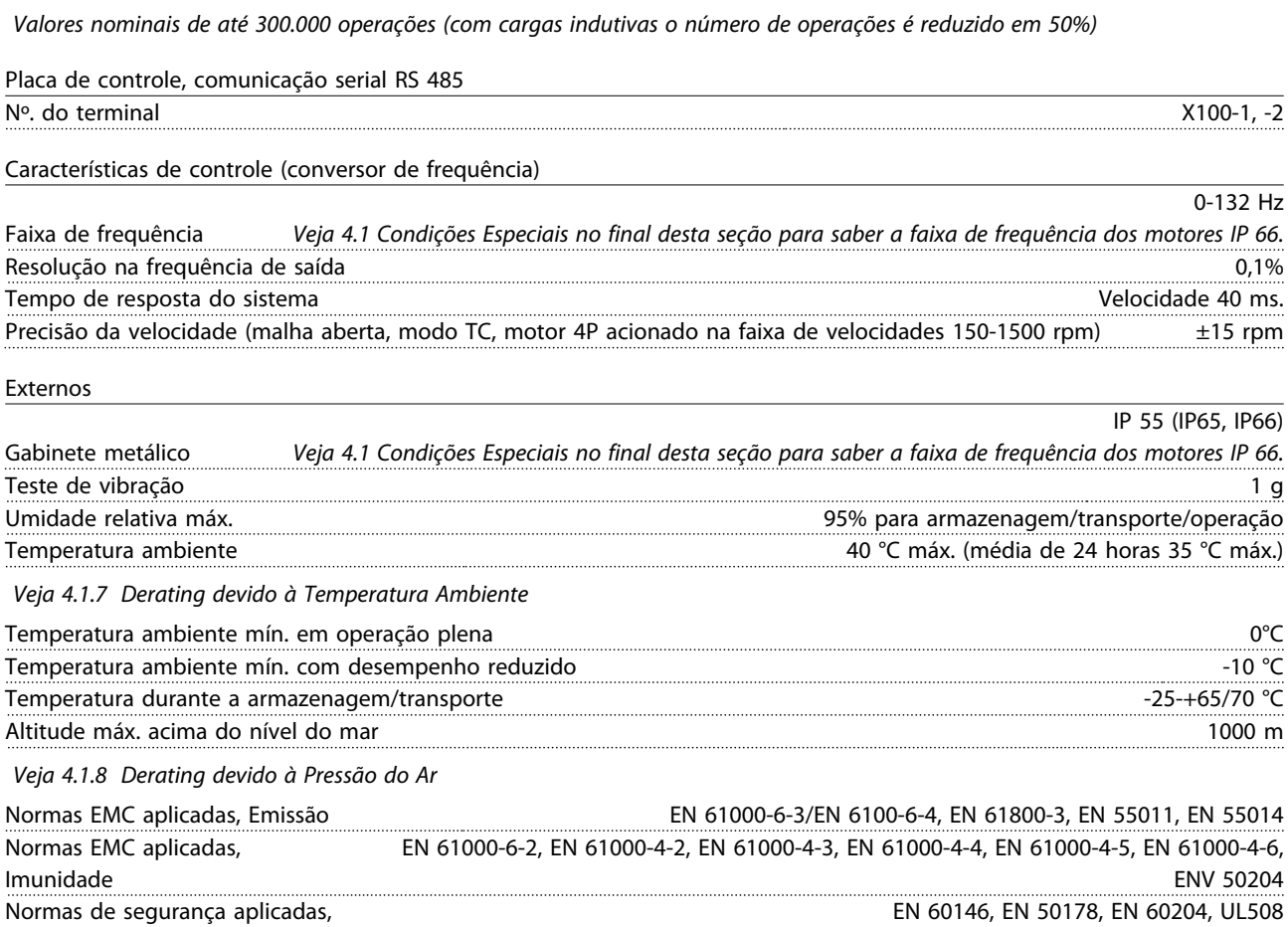

Carga máx. de terminal (DC1 (IEC 947)) nos terminais 1-3, 1-2 25 V CC, 3A/50 V CC, 1,5 A, 75 W Carga mín. de terminal (CA/CC) nos terminais 1-3, 1-2 cartão de controle 24 V CC, 10 mA/24 V CA, 100 mA

## **AVISO!**

**A solução para o IP66 normal destina-se somente para aceleração de até 3000 rpm no máximo. Se houver necessidade de velocidade mais alta, notifique ao fazer o pedido.**

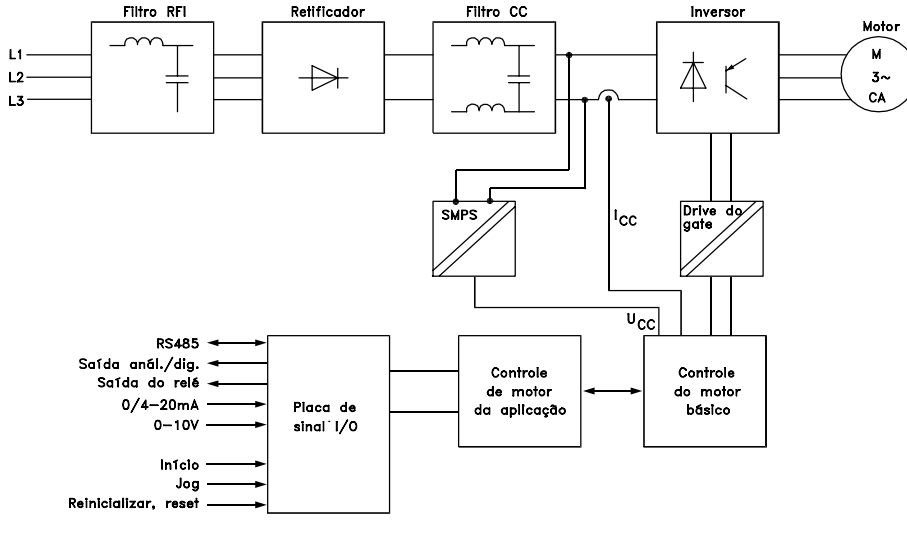

#### 175NA010.12

**Ilustração 2.1 Diagrama Chave para a Série FCM 300**

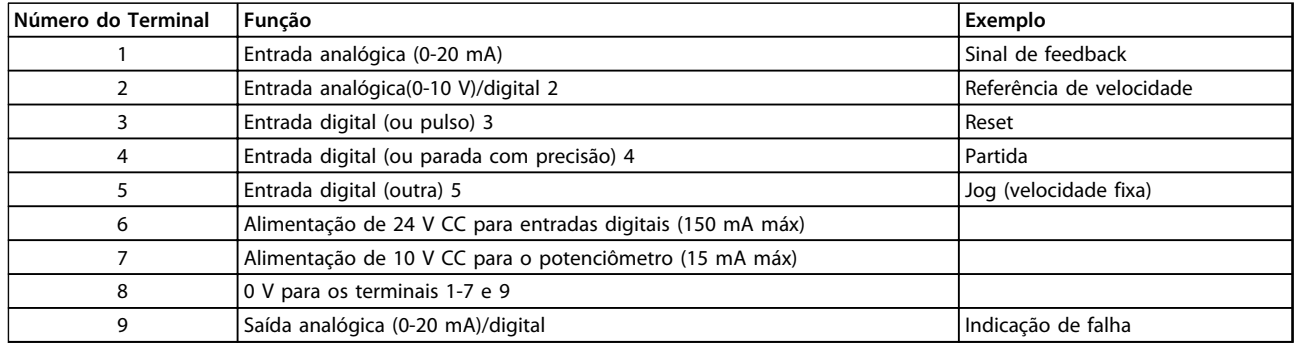

**Tabela 2.2 X101: Bloco de Terminais para Sinais de Controle Analógicos/Digitais**

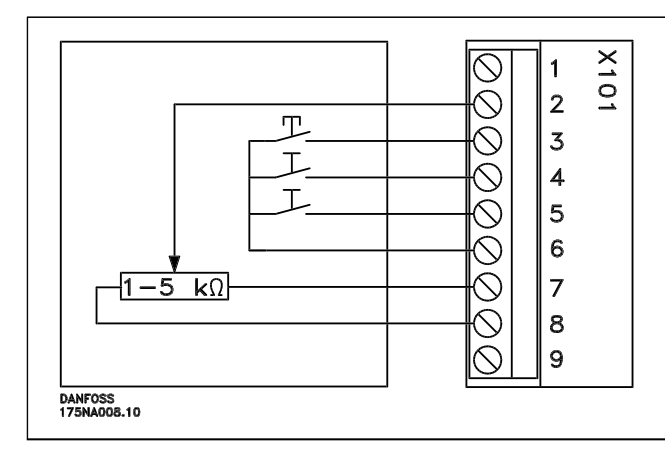

- **-** *Reset* a ser fechado brevemente para reinicializar desarmes por falha
- **-** *Start* deve estar fechado a fim de mudar para o *modo run*
- **-** *Jog* executará em velocidade fixa enquanto estiver fechado (10 Hz)
- **-** *Speed reference* (0-10 V) determina a velocidade durante o modo *run*

#### **Tabela 2.3 Diagrama de Conexão - Configuração de Fábrica**

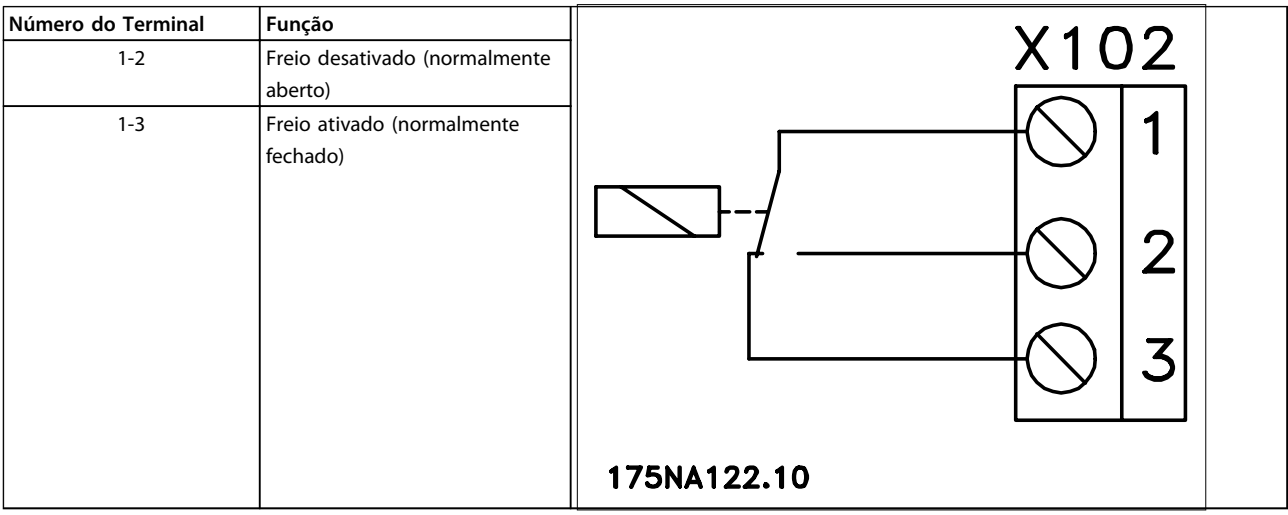

**Tabela 2.4 X102: Bloco de Terminais para Saída do Relé**

## **AVISO!**

**Veja o parâmetro 323 (saída do relé) para saber a programação da saída do relé.**

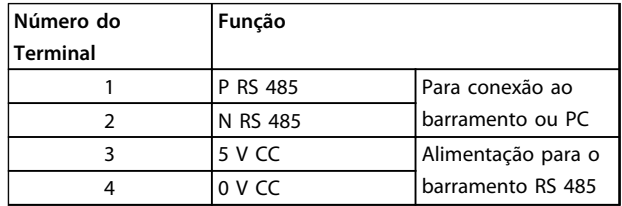

**Tabela 2.5 X100: Bloco de Terminais para Comunicação de Dados**

Danfoss

#### <span id="page-18-0"></span>**LED 300-304**

LED 300 (vermelho): Desarme por falha LED 301 (amarelo): Advertência LED 302 (verde): Sistema ligado LED 303-304: Comunicação

Para versões do PROFIBUS, veja o manual MG90AXYY.

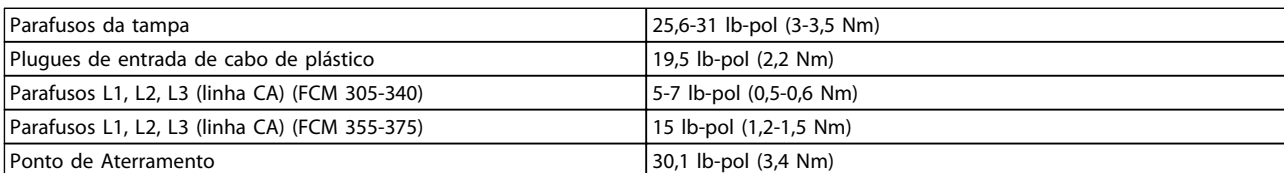

**Tabela 2.6**

Os parafusos de terminal requerem uma chave de fenda de lâmina de no máximo 2,5 mm.

Os parafusos Linha CA requerem uma chave de fenda de lâmina chata de 8 mm.

Os parafusos da tampa, o fio terra e os parafusos da braçadeira de cabo requerem uma chave de fenda T-20 Torx ou de lâmina chata (com velocidade máx. de aperto de 300 RPM).

## 2.1.4 Seção transversal máxima do cabo

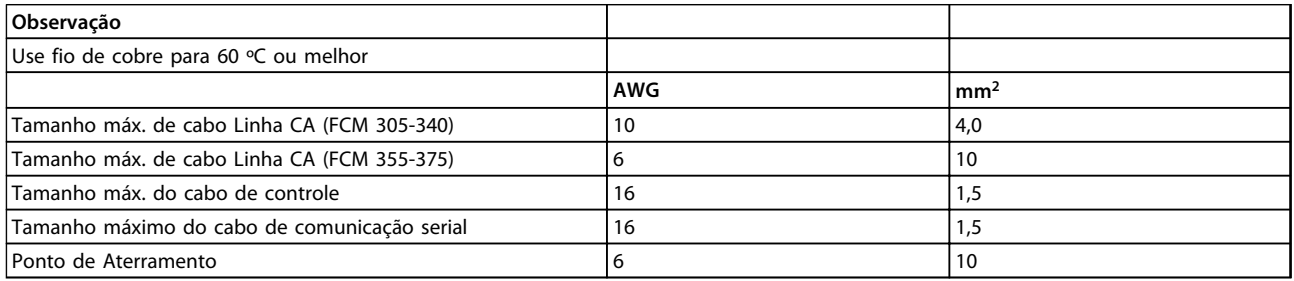

**Tabela 2.7**

## 2.1.5 Tamanhos de parafusos

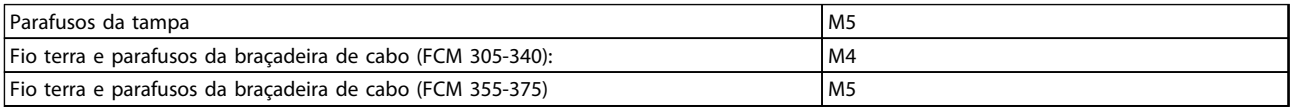

**Tabela 2.8**

Danfoss

## <span id="page-19-0"></span>2.1.6 Proteção

- **•** Proteção contra sobrecarga térmica do motor e dos componentes eletrônicos.
- **•** O monitoramento da tensão do circuito intermediário garante que o inversor desligue se esta tensão ficar muito alta ou muito baixa.
- **•** Se uma das fases da rede de alimentação estiver ausente, o inversor desligará quando uma carga for aplicada ao motor.

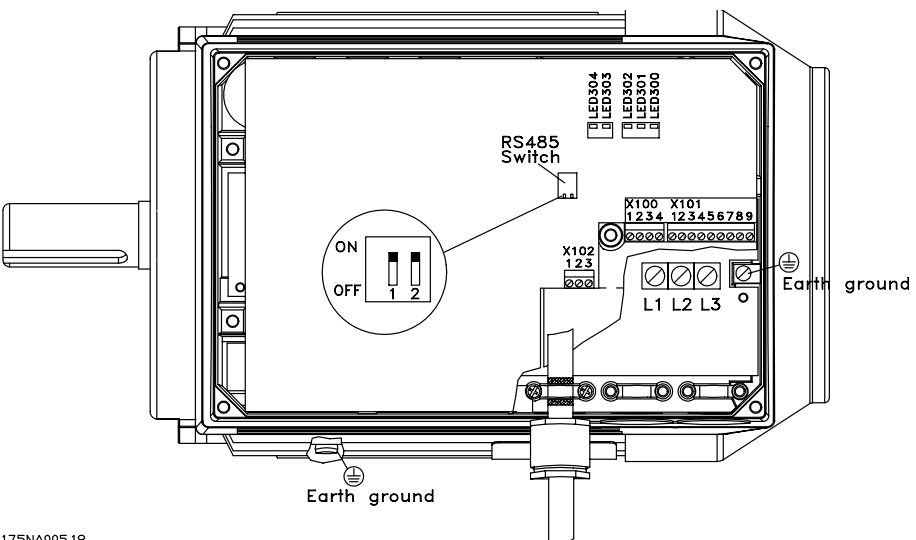

175NA005.18

**Ilustração 2.2 Arranjo dos Terminais (para a instalação, veja Quick Setup, MG03AXYY)**

## <span id="page-20-0"></span>2.2 Descrição do Motor

O motor FC consiste nas seguintes peças:

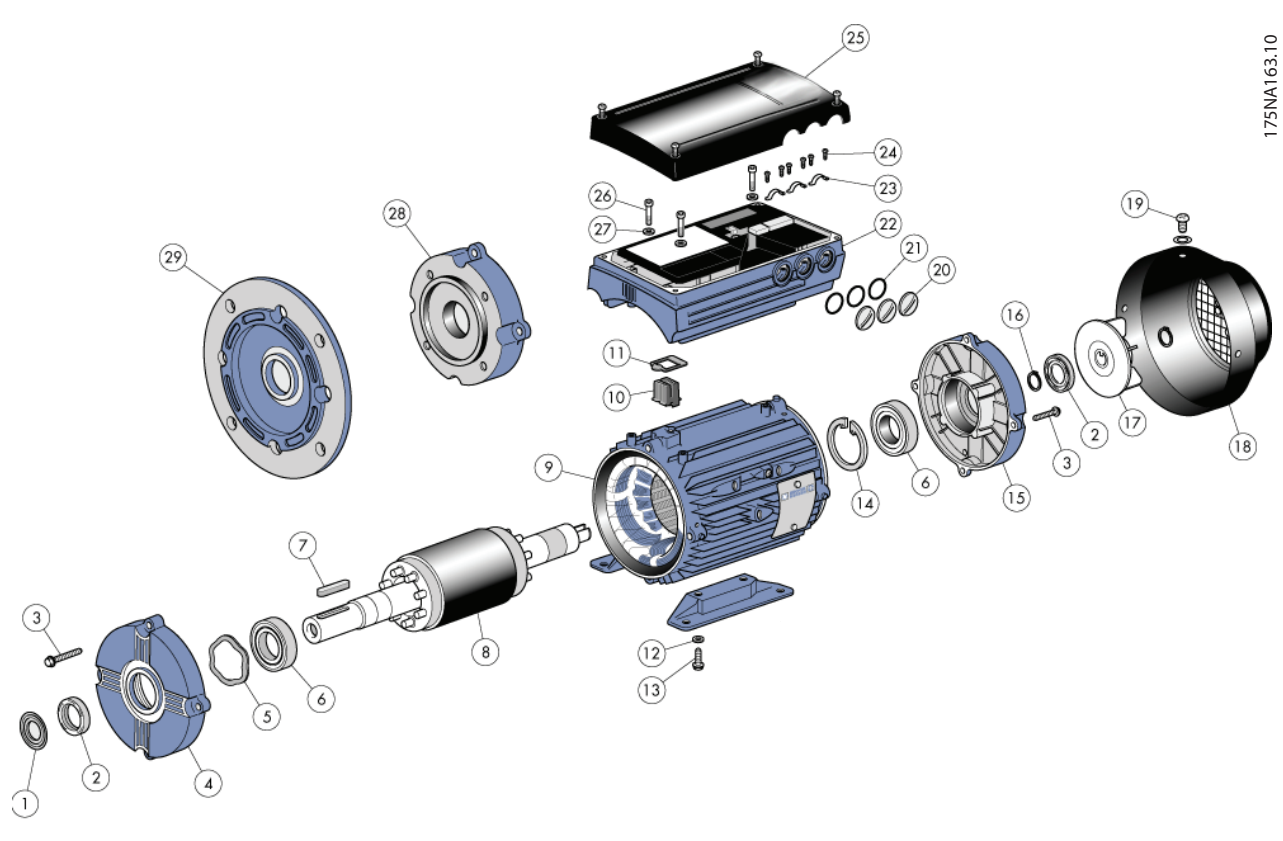

**Ilustração 2.3**

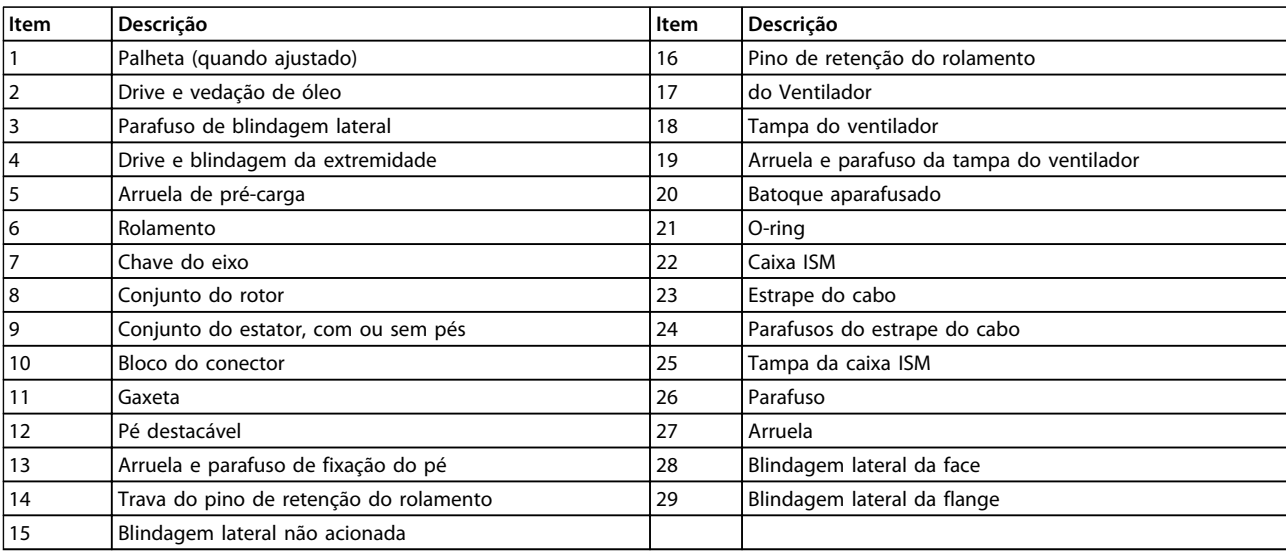

**Tabela 2.9**

Danfoss

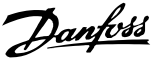

## <span id="page-21-0"></span>2.2.1 Manuseio do Motor FC

O manuseio e movimentação dos VLT® DriveMotors (motores FC) deve ser realizado somente por pessoal qualificado. A documentação completa do produto e as instruções de utilização devem acompanhar as ferramentas e o equipamento necessário para uma prática de trabalho segura. Os olhais e/ou munhões de levantamento fornecidos com o motor FC foram projetados para suportar apenas o peso do motor FC e não o peso do motor FC e outros equipamentos auxiliares acoplados a ele. Tenha absoluta certeza de que os guindastes, macacos, eslingas e alavancas de suspensão sejam capazes de suportar o peso do equipamento a ser levantado. Onde houver um olhal fornecido com o motor, deverá ser parafusado até a sua saliência ficar bem firme na superfície da estrutura do estator a ser levantado.

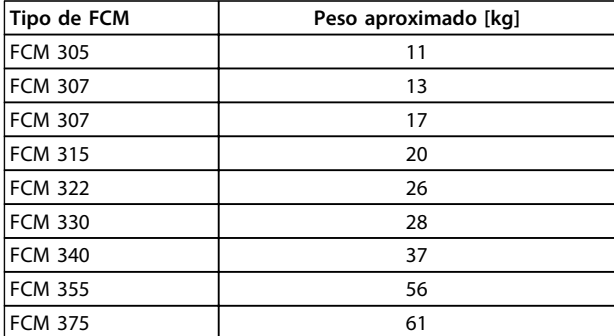

#### **Tabela 2.10 Peso**

## 2.2.2 Rolamentos

A solução padrão é fixar o rolamento no lado do drive do motor (lado da saída do eixo)

Para evitar entalhes estáticos, a área de armazenagem deve estar livre de vibrações. Nos casos em que a exposição às vibrações for inevitável, o eixo deve ser travado. Os rolamentos podem ser fixados com um dispositivo de trava do eixo, que pode ser mantido na posição durante o armazenamento. Os eixos devem ser manualmente girados um quarto de revolução, a cada semana. Os rolamentos são enviados da fábrica totalmente cheios de graxa a base de lítio.

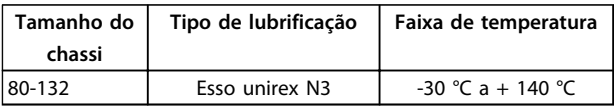

**Tabela 2.11 Lubrificação**

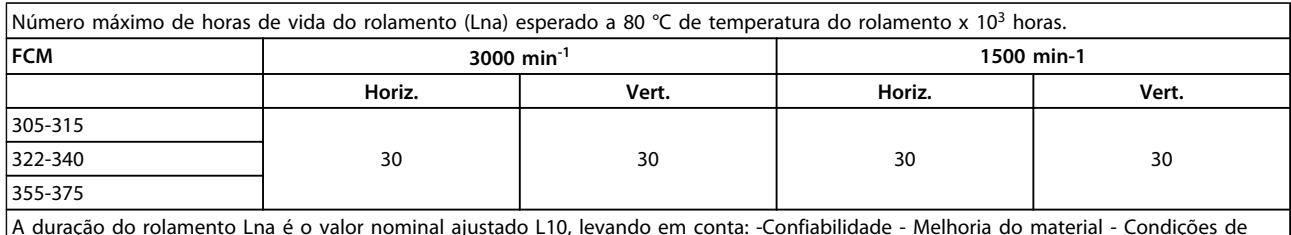

A duração do rolamento Lna é o valor nominal ajustado L10, levando em conta: -Confiabilidade - Melhoria do material - Condições de lubrificação.

#### **Tabela 2.12 Vida Útil do Rolamento**

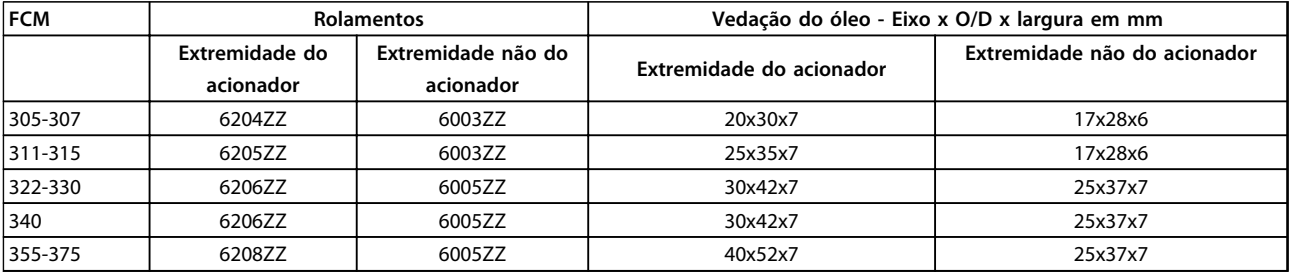

**Tabela 2.13 Vedações de Óleo e Referências do Rolamento Padrão**

## <span id="page-22-0"></span>2.2.3 Eixos de saída

Os eixos de saída são produzidos com aço existente à tração de 35/40 toneladas (460/540 MN/m<sup>2</sup>). Os eixos do da extremidade de acionamento são fornecidos com um orifício roscado conforme DIN 332 Formulário D e um rasgo de chaveta de perfil fechado como padrão.

#### **Balanceamento**

Todos os motores são balanceados dinamicamente, conforme a ISO 8821 e a convenção principal do IEC 60034-14.

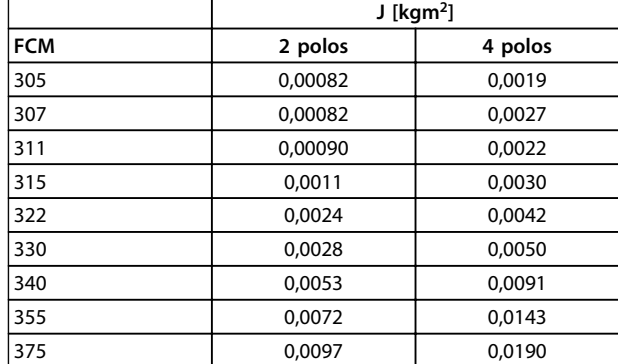

**Tabela 2.14 Inércia**

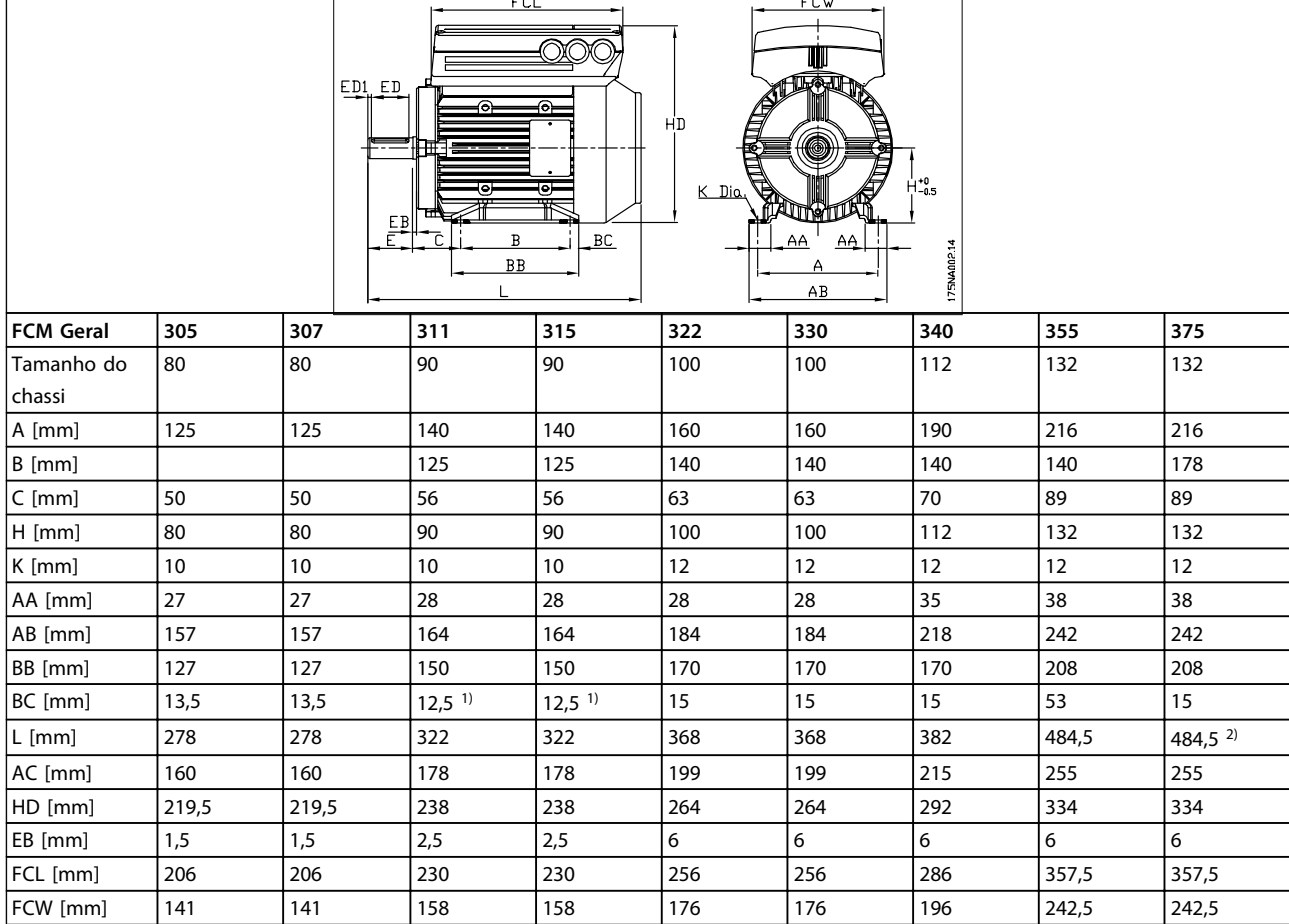

## 2.2.4 Dimensões

#### **Tabela 2.15 Montagem sobre Pés - B3**

*1)motor de 2 polos = 37,5 2) motor de 2 polos = 53*

Danfoss

Danfoss

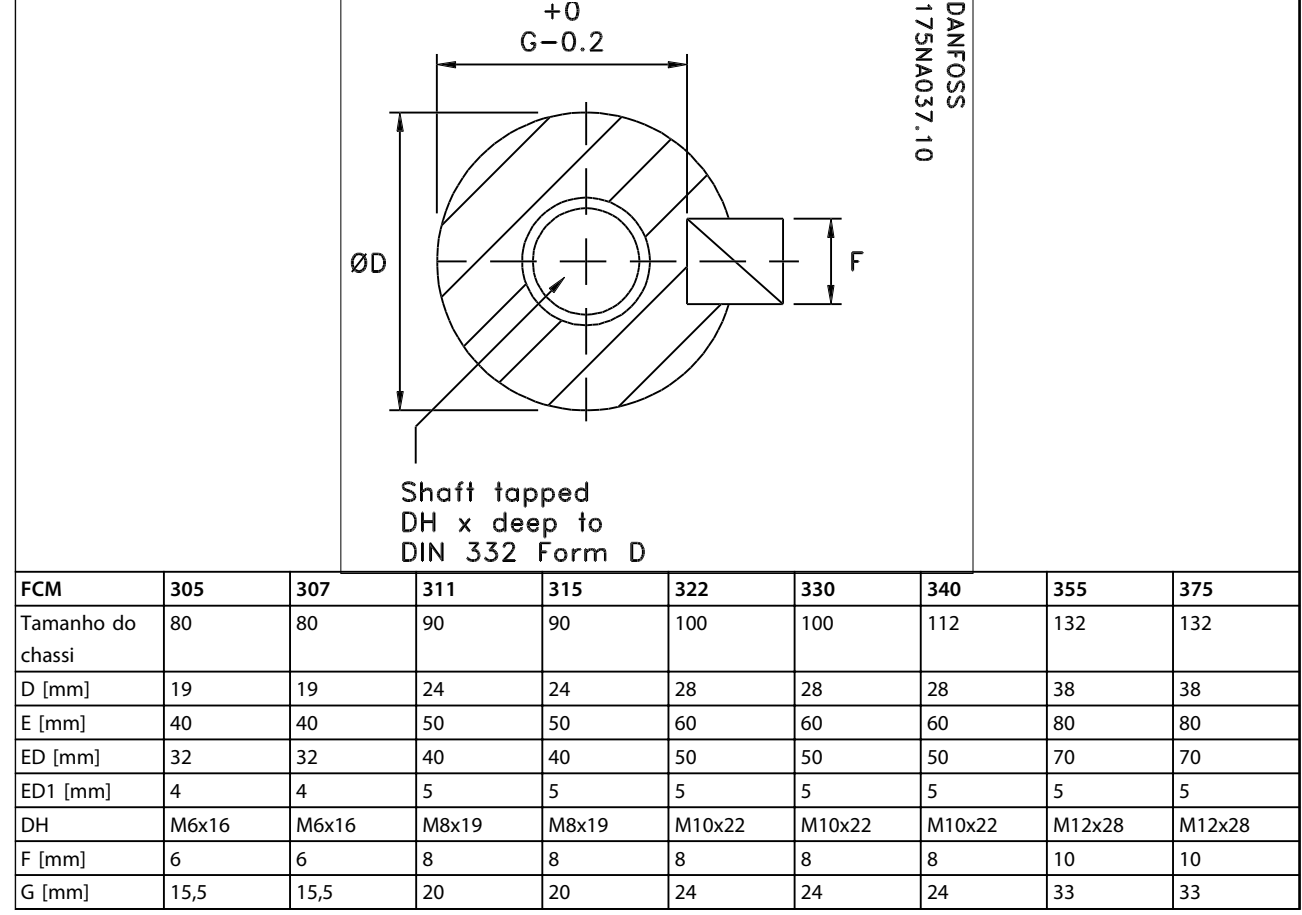

**Tabela 2.16 Extremidade do Eixo do Drive**

Danfoss

┱

**2 2**

 $\overline{\mathbf{1}}$ 

┲

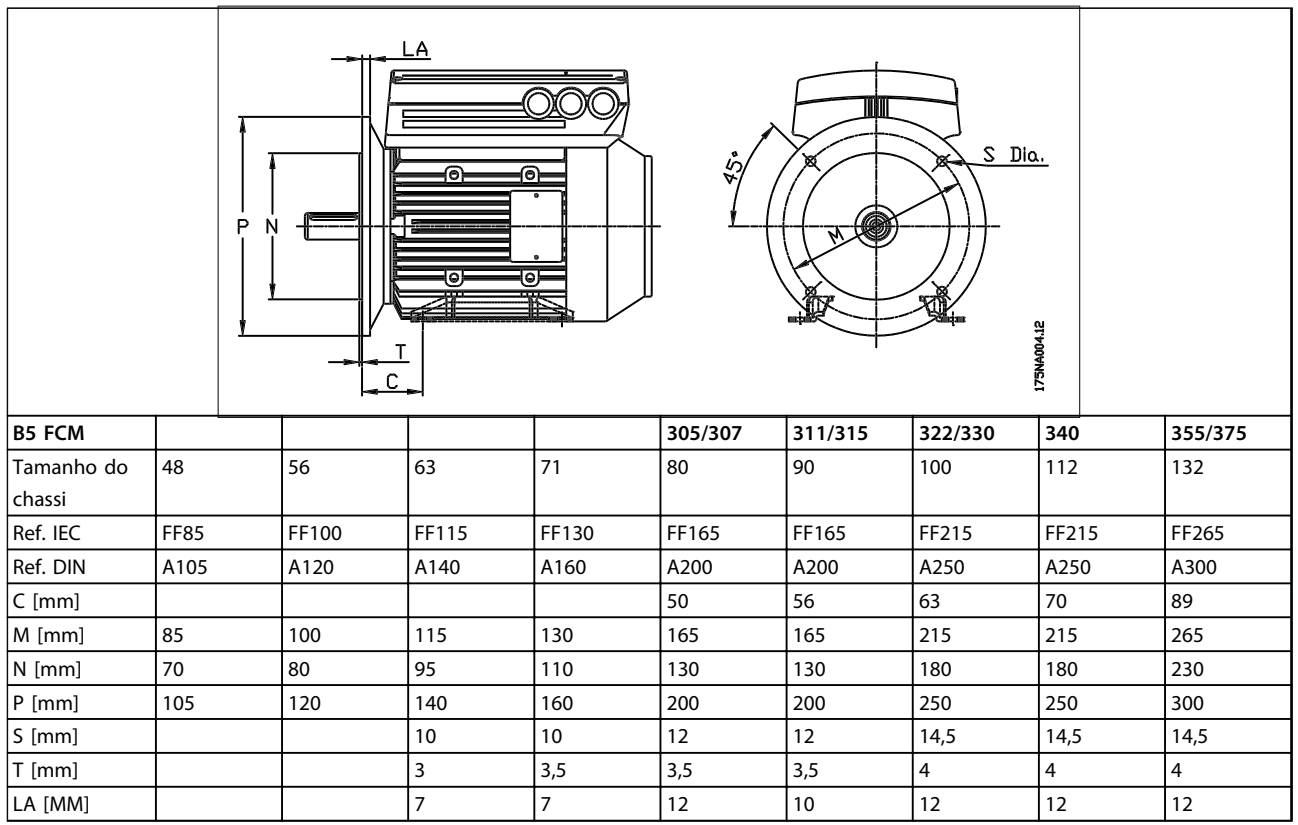

**Tabela 2.17 Montagem do Flange - B5, B35 (B3+B5)**

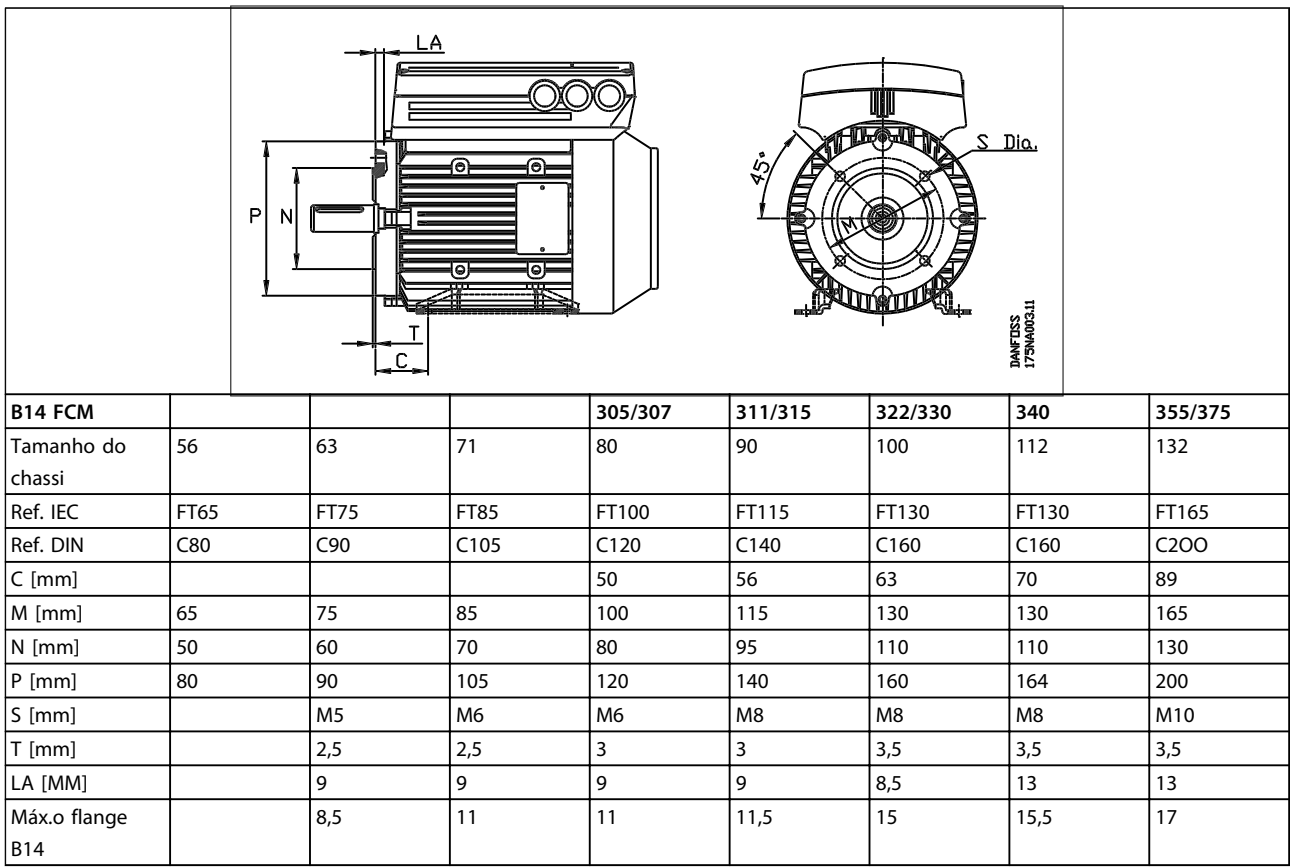

**Tabela 2.18 Montagem Facial - B14, B34 (B3+B14)**

Danfors

## <span id="page-25-0"></span>2.2.5 Instalação do Motor FC

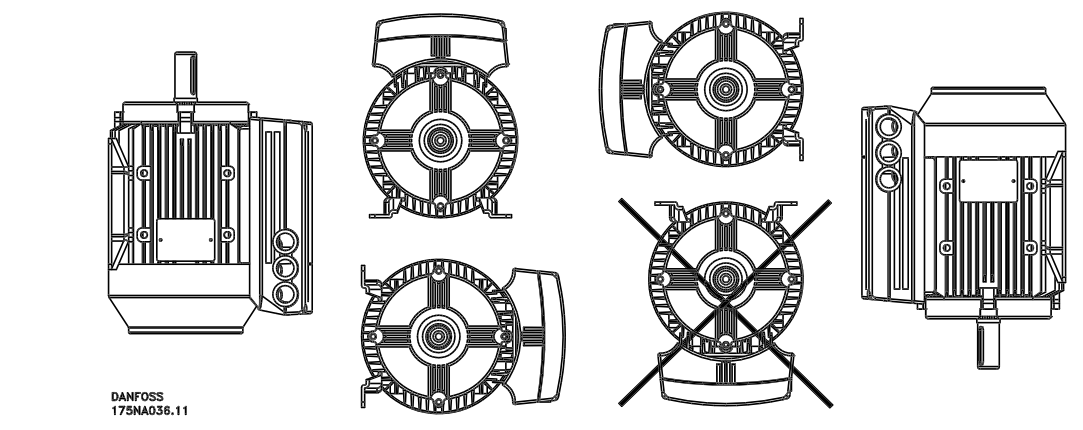

**Ilustração 2.4**

Os motores FC devem ser instalados com o espaço adequado para a manutenção de rotina. É recomendável deixar um espaço de trabalho mínimo de 0,75 m em torno do motor. O espaço apropriado em torno do motor, especialmente na entrada do ventilador (50 mm) é também necessário para facilitar o fluxo de ar. Em um local onde vários motores FC estão instalados próximos uns dos outros, deve-se tomar cuidado para assegurar que não haja re-circulação do ar quente oriundo da exaustão. Os alicerces devem ser sólidos, rígidos e nivelados.

## **AVISO!**

#### **Instalação Elétrica**

**Não remova a lâmina superior localizada dentro do inversor, pois ela faz parte do dispositivo de proteção.**

#### **Ajustando pinhões, roldanas e acoplamentos.**

Estes devem Ter diâmetro compatível com os nossos limites padrão e ajustados no eixo com um movimento de rosca. Deve-se prestar atenção à correta proteção de todas as partes móveis.

## **AVISO!**

**Bater nas conexões no eixo do motor FC com um martelo ou marreta causa danos ao rolamento. Isto leva a um aumento no ruído gerado pelo rolamento e em uma redução significativa em sua vida útil.**

## **AVISO!**

**Máx. o flange B14, veja** *[2.2.4 Dimensões](#page-22-0)* **.**

## 2.2.6 Alinhamento

Quando a aplicação necessitar de um acoplamento direto, os eixos devem estar corretamente alinhados em todos os três planos. Um mau alinhamento pode ser a fonte principal de ruído e vibração.

Deve-se deixar espaço para a extremidade livre do eixo bem como para a expansão térmica nos planos axial e vertical. É preferível usar acoplamentos de drive flexíveis.

<span id="page-26-0"></span>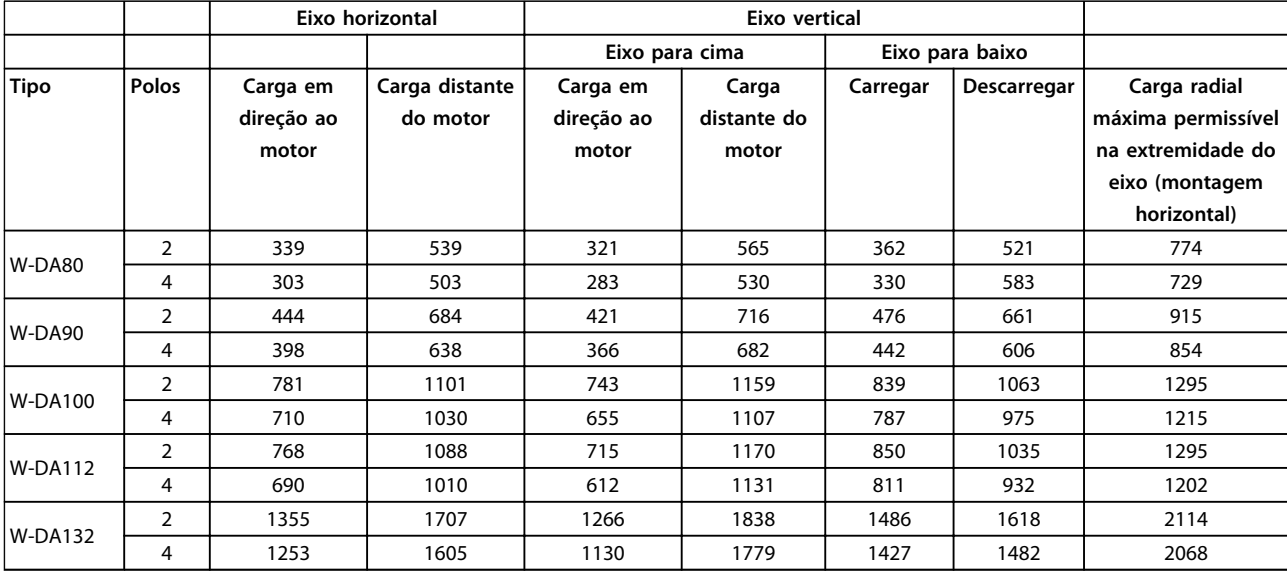

**Tabela 2.19 Cargas Axiais e Radiais Externas Máximas Permissíveis em Newtons**

## 2.2.7 Torques dos Parafusos

As blindagens de extremidade e a tampa devem ser fixadas com os tamanhos de parafuso e os torques detalhados em *Tabela 2.20*.

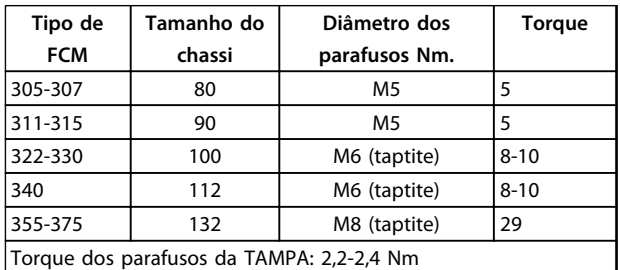

**Tabela 2.20 Torques para os parafusos de fixação da blindagem lateral**

## 2.2.8 Manutenção

#### **Limpeza de rotina do motor FC**

Remova a tampa do ventilador e assegure que todos os orifícios para a entrada de ar estejam completamente desobstruídos. Limpe qualquer sujeira e obstrução da parte de trás do ventilador e ao longo dos frisos da carcaça, como também entre o motor e a unidade do inversor.

#### **Manutenção periódica da unidade do motor**

1. Remova a unidade do inversor, a tampa do ventilador e o ventilador que está conectado à extensão do eixo. Afrouxe e remova os parafusos da tampa do rolamento e os parafusos/ prisio-

neiros da blindagem da extremidade. Em seguida, remova o ressalto da blindagem da extremidade.

- 2. O rotor pode agora ser cuidadosamente retirado do estator, com cuidado para não danificar o orifício do estator, nem o enrolamento do rotor nem do estator.
- 3. Tendo desmontado o motor, a manutenção pode ser realizada para remover toda a poeira. Para este fim, o uso de uma linha de ar fornecendo ar comprimido seco sob uma pressão comparativamente menor é melhor, visto que um fluxo de ar de alta velocidade pode forçar poeira para dentro dos espaços entre os enrolamentos e ao isolamento, etc. Solventes para remoção de graxa podem causar danos ao verniz ou ao isolamento
- 4. O motor FC deve ser remontado na ordem inversa da desmontagem, lembrando de recolocar com cuidado as blindagens laterais nos rolamentos e batoques. NÃO FORCE.
- 5. Antes de iniciar, verifique se o rotor gira livremente. Verifique se as conexões elétricas estão corretas.
- 6. Reajuste as roldanas, acoplamentos, correntes articuladas, etc., que tenham sido removidas, com especial cuidado para assegurar um correto alinhamento com a parte acionada, pois um desalinhamento levará a um eventual problema com o rolamento e quebra do eixo.
- 7. Ao substituir parafusos e pinos, tome cuidado para usar somente os que tenham a qualidade e a resistência à tensão recomendada pelo fabricante. Também devem ter forma de rosca idêntica e mesmo comprimento (veja *[Tabela 2.24](#page-29-0)*).

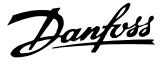

## <span id="page-27-0"></span>2.2.9 Proteção térmica do FCM 300

A proteção termal do FC e do motor é abordada da seguinte forma:

- **•** As situações de sobrecarga são tratadas pela carga elétrica calculada (I<sup>2</sup>X t).
- **•** Falta de ventilação e alta temperatura ambiente são tratadas pela medição da temperatura. O derating para baixa velocidade (devido à falta de ventilação) não é incorporado no cálculo da carga elétrica, mas vigiado pela medição da temperatura. Por isso, a ventilação forçada é coberta automaticamente.

#### **Carga elétrica**

A corrente é medida no barramento CC e a carga estimada é calculada. O nível da carga elétrica é definido no torque de saída de 105%. Acima desse nível, o contador aumenta; abaixo do nível, ele diminui. A marcação do contador começa em zero. Quando ele chega a 100, ocorre um desarme na unidade. Em 98 aparece uma indicação de advertência (LED e palavra de status).

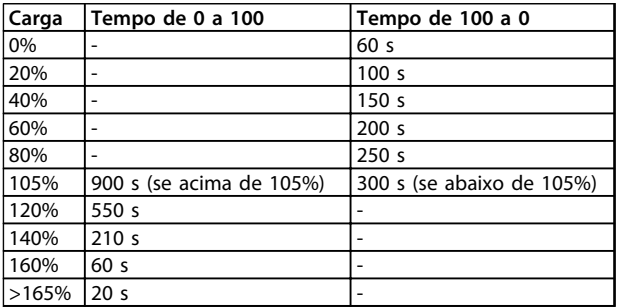

#### **Tabela 2.21**

No freio CA total (parâmetro 400), uma carga > 165% é simulada  $\Rightarrow$  20 seg para desarme.

O valor pode ser lido no parâmetro 527. (LCP: FC térmico).

A medição de temperatura detecta a temperatura dentro da caixa de sistemas eletrônicos.

No nível de advertência => Aparece uma indicação de advertência (LED e status word) e a unidade poderá desarmar se a temperatura não voltar para abaixo do nível de advertência em 15 minutos. Se a função TEMP.DEP.SW estiver ativada no parâmetro 412, a frequência de chaveamento será diminuída gradualmente para 2 kHz tentando abaixar a temperatura.

Nível de desarme => Indicação de alarme e desarme imediato (LED e status word).

O valor pode ser lido no parâmetro 537. (LCP:). temperatura do dissipador).

Os níveis de temperatura parecem altos, mas, devido a um aquecimento local do sensor, os níveis práticos da temperatura do ar interior ficam cerca de 10 ºC mais baixos.

## 2.3 Controle Local

## 2.3.1 Kit de Plugue de Serviço (175N2546)

#### **Objetivo**

Fazer o LCP 2 e o PROFIBUS funcionarem ao mesmo tempo. O plug de serviço pode ser usado com o FCM 300 com número de série 03Gxxx e versão do software a partir de 2.03. Usado em conjunto com o cabo do kit de plugs 175N0162.

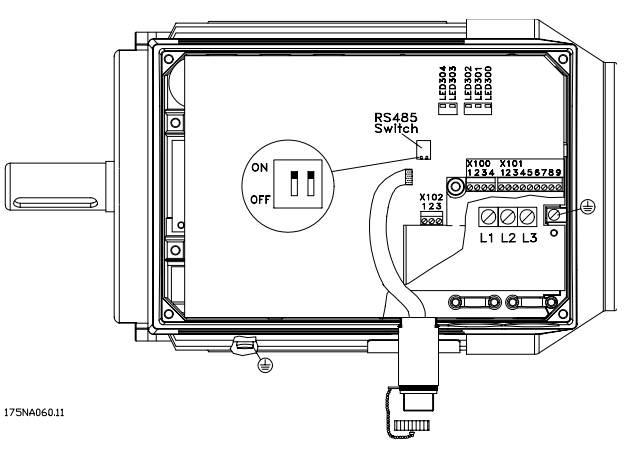

**Ilustração 2.5**

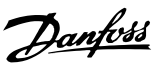

## <span id="page-28-0"></span>2.3.2 Kit de Plugue (175N2545)

## **Objetivo**

Fazer uma conexão plugável entre LCP 2 e FCM 300. Usado em conjunto com o cabo do kit de plugs 175N0162.

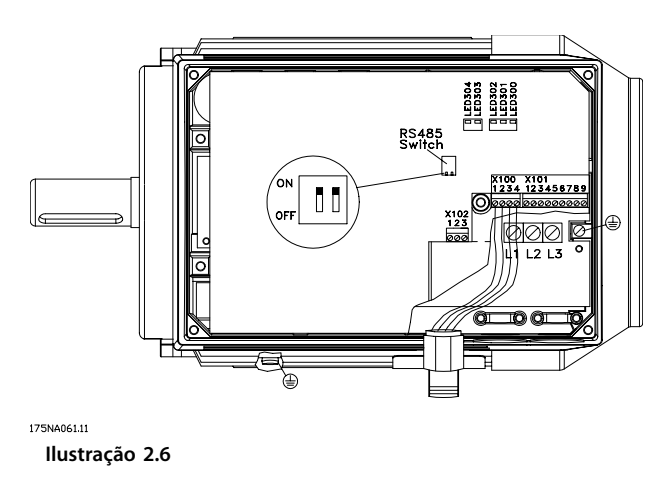

## 2.3.3 Kit de Montagem Remota (175N0160)

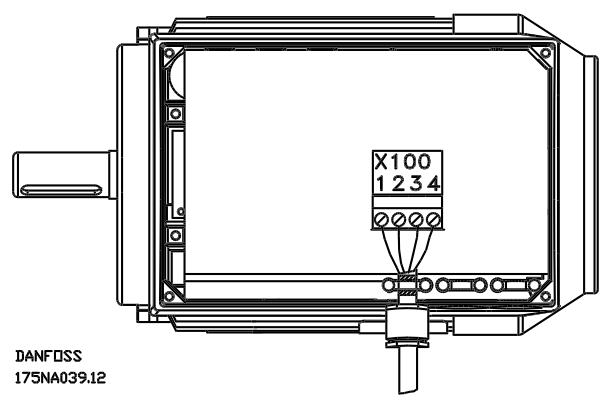

**Ilustração 2.7 Conexões**

| Cor do fio/ | Terminal X100/ | Pino D-sub |
|-------------|----------------|------------|
| amarela     |                |            |
| verde       |                |            |
| vermelho    |                |            |
| azul        |                |            |

**Tabela 2.22**

## 2.3.4 Kit de Montagem Remota (cont.)

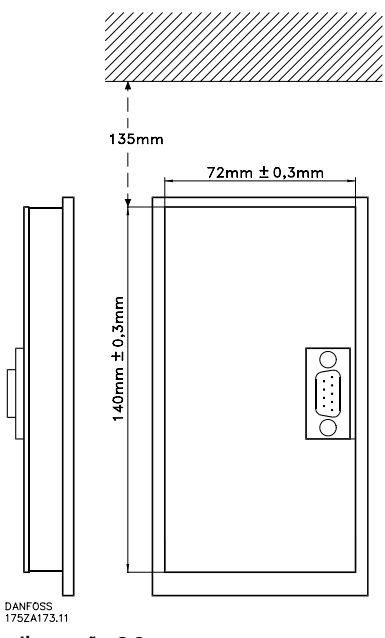

**Ilustração 2.8**

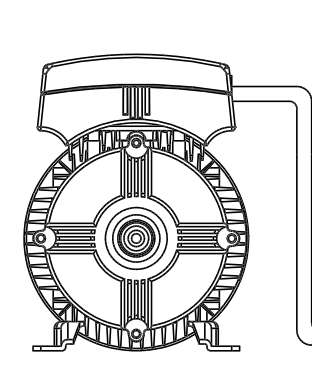

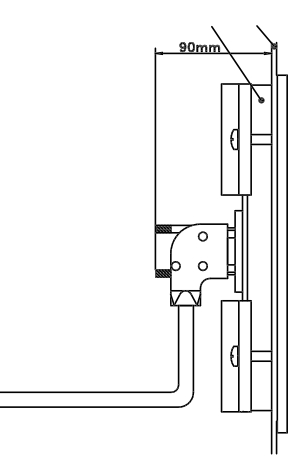

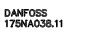

**Ilustração 2.9**

## <span id="page-29-0"></span>2.3.5 Opcional de Potenciômetro (177N0011)

Opcional para controlar a referência por meio de um potenciômetro. Monta-se o opcional ao invés de uma braçadeira de cabo. O potenciômetro é acionado removendo-se o plugue aparente para programar a referência desejada e, em seguida, recoloca-se o plugue.

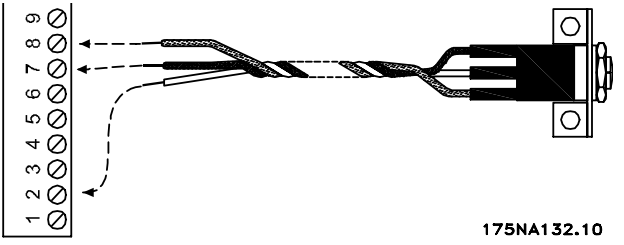

**Ilustração 2.10**

| Cor do fio | Terminal X101         |
|------------|-----------------------|
| l Branco   | 2 (entrada analógica) |
| Vermelho   | 8 (0 V)               |
| l Preto    | $7 (+10 V)$           |

**Tabela 2.23**

## 2.3.6 Teclado de Operação Local (LOP) (175N0128) IP65

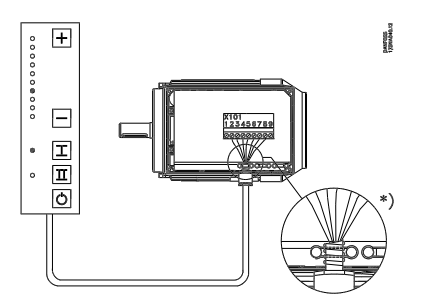

**Ilustração 2.11**

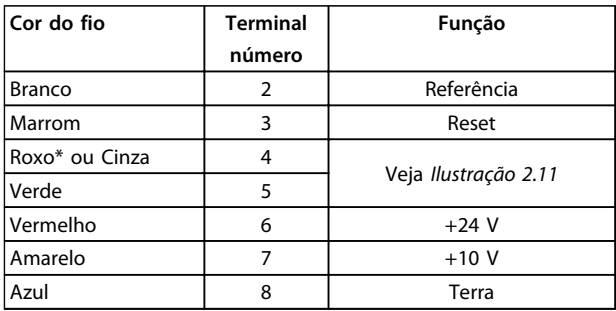

#### **Tabela 2.24 Fiação**

*\* Pode ser laranja em alguns cabos*

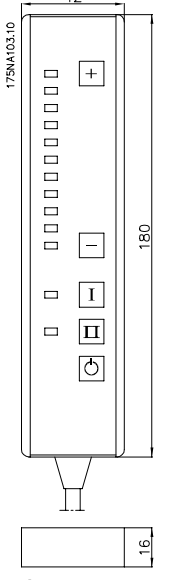

 $42$ 

**Ilustração 2.12 Painel para Operação Local (LOP) 175N0128 IP 65**

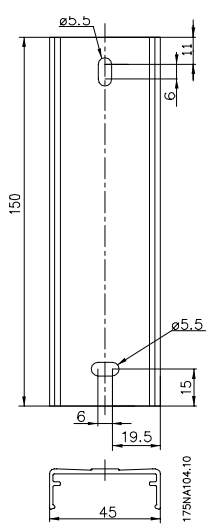

**Ilustração 2.13 Peça para fixação do LOP 175N2717 (incluído no 175N0128)**

# Danfoss

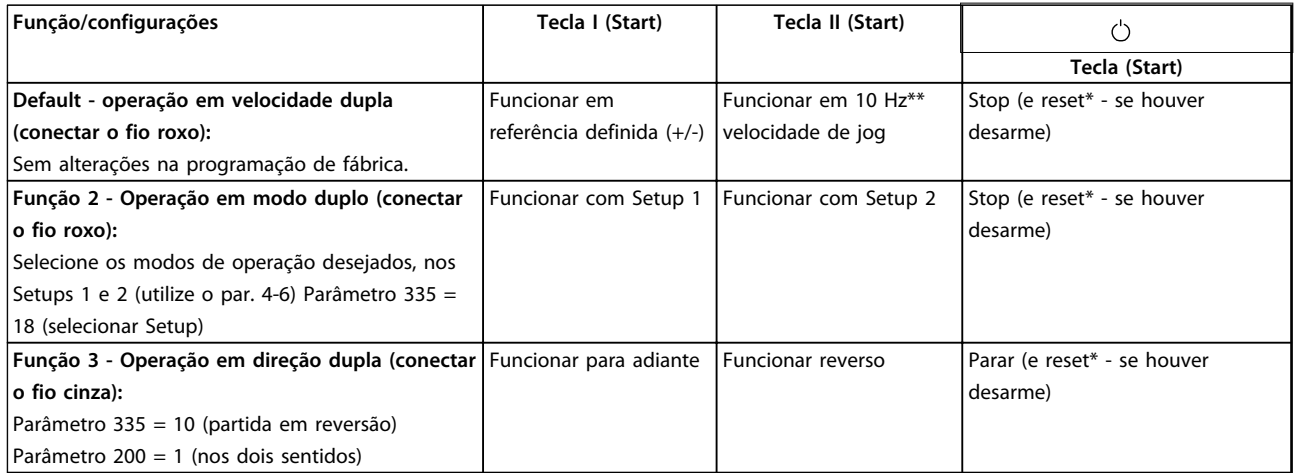

#### **Tabela 2.25**

*\*Se não for necessário reset, não conecte o fio marrom*

*\*\*ou programe o parâmetro 213*

Use as teclas [+[/[-] para ajustar a referência

No momento da energização, a unidade estará sempre no modo de parada. A referência programada será gravada durante a desenergização. Se você desejar o modo de partida permanente, conecte o terminal 6 ao terminal 4 e não conecte o fio roxo/cinza ao terminal 4. Isto significa que a função de parada no LOP está desabilitada.

## **AVISO!**

**Feitas as instalações, corte ou isole o fio em excesso.**

Danfoss

## <span id="page-31-0"></span>3 Programação

## 3.1 Parâmetros

**3 3**

## 3.1.1 Painel de Controle (175NO131)

O motor FC tem, opcionalmente, um Painel de Controle Local - LCP 2 que faz uma interface completa para operação e monitoramento do motor FC. IP 65 frontal.

## 3.1.2 Instalação do LCP

O LCP 2 está conectado ao terminal X100, 1-4 (veja a instrução separada MI03AXYY).

- 1. Kit do Plugue de Serviço (175N2546) (veja *[2.3.1](#page-27-0)  [Kit de Plugue de Serviço \(175N2546\)](#page-27-0)*) e cabo 175N0162
- 2. Kit de plugue (175N2545) (veja *[2.3.2 Kit de Plugue](#page-28-0) [\(175N2545\)](#page-28-0)*) e cabo 175N0162
- 3. Kit de montagem remota (175N0160) (veja *[2.3.4](#page-28-0)  [Kit de Montagem Remota \(cont.\)](#page-28-0)*)

## 3.1.3 Funções do LCP

As funções do painel de controle podem ser divididas em três grupos:

- **•** Display
- **•** Teclas para alterar os parâmetros do programa
- **•** Teclas para operação local

Todos os dados são indicados no display alfanumérico de 4 linhas, que na operação normal tem capacidade de apresentar sempre 4 variáveis de operação e 3 condições de operação. Durante a programação, todas as informações necessárias para a programação de parâmetros rápida e eficiente, o motor FC será exibido. Como suplemento ao display, existem três LEDs para tensão, advertência e alarme. Todos os parâmetros do programa do motor FC podem ser mudados imediatamente no painel de controle, exceto se a função tiver sido bloqueada por meio do parâmetro 018.

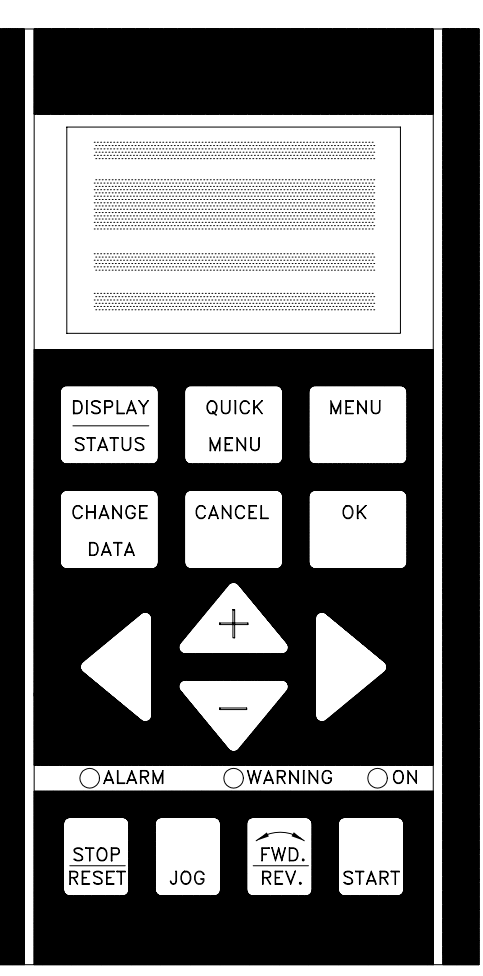

**Ilustração 3.1**

#### <span id="page-32-0"></span>**Programação VLT**® **DriveMotor FCM Series**

# Danfoss

## 3.1.4 Display

O display LCD tem luz de fundo e um total de 4 linhas alfanuméricas junto com uma caixa que mostra o sentido de rotação (seta) e o Setup selecionado, bem como o Setup no qual a programação é realizada, se for o caso.

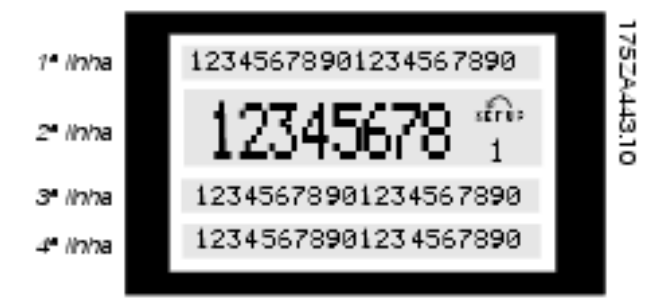

**Ilustração 3.2**

A **1ª linha** mostra continuamente até 3 medidas no estado de operação normal ou um texto que explica a 2ª linha.

A **2ª linha** mostra uma medida com a unidade relacionada continuamente, independentemente do status (exceto no caso de alarme/advertência).

A **3ª linha** normalmente está em branco e é usada no modo menu para mostrar o número do parâmetro selecionado ou o número e nome do grupo do parâmetro.

A **4ª linha** é usada no status operacional para mostrar um texto de status ou no modo de mudança de dados para mostrar o valor do parâmetro selecionado.

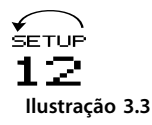

Uma seta indica o sentido de rotação do motor. Além disso, o Setup selecionado como o Setup Ativo no parâmetro 004 é mostrado. Ao programar um Setup diferente do Setup Ativo, o número do Setup que está sendo programado aparece à direita. Este número desse segundo Setup piscará.

## 3.1.5 LEDs

Na parte inferior do painel de controle há um LED vermelho de alarme e um LED amarelo de advertência, bem como um LED verde.

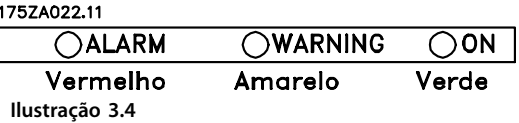

Se determinados limiares de valores forem excedidos, a lâmpada de alarme e/ou advertência é ativada, ao mesmo tempo em que um texto de estado e de alarme é mostrado no painel de controle.

O LED indicador de tensão acende quando o motor FC é alimentado; ao mesmo tempo a luz de fundo do display acende-se.

## 3.1.6 Teclas de Controle

As teclas de controle estão divididas por funções. Isso significa que as teclas entre o display e os LEDs indicadores são utilizadas para o setup dos parâmetros, inclusive para a escolha das indicações de display, durante a operação normal.

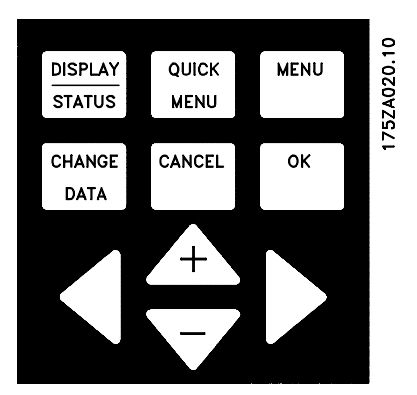

**Ilustração 3.5**

As teclas para o controle local encontram-se sob os LEDs indicadores.

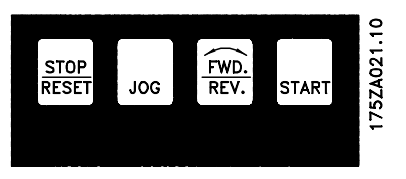

**Ilustração 3.6**

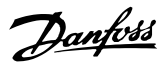

## <span id="page-33-0"></span>3.1.7 Funções das Teclas de Controle

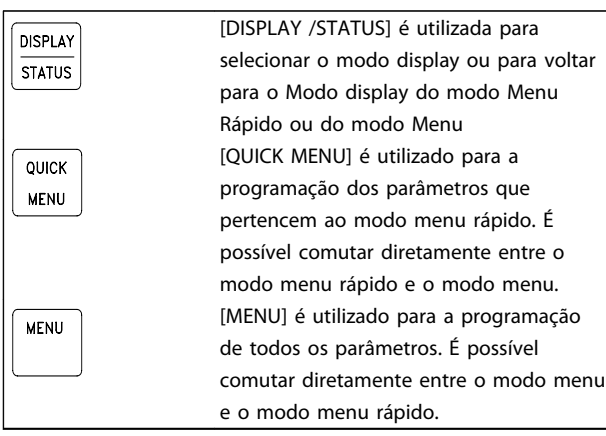

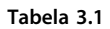

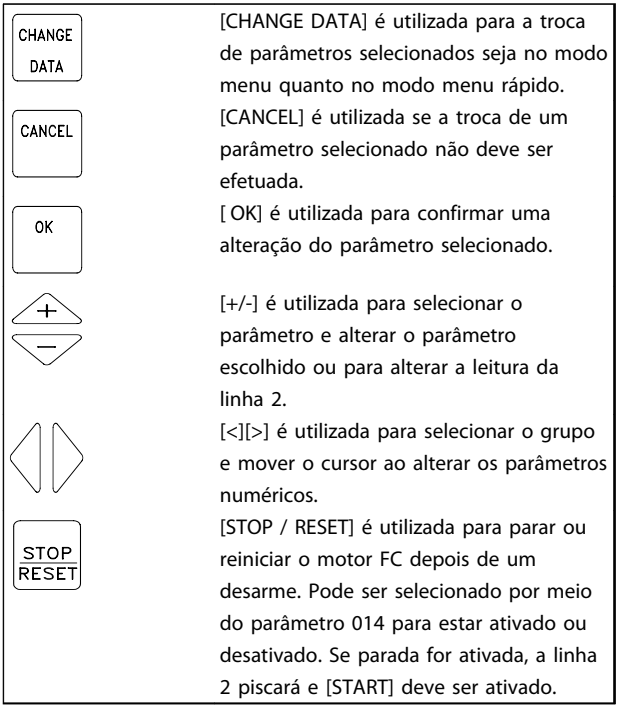

**Tabela 3.2**

## **AVISO!**

**Pressionar [STOP/RESET] impedirá que o motor funcione também com a LCP 2 desconectada. A reinicialização só é possível através de uma tecla [START] de LCP 2.**

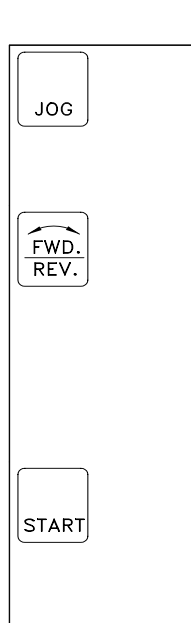

[JOG] substitui a frequência de saída por uma frequência pré ajustada, enquanto a tecla estiver apertada. Pode ser selecionado por meio do parâmetro 015 para estar ativado ou desativado. [FWD / REV] muda o sentido de rotação do motor, que é indicado pela seta no display, embora somente em Local. Pode ser selecionada por meio do parâmetro 016 para estar ativa ou inativa (o parâmetro 013 deve estar programado para [1] ou [3] e o parâmetro 200 para  $[1]$ ). [START] é utilizada para a partida do motor FC depois de uma parada, por meio da tecla [Stop]. Está sempre ativo, mas não pode substituir um comando de

parada dado por meio de uma entrada

**Tabela 3.3**

## **AVISO!**

**Se as teclas de controle local foram selecionadas como ativas, permanecerão ativas quando a frequência estiver programada para** *Controle Local* **ou para** *Controle Remoto* **via parâmetro 002, embora com a exceção de [FWD/ REV], que está ativa somente em Operação local.**

digital.

## **AVISO!**

**Se nenhuma função de parada externa for selecionada e a tecla [STOP] tiver sido selecionada como inativa através do parâmetro 014, o motor FC pode ser iniciado e só pode ser parado desconectando a tensão do motor.**

## 3.1.8 Estado de Leitura do Display

O estado de leitura do display pode ser variado - veja *[3.1.15 Grupos do Parâmetro](#page-36-0)* - dependendo de o motor FC estar em operação normal ou estar sendo programado.

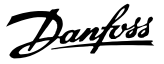

## <span id="page-34-0"></span>3.1.9 Modo Display

Na operação normal, até 4 variáveis operacionais diferentes podem ser continuamente indicadas: 1,1, 1,2, 1,3 e 2. A linha 4 indica o estado de operação atual, alarmes e advertências que aconteceram.

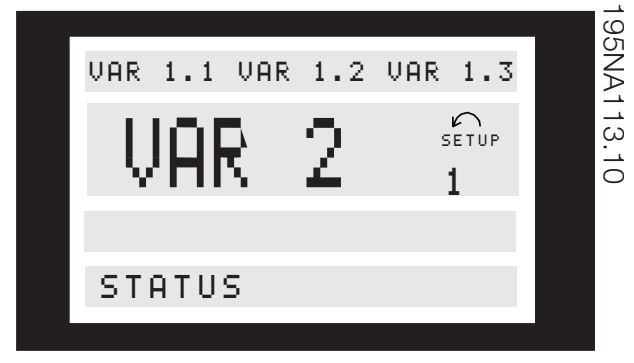

**Ilustração 3.7**

#### 3.1.10 Modo Display - Seleção do Estado de Leitura

Existem três opções relacionadas à escolha do estado da leitura no modo display - I, II e III. A escolha do estado da leitura determina o número de variáveis de operação lidas.

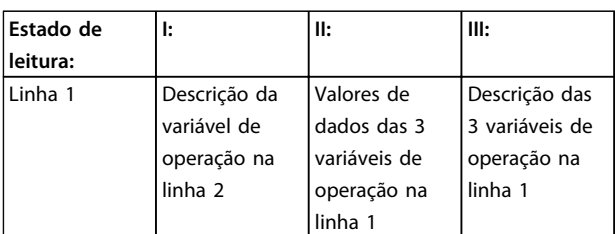

**Tabela 3.4**

*Tabela 3.5* indica as unidades vinculadas às variáveis na primeira e segunda linha do display (veja o parâmetro 009).

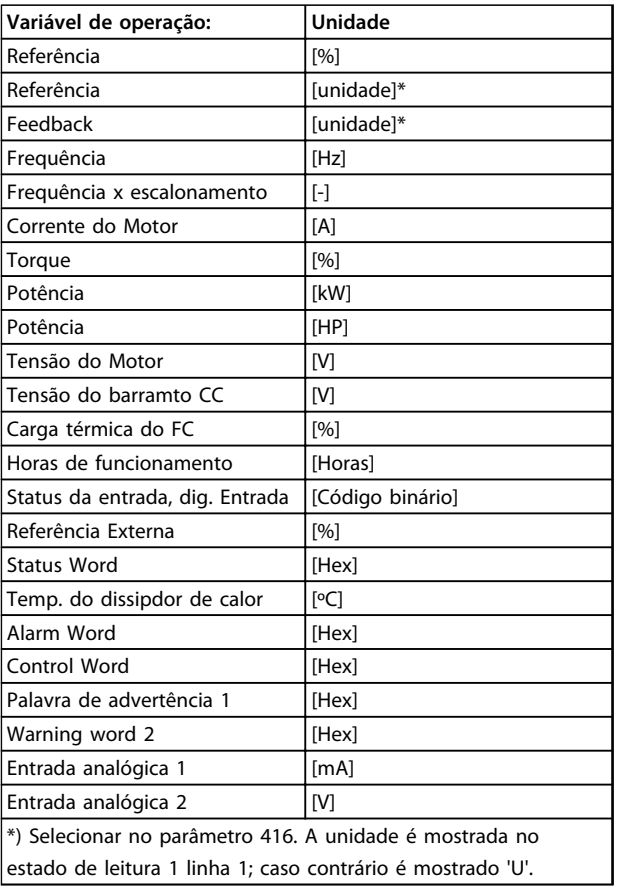

**Tabela 3.5**

As variáveis de operação 1.1 e 1.2 e 1.3 na primeira linha e a variável de operação 2 na segunda linha são selecionadas por meio dos parâmetros 009, 010, 011 e 012.

**Estado de leitura I:**Este estado de leitura é padrão após a partida ou a inicialização.

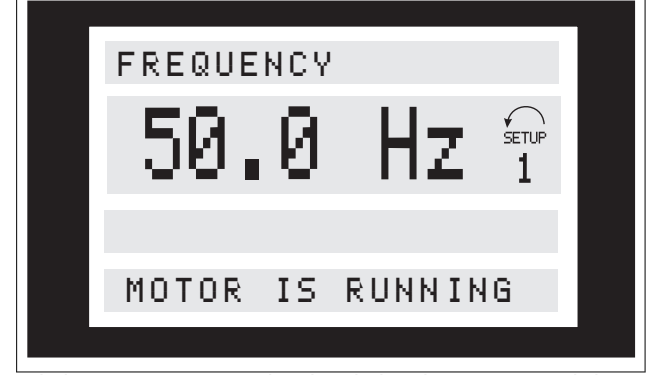

A linha 2 apresenta o valor dos dados de uma variável de operação com a unidade relacionada e a linha 1 fornece um texto que explica a linha 2, conforme a tabela. No exemplo, Frequência foi selecionada como variável através do parâmetro 009. Durante a operação normal, outra variável pode ser lida imediatamente usando as teclas [+]/ [-].

**Estado de leitura II:**

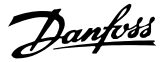

<span id="page-35-0"></span>A comutação entre os estados de leitura I e II é realizada pressionando o botão [DISPLAY / STATUS].

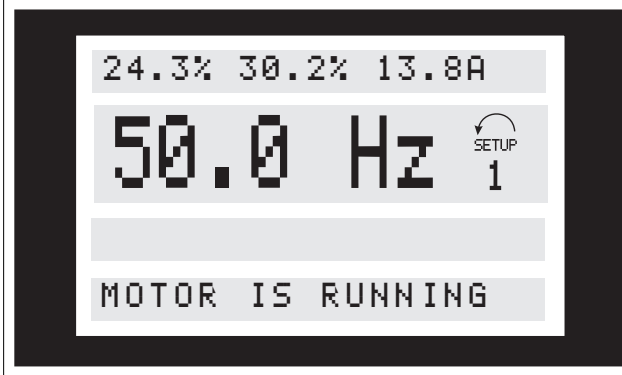

Neste estado, os valores de dados de quatro valores de operação são mostrados ao mesmo tempo, fornecendo a unidade relacionada, conforme a tabela. No exemplo, referência, torque, corrente e frequência são selecionados como variáveis na primeira e na segunda linha.

#### **Estado de leitura III:**

Este estado de leitura pode ser ativado tão logo seja pressionada a tecla [DISPLAY/STATUS. Quando a tecla é liberada o sistema volta ao Estado de leitura II, a menos que a tecla seja pressionada durante menos de aprox. 1 segundo.

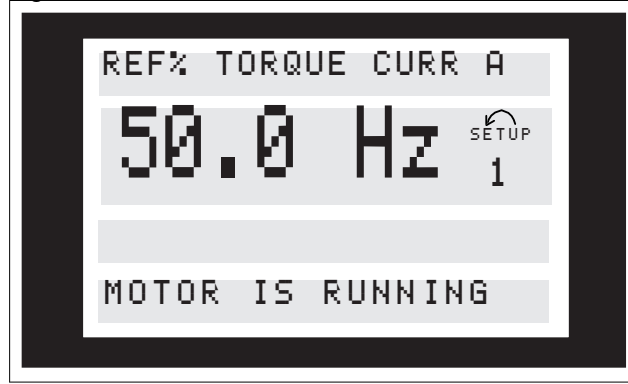

Aqui são apresentados os nomes do parâmetro e as unidades para as variáveis operacionais na primeira e na segunda linha - a variável operacional 2 permanece invariável.

## 3.1.11 Modo Menu Rápido vs. Modo Menu

O motor da Série FC pode ser usado para praticamente todas as tarefas, razão pela qual o número de parâmetros é tão grande. Além disso esta série oferece a escolha entre dois modos de programação - um modo Menu e um modo menu rápido.

**•** O menu rápido conduz o operador por um número de parâmetros que podem ser suficientes para fazer partir o motor de modo perfeito, se a programação de fábrica para os outros parâmetros levar em consideração as funções de

controle desejadas, bem como a configuração do sinal de entrada/saída (terminais de controle).

**•** O modo menu possibilita selecionar e mudar todos os parâmetros à vontade do operador. Entretanto, alguns parâmetros serão "perdidos", dependendo da escolha de configuração (parâmetro 100), exemplo malha aberta escondendo todos os parametros do PID.

Além de ter um nome, cada parâmetro é ligado a um número que é o mesmo, independentemente do modo de programação. No modo menu, os parâmetros são divididos em grupos, com o primeiro dígito do número do parâmetro (da esquerda para a direita) indicando o número do grupo do parâmetro em questão.

Independente do modo de programação, uma alteração de um parâmetro ficará efetiva e será visível tanto no modo Menu quanto no modo Menu Rápido.

## 3.1.12 Programação Rápida via Menu Rápido

O Setup Rápido começa pressionando a tecla [Quick Menu] (Menu Rápido), o que exibe a seguinte leitura no display:

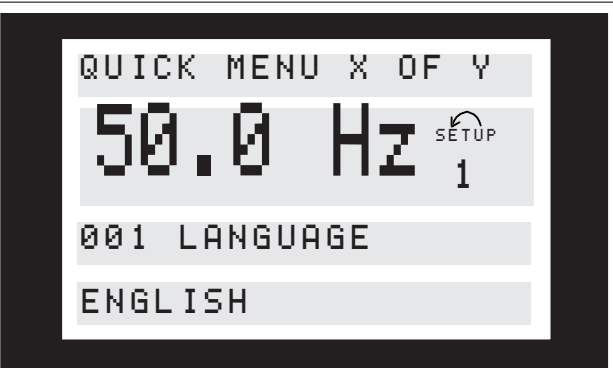

Na parte inferior do display, o número do parâmetro e o seu nome são apresentados juntos com o estado/valor deste parâmetro da programação rápida. Na primeira vez que a tecla [Quick Menu] (Menu Rápido) for pressionada após a unidade ser ligada, as leituras sempre começarão na posição nº 1 - veja *[Tabela 3.6](#page-36-0)*.
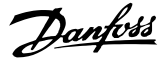

# 3.1.13 Seleção do Parâmetro

A seleção do parâmetro é efetuada por meio das teclas [+]/[-]. Os seguintes parâmetros são acessíveis:

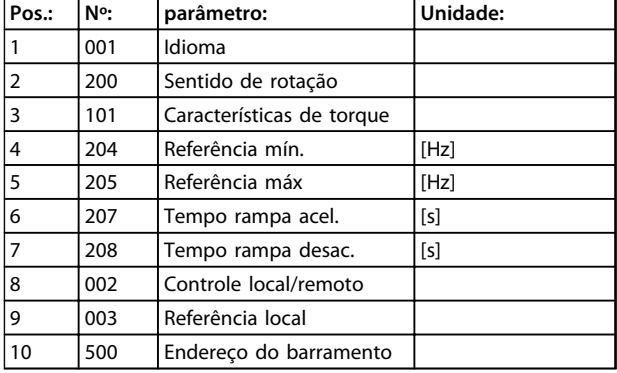

**Tabela 3.6 Seleção de Parâmetro**

# 3.1.14 Modo Menu

O modo Menu é iniciado pressionando a tecla [Menu], o que produz a seguinte leitura no display:

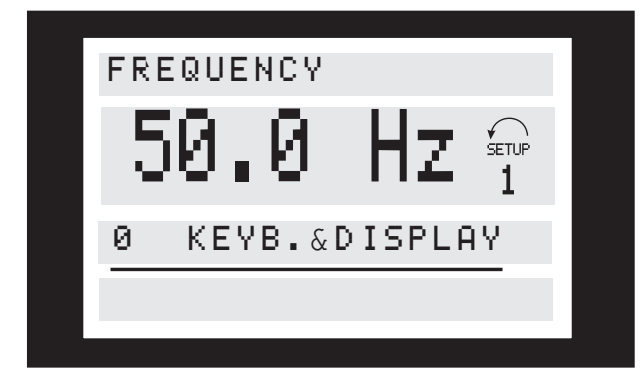

**Ilustração 3.8**

A linha 3 do display mostra o número e o nome do grupo do parâmetro.

# 3.1.15 Grupos do Parâmetro

No modo Menu, os parâmetros estão divididos em grupos. A seleção do grupo do parâmetro é efetuada por meio das teclas [<][>].

Os seguintes grupos do parâmetro estão acessíveis:

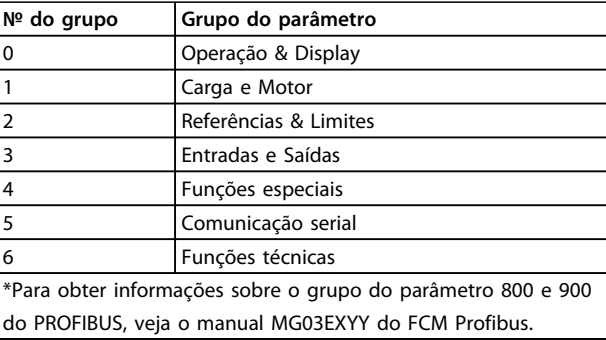

#### **Tabela 3.7**

Quando o grupo do parâmetro desejado for selecionado, cada parâmetro poderá ser selecionado por meio das teclas [+]/[-]:

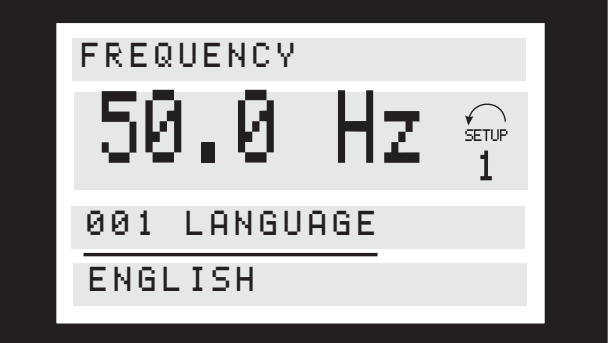

**Ilustração 3.9**

A terceira linha do display mostra o número e o nome do parâmetro, enquanto o estado/valor do parâmetro selecionado é mostrado na linha 4.

# 3.1.16 Alteração de Dados

Independentemente do modo pela qual foi selecionado o parâmetro: menu rápido ou modo menu, o procedimento para mudar os dados é o mesmo. Pressionar a tecla [Change Data] (Alterar Dados) dá acesso ao parâmetro selecionado, após o que o sublinhado na linha 4 piscará no display. O procedimento para a alteração de dados depende de o parâmetro selecionado representar um valor numérico ou um valor de texto.

**3 3**

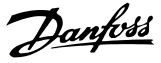

# 3.1.17 Alterando um Valor de Texto

Se um parâmetro selecionado for um valor de texto, o valor de texto é a\lterado por meio as teclas [+]/[-].

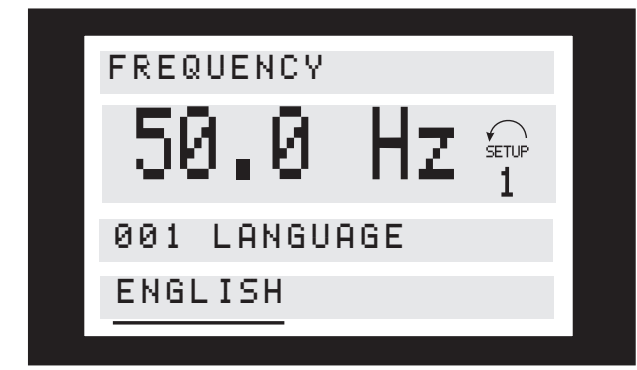

**Ilustração 3.10**

A última linha do display apresenta o texto que será digitalizado (memorizado) quando for confirmado por meio do botão [OK].

# 3.1.18 Alteração de Valores de Dados Numéricos Infinitamente Variáveis

Se o parâmetro escolhido representar um valor numérico de dados, um dígito é selecionado primeiro com as teclas  $[\leq][>].$ 

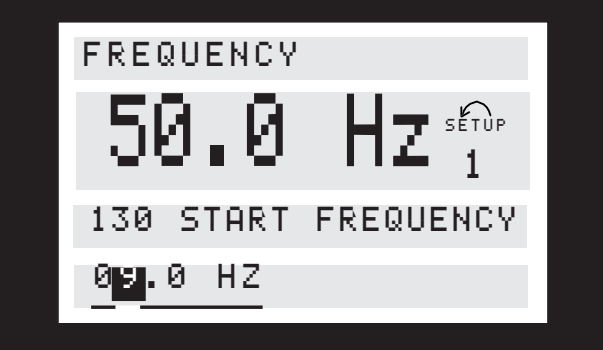

**Ilustração 3.11**

Em seguida, o dígito selecionado é alterado infinitamente com as teclas[+]/[-]:

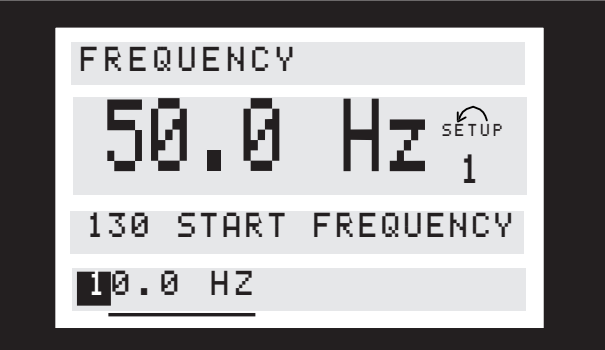

O dígito selecionado é indicado pelo dígito piscando. A linha inferior do display apresenta o valor do dado que será digitalizado (memorizado) quando for confirmado com o botão [OK].

**Ilustração 3.12**

Danfoss

# 3.1.19 Estrutura do Menu

**MODO DISPLA Y**

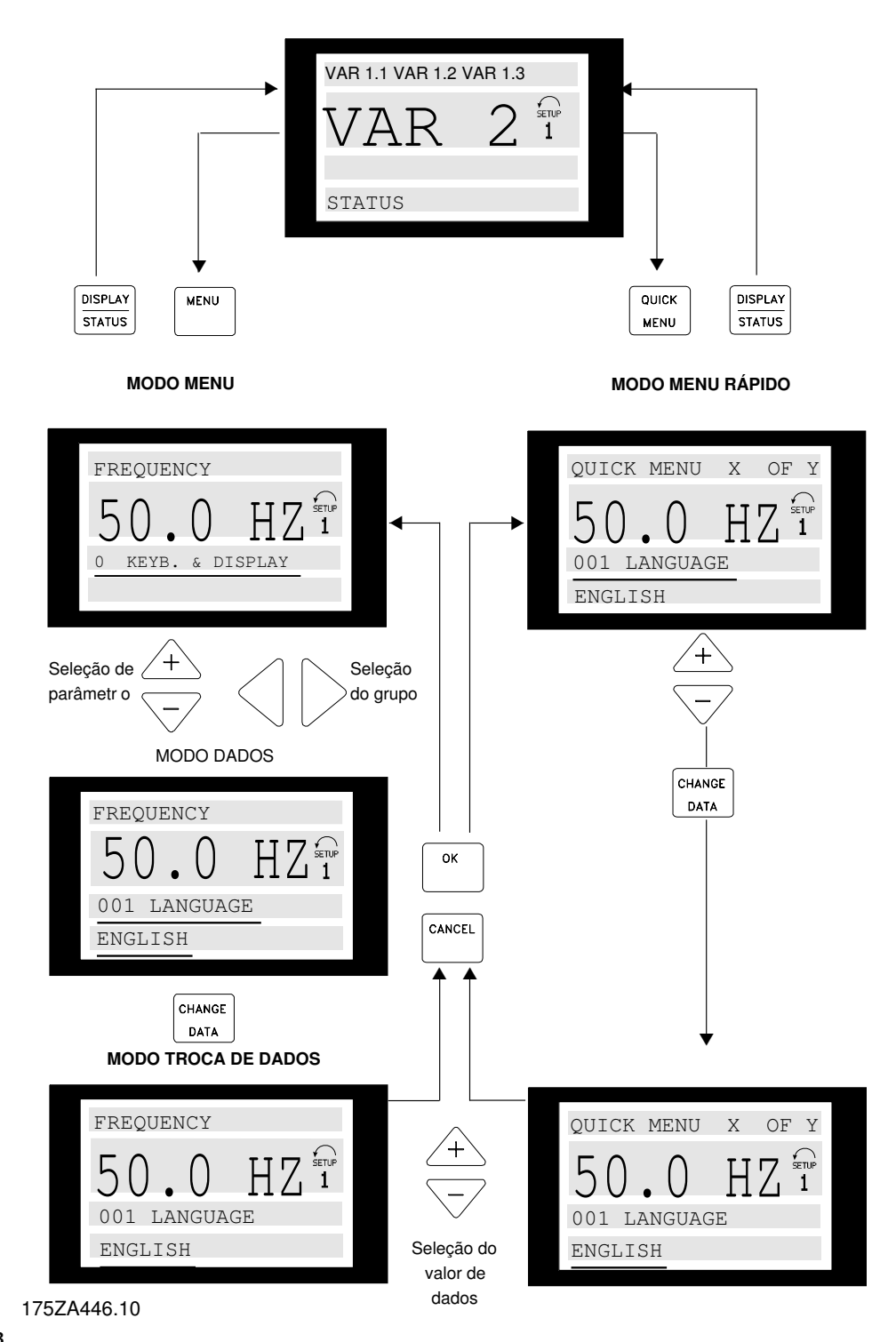

**Ilustração 3.13**

# 3.1.20 Grupo de Parâmetros 0-\*\* Operação/ Display

# **3 3**

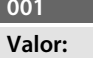

**001 Idioma** 

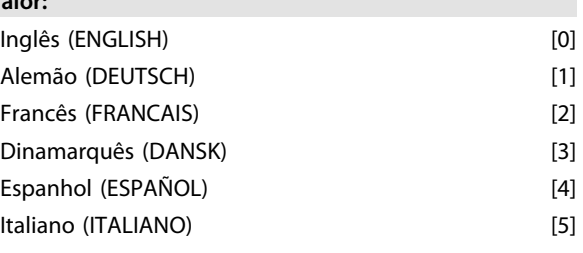

*O estado na entrega pode ser diferente da programação da fábrica.*

#### **Funcão:**

A escolha deste parâmetro define a língua a ser utilizada no display.

#### **Descricão da selecão:**

Existe a opção de *[0] Inglês, [1] Alemão, [2] Francês*, *[3] Dinamarquês, [4] Espanhol e [5] Italiano*.

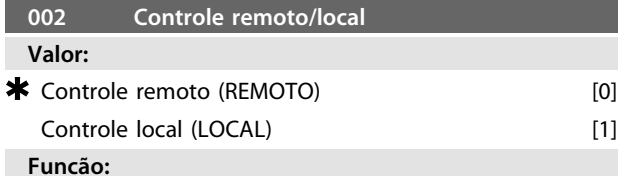

# Há uma escolha entre dois métodos de controlar o motor

FC: *[0] Controle remoto e [1] Controle local*.

#### **Descricão da selecão:**

Se *[0] Controle remoto* for selecionado, o motor FC pode ser controlado via:

- 1. os terminais de controle ou a porta de comunicação serial.
- 2. A tecla [Start]. Entretanto, essa tecla não pode ignorar comandos de parada (e de desativação de partida) vindos das entradas digitais ou porta de comunicação serial.
- 3. As teclas [Stop], [Jog] e [Reset], desde que estejam ativas (veja os parâmetros 014, 015 e 017).

Se *[1] Controle local* for selecionado, o motor FC pode ser controlado via:

- 1. A tecla [Start]. Entretanto, isto não pode ignorar comandos de Parada nos terminais digitais (se *[2]* ou *[4]* tiverem sido selecionados no parâmetro 013).
- 2. As teclas [Stop], [Jog] e [Reset], desde que estejam ativas (veja os parâmetros 014, 015 e 017).
- 3. A tecla [FWD/REV], desde que tenha sido ativada no parâmetro 016 e que tenha sido feita uma escolha de *[1]* ou *[3]* no parâmetro 013.

4. através do parâmetro 003, a referência local pode ser controlada por meio das teclas de seta para cima e para baixo.

# **003 Referência local Valor:** Par 013 programado em [1] ou [2]:  $0 - f_{MAX}$   $*$  000,000 Par. 013 programado para [3] ou [4] e par. 203 = [0] programado para:  $Ref_{MIN}$  - Ref<sub>MAX</sub>  $\bullet$  000,000 Par. 013 programado para [3] ou [4] e par.  $\ast$  $203 = [1]$  programado para:  $-Ref_{MAX}$  - +  $Ref_{MAX}$  000,000

## **Funcão:**

Este parâmetro permite a programação manual dos valores de referência desejados (a velocidade ou a referência para uma configuração selecionada, dependendo da escolha efetuada no parâmetro 013).

A unidade segue a configuração selecionada no parâmetro 100, desde que *[3] Regulagem do processo, malha fechada* tenha sido selecionado.

#### **Descricão da selecão:**

*[1] Local* deve estar selecionado no parâmetro 002 para este parâmetro ser usado.

O valor programado é memorizado no caso de queda de tensão, veja o parâmetro 019.

Neste parâmetro, o Modo de Alteração de Dados não é abandonado automaticamente (após o timeout). A referência local não pode ser programada através da comunicação serial.

#### **004 Setup Ativo**

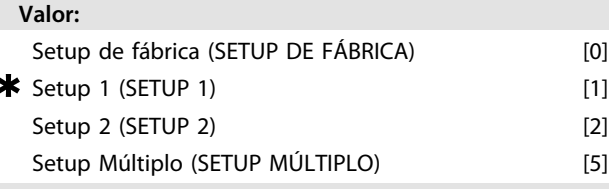

#### **Funcão:**

A seleção deste parâmetro define o número do Setup desejado para controlar o motor FC.

Todos os parâmetros podem ser programados em dois individuais Setups, Setup 1 e Setup 2. Além disso, há um Setup pré-programado, chamado Setup de fábrica, que não pode ser modificado.

#### **Descricão da selecão:**

*[0] Programação de Fábrica* contém os dados de fábrica. Pode ser utilizado como fonte de dados quando os outros setups devem retornar para um estado conhecido.

Os parâmetros 005 e 006 permitem copiar de um Setup para outro.

*[1] Setups 1* e *[2] 2* são dois Setups individuais que podem ser selecionados conforme necessário.

*[5] Setup múltiplo* é utilizado se for desejada comutação de montagem remota entre Setups. Os terminais 2, 3, 4 e 5

bem como a porta serial podem ser utilizados para a comutação entre Setups.

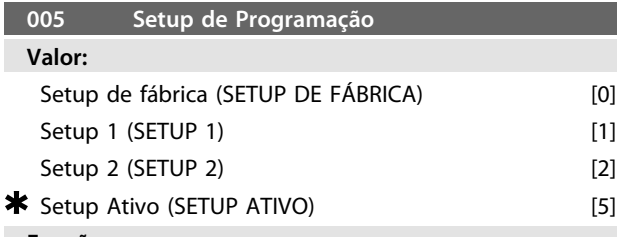

#### **Funcão:**

A escolha é do Setup em que deve ocorrer programação (alteração de dados) durante a operação. É possível programar os dois Setups independentemente do Setup selecionado como o Setup Ativo (selecionado no parâmetro 004).

#### **Descricão da selecão:**

O *[0] Setup de fábrica* contém os dados de fábrica e pode ser usado como uma fonte de dados se outros Setups devem retornar para um estado conhecido.

*[1] Setups 1* e *[2] 2* são Setups individuais que podem ser usados conforme necessário. Podem ser programados livremente, independente do Setup selecionado como o Setup Ativo, controlando assim as funções do motor FC.

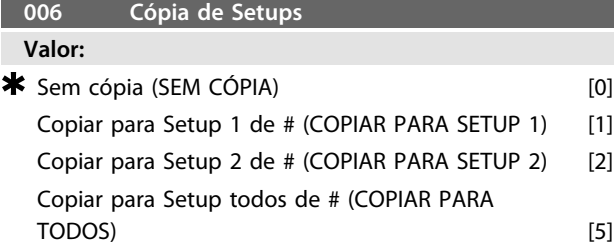

*# = o Setup selecionado no parâmetro 005*

#### **Funcão:**

É feita uma cópia do Setup selecionado no parâmetro 005 para um dos outros Setups ou para todos os outros Setups simultaneamente.

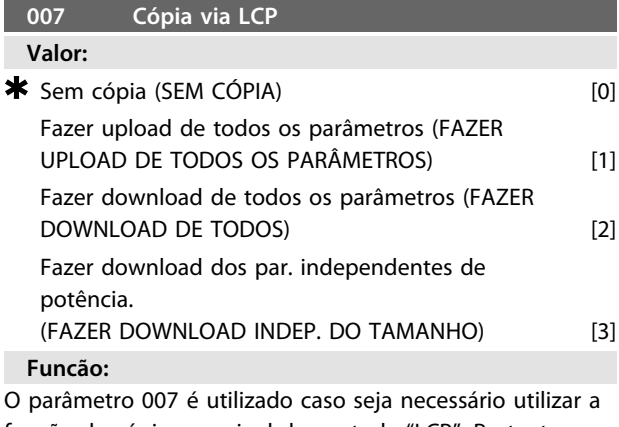

função de cópia no painel de controle "LCP". Portanto, você pode copiar facilmente copiar o(s) valor(es) do(s) parâmetro(s) de um motor FC para outro.

#### **Descricão da selecão:**

Selecione *[1] Fazer upload de todos os parâmetros* se todos os valores de parâmetro devem ser transmitidos para o painel de controle. Selecione *[2] Fazer download de todos os parâmetros* se todos os valores de parâmetros transmitidos devem ser copiados para o motor FC no qual o painel de controle foi montado. Selecione [3] *Fazer download d*e *parâmetros independente de potência*. Se somente os parâmetros independentes de potência devem ser transferidos por download. Este procedimento é usado se a transferência por download para um motor FC que tenha potência nominal diferente daquela em que se origina o Setup do parâmetro.

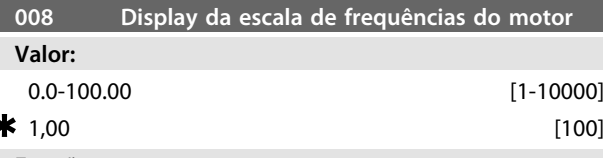

#### **Funcão:**

Este parâmetro seleciona o fator a ser multiplicado pela frequência do motor, f<sub>M</sub>, para apresentação no display, quando os parâmetros 009-012 forem programados para Frequência x Escala [5].

### **Descricão da selecão:**

Programa o fator desejado para a escala.

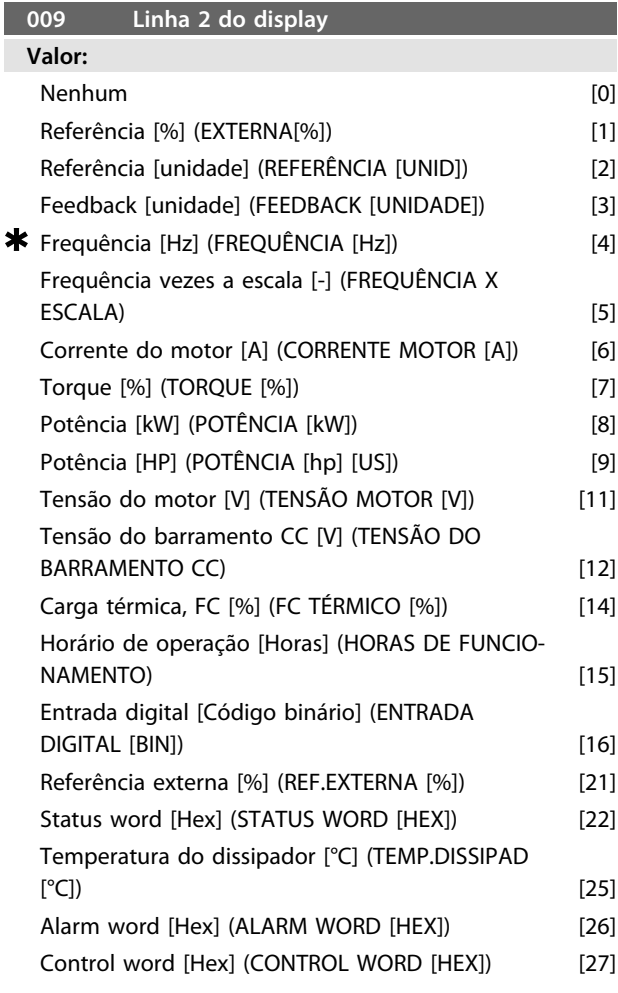

 $W \times 140$ 

Danfoss

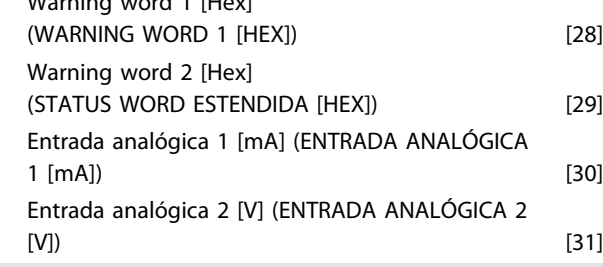

# **Funcão:**

Este parâmetro permite a seleção do valor dos dados a serem exibidos na linha 2 do display.

Os parâmetros de 010 a 012 permitem a utilização de três valores de dados adicionais para serem exibidos na linha 1. Para leituras do display pressione o botão [DISPLAY/ STATUS], veja *[3.1.7 Funções das Teclas de Controle](#page-33-0)*.

#### **Descricão da selecão:**

*Referência [%]* corresponde à referência total (soma de digital/analógica/predefinida/bus/ref. congelada/catch-up e slow-down).

*Referência [unidade]* fornece a soma das referências,

utilizando a unidade indicada com base na configuração do parâmetro 100 (Hz, Hz e rpm).

*Feedback [unidade]* indica o valor do status do terminal 1 e 2 utilizando a unidade/escala selecionada no parâmetro 414, 415 e 416.

*Frequência [Hz]* dá a frequência do motor, ou seja, a frequência de saída para o motor.

*Frequência x Escala* [-] corresponde à frequência do motor atual f<sub>M</sub> multiplicada por um fator (escala) programado no parâmetro 008.

A *Corrente do motor* [A] indica a corrente de fase do motor medida como valor efetivo.

*Torque* [%] indica a carga atual do motor em relação ao torque nominal do motor.

*Potência* [kW] indica a potência real consumida pelo motor em kW.

*Potência* [HP] indica a potência real consumida pelo motor em HP.

*Tensão do motor* [V] indica a tensão fornecida ao motor. *Tensão do barramento CC* [V] indica a tensão do circuito intermediário no motor FC.

*Carga térmica, FC* [%] indica a carga térmica calculada/ estimada no motor FC. O limite de desativação é 100%. *Horas de funcionamento* [Horas] indica o número de horas que o motor funcionou desde o último reset no parâmetro 619.

*Entrada digital* [Código binário] indica os estados do sinal dos 4 terminais digitais (2, 3, 4 e 5). A Entrada 5

corresponde ao bit no extremo esquerdo. '0' = sem sinal, '1' = sinal conectado.

*Referência externa* [%] indica a soma da referência externa como porcentagem (a soma de analógica/ pulso/ bus). *Status word* [Hex] fornece a status word enviada através da porta de comunicação serial em código Hex, do motor FC. *Temperatura do dissipador de calor* [ºC] indica a

temperatura atual no dissipador de calor do motor FC. O

limite de desativação é 90 ± 5 °C; a reativação ocorre a 60  $± 5 °C.$ 

*Alarm word* [Hex] indica um ou mais alarmes em código hex. Veja *[4.2.4 Warning Word, Status Word Estendida e](#page-93-0) [Alarm Word](#page-93-0)*.

*Control word* [Hex] indica a control word do motor FC.. Veja *3.6 Comunicação serial - Guia de Design do FCM 300*. *Warning word 1* [Hex] indica uma ou mais advertências em um código Hex. Veja *[4.2.4 Warning Word, Status Word](#page-93-0) [Estendida e Alarm Word](#page-93-0)* para saber mais informações. *Status word estendida* [Hex] indica um ou mais estados de status em um código Hex. Veja *[4.2.4 Warning Word, Status](#page-93-0) [Word Estendida e Alarm Word](#page-93-0)* para obter mais informações. *Entrada analógica 1 [mA]* indica o valor do sinal no terminal 1.

*Entrada analógica 2 [V]* indica o valor do sinal no terminal 2.

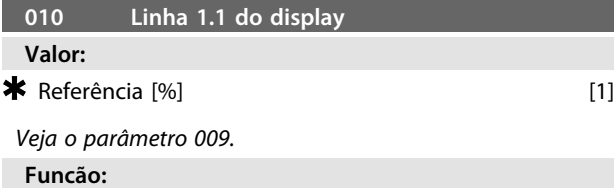

Este parâmetro permite a escolha do primeiro de três valores de dados a ser mostrado na linha 1, posição 1 do display.

**Descricão da selecão:**

Há uma opção de 24 valores de dados diferentes, veja o parâmetro 009.

#### **011 Linha 1.2 do display**

**Valor:**

 $\star$  Corrente do motor [A] [1] *Veja o parâmetro 009*

**Funcão:**

Este parâmetro possibilita e escolha do segundo dos três valores de dados a ser apresentado no display, linha 1, posição 2.

Para leituras do Display, pressione o botão [DISPLAY/ STATUS], veja *[3.1.7 Funções das Teclas de Controle](#page-33-0)*.

## **Descricão da selecão:**

Há uma opção de 24 valores de dados diferentes, veja o parâmetro 009.

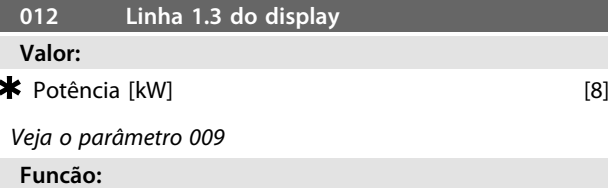

Este parâmetro possibilita e escolha do terceiro dos três valores de dados a ser apresentado no display, linha 1, posição 3.

As leituras do display são feitas pressionando o botão [DISPLAY/STATUS], veja *[3.1.7 Funções das Teclas de Controle](#page-33-0)*.

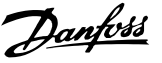

#### **Descricão da selecão:**

Há uma opção de 24 valores de dados diferentes, veja o parâmetro 009.

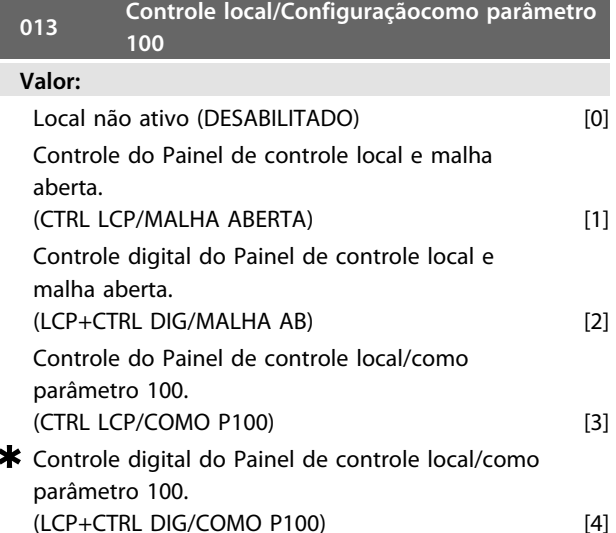

**Funcão:**

Aqui deve-se selecionar a função desejada se foi escolhido controle Local no parâmetro 002. Veja também a descrição do parâmetro 100.

#### **Descricão da selecão:**

Se *Local não ativo* [0] for selecionado, uma programação possível de *Referência local via parâmetro 003* é bloqueada. Somente é possível mudar para *Local não ativo* [0] em uma das outras opções de programação do parâmetro 013, quando o motor FC tiver sido ajustado para *Controle remoto* [0] no parâmetro 002.

*Controle LCP e malha aberta* [1] é usado quando a velocidade deve ser ajustável (em Hz) via parâmetro 003, quando o motor FC tiver sido ajustado para *Controle local* [1] no parâmetro 002.

Se o parâmetro 100 não tiver sido programado para *Malha aberta de regulagem de velocidade* [0], alterne para *Malha aberta de regulagem de velocidade* [0].

*Controle digital do LCP e malha aberta* [2] funciona como *Controle do LCP e malha aberta* [1], a única diferença é que quando o parâmetro 002 estiver programado para *Operação local* [1], o motor é controlado pelas entradas digitais.

*Controle do LCP/como parâmetro 100* [3] é selecionado se a referência for ajustada via parâmetro 003.

*Controle digital do LCP/ como parâmetro 100* [4] funciona como *Controle do LCP/ como parâmetro 100* [3], embora quando o parâmetro 002 estiver programado para *Operação local* [1], o motor pode ser controlado via entradas digitais.

A frequência e sentido de rotação atuais do motor devem ser mantidos. Se o sentido de rotação atual não corresponder ao sinal de reversão (referência negativa), a frequência do motor f<sub>M</sub> será ajustada para 0 Hz. Mudar de controle digital do LCP e malha aberta para Controle remoto:

A configuração selecionada (parâmetro 100) estará ativa. As comutações são efetuadas sem nenhum movimento abrupto.

Mudar de *Controle remoto* para *Controle do LCP/ como parâmetro 100* ou *Controle digital do LCP/ como parâmetro 100.*

A referência atual será mantida. Se o sinal de referência for negativo, a referência local será ajustada como 0.

Alternar de *Controle do LCP/ como parâmetro 100* ou *Controle remoto do LCP como parâmetro 100* para *Controle*

# *remoto.*

A referência será substituída pelo sinal de referência ativo do controle remoto.

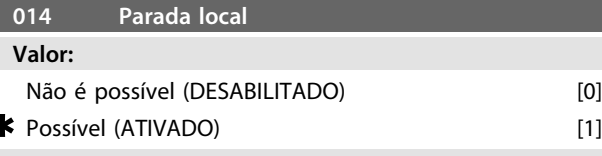

#### **Funcão:**

Este parâmetro ativa/desativa a função de parada via painel de controle. Esta tecla é utilizada quando o parâmetro 002 estiver programado para *[0] Controle remoto* ou *[1] Local*.

#### **Descricão da selecão:**

Se *[0] Desabilitado* for selecionado neste parâmetro, a tecla [STOP] ficará inativa.

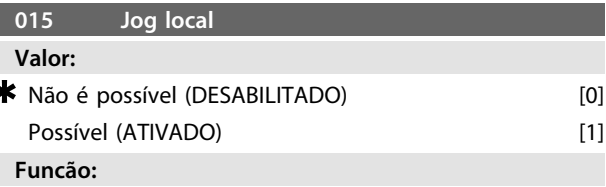

Neste parâmetro a função de jog pode ser ativada/ desativada no painel de controle.

#### **Descricão da selecão:**

Se *[0] Desabilitado* for selecionado neste parâmetro, a tecla [JOG] será desabilitada.

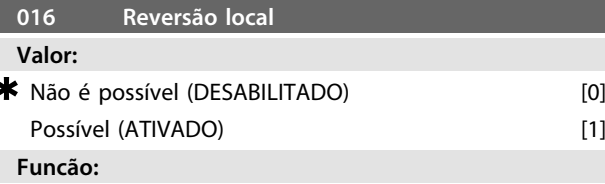

Neste parâmetro, a função reversão pode ser selecionada/ removida pelo painel de controle. Esta tecla só pode ser usada se o parâmetro 002 estiver programado para *[1] Operação local* e o parâmetro 013 para *[1] Controle do LCP com malha aberta* ou *[3] Controle do LCP como parâmetro 100*.

#### **Descricão da selecão:**

Se *[0] Desabilitado* for selecionado neste parâmetro, a tecla [FWD/ REV] será desabilitada.

Veja o parâmetro 200.

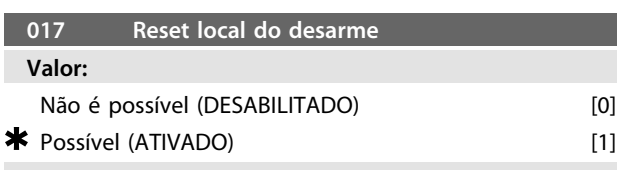

#### **Funcão:**

Neste parâmetro, a função de reset pode ser selecionada/ removida do teclado. Esta tecla pode ser utilizada quando o parâmetro 002 estiver programado para *[0] Controle remoto* ou *[1] Controle local*.

#### **Descricão da selecão:**

Se *[0] Desabilitado* for selecionado neste parâmetro, a tecla [RESET] ficará inativa.

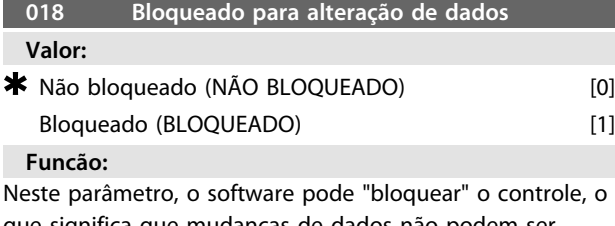

que significa que mudanças de dados não podem ser efetuadas via LCP 2 (no entanto, isso é ainda possível por meio da porta de comunicação serial).

#### **Descricão da selecão:**

Se *[1] Bloqueado* for selecionado, mudanças de dados não podem ser feitas.

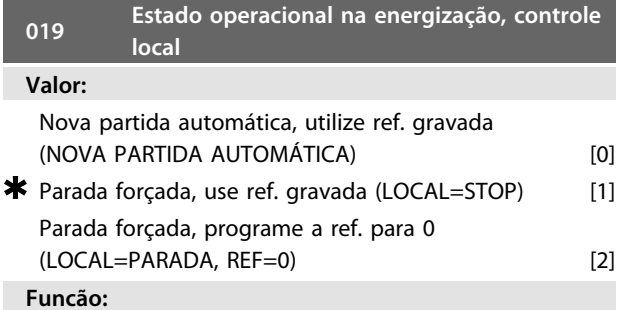

Programação do modo de operação desejado quando a tensão de alimentação for ligada.

Esta função somente pode estar ativa em conjunto com *[1] Controle local* no parâmetro 002.

### **Descricão da selecão:**

*[0] Partida automática, usar ref. salva* é selecionado se a unidade der partida com a mesma referência local (programada no parâmetro 003) e as mesmas condições de partida/parada (fornecidas pelas teclas [Start/Stop]) que o motor FC tinha antes do desligamento.

*[1] Parada forçada, usar ref. salva* é utilizado se a unidade permanecer parada quando a tensão de rede for conectada, até a tecla [START] (Partida) ser apertada. Depois do comando de partida, a referência local usada é programada no parâmetro 003.

*[2] Parada forçada, ref. programada para 0* é selecionado caso a unidade deva permanecer parada quando a tensão de rede for conectada. A referência local (parâmetro 003) é resetado em zero.

<u>Danfoss</u>

# 3.2.1 Grupo de Parâmetros 1-\*\* Carga/ Motor

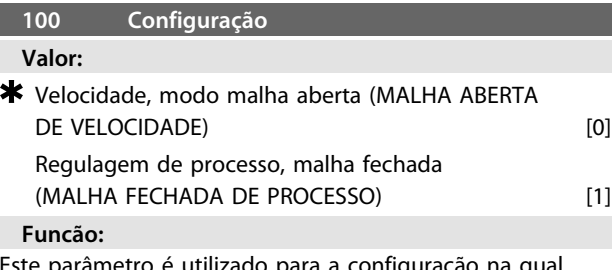

ste parametro é utilizado para a config deve adaptar-se o conversor motor FC.

#### **Descricão da selecão:**

Se *[0] Velocidade, malha aberta* for selecionado, um controle normal de velocidade (sem sinal de feedback) será obtido, com compensação de escorregamento automática, garantindo uma velocidade quase constante com cargas variáveis. As compensações estão ativas, mas podem ser desativadas, se necessário, no parâmetro 133 - 136. Se *[3] Processo, modo malha fechada* for selecionado, o regulador de processo interno será ativado, permitindo assim regulagem precisa de um processo com relação a um sinal de processo determinado. O sinal de processo pode ser programado utilizando a própria unidade do processo ou na forma de um percentual. Um sinal de feedback deve ser fornecido pelo processo e o setpoint do processo deve ser ajustado. Em malha fechada do processo, ambas as direções não é permitido no parâmetro 200.

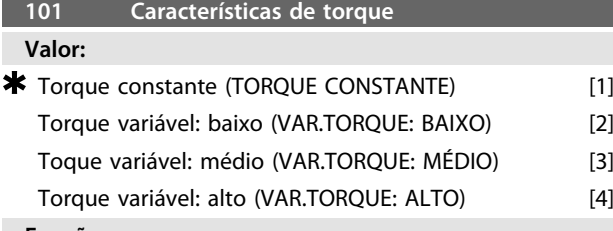

**Funcão:**

Neste parâmetro, é selecionado o ajuste das características U/f do motor FC às características de torque da carga.

#### **Descricão da selecão:**

Se *[1] Torque constante* for selecionado, é obtida uma característica U/f dependente da carga, na qual a tensão de saída é aumentada no caso de aumento de carga (corrente), de modo a manter constante a magnetização do motor.

Selecione *[2] Torque variável baixo*, *[3] Torque variável médio* ou *[4] Torque variável alto* se a carga for quadrática (bombas centrífugas, ventiladores).

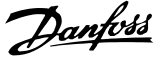

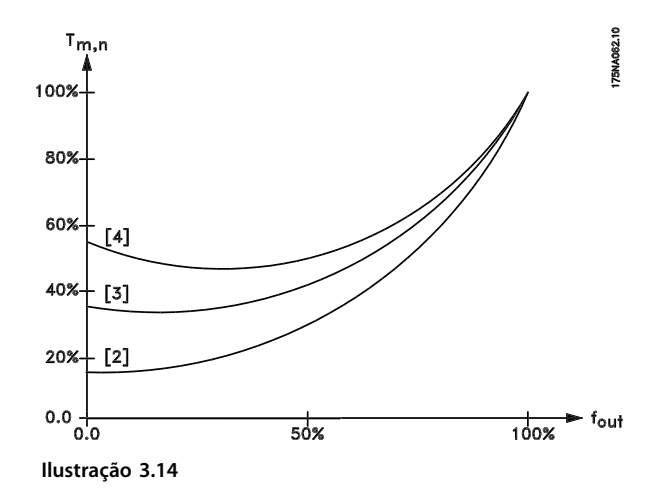

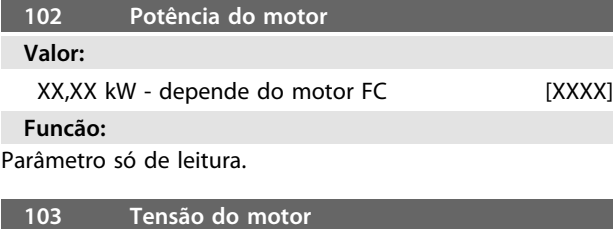

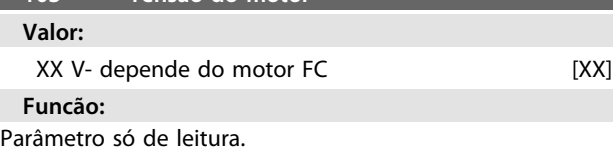

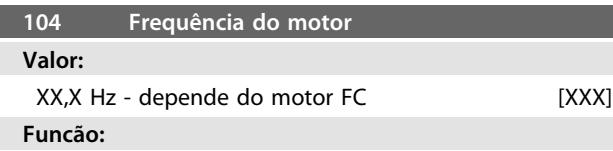

Parâmetro só de leitura.

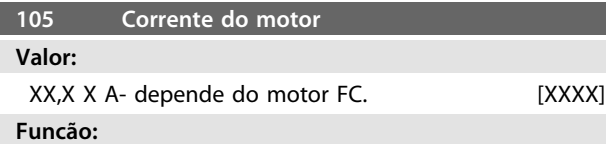

Parâmetro só de leitura.

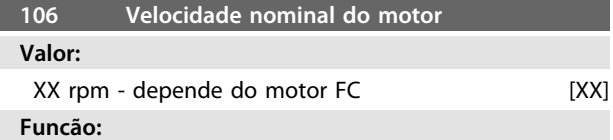

Parâmetro só de leitura.

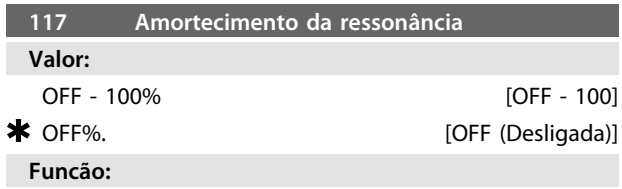

O amortecimento de ressonância pode ser otimizado. O grau da influência é ajustado neste parâmetro.

O valor pode ser definido entre 0% (OFF) e 100%. 100% corresponde ao ganho proporcional máx. dependente da unidade permitido. O valor padrão é OFF.

Descrição de funcionalidade:

O torque do sistema é estimado, com base no barramento CC, e retornado para um controlador de ganho proporcional.

Em um nível que depende da unidade da corrente do motor ativo, o controlador é desativado.

#### **Descricão da selecão:**

Programe a graduação do ganho proporcional para o feedback do torque entre 0% (OFF (Desligado)) e 100%.

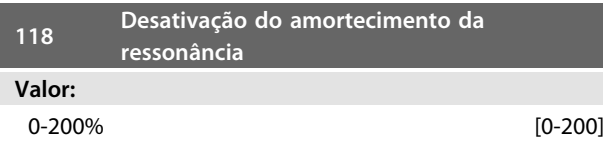

\* Dependente do motor

#### **Funcão:**

Ressonância de alta frequência pode ser eliminada deficindo os parâmetros 117 e 118.

#### **Descricão da selecão:**

Ajuste o percentual de carga a partir de onde o amortecimento da ressonância não deverá mais estar ativo.

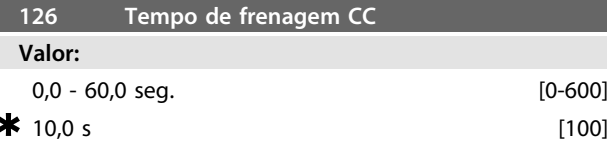

*Frenagem CC, veja P132*

#### **Funcão:**

Este parâmetro é para ajustar o tempo de frenagem CC para a qual a tensão de frenagem CC (parâmetro 132) deve estar ativa.  $0,0$  seg. = OFF

**Descricão da selecão:** Defina o tempo desejado.

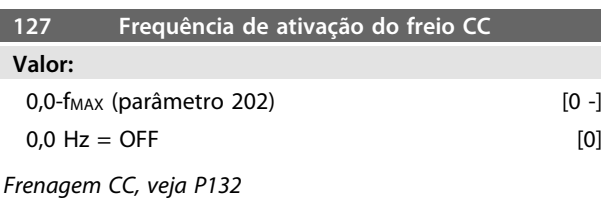

**Funcão:**

Este parâmetro é para a programação da frequência de ativação CC na qual a corrente de frenagem CC (parâmetro 132) deve ser ativada, em relação a um comando de parada.

**Descricão da selecão:**

Ajuste a frequência desejada.

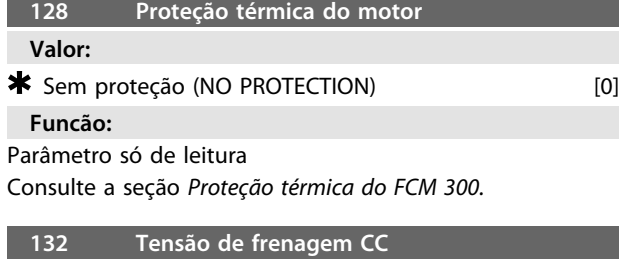

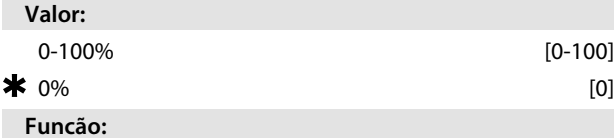

# **Frenagem CC:**

Se o estator em um motor assíncrono for alimentado com tensão CC, aparecerá um torque de frenagem.

O torque de frenagem depende da tensão de frenagem CC selecionada.

Para aplicar um torque de frenagem através de frenagem CC, o campo giratório (CA) no motor é substituído por um campo estacionário (CC).

A frenagem CC será ativada quando ficar abaixo da frequência de religação e a parada for ativada ao mesmo tempo. P126, P127 e P132 são usados para controlar a frenagem CC.

Ela também pode ser ativada diretamente por uma entrada digital.

# **Função:**

O torque de frenagem depende da tensão de frenagem CC selecionada. A tensão de frenagem CC é indicada como um percentual da tensão máxima de frenagem.

#### **Descricão da selecão:**

Ajuste a tensão desejada como um valor percentual da tensão máxima de frenagem.

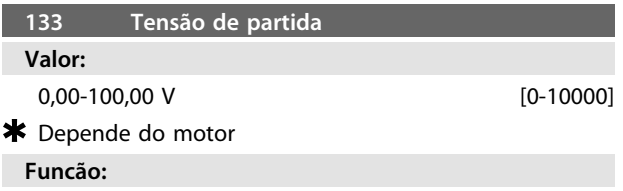

Você pode ajustar a tensão do motor abaixo do ponto de enfraquecimento do campo independentemente da corrente do motor. Use este parâmetro para compensar um torque de partida demasiado baixo. A tensão de partida é a tensão de 0 Hz.

#### **Descricão da selecão:**

Ajuste a tensão de partida desejada.

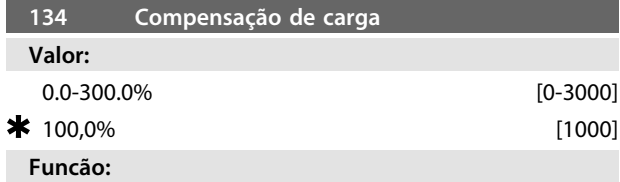

Neste parâmetro, programa-se a característica da carga. Pelo aumento da compensação de carga, o motor recebe um suplemento adicional de tensão e frequência em valores crescentes de carga. Usado em motores/aplicações em que há uma grande diferença entre a corrente de carga total e a corrente de carga neutra do motor.

#### **Descricão da selecão:**

Se a programação de fábrica não for adequada, a compensação de carga deve ser programada para permitir que o motor parta com uma carga determinada.

# **CUIDADO**

**Deve ser programada em 0% no caso de mudanças rápidas de carga. Uma compensação de carga demasiadamente alta pode levar a uma instabilidade.**

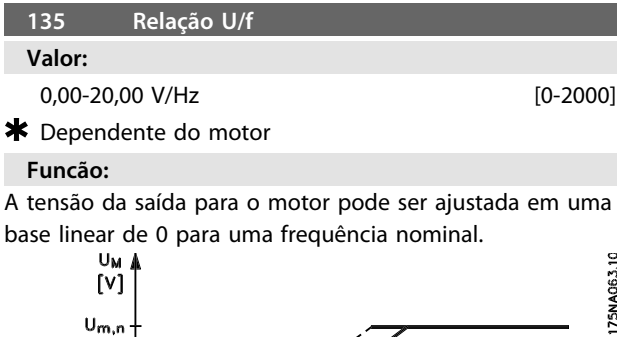

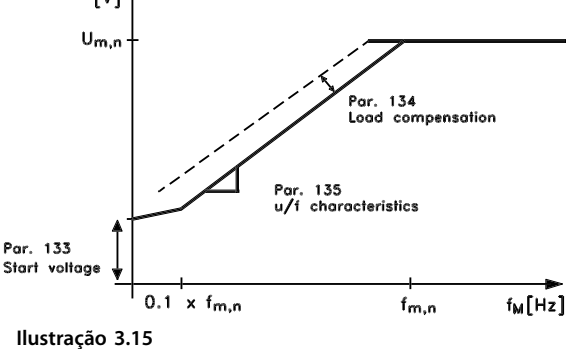

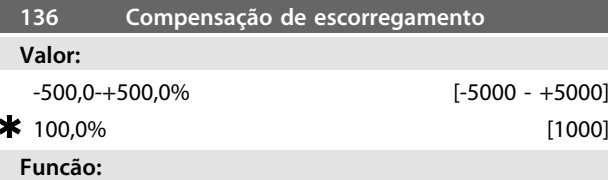

A compensação de escorregamento nominal (programação de fábrica) é calculada em base dos parâmetros do motor. No parâmetro 136, a compensação de desvio pode ser ajustada em detalhes. Sua otimização torna a velocidade do motor menos dependente da carga. Esta função não está ativa ao mesmo tempo que o torque variável (parâmetro 101).

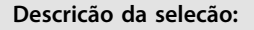

Introduza um valor em % da compensação nominal de escorregamento.

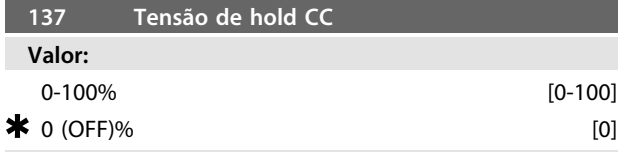

#### **Funcão:**

Este parâmetro é utilizado para manter parado o motor (torque de frenagem) ou para aquecer previamente o motor. A tensão de hold CC está ativa com o motor parado, quando ela estiver programada com um valor diferente de zero. A parada por inércia desativará a função.

#### **Descricão da selecão:**

Introduza um valor percentual.

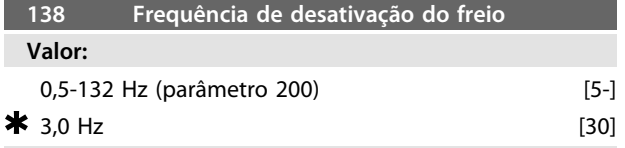

#### **Funcão:**

Aqui é selecionada a frequência na qual o freio externo deve ser liberado, através da saída programada no parâmetro 323 ou 340, durante a operação.

#### **Descricão da selecão:**

Ajuste a frequência desejada.

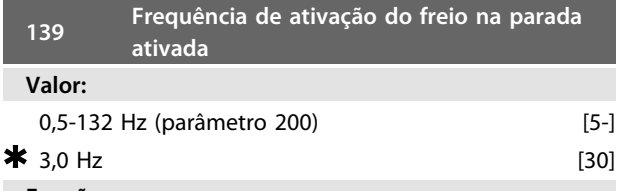

#### **Funcão:**

A frequência na qual o freio externo deve ser ativado é selecionada, por meio da programação da saída no parâmetro 323 ou 340, quando o motor está desacelerando para parar.

#### **Descricão da selecão:**

Ajuste a frequência desejada. Veja *Ilustração 3.16*.

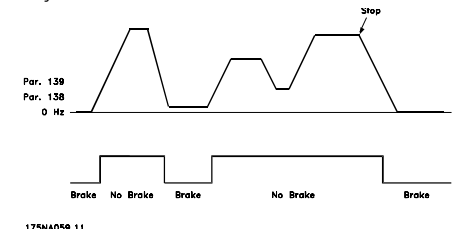

**Ilustração 3.16 Perfil de Velocidade para Função de Frenagem**

# **147 Setup do tipo de motor**

**Valor:**

Depende da unidade

#### **Funcão:**

Nesta etapa é selecionado o motor específico no qual a unidade de reserva deverá ser instalada.

#### **Descricão da selecão:**

Escolha o tipo de motor de acordo com a marca, número de polos e potência.

Exemplo: ATB STD-4-075 significa motor ATB de 4 polos e 0,75 kW.

# 3.3.1 Grupo de Parâmetros 2-\*\* Referências/Limites

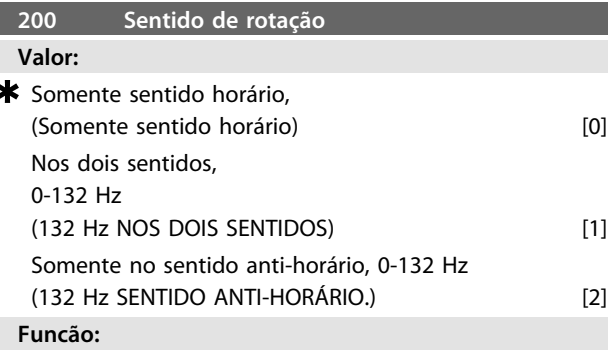

Este parâmetro garante proteção contra inversões indesejadas.

Ao usar o modo *Processo, malha fechada* (parâmetro 100), o parâmetro 200 não deve ser alterado para *[1] Nos dois sentidos*.

#### **Descricão da selecão:**

Selecione a direção desejada vista da extremidade do acionador do motor.

Observe que se for selecionado *[0] Somente no sentido horário, 0-132 Hz [2] Somente no sentido anti-horário, 0-132 Hz*, a frequência de saída será limitada ao intervalo f<sub>MIN</sub> f<sub>MAX</sub>.

Se *[1] Nos dois sentidos, 0-132 Hz* for selecionado, a frequência de saída estará limitada à faixa  $\pm$  f MAX (a frequência mínima não é significativa).

#### Por isso!

É recomendável não programar o parâmetro 200 com valores diferentes nas duas configurações. Se isso for necessário, o usuário deve se certificar de que as alterações na configuração sejam efetuadas com o motor parado.

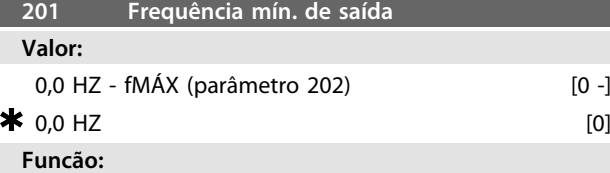

Neste parâmetro, pode ser selecionado um limite mínimo de frequência do motor que corresponde à frequência mínima na qual o motor funciona.

A frequência mínima nunca pode ser maior que a frequência máxima, f<sub>MAX</sub>.

<u>Danfoss</u>

Se foi selecionado *Nos dois sentidos* no parâmetro 200, a frequência mínima não é significativa.

#### **Descricão da selecão:**

Pode ser escolhido um valor de 0,0 Hz até a frequência máxima selecionada no parâmetro 202 (f<sub>MAX</sub>).

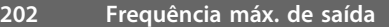

**Valor:**

fMIN (parâmetro 201) - fRANGE (132 Hz, par. 200)

#### $*$   $fGAMA$

# **Funcão:**

Neste parâmetro, pode ser selecionada uma frequência máxima de motor que corresponde à frequência máxima na qual o motor funciona.

Veja também o parâmetro 205.

#### **Descricão da selecão:**

Pode ser selecionado um valor de f<sub>MIN</sub> até 132 Hz.

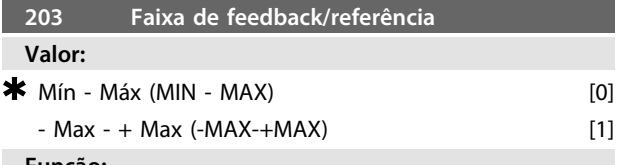

**Funcão:**

Este parâmetro decide se o sinal de referência deve ser positivo ou se pode ser tanto positivo quando negativo.

Escolha *[0] Mín - Máx* se *Processo, modo malha aberta* tiver sido selecionado no parâmetro 100.

**Descricão da selecão:**

Selecione a faixa desejada.

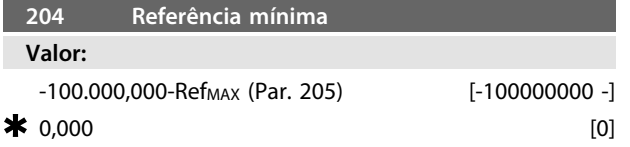

*Depende do parâmetro 100.*

#### **Funcão:**

A *Referência mínima* indica o ajuste mínimo que pode ser assumido pela soma de todas as referências.

A *referência mínima* só estará ativa se *[0] Mín. - Máx.* tiver sido programada no parâmetro 203; no entanto, está sempre ativa em *Processo, modo malha fechada* (parâmetro 100).

#### **Descricão da selecão:**

Está ativa somente quando o parâmetro 203 tiver sido programado para *[0] Mín. - Máx*. Programe no valor desejado.

**205 Referência máxima Valor:** Ref<sub>MIN</sub> (parâmetro 204)-100.000.000 [-100000000]  $\frac{1}{150000}$  Hz **Funcão:**

A *Referência máxima* indica o valor mais alto que pode ser assumido pela soma de todas as referências. Se o

parâmetro 100 tiver sido selecionado como malha aberta, a configuração máxima é 132 Hz.

Se malha fechada tiver sido selecionado, a referência máxima não pode ser definida com um valor mais alto que o feedback máximo (parâmetro 415).

### **Descricão da selecão:**

Programe no valor desejado.

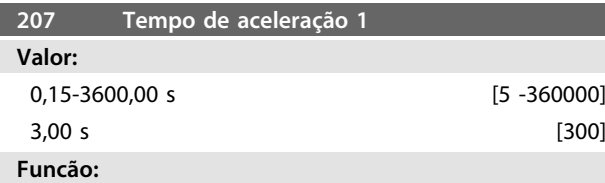

O tempo de aceleração é o tempo de aceleração de 0 Hz até a frequência nominal do motor f<sub>M,N</sub> (parâmetro 104). Isso pressupõe que o limite da corrente não é alcançado (a ser programado no parâmetro 221).

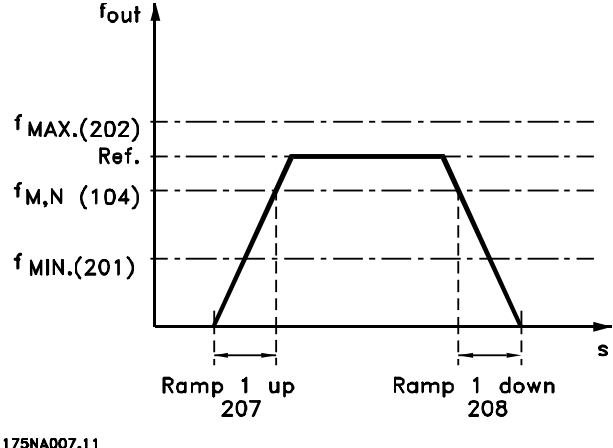

**Ilustração 3.17**

# **Descricão da selecão:**

Programe o tempo de aceleração desejado.

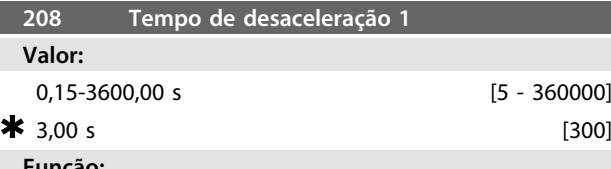

#### **Funcão:**

O tempo de desaceleração é o tempo de desaceleração da frequência nominal do motor  $f_{M,N}$  (parâmetro 104) até 0 Hz desde que não haja sobrecarga de tensão no inversor causada pela operação regenerativa do motor e o limite de corrente não seja alcançado (a ser programado no parâmetro 221).

#### **Descricão da selecão:**

Programe o tempo de parada rápida desejado.

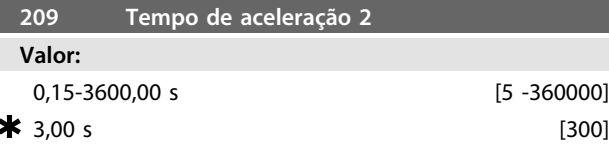

## **Funcão:**

O tempo de aceleração é o tempo de aceleração de 0 Hz até a frequência nominal do motor  $f_{M,N}$  (parâmetro 104). Isso pressupõe que o limite da corrente não é alcançado (a ser programado no parâmetro 221).

#### **Descricão da selecão:**

Programe o tempo de aceleração desejado.

Mudança da rampa 1 para rampa 2 ativando a rampa 2 através de uma entrada digital.

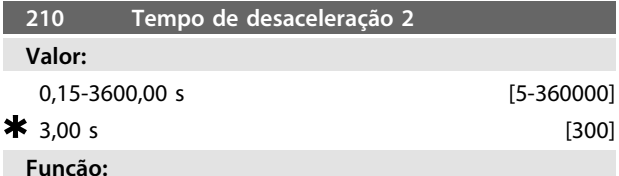

# O tempo de desaceleração é o tempo de desaceleração da frequência nominal do motor  $f_{M,N}$  (parâmetro 104) até 0 Hz desde que não haja sobrecarga de tensão no inversor causada pela operação regenerativa do motor e o limite de corrente não seja alcançado (a ser programado no parâmetro 221).

#### **Descricão da selecão:**

Programe o tempo de parada rápida desejado.

A comutação entre a rampa 1 e a rampa 2 é efetuada pela ativação da rampa 2 através de uma entrada digital

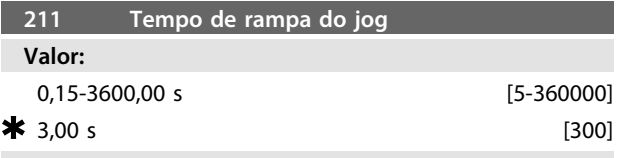

# **Funcão:**

O tempo de rampa do jog é o tempo de aceleração/ desaceleração de 0 Hz até a frequência nominal do motor f<sub>M,N</sub> (parâmetro 104), se não houver sobrecarga de tensão no inversor causada pela operação regenerativa do motor e se o limite de corrente não for alcançado (a ser programado no parâmetro 221).

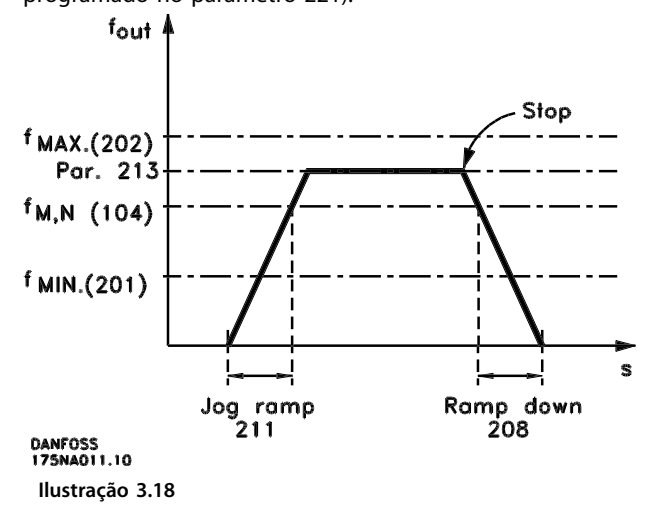

O tempo de rampa para o jog inicia se um sinal de jog for dado através do painel de controle, das entradas digitais ou via comunicação serial.

#### **Descricão da selecão:**

Programe o tempo de rampa desejado.

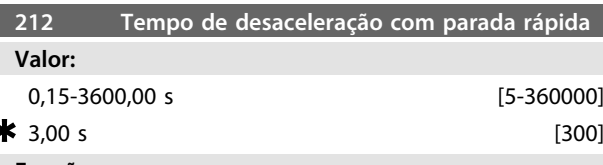

# **Funcão:**

O tempo de parada rápida é o tempo de desaceleração da frequência nominal do motor até 0 Hz, se nenhuma sobre carga de tensão ocorrer no inversor por causa da operação de geração do motor e se o limite de corrente não for alcançado (a ser definido no parâmetro 221).

A parada rápida é ativada através de um sinal em um dos terminais de entrada digitais (2-5) ou através da porta de comunicação serial.

#### **Descricão da selecão:**

Programe o tempo de parada rápida desejado.

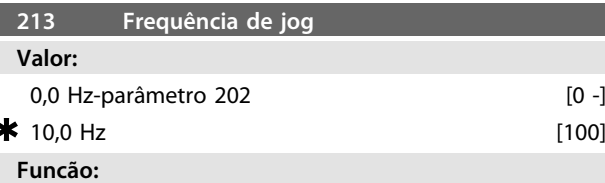

A frequência de jog fJoG é a frequência de saída fixa na qual o motor FC esatá funcionando quando a função de jog estiver ativada.

# **Descricão da selecão:**

Ajuste a frequência desejada.

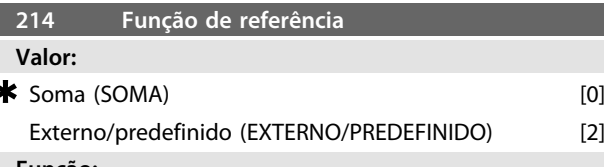

## **Funcão:**

É possível definir como as referências predefinidas devem ser adicionadas às outras referências. Para este objetivo, é utilizada *Soma*. Também é possível - utilizando a função *Externa/predefinida* - selecionar se é desejável uma alternação entre as referências externas e as referências predefinidas.

#### **Descricão da selecão:**

Se for selecionado *[0] Soma*, uma das referências predefinidas ajustadas (parâmetros 215-216) é somada como uma porcentagem da máxima referência possível. Se for selecionado *[2] Externa/predefinida* é possível alternar entre referências externas ou referências predefinidas via terminal 2, 3, 4 ou 5 (parâmetro 332, 333, 334 ou 335). As referências predefinidas são um valor percentual da gama de referência.

A referência externa é a soma das referências analógicas, pulsos e referências do barramento.

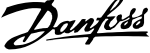

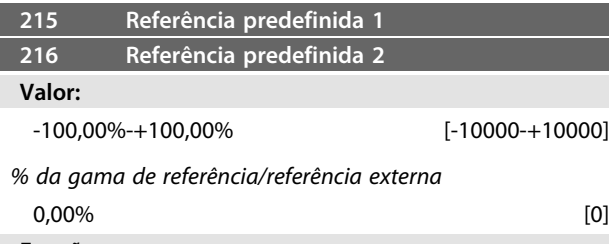

#### **Funcão:**

**3 3**

Duas diferentes referências predefinidas podem ser programadas nos parâmetros 215-216.

A referência predefinida é apresentada como uma porcentagem do valor Ref<sub>MAX</sub> ou como porcentagem das outras referências externas, dependendo da seleção feita no parâmetro 214. Se for programada uma Ref<sub>MIN</sub> diferente de 0, a referência predefinida como porcentagem é calculada com base na diferença entre Ref<sub>MAX</sub> e Ref<sub>MIN</sub>, em seguida o valor é adicionado à Ref<sub>MIN</sub>.

#### **Descricão da selecão:**

Programe a(s) referência(s) fixa(s) que deve(m) ser as opções.

Para usar as referências fixas, é necessário ter selecionado Habilita referência predefinida para os bornes 2, 3, 4 ou 5 (parâmetros 332 - 335).

A escolha entre as referências fixas pode ser feita ativando o terminal 2, 3, 4 ou 5 - veja *Tabela 3.8*.

#### Bornes 2/3/4/5

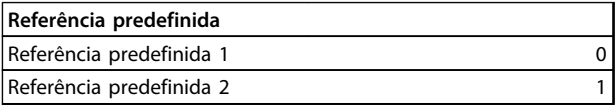

#### **Tabela 3.8**

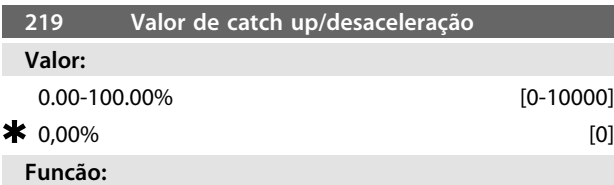

Este parâmetro possibilita a introdução de um valor percentual (relativo) que será somado ou subtraído do sinal de referência predefinido.

#### **Descricão da selecão:**

Se *Catch-up* foi selecionado através de um dos terminais 2, 3, 4 ou 5 (parâmetros 332 - 335), o valor porcentual (relativo) selecionado no parâmetro 219 será adicionado à referência total.

Se Slow-down foi selecionado através de um dos terminais 2, 3, 4 ou 5 (parâmetros 332 - 335), o valor percentual (relativo) selecionado no parâmetro 219 será deduzido da referência total.

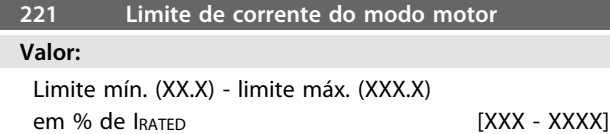

#### $\blacktriangleright$  Limite máx (XXX.X) [XXXX]

*IRATED = corrente nominal do motor*

*Limite mín. = corrente de magnetização em % de IRATED*

*Limite máx. = limite dependente da unidade em % de IRATED*

# **Funcão:**

Essa função é relevante para todas as configurações de aplicação; regulagem de velocidade e processo. Este é o ponto onde deve ser configurado o limite de corrente de operação do motor.

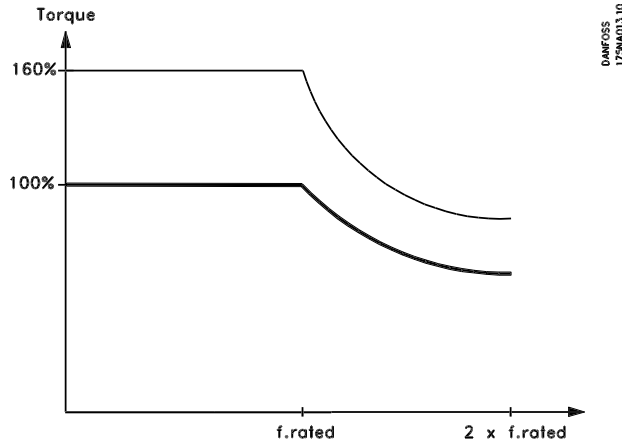

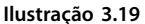

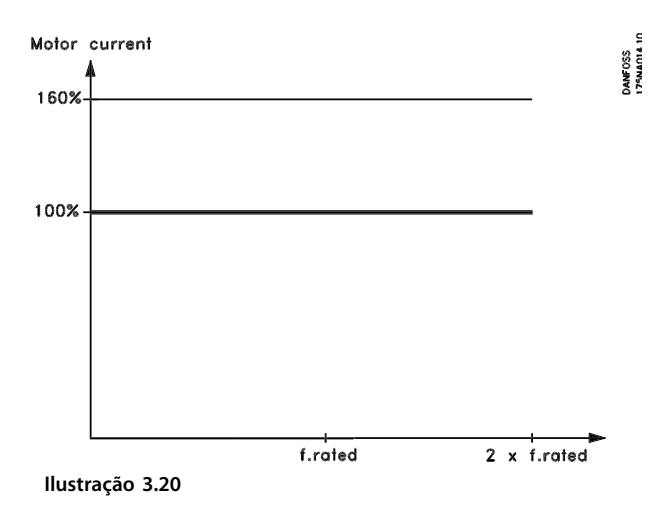

# **Descricão da selecão:**

Ajuste % da corrente desejada.

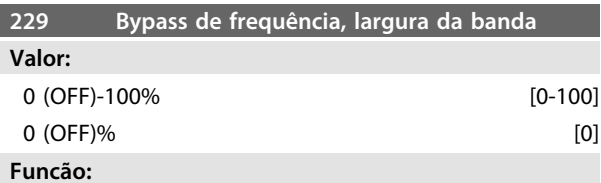

Alguns sistemas precisam evitar algumas frequências de saída por causa de problemas de ressonância no sistema. Nos parâmetros 230-231 estas frequências de saída podem ser programadas. Neste parâmetro (229), a largura de

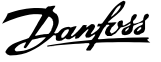

banda pode ser definida em qualquer dos lados dos bypasses de frequência.

#### **Descricão da selecão:**

A banda de bypass é a frequência de bypass +/- metade da largura de banda configurada.

É selecionada uma porcentagem da configuração dos parâmetros 230-231.

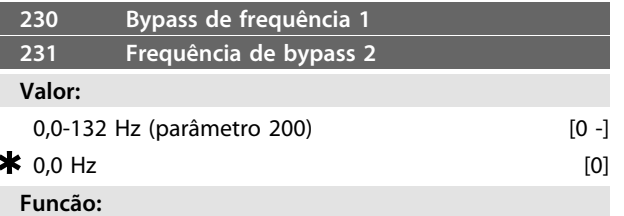

Alguns sistemas precisam evitar algumas frequências de saída por causa de problemas de ressonância no sistema.

#### **Descricão da selecão:**

Digite as frequências a serem canceladas. Veja também o parâmetro 229.

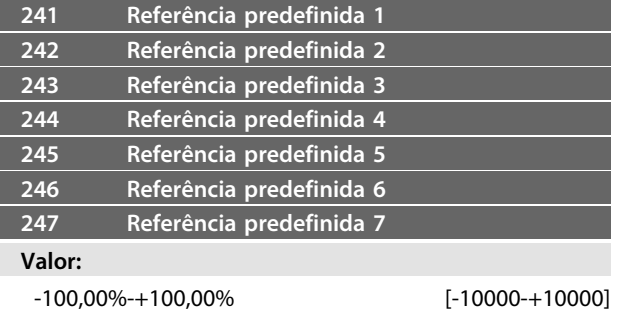

*% da gama de referência/referência externa*

#### $0,00\%$  [0] **Funcão:**

Sete referências predefinidas podem ser programadas nos parâmetros 241 - 247 *referência predefinida*. A referência predefinida é apresentada como uma porcentagem do valor Ref<sub>MAX</sub> ou como porcentagem das outras referências externas, dependendo da escolha feita no parâmetro 214. Se uma Ref<sub>MIN</sub> ≠ 0 tiver sido programada, a referência predefinida como porcentagem será calculada com base na diferença entre Ref<sub>MAX</sub> e Ref<sub>MIN</sub> em seguida o valor é adicionado a Ref MIN.

A escolha entre as referências predefinidas pode ser feita através de entradas digitais ou de comunicação serial.

#### **Descricão da selecão:**

Programe a(s) referência(s) fixa(s) que deve(m) ser a opção. Veja P332, P333, P334 e P335 Descrição da opção, onde é fornecida a descrição da configuração da entrada digital.

# 3.4.1 Grupo do parâmetros 3-\*\* Entrada/ Saída

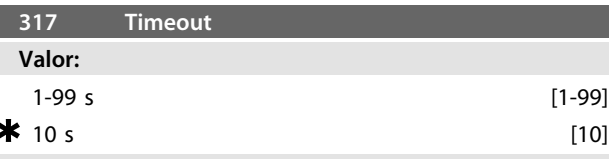

#### **Funcão:**

Se o valor do sinal de referência conectado à entrada, terminal 1, descer abaixo dos 50% do valor no parâmetro 336 durante um período mais longo do que o tempo programado no parâmetro 317, a função selecionada no parâmetro 318 será ativada.

**Descricão da selecão:**

Defina o tempo desejado.

Danfoss

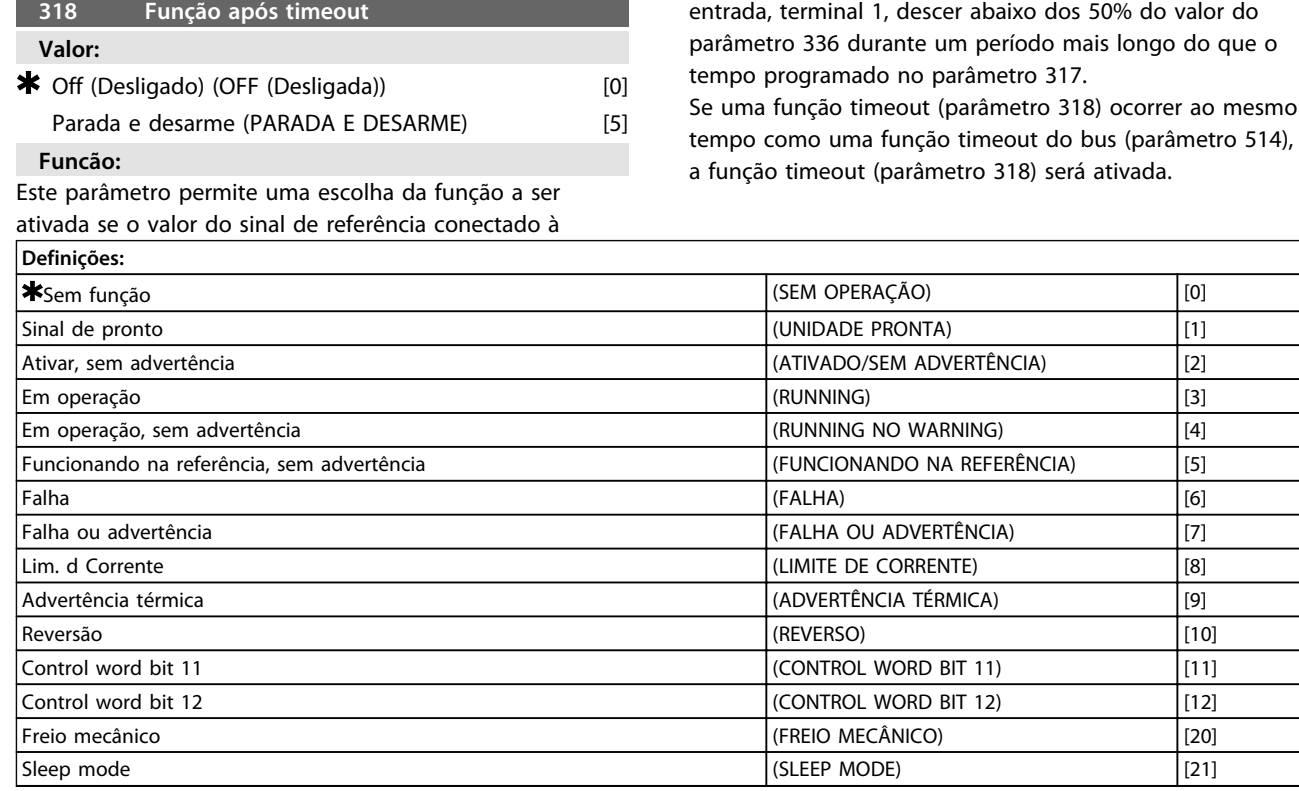

**Tabela 3.9 323 Terminal X102, Função Relé (FUNÇ. RELÉ)**

A saída do relé pode ser utilizada para enviar o status atual ou uma advertência.

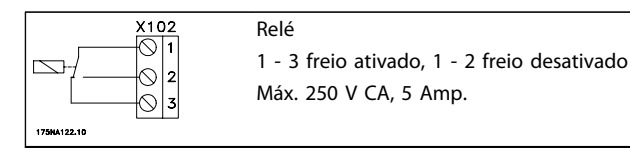

**Tabela 3.10**

#### **Descricão da selecão:**

*Sinal de Unidade pronta*, o motor do FC está pronto para uso.

*Ativar/sem advertência*, o motor do FC está pronto para uso; nenhum comando de partida ou parada foi dado (partida/desabilitado). Sem advertência.

*Em operação*, foi dado um comando de partida.

*Funcionando, sem advertência*, foi dado um comando de partida. Sem advertência.

*Funcionando na referência*, sem advertência, velocidade de acordo com a referência.

*Falha,* saída é ativada por alarme.

*Falha ou advertência*, a saída é ativada por alarme ou advertência.

*Limite de corrente*, o limite de corrente no parâmetro 221 foi excedido.

*Advertência térmica*, conversor de frequência acima do limite de temperatura.

Reversão. '1' lógico = relé ativado, 24 V CC na saída, quando o sentido de rotação do motor for horário. '0' lógico = relé desativado, nenhum sinal na saída quando o sentido de rotação do motor for anti-horário. *Control word bit 11*, se o bit 11 = "1" na control word (do Perfil do Fieldbus e do Perfil do FC) o relé será ativado. *Control word bit 12*, se o bit 12 = "1" na control word (do Perfil do Fieldbus e do Perfil do FC) o relé será ativado. *Freio Mecânico*, *ativa* o controle de um freio mecânico externo opcional (consultar também os parâmetros 138 e 139).

*Sleep mode*, ativo quando a unidade estiver funcionando em sleep mode. Veja *[3.5.2 Sleep Mode](#page-56-0)*.

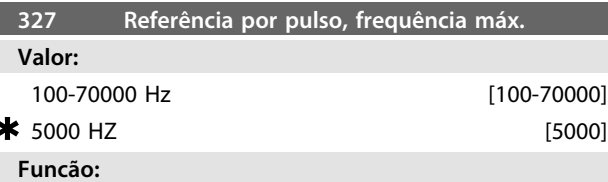

Neste parâmetro, o valor do sinal é programado em correspondência ao valor máximo de referência programado nos parâmetros 205/415.

#### **Descricão da selecão:**

Ajuste a frequência de pulsos desejada.

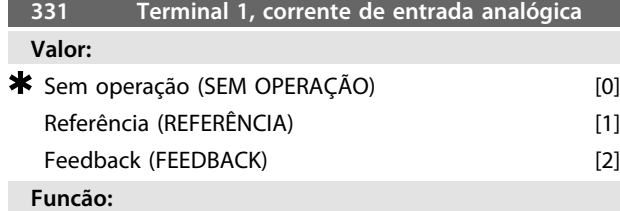

Este parâmetro permite escolher entre as diferentes funções disponíveis para a entrada, terminal 1. A escala do sinal de entrada é realizada nos parâmetros 336 e 337.

#### **Descricão da selecão:**

*[0] Sem operação*. É selecionada se o motor FC não reagir aos sinais conectados ao terminal.

*[1] Referência*. É selecionada para permitir alteração de referência por meio de um sinal de referência analógico. Se outras entradas estiverem conectadas, elas são somadas, levando-se em conta os seus sinais algébricos. *[2] Feedback*. É selecionada se for usada regulagem de malha fechada com um sinal analógico.

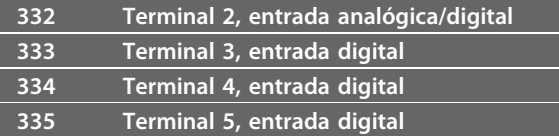

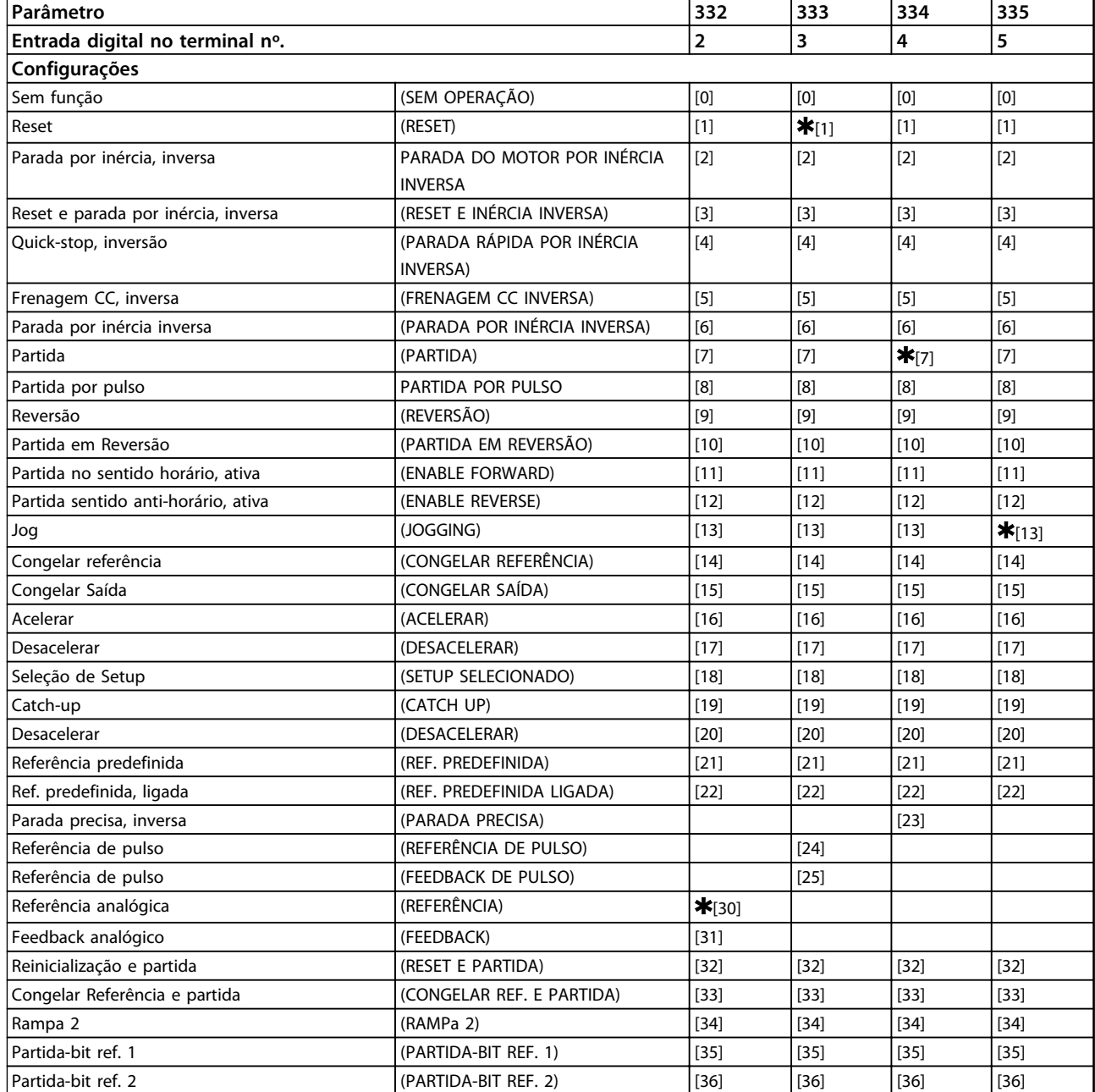

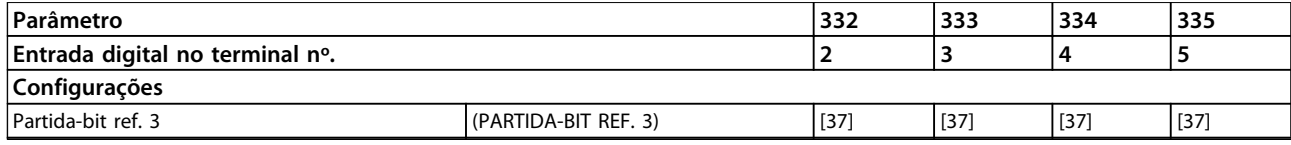

**Tabela 3.11**

#### **Funcão:**

Nos parâmetros 332-335, é possível escolher entre as diferentes funções possíveis relacionadas com as entradas nos terminais 2-5. As opções de funções são mostradas em *[Tabela 3.13](#page-54-0)*.

#### **Descricão da selecão:**

*Sem função* é selecionada caso o motor do FC não deva reagir aos sinais transmitidos ao terminal.

*Reset* zera o motor do FC, após um alarme; entretanto, nem todos os alarmes podem ser resetados sem que seja necessário desconexão da rede elétrica.

*Parada por inércia, inversa* é usado para permitir que o motor do FC gire livremente até parar. O '0' lógico ativa uma parada por inércia.

*Reset e parada por inércia, inversa,* é usado para ativar a parada por inércia, ao mesmo tempo que reinicializa. O '0' lógico ativa uma parada por inércia e reset.

*Parada rápida, inversa* é usado para parar o motor, de acordo com a rampa de parada rápida (programada no parâmetro 212).

O '0' lógico leva a uma parada rápida.

*Frenagem CC, inversa* é utilizado para parar o motor energizando-o com uma tensão CC, durante um tempo determinado; veja os parâmetros 126-132.

Observe que esta função só fica ativa se a programação dos parâmetros 126-132 for diferente de 0. O '0' lógico aciona a frenagem CC.

*Parada inversa* é ativado interrompendo-se a tensão para o terminal. Isto significa que, se o terminal não estiver energizado, o motor não poderá funcionar. A parada será efetuada de acordo com a rampa selecionada (parâmetros 207/208).

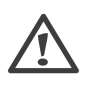

*Partida*, é selecionado se o comando partida/parada for desejado. O "1" lógico = partida, o "0" lógico = parada (stand-by).

*Partida por pulso* - caso um pulso seja aplicado durante no mínimo 20 ms, o motor dará partida, desde que nenhum comando de parada tenha sido emitido. O motor pára se a Parada inversa for ativada brevemente.

*Reversão* é usado para alterar o sentido de rotação do eixo do motor. O "0" lógico não acionará a reversão. O "1" lógico acionará a reversão. O sinal de reversão só mudará o sentido da rotação; ele não ativa a função de partida. Não deve ser usado em *Processo, modo malha fechada. Partida em reversão,* é utilizada para partida/parada e para reversão com o mesmo sinal. Nenhum sinal de partida é permitido ao mesmo tempo. Atua como reversão de

partida com pulso, desde que a partida com pulso tenha sido selecionada para um outro terminal.

Não deve ser usado em *Processo, modo malha fechada. Partir no sentido horário* é usado se o eixo do motor necessitar girar apenas no sentido horário, na partida. Não deve ser usado em *Processo, modo malha fechada. Partir no sentido anti-horário, ligar* é usado se o eixo do motor tiver que girar no sentido anti-horário, na partida. Não deve ser usado em *Processo, modo malha fechada. Jog* é usado para substituir a frequência de saída pela frequência de jog, programada no parâmetro 213. O tempo de rampa pode ser programado no parâmetro 211. O jog não estará ativo se um comando de partida tiver sido emitido (desativação de partida).

O jog anula um stand-by.

*Congelar referência -* congela a referência real. A referência congelada passa a ser agora o ponto de ativação/condição para que *Acelerar* e *Desacelerar* possam ser usadas. Se for usada aceleração/desaceleração, a alteração de velocidade sempre segue a rampa normal (parâmetros  $207/208$ ) no intervalo de 0 - Ref<sub>MAX</sub>.

*Congelar saída -* congela a frequência real do motor (em Hz). A frequência congelada do motor agora é o ponto de ativação/condição para a *Aceleração* e *Desaceleração* a serem utilizadas.

Congelar saída prevalece sobre partida/stand-by, compensação de escorregamento e controle de processo de malha fechada.

Se for usada a aceleração/desaceleração, a mudança de velocidade sempre acompanhará a rampa normal (parâmetros 207/208) na faixa de 0 -  $f_{M,N}$ .

*Acelerar* e *Desacelerar* são selecionadas se for desejado um controle digital de aumento/diminuição da velocidade (potenciômetro do motor). Esta função será ativada somente se *Congelar referência* ou *Congelar saída* tiver sido selecionada.

Desde que exista estado lógico '1' no terminal selecionado para aceleração, a referência ou a frequência de saída aumentará.

Desde que exista '1' lógico no terminal selecionado para desaceleração, a referência ou a frequência de saída diminuirá.

Os pulsos ('1' lógico alto por 20 ms no mínimo, e pausa mínima de 20 ms) conduzirão a uma mudança de velocidade de 0,1% (referência) ou 0,1 Hz (frequência de saída).

<span id="page-54-0"></span>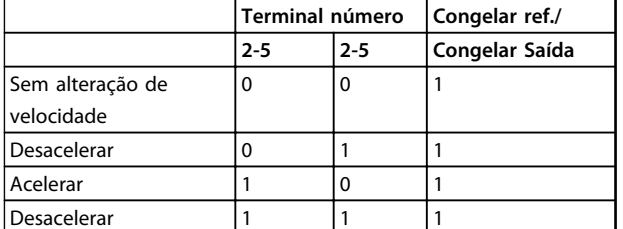

#### **Tabela 3.12 Exemplo:**

*Seleção de Setup*, permite uma seleção de um dos dois Setups; contudo, isto pressupõe que o parâmetro 004 foi programado no *Setup Multiplo*.

*Catch-up/Redução de velocidade* é selecionado se o valor de referência precisar ser aumentado ou reduzido por um valor porcentual programável definido no parâmetro 219.

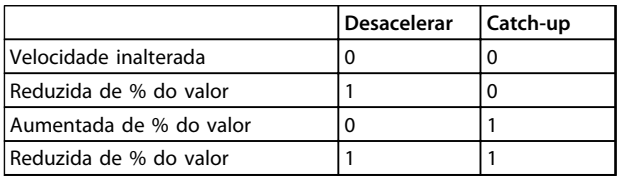

#### **Tabela 3.13**

*Referência predefinida* permite a seleção de uma de duas referências predefinidas, de acordo com a tabela nos parâmetros 215 e 216. Para ser ativada, *Referência predefinida*, ligada deverá ser selecionado. *Referência predefinida* é utilizada para migrar da referência externa para a referência predefinida. Supõe-se que *[2] Externa/predefinida* tenha sido selecionado no parâmetro 214. '0' lógico = referências externas ativas; '1' lógico = uma das duas referências predefinidas está ativa. *Parada Precisa* corrige o tempo de desaceleração para obter uma alta precisão repetitiva do ponto de parada. *Pulse reference* (Referência de pulso) é selecionada se for usada uma sequência de pulsos (frequência) de 0 Hz, correspondente à Ref<sub>MIN</sub>, parâmetro 204. A frequência programada no parâmetro 327, correspondendo a Ref<sub>MAX.</sub> *Feedback de pulso* é selecionado se uma sequência de pulsos (frequência) for selecionada como sinal de feedback. Veja também o parâmetro 327.

*Referência analógica* é selecionado para ativar uma mudança ou uma referência por meio de um sinal de referência analógica.

Se outras entradas estiverem conectadas, elas são somadas, levando-se em conta os seus sinais algébricos. *Feedback analógico* é selecionado se for utilizada a regulagem de malha fechada com um sinal analógico. *Reset e partida* é usado para ativar a partida ao mesmo tempo que o reset.

*Congelar referência e partida*, um comando de START e FREEZE REFERENCE serão iniciados. Ao se utilizar SPEED UP/SPEED DOWN, tanto FREEZE REFERENCE quanto START devem estar ativados. Implementando este recurso, é possível economizar uma saída digital.

*Rampa 2,* é selecionado se for necessária uma mudança entre rampa 1 (parâmetros 207-208) e rampa 2 (parâmetros 209-210). O "0" lógico conduz à rampa 1 e o "1" lógico à rampa 2.

*Partida- bit ref 1,2 e 3*, permite selecionar qual REF RESET (1-7) será usada. As REF PRESET (1-7) são definidas nos parâmetros 241 a 247.

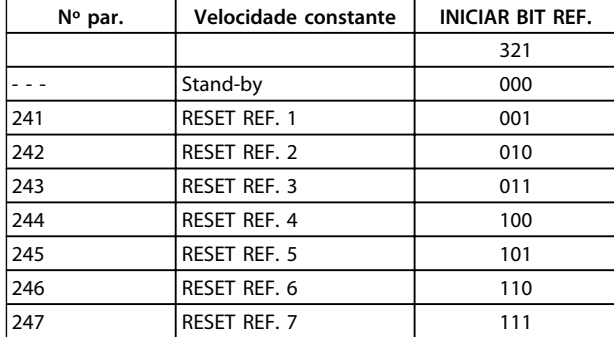

#### **Tabela 3.14**

Se pelo menos uma das 3 entradas digitais estiver ativada, o FCM tem sinal de partida. As 7 combinações de entrada possíveis irão decidir qual velocidade predefinida será usada.

Se apenas 1 ou 2 entradas digitais forem usadas, 1 ou 3 velocidades, respectivamente, poderão ser selecionadas segundo o princípio mostrado acima.

Se 2 setups forem usados, no máximo 14 velocidades predefinidas poderão ser selecionadas por meio de 4 entradas digitais. As configurações P241 e P242 serão espelhadas em P215 e P216.

#### **Ex.**

Entradas digitais 2, 3 e 4: P332 [opção 35 selecionada], P333 [opção 36 selecionada] e P334 [opção 37 selecionada] Combinação de entrada nas entradas digitais 2,3 e 4: "010". Isto significa que REF PRESET 2 será a velocidade predefinida.

A escala do sinal de entrada é realizada por meio dos parâmetros 338 e 339.

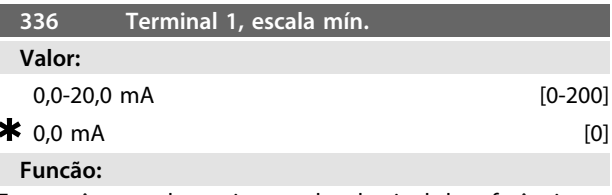

Este parâmetro determina o valor do sinal de referência que corresponde ao valor de referência mínimo programado no parâmetro 204.

Se a função *Timeout* do parâmetro 317 for usada, o valor deve ser  $> 2$  mA.

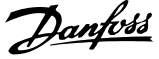

#### **Descricão da selecão:**

Programar o valor da corrente desejada.

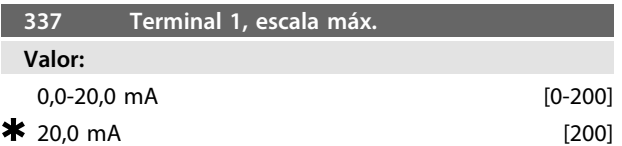

#### **Funcão:**

Este parâmetro programa o valor do sinal de referência que corresponde ao valor de referência máximo programado no parâmetro 205.

#### **Descricão da selecão:**

Programar o valor da corrente desejada.

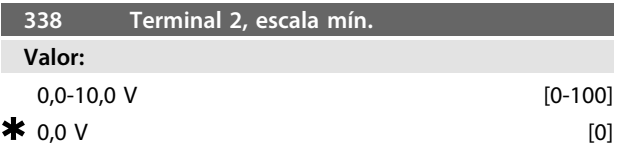

#### **Funcão:**

Este parâmetro é utilizado para programar o valor do sinal que deve corresponder â referência mínima ou ao

feedback mínimo, parâmetro 204 *Referência mínima, RefMIN* /414 *Feedback mínimo, FBMIN.*

#### **Descricão da selecão:**

Configurar o valor da tensão desejada. Por razões de precisão, as perdas de tensão do sinal em cabos longos devem ser compensadas. Se a função Timeout tiver que ser utilizada (parâmetro 317 *Timeout* e 318 *Função após timeout*), o valor programado deve ser superior a 1 Volt.

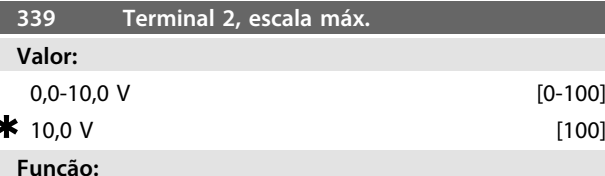

Esse parâmetro é usado para definir o valor do sinal que corresponde ao valor de preferência máximo ou feedback máximo, parâmetro 205 Referência máxima, Ref<sub>MAX</sub>/415 *Feedback máximo, FBMAX*.

#### **Descricão da selecão:**

Configurar o valor da tensão desejada. Por razões de exatidão, as perdas de tensão de sinal em cabos longos devem ser compensadas.

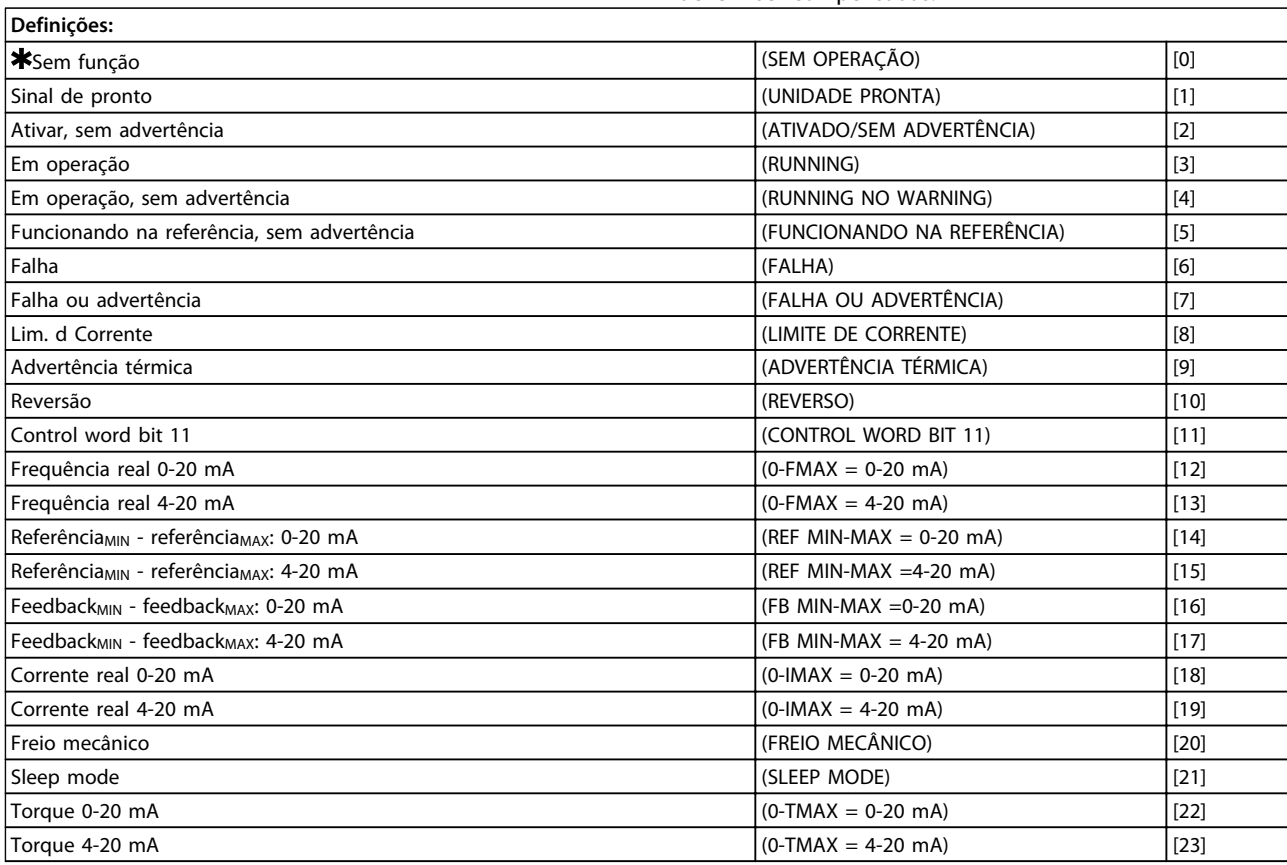

**Tabela 3.15 340 Terminal 9, Funções de Saída (FUNC. SAÍDA)**

### **Funcão:**

Esta saída pode funcionar como uma saída tanto digital quanto analógica. Se utilizada como saída digital (valor dos dados [0]-[23]), será transmitido um sinal de 24 V CC;

Como saída analógica será transmitido um sinal de saída de 0-20 mA ou um de 4-20 mA.

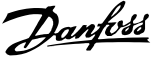

#### <span id="page-56-0"></span>**Descricão da selecão:**

*Sinal de Unidade pronta*, o motor do FC está pronto para uso.

*Ativar/sem advertência*, o motor do FC está pronto para uso; nenhum comando de partida ou parada foi dado (partida/desabilitado). Sem advertência.

*Em operação*, foi dado um comando de partida.

*Funcionando, sem advertência*, foi dado um comando de partida. Sem advertência.

*Funcionando na referência*, sem advertência, velocidade de acordo com a referência.

*Falha,* saída é ativada por alarme.

*Falha ou advertência*, a saída é ativada por alarme ou advertência.

*Limite de corrente*, o limite de corrente no parâmetro 221 foi excedido.

*Advertência térmica*, conversor de frequência acima do limite de temperatura.

Reversão. '1' lógico = relé ativado, 24 V CC na saída, quando o sentido de rotação do motor for horário. '0' lógico = relé desativado, nenhum sinal na saída quando o sentido de rotação do motor for anti-horário.

*Control word bit 11*, se o bit 11 = "1" na control word (no Perfil do Fieldbus e no Perfil do FC), a saída digital será ativada.

*0-fMAX (parâmetro 202)* ⇒ *0-20 mA* e

*0-fMAX (parâmetro 202)* ⇒ *4-20 mA*

*ReferênciaMIN - ReferênciaMAX : 0-20 mA* e

*Referência MIN - ReferênciaMAX: 4-20 mA*

*FeedbackLOW - FeedbackHIGH : 0-20 mA* e

*Feedback BAIXO - FeedbackALTO: 4-20 mA*

*0-IVLT, MAX* ⇒ *0-20 mA e*

*0-IVLT, MAX* ⇒ *4-20 mA*

*Freio Mecânico*, *ativa* o controle de um freio mecânico externo opcional (consultar também os parâmetros 138 e 139).

*Sleep mode*, ativo quando a unidade estiver funcionando em sleep mode. Veja *3.5.2 Sleep Mode*

*0-TMAX* <sup>⇒</sup> *0-20 mA e*

- *0-TMAX* <sup>⇒</sup> *4-20 mA e*
- 3.5.1 Grupo de Parâmetros 4-\*\* Funções Especiais

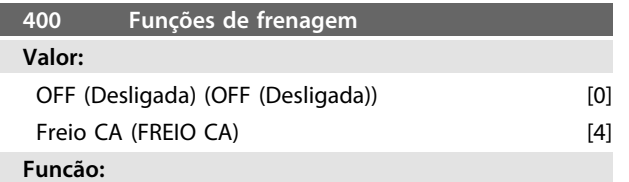

*[4] Freio CA* pode ser selecionado para melhorar a frenagem. Com a nova função de freio CA, é possível controlar o tempo de perda do motor, inclusive protegendo o motor termicamente. Esta função produzirá um torque de frenagem entre 80% e 20% na faixa de velocidade até a velocidade básica (50 Hz). Abaixo da

velocidade básica, a frenagem adicional desaparecerá gradualmente.

torque

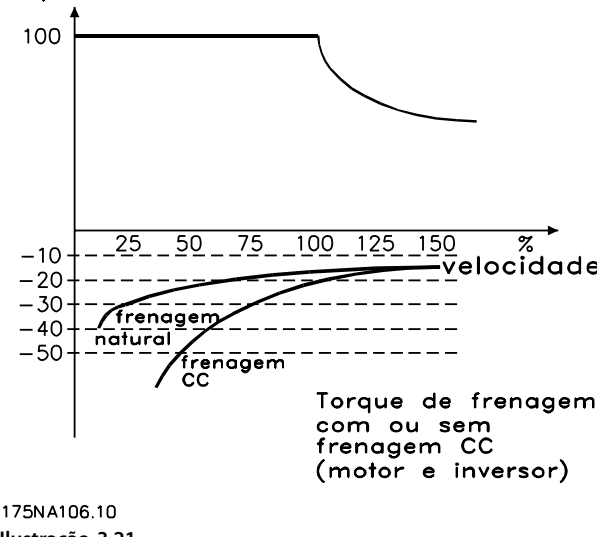

# **Ilustração 3.21**

### **Descricão da selecão:**

Selecione *[4] Freio CA* se ocorrerem cargas geradas de curta duração.

# 3.5.2 Sleep Mode

torna possível parar o motor quando estiver funcionando em baixa velocidade, semelhante a uma situação sem carga. Se o consumo do sistema voltar a aumentar, o conversor de frequência VLT dará partida no motor e fornecerá a potência requerida.

# **AVISO!**

**Esta função pode contribuir para a economia de energia, já que o motor entrará em operação somente quando for necessário para o sistema.**

Sleep mode não ficará ativo se *Referência local* ou *Jog* tiver sido selecionado

A função fica ativa tanto em *Malha aberta* quanto em *Malha fechada*.

No parâmetro 403 *Temporizador do sleep mode*, o Sleep mode é ativado. No parâmetro 403 *Temporizador do sleep mode* é programado um temporizador que determina durante quanto tempo a frequência de saída pode ser inferior à frequência programada no parâmetro 404 *Frequência de Sleep*. Quando o temporizador esgotar, o conversor de frequência desacelerará o motor até parar por meio do parâmetro 208 *Tempo de desaceleração*. Se a frequência de saída subir acima da frequência programada no parâmetro 404 *Frequência de Sleep*, o temporizador é reinicializado

.

**3 3**

Quando o conversor de frequência VLT pára o motor e o põe em modo "Sleep", a frequência de saída teórica é calculada com base no sinal de referência. Quando a frequência de saída teórica subir acima da frequência indicada no parâmetro 407 *Frequência de wake up*, o conversor de frequência reiniciará o motor e a frequência de saída acelerará até a referência.

Em sistemas com regulagem constante da pressão, é vantajoso fornecer pressão adicional ao sistema antes que o conversor de frequência VLT faça o motor parar. Isto provoca o aumento do tempo durante o qual o conversor de frequência VLT faz o motor parar, ajudando a evitar partidas e paradas frequentes do motor, p.ex. no caso de uma fugas no sistema.

Se for necessário 25% mais pressão antes de o conversor de frequência VLT parar o motor, o parâmetro 406 *Ponto de programação do boost* é programado para 125%. O parâmetro 406 *Ponto de programação do boost* fica ativo somente em *Malha fechada*.

# **AVISO!**

**Em processos de bombeamento altamente dinâmicos é recomendável desligar a função** *Flying Start* **(parâmetro 445).**

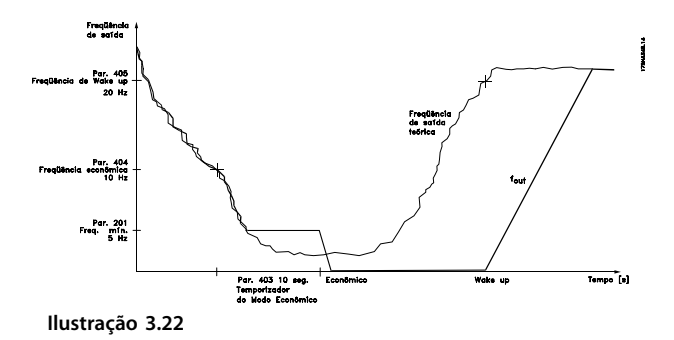

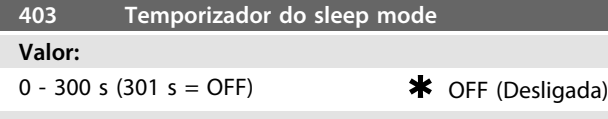

#### **Funcão:**

Este parâmetro permite ao conversor de frequência parar o motor se a carga for mínima. O temporizador no parâmetro 403 *Temporizador do sleep mode* inicia quando a frequência de saída cai abaixo da frequência programada no parâmetro 404 *Frequência de Sleep.*

Quando o tempo definido no temporizador esgotar, o conversor de frequência desligará o motor.

O conversor de frequência reiniciará o motor quando a frequência teórica de saída exceder a frequência no parâmetro 407 Frequência de wake up.

#### **Descricão da selecão:**

Selecione Off se não desejar esta função. Defina o valor limite que ativará o Sleep mode após a frequência de saída cair abaixo do valor no parâmetro 404 *Frequência de Sleep*.

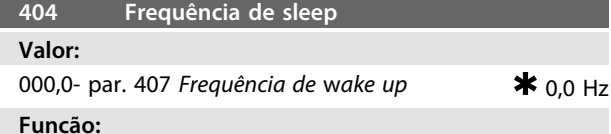

Quando a frequência de saída atingir valor inferior ao predefinido, o temporizador começará a contagem do tempo programado no parâmetro 403 *Sleep mode*. A frequência atual de saída seguirá a frequência de saída teórica até ser atingido o fMÍN.

#### **Descricão da selecão:**

Programe a frequência desejada.

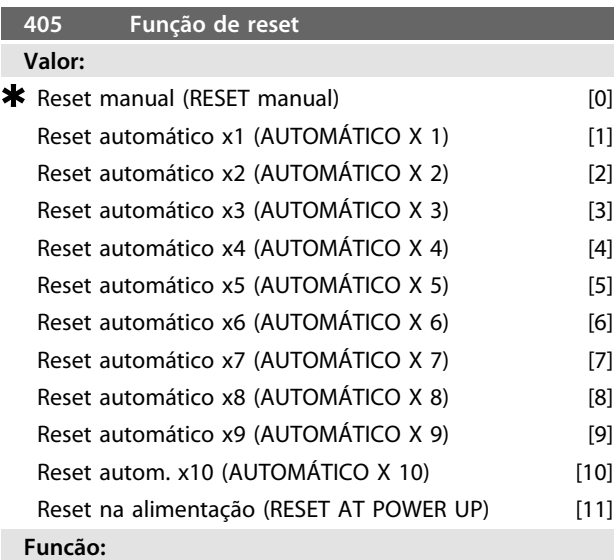

Este parâmetro permite selecionar a função de reset após um desarme.

Após o reset, o motor FC pode dar nova partida após 1,5 s. **Descricão da selecão:**

Se *[0] Reset manual* for selecionado, o reset deve ser efetuado via entradas digitais.

Se o motor FC tiver que realizar um reset automático (máx. 1-10 vezes dentro de 10 minutos) após o desarme, selecione os valores dos dados [1]-[10].

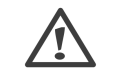

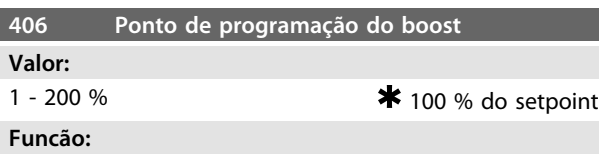

Esta função pode ser utilizada somente se *Malha fechada* estiver selecionada no parâmetro 100.

Em sistemas com regulagem de pressão constante, torna- -se vantajoso aumentar a pressão no sistema antes de o conversor de frequência parar o motor. Isso aumenta o em tempo que o conversor de frequência para o motor e

<u>Danfoss</u>

**3 3**

ajuda a evitar partidas e paradas frequentes do motor, p.ex., no caso de vazamentos no sistema de abastecimento de água.

Utilize *Timeout do recalque*, par. 472, para programar o timeout do recalque. Se o ponto de progrmação do boost não puder ser atingido dentro do tempo especificado, o conversor de frequência continuará funcionando normalmente (Não entra em sleep mode).

#### **Descricão da selecão:**

Programe o *Ponto de programação do boost* requerido como porcentagem da referência resultante em operação normal. 100% corresponde à referência sem recalque (suplemento).

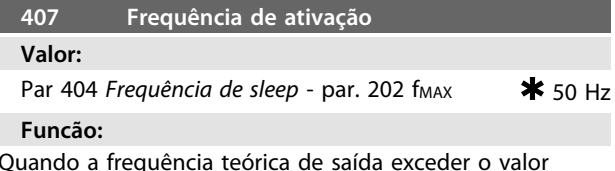

predefinido, o conversor de frequência reinicia o motor.

#### **Descricão da selecão:**

Programe a frequência desejada.

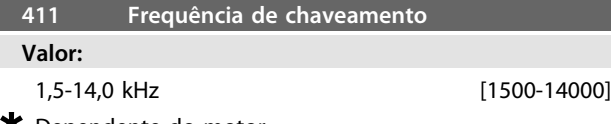

Dependente do motor

#### **Funcão:**

O valor determina a frequência da portadora do inversor. Se a frequência de chaveamento for alterada, isso poderá ajudar a minimizar possíveis ruídos acústicos do motor.

#### **Descricão da selecão:**

Quando o motor estiver funcionando, a frequência de comutação é ajustada no parâmetros 411 até ser obtida a frequência na qual o ruído será o mais baixo possível. Veja também o parâmetro 446 - padrão de chaveamento. Veja *[4.1.6 Proteção térmica e "Derating"](#page-84-0)*

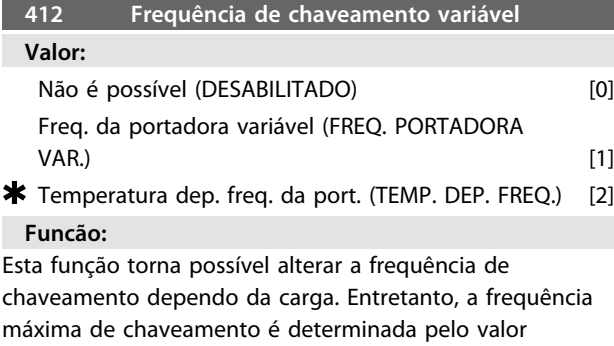

#### **Descricão da selecão:**

programado no parâmetro 411.

Selecione *[0] Não possível* se for desejável uma frequência de chaveamento permanente. Programe a frequência da portadora no parâmetro 411.

Se *[1] Frequência de chaveamento variável* for selecionado, a frequência de chaveamento diminuirá com o aumento

da frequência de saída. Isto é utilizado nas aplicações com características de torque quadrado (bombas centrífugas e ventiladores) em que a carga diminui dependendo da frequência de saída.

Se *[2] Frequência de chaveamento dependente da temperatura* for selecionado, a frequência de chaveamento diminuirá com uma temperatura crescente do inversor,

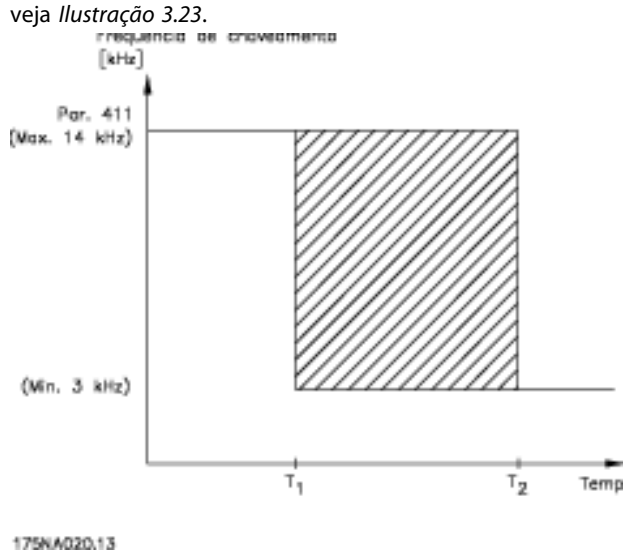

**Ilustração 3.23**

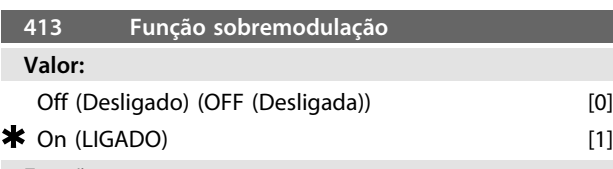

# **Funcão:**

Este parâmetro permite a programação do fator de sobremodulação da tensão de saída.

## **Descricão da selecão:**

*[0] Desligado* significa que não há sobremodulação da tensão de saída, o que significa que o ripple de torque no eixo do motor é evitado. Este pode ser um bom recurso, por exemplo nas máquinas lixadeiras.

*[1] Ligado* significa que pode ser obtida uma tensão de saída maior que a tensão de rede (até 5% mais).

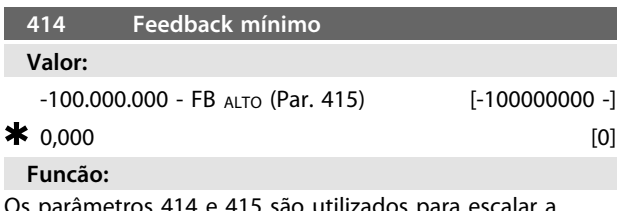

Os parâmetros 414 e 415 são utilizados para escalar a gama do feedback nos valores físicos utilizados pelo operador. O valor também será os limites da referência (parâmetros 204 e 205).

Usado junto com *Processo, modo malha fechada* (parâmetro 100).

**3 3**

#### **Descricão da selecão:**

Ativo somente quando o parâmetro 203 tiver sido programado para *[0] Mín-Máx*.

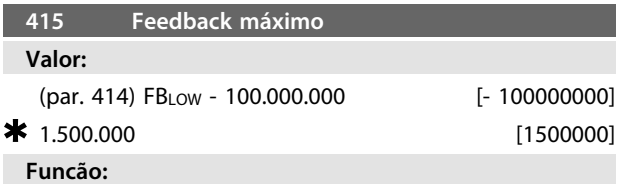

Veja a descrição do parâmetro 414.

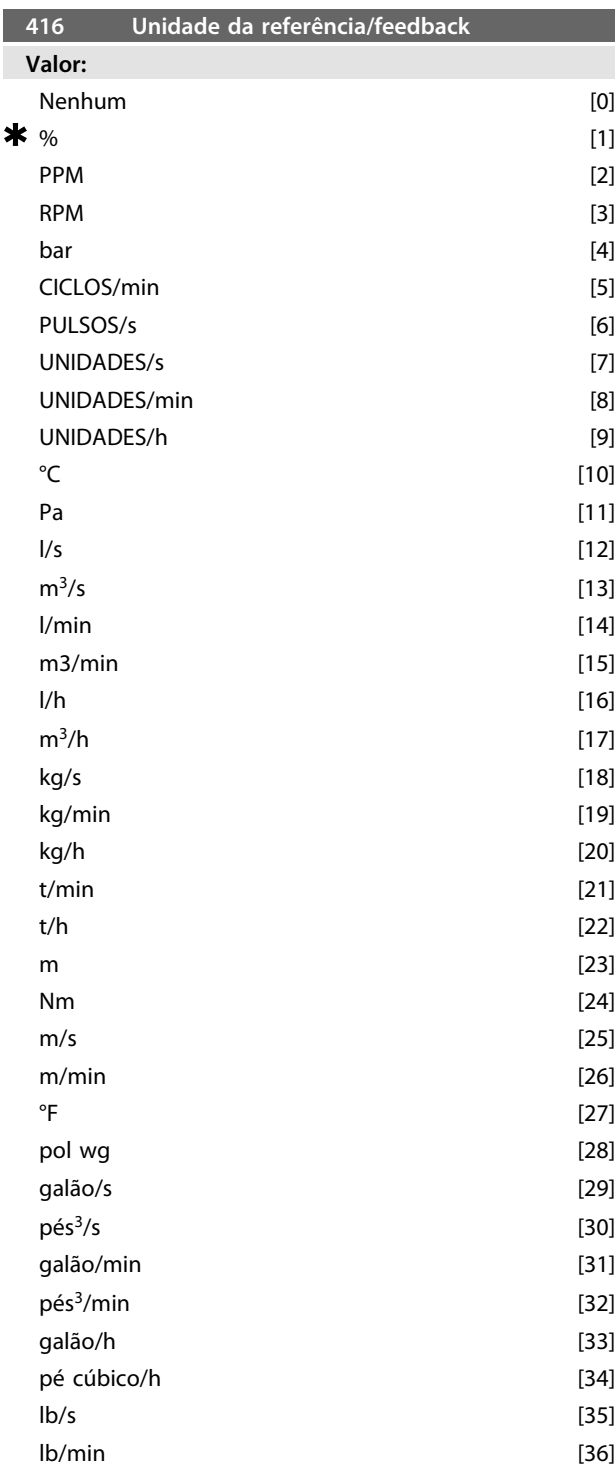

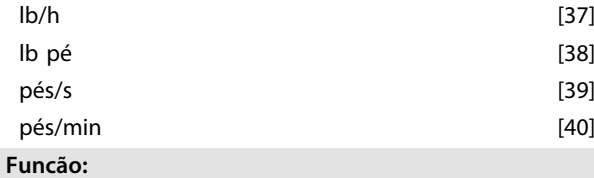

Escolha entre as diferentes unidades para serem mostradas no display.

Esta unidade também é usada diretamente em *Regulagem de processo, malha fechada* como uma unidade de *Referência Máxima/Mínima* (parâmetros 204/205) e *Feedback Máximo/Mínimo* (parâmetros 414/415).

A possibilidade de escolha de uma unidade no parâmetro 416 dependerá da escolha feita nos seguintes parâmetros: Par. 002 *Controle local/remoto*.

Par. 013 *Config/controle local como par. 100.*

Par. 100 *Configuração*.

Selecione o parâmetro 002 como Controle remoto Se o parâmetro 100 for selecionado como *Regulagem de velocidade, malha aberta*, a unidade selecionada no parâmetro 416 poderá ser usada nos displays (par. 009-12 *Feedback [unit]*) dos parâmetros de processo. Observação: A referência somente pode ser mostrada em Hz (*Regulagem de velocidade, malha aberta*). Se o parâmetro 100 for selecionado como *Regulagem do processo, malha fechada*, a unidade selecionada no parâmetro 416 será usada quando forem exibidos tanto a referência (par. 009-12: *Referência [unidade]*) quanto o feedback (par. 009-12: *Feedback [unidade]*). Selecione o parâmetro 002 como Controle local Se o parâmetro 013 for escolhido como *Controle do LCP e malha aberta* ou *Controle digital do LCP e malha aberta*, a referência será dada em Hz, independentemente da escolha feita no parâmetro 416. Se o parâmetro 013 for escolhido como *Controle do LCP/como par. 100* ou *Controle digital do LCP/como par. 100*, a unidade ficará como descrito anteriormente no parâmetro 002, *Controle remoto*.

#### **Descricão da selecão:**

Selecione a unidade desejada para o sinal de referência/ feedback.

# 3.5.3 Regulador do FCM 300

## **Regulagem de processo**

O regulador do PID mantém um modo de processo constante (pressão, temperatura, fluxo, etc.) e ajusta a

velocidade do motor com base na referência/ponto de definição e no sinal de feedback.

Um transmissor proporciona ao regulador PID um sinal de feedback do processo, como uma expressão do modo real

do processo. O sinal de feedback varia na medida em que varia a carga do processo.

Isto significa que há uma variância entre a referência/

- ponto de programação e o modo real do processo. A
- variância é compensada pelo regulador do PID por

intermédio da frequência de saída que é regulada para mais ou para menos em relação à variância entre a referência/ponto de definição e o sinal de feedback.

O regulador do PID integrado, no conversor de frequência, foi otimizado para ser usado em aplicações de processo. Isto significa que há diversas funções especiais disponíveis no conversor de frequência.

Anteriormente era necessário obter um sistema para manipular essas funções especiais instalando módulos de E/S adicionais e programando o sistema. Com o conversor de frequência, a necessidade de instalar módulos adicionais pode ser evitada. Os parâmetros específicos para o Regulador de Processo são os parâmetros de 437 a 444.

# 3.5.4 Funções do PID

#### **Unidade de referência/feedback**

Quando *Regulagem do processo, malha fechada* estiver selecionado no parâmetro 100 *Configuração*, a unidade é definida no parâmetro 416 *Unidade de referência/feedback:*

#### **Feedback**

Uma faixa de feedback deve ser predefinida para o regulador. Ao mesmo tempo, este intervalo de feedback limita o intervalo de referência do potencial de forma que, se a somatória de todas as referências estiver fora do intervalo de feedback, a referência ficará restrita ao intervalo de feedback.

O sinal de feedback deve estar conectado a um terminal no conversor de frequência. Se feedback estiver selecionado em dois terminais simultaneamente, esses sinais serão adicionados.

Utilize a tabela abaixo para verificar qual terminal deve ser usado e quais parâmetros precisam ser programados.

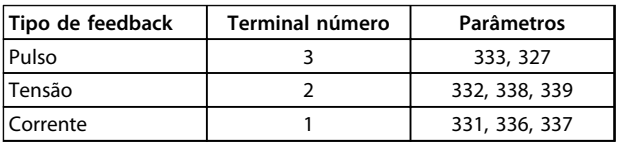

#### **Tabela 3.16**

Pode ser feita uma correção em função de perdas de tensão em cabos longos para transmissão de sinais, quando um transmissor for usado com uma saída de tensão. Isso é feito nos parâmetros 338/339 *Escala Mín/ Máx*.

Os parâmetros 414/415 *Feedback mínimo/máximo* também devem ser predefinidos para um valor na unidade de processo correspondente aos valores de escala mínima e máxima para os sinais conectados ao terminal.

### **Referência**

No parâmetro 205 *Referência máxima, RefMAX* é possível predefinir uma referência máxima que coloca em escala a soma de todas as referências, ou seja, a referência resultante.

A referência mínima no parâmetro 204 é uma expressão do valor mínimo que a referência resultante pode assumir. Todas as referências serão adicionadas e essa soma será a referência segundo a qual a regulagem ocorrerá. É possível limitar a gama de referência para uma faixa de valores inferior â da gama de feedback. Isto pode ser vantajoso se você quiser evitar uma mudança não intencional em uma referência externa, fazendo com que a soma das referências se afaste demais do valor ótimo de referência. A faixa de referência não pode ser maior que a faixa de feedback.

Se referências predefinidas forem desejáveis, deverão ser predefinidas nos parâmetros 215 a 216 *Referência predefinida*. Veja a descrição de *Função de Referência* e *Tratamento de Referências* no parâmetro 214. Se um sinal de corrente for usado como sinal de feedback, só será possível usar tensão como referência analógica. Utilize a tabela abaixo para verificar qual terminal deve ser usado e quais parâmetros precisam ser programados.

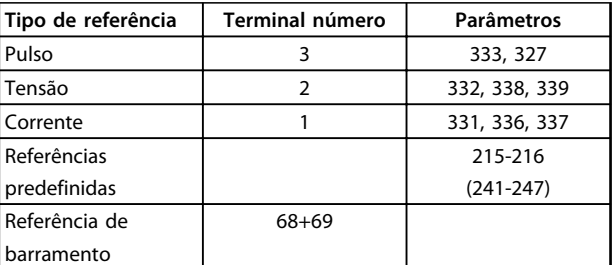

**Tabela 3.17**

# **AVISO!**

**A referência de barramento somente pode ser predefinida por meio da comunicação serial.**

# **AVISO!**

**É melhor predefinir os terminais que não estiverem sendo usados para** *[0] Sem função***.**

#### **Limite de ganho do diferenciador**

Se ocorrerem variações muito rápidas, em uma aplicação, ou no sinal de referência ou no sinal de feedback, o desvio entre a referência/ponto de programação e o modo real do processo mudará rapidamente. O diferenciador pode então tornar-se predominante exageradamente. Isto ocorre porque ele está reagindo ao desvio entre a referência e o modo real do processo e, quanto mais rápidas forem as mudanças na variância, mais poderosa será a contribuição de frequência para o diferenciador. A contribuição da frequência do diferenciador pode ser limitada de forma tal que tanto um tempo de diferenciação razoável para as

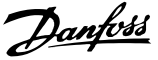

mudanças lentas quanto uma contribuição apropriada de frequência para as mudanças rápidas possam ser predefinidos. Isso é feito usando o parâmetro 443 *Limite de ganho do diferenciador do PID de Processo*.

#### **Filtro passa-baixa**

Se houver muito ruído no sinal de feedback, o ruído pode ser amortecido utilizando um filtro passa-baixa integrado. Deve-se pré-definir uma constante de tempo adequada do filtro passa-baixa.

Se o filtro passa baixa for predefinido para 0,1 s, a frequência de desativação será 10 RAD/seg, que corresponde a (10 / 2 x π) = 1,6 Hz. Isso tem por objetivo que todas as correntes/tensões que variarem mais de 1,6 oscilações por segundo serão amortecidas. Ou seja, só haverá regulagem com base em um sinal de feedback cuja frequência varie menos de 1,6 Hz. A constante de tempo apropriada é selecionada no parâmetro 444 *Tempo do filtro passa-baixa do PID de processo*.

#### **Regulagem inversa**

Regulagem normal significa que a velocidade do motor aumenta quando a referência/ponto de definição for maior que o sinal de feedback. Se for necessário funcionar com regulagem inversa, em que a velocidade é reduzida quando a referência/setpoint for maior que o sinal de feedback, o parâmetro 437 *Controle normal/inverso do PID* deve ser programado com*Invertido*.

#### **Anti Windup**

Na fábrica, o regulador de processo é predefinido com uma função anti-windup ativa. O significado desta função é que quando um limite de frequência, um limite de corrente ou um limite de tensão é atingido, o integrador é inicializado com uma frequência que corresponde à frequência de saída atual. Esse é um meio de evitar a integração de uma variância entre a referência e o modo real do processo que não pode ser desregulado por intermédio de uma mudança de velocidade. A seleção dessa função pode ser cancelada no parâmetro 438 *Anti Windup do PID de Processo*.

#### **Condições de partida**

Em algumas aplicações, a configuração ideal do regulador de processo significará que um intervalo de tempo relativamente longo deverá transcorrer, antes que a condição requerida do processo seja alcançada. Nessas aplicações, pode ser uma boa idéia definir uma frequência de saída com a qual o conversor de frequência deva fazer o motor funcionar, antes que o regulador de processo seja ativado. Isso é feito programando uma frequência de partida no parâmetro 439 *Frequência de partida do PID de processo*.

# 3.5.5 Tratamento do Feedback

O tratamento do feedback está descrito neste fluxograma. O fluxograma mostra os parâmetros que podem afetar o tratamento do feedback e como podem fazê-lo. Pode ser feita uma escolha entre sinais de feedback de tensão, corrente e pulso.

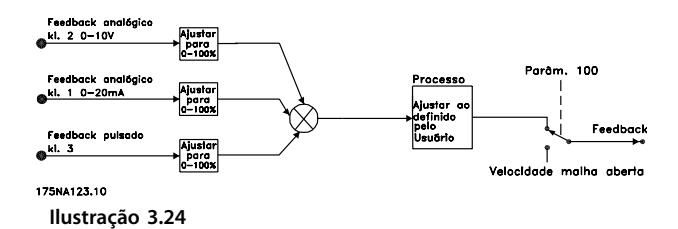

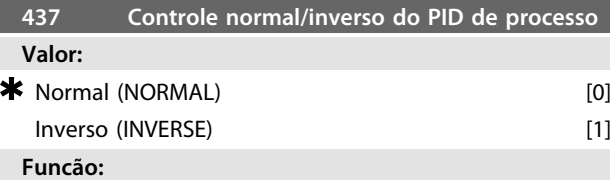

É possível escolher se o regulador do processo deve aumentar/diminuir a frequência de saída se houver uma diferença entre o sinal de referência e o sinal do feedback. Usado junto com *Processo, modo malha fechada* (parâmetro 100).

#### **Descricão da selecão:**

Se o motor FC tiver que reduzir a frequência de saída caso o sinal de feedback aumentar, selecione *[0] Normal*. Se o motor FC tiver que aumentar a frequência de saída caso o sinal de feedback aumentar, selecione *[1] Inversão*.

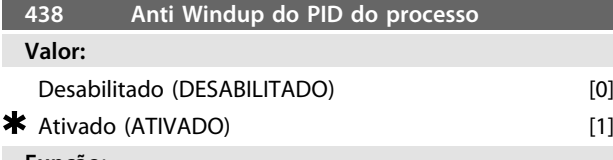

#### **Funcão:**

É possível selecionar se um regulador de processo deve continuar regulando numa falha, mesmo que não seja possível aumentar/reduzir a frequência de saída. Usado em conjunto com *Processo, modo malha fechada* (parâmetro 100).

#### **Descricão da selecão:**

A configuração de fábrica é *[1] Ativado*, o que significa que o vínculo de integração é ajustado com relação à frequência de saída real se o limite de corrente ou a frequência máx./mín. tiver sido alcançada. O regulador de processo não será ativado novamente, até que o erro seja zero ou seu sinal tenha mudado.

Selecione *[0] Desabilitado* se o integrador tiver que continuar integrando em um erro, mesmo que não seja possível remover a falha por meio dessa regulagem.

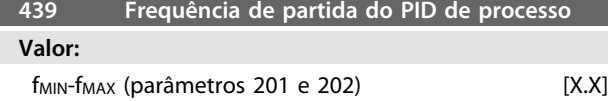

\* parâmetro 201

#### **Funcão:**

Quando surgir o sinal de partida, o motor FC reagirá na forma de *Velocidade, modo malha aberta* após a rampa. Somente quando a frequência de partida programada for alcançada ele mudará para *Processo, modo malha fechada*. Além disso, é possível programar uma frequência que corresponda à velocidade na qual o processo normalmente funciona, o que fará com que as condições requeridas pelo processo sejam alcançadas mais depressa.

Usado junto com *Processo, modo malha fechada* (parâmetro 100).

#### **Descricão da selecão:**

Programe a frequência de partida necessária.

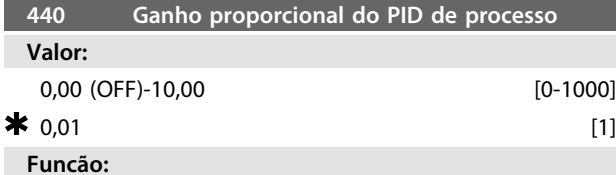

O ganho proporcional indica o número de vezes em que o erro, entre o ponto programado e o sinal de feedback, deve ser aplicado.

Usado junto com *Processo, modo malha fechada* (parâmetro 100).

#### **Descricão da selecão:**

O ajuste rápido é obtido por um alto ganho, mas se o ganho for demasiadamente alto, o processo pode tornar-se instável.

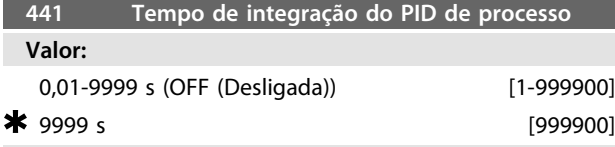

### **Funcão:**

O integrador fornece um ganho crescente, enquanto houver um erro constante entre o ponto programado e o sinal de feedback. Quanto maior o erro, mais rápido o ganho aumenta. O tempo de integração é aquele requerido pelo integrador para alcançar o mesmo ganho que o ganho proporcional.

Usado junto com *Processo, modo malha fechada* (parâmetro 100).

### **Descricão da selecão:**

A regulagem rápida é obtida em um tempo de integração curto. Entretanto, esse tempo pode se tornar muito curto, podendo levar o processo a tornar-se instável em caso de exceder os limites.

Se o tempo de integração for longo, podem ocorrer importantes desvios do nível de referência requerido, uma vez que o regulador de processo levará mais tempo para regular, em relação a um determinado erro.

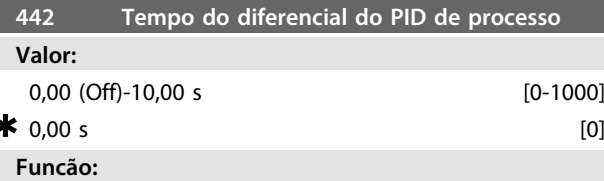

O diferenciador não responde a um erro constante. Ele só fornece algum ganho se houver mudança no erro. Quanto mais rápido o erro mudar, maior será o ganho do diferenciador.

O ganho é proporcional à velocidade na qual o erro muda. Usado junto com *Processo, modo malha fechada* (parâmetro 100).

#### **Descricão da selecão:**

ś

Através de um tempo diferencial mais longo é possível ter um controle rápido. No entanto, esse tempo pode se tornar demasiadamente longo, tornando o processo instável no caso de exceder os limites.

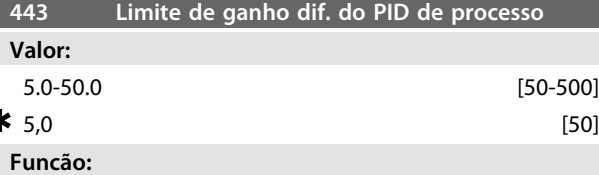

É possível definir um limite para o ganho diferencial. O ganho do diferenciador aumentará se houver mudanças rápidas, razão pela qual pode ser vantagem limitar este ganho, daí obtendo-se um ganho normal do diferenciador nas mudanças lentas e um ganho constante do diferenciador onde ocorrem as mudanças rápidas do erro. Usado junto com *Processo, modo malha fechada* (parâmetro 100).

#### **Descricão da selecão:**

Selecione um limite apropriado para do ganho do diferenciador.

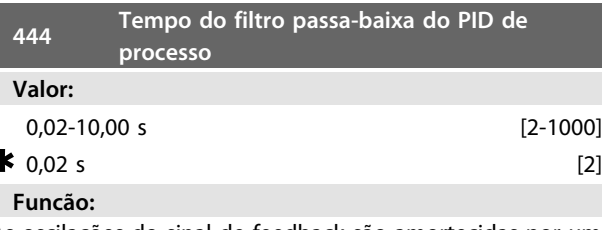

As oscilações do sinal de feedback são amortecidas por um filtro de baixa passagem para reduzir sua influência na regulagem. Isto pode ser uma vantagem, por exemplo, se houver muito ruído no sistema.

Usado junto com *Processo, modo malha fechada* (parâmetro 100).

#### **Descricão da selecão:**

Selecione a constante de tempo desejada (τ). Se for programada uma constante de tempo (τ) de 100 ms, a frequência de desativação do filtro passa-baixa será 1/0,1 = 10 RAD/s, correspondendo a  $(10/2 \times \pi) = 1,6$  Hz.

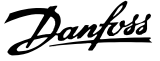

O regulador de processo portanto regulará somente um sinal de feedback que varie em uma frequência inferior a 1,6 Hz. Se o sinal de feedback variar numa frequência superior a 1,6 Hz, o regulador do processo PID não reagirá.

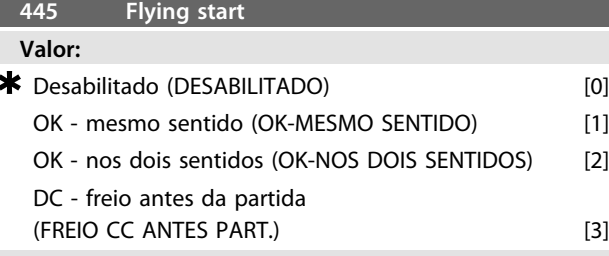

#### **Funcão:**

Esta função permite assumir o controle de um motor que está girando livremente, por causa de uma queda de tensão na rede.

#### **Descricão da selecão:**

Selecione *[0] Desabilitado* se esta função não for necessária. *[1} OK - mesmo sentido*: Escolhido se o motor puder rodar somente no mesmo sentido na ativação.

*[2] OK - nos dois sentidos*: Escolhido se o motor puder rodar nos dois sentidos na ativação.

*[3] Freio CC - antes da partida*: Selecionada se o motor deve parar usando o freio CC antes do motor acelerar para a velocidade desejada. O tempo do freio CC deve ser programado no parâmetro 126. Limitações:

- 1. Uma inércia muito baixa causará aceleração da carga, o que pode ser perigoso ou impedir *Flying start* bem sucedido. Ao invés disso, use um freio CC.
- 2. Se a carga for excitada através de um "sistema de moinho de vento", por exemplo, a unidade pode apresentar um desarme em função da sobretensão.
- 3. Abaixo de 250 rpm o *Flying start* não funcionará.

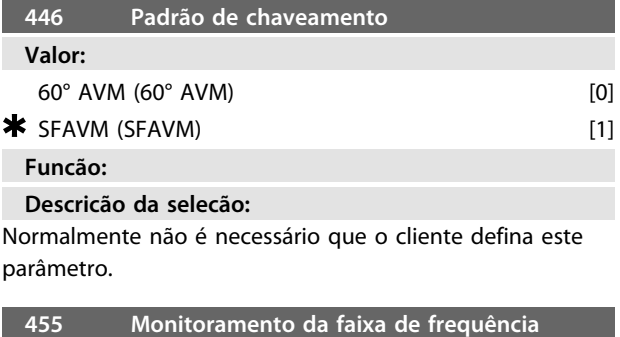

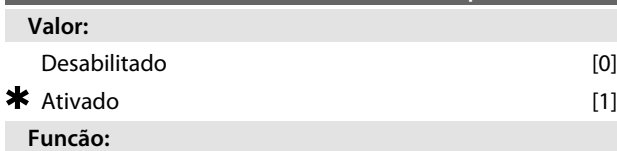

este parâmetro é usado se a advertência 35 *Fora da faixa de frequência* tiver que ser desligada no display na malha fechada de controle de processo. Este parâmetro não afeta a status word estendida.

#### **Descricão da selecão:**

Selecione *[1] Ativado* [1] para ativar a leitura no display se ocorrer a advertência 35 *Fora da faixa de frequência*. Selecione *[0] Desabilitado* para desativar a leitura no display se ocorrer a advertência 35 *Fora da faixa de frequência*.

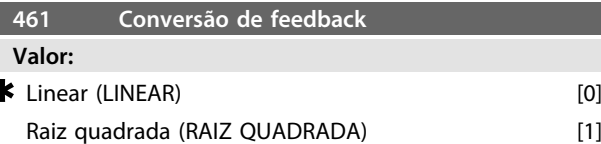

#### **Funcão:**

3

Neste parâmetro, é selecionada uma função que converte um sinal de feedback do processo para um valor de feedback que é igual à raiz quadrada do sinal conectado. Isso é utilizado, por exemplo, onde for necessária a regulagem de um fluxo (volume), com base na pressão, como sinal de feedback (fluxo = constante x  $\sqrt{\text{pressão}}$ ). Esta conversão possibilita programar a referência de tal forma que haja uma conexão linear entre a referência e o fluxo pretendido. Veja *Ilustração 3.25*.

#### **Descricão da selecão:**

Se *[0] Linear* [0] for selecionado, o sinal de feedback e o valor de feedback serão proporcionais.

Se *[1] Raiz quadrada* [1] estiver selecionado, o conversor de frequência traduz o sinal de feedback para ser o valor da raiz quadrada.

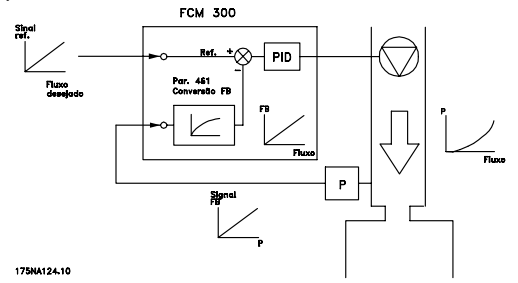

**Ilustração 3.25 Conversão de Feedback**

# 3.6.1 Barramento serial

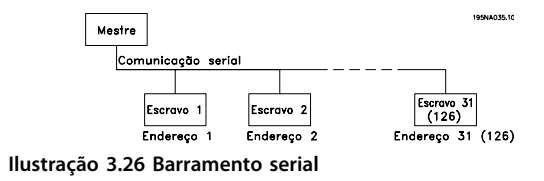

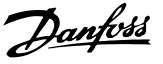

# <span id="page-64-0"></span>3.6.2 Comunicação de telegramas

#### **Telegramas de controle e de resposta**

A comunicação de telegramas em um sistema mestre/ escravo é controlada pelo mestre. O máximo de 31 escravos (motores FC) podem ser conectados em um mestre, a menos de seja usado um repetidor - veja *Ilustração 3.28* e *Ilustração 3.30*.

O mestre envia continuamente telegramas aos escravos e aguarda os telegramas de resposta. O tempo máximo de resposta dos escravos é 50 ms.

Somente um escravo que recebeu um telegrama sem erros endereçado a esse escravo responderá enviando de volta o telegrama inalterado.

#### **Broadcast**

Um mestre pode enviar o mesmo telegrama ao mesmo tempo para todos os escravos conectados ao barramento. Nessa comunicação de *broadcast,* o bit de *broadcast* do telegrama de controle do bit de endereço tem valor 1 (veja o endereço do VLT). Bits de endereço (0-4) não são usados.

#### **Conteúdo de um byte**

Cada sinal transmitido começa com um bit de início. Em seguida são transmitidos 8 bit de dados. Cada sinal possui um bit de paridade programado para "1" quando existir paridade par (ou seja, um número par de valores 1 binários nos 8 bits de dados e os bits de paridade juntos). O sinal termina com um bit de parada, consistindo assim em um total de 11 bits.

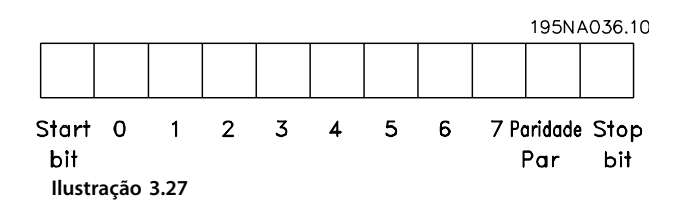

# 3.6.3 Composição do telegrama

Cada telegrama começa com um byte de início (STX) = 02 Hex, seguido de um byte que indica o comprimento do telegrama (LGE) e de um byte que indica o endereço (ADR). Segue então um certo número de bytes de dados (variável dependendo do tipo de telegrama). O telegrama termina com um byte de controle dos dados (BCC).

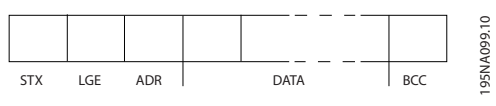

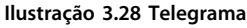

#### **Comprimento do telegrama (LGE)**

O comprimento do telegrama é o número de bytes dos dados, mais o byte endereçado ADR, mais o byte de controle dos dados BCC.

Telegramas com 4 bytes de dados tem um comprimento de:

 $LGE = 4 + 1 + 1 = 6$  bytes

Telegramas com 12 bytes de dados têm comprimento de:  $LGE = 12 + 1 + 1 = 14$  bytes

#### **Endereço do VLT (ADR)**

São utilizados dois diferentes formatos de endereço:

1. Formato do endereço do protocolo USS Siemens:

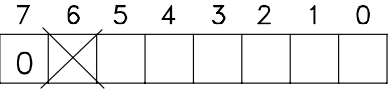

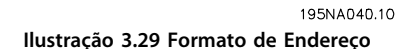

 $Bit 7 = 0$ Bit 6 não é utilizado Bit 5 = 1: Broadcast, os bits de endereço (0-4) não são utilizados Bit 5 = 0: Sem Broadcast Bits 0-4 = endereço do VLT 1-31

#### 2. Formato da Danfoss:

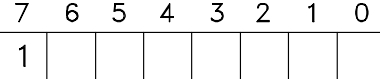

195NA041.10 **Ilustração 3.30 Formato de Endereço**

#### $\text{Rit } 7 = 1$

Bits 0-6 = endereço do VLT 1-127 ( $0 =$  Broadcast)

#### **Byte de controle de dados (BCC)**

Os bytes de controle de dados podem ser melhor explicados através de um exemplo: Antes de o primeiro sinal do telegrama ser recebido,  $BCC = 0$ .

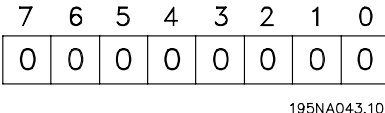

**Ilustração 3.31**

Danfoss

Depois que foi recebido o primeiro sinal: BCC<sub>NOVO</sub> = BCC<sub>ANTIGO</sub> EXOR "primeiro byte" (EXOR = exclusivo-ou gate) BCC ANTIGO = 0 0 0 0 0 0 0 0 EXOR "primeiro byte" = 0 0 0 0 0 0 1 0 (02H)  $BCC_{\text{NOVO}} = 000000010$ Cada byte adicional, subsequente é captado por BCC ANTIGO EXOR e dá um novo BCCNOVO, p.ex.:

BCCANTIGO= 0 0 0 0 0 0 1 0 EXOR  $"{\text{sequndo byte}}" = 1 1 0 1 0 1 1 0 (D6H)$  $BCCNOVO = 1 1 0 1 0 1 0 0$ 

O resultado depois do último sinal recebido é BCC.

# 3.6.4 Bytes de dados

O bloco dos bytes de dados é dividido em dois blocos menores:

- 1. Bytes do parâmetro usados para parâmetros transferidos entre o mestre e o escravo
- 2. Bytes de processo, cobrindo
	- **-** Control word e o valor de referência (do mestre para o escravo)
	- **-** A status word e a frequência de saída atual (do escravo para o mestre)

Esta estrutura aplica-se tanto ao telegrama de controle (mestre ⇒ escravo) quanto ao telegrama resposta (escravo ⇒ mestre).

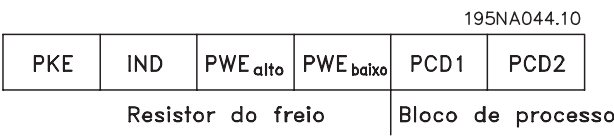

**Ilustração 3.32**

Existem dois tipos de telegramas:

- **-** telegrama com 12 bytes, estruturado como mostrado acima, com parâmetro e bloco de processo
- **-** telegrama com quatro bytes, que é o bloco de processo do telegrama de 12 bytes

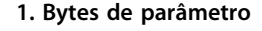

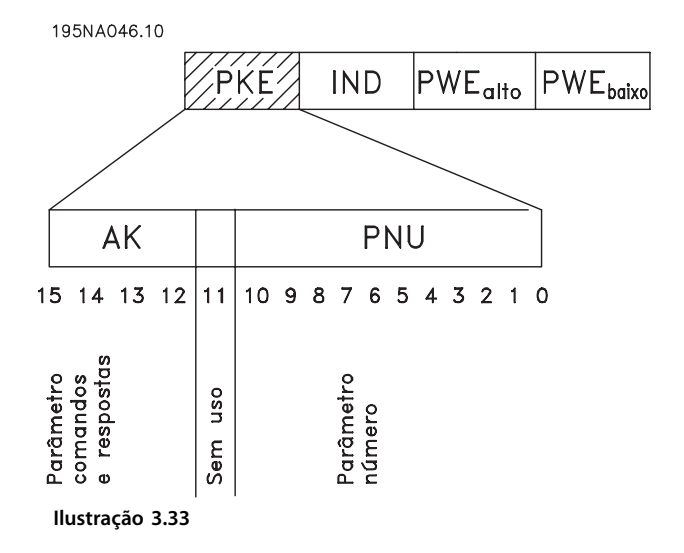

#### **Comandos e respostas (AK)**

Os bits nº 12-15 são utilizados para transmitir os comandos do mestre ao escravo e a resposta enviada do escravo ao mestre.

Comandos do mestre ⇒escravo: Bit nº

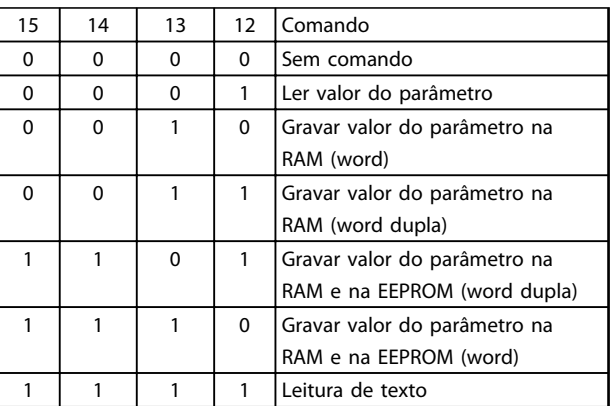

**Tabela 3.18**

Resposta escravo ⇒ mestre: Bit nº

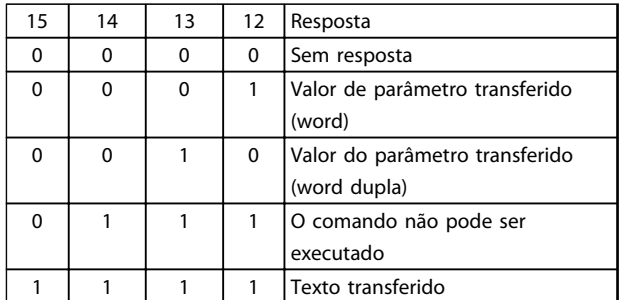

#### **Tabela 3.19**

Se o comando não pode ser executado, o escravo enviará esta resposta (0111) e comunicará a seguinte mensagem de erro no valor do parâmetro:

#### Código de erro

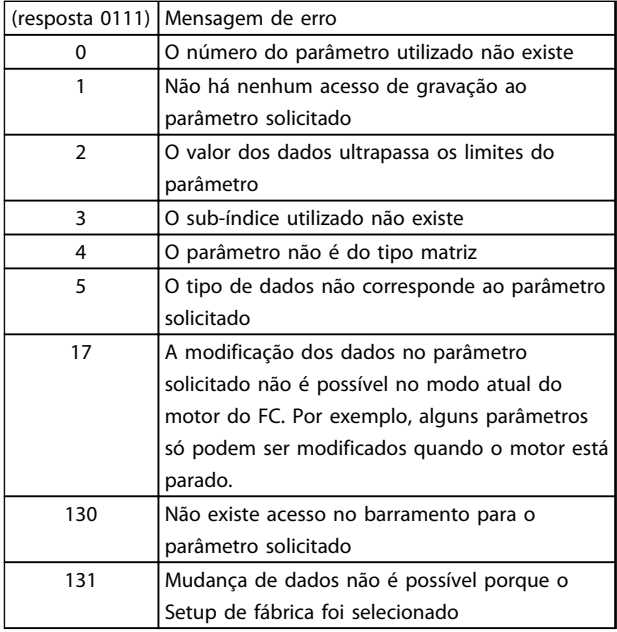

**Tabela 3.20**

#### **Número do parâmetro (PNU)**

Os bits de 0-10 são utilizados para transmitir os números de parâmetros. A função de um parâmetro determinado pode ser vista na descrição do parâmetro.

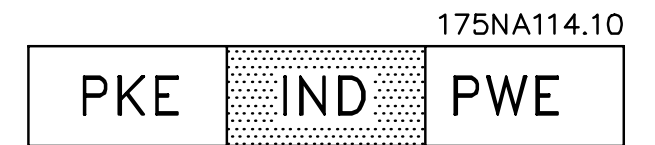

**Ilustração 3.34**

# **Índice**

O índice é utilizado com o número do parâmetro para o acesso de leitura/gravação aos parâmetros do tipo *matriz* (par. 615, 616 e 617).

#### **Valor do parâmetro (PWE)**

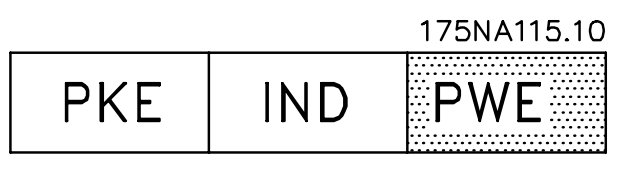

**Ilustração 3.35**

O valor do parâmetro depende do comando indicado. Se o mestre pedir um parâmetro (ler), não se necessita do valor do bloco PWE. Se um parâmetro for modificado pelo mestre (gravar), o novo valor é transferido no bloco PWE. Se o escravo responder a um pedido do parâmetro (comando ler), o valor do parâmetro atual é transferido para o bloco PWE.

O valor transferido corresponde aos números fornecidos na descrição do parâmetro. Por exemplo, o parâmetro 101, em que [1] corresponde a *Torque constante*, [2] corresponde a *Torque variável: baixo* etc. Contudo, os parâmetros com o tipo de dados 9 (string de texto) estão excluídos, uma vez que este texto é transferido como um string de texto ASCII. Quando um string de texto é transferido (leitura), o comprimento do telegrama é variável, uma vez que os textos têm comprimentos diferentes. O comprimento do telegrama é indicado no segundo byte do telegrama, chamado LGE, veja *[3.6.3](#page-64-0)  [Composição do telegrama](#page-64-0)* . Os parâmetros 621-634 (dados da plaqueta de identificação) têm o tipo de dados 9 (string de texto).

#### **Os Tipos de Dados Suportados pelo Conversor de Frequência VLT**

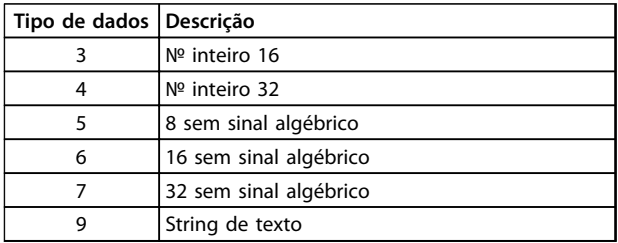

#### **Tabela 3.21**

Sem sinal algébrico significa que não há sinal incluído no telegrama.

Os diferentes atributos para cada parâmetro podem ser obtidos na seção sobre programação de fábrica. Como um **3 3**

valor de parâmetro pode ser somente transferido como um número inteiro, deve ser usado um fator de conversão para a transferência de decimais.

#### Exemplo:

Parâmetro 201: frequência mínima, fator de conversão 0,1. Se o parâmetro 201 for programado para 10 Hz, um valor de 100 deverá ser transferido, uma vez que um fator de conversão de 0,1 significa que o valor transferido será multiplicado por 0,1. Um valor de 100 será, portanto, interpretado como 10.

#### **Endereçamento por ID da unidade**

O ID da unidade está impresso na etiqueta localizada na cobertura de plástico, sob a tampa da caixa dos circuitos eletrônicos. Os três grupos do ID da unidade, com três dígitos cada, devem ser convertidos para Hex. O endereço desejado é acrescentado como o último byte. A estrutura é enviada para o(s) parâmetro(s) 500 (e 918) de endereço do bus por meio de broadcast.

PKE: Escreva no parâmetro Nº 500 ou 918 IND: Não Usado

#### **2. Bytes de processo**

O bloco de bytes de processo é dividido em duas partes, cada uma composta de 16 bits, que aparecem sempre na sequência indicada.

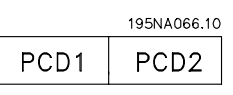

**Ilustração 3.36**

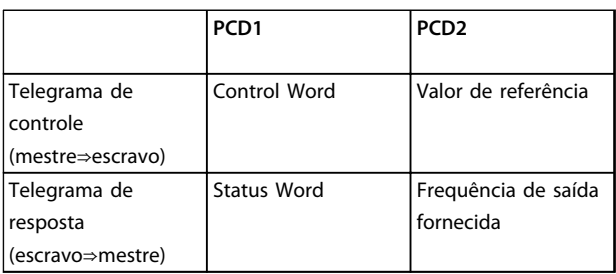

**Tabela 3.22**

# 3.6.5 Control Word Segundo o Padrão de Perfil do Fieldbus

(parâmetro 512 = Perfil do Fieldbus) A control word é utilizada para transmitir comandos a partir de um mestre (por ex. um PC) para um escravo (motor do FC).

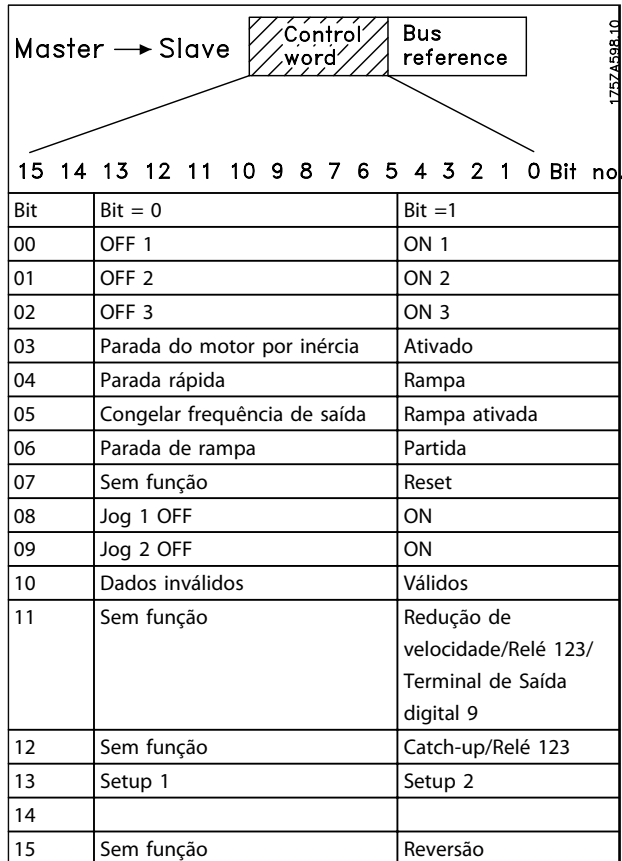

**Tabela 3.23**

# **AVISO!**

**O uso dos Bit 00, Bit 01 e Bit 02 para desligar a fonte de alimentação (usando um relé) exigirá uma energização separada. Isso porque não há conexão externa de 24 V para alimentar o controle do FCM 300, o que é necessário para ativar o FCM 300 novamente via sinal de entrada.**

#### Bit 00, OFF1/ON1

Uma parada de rampa comum que usa o tempo da rampa nos parâmetros 207/208. Bit 00 = "0" acarreta uma parada. Bit 00 = "1" significa que o conversor de frequência será capaz de dar partida, se as demais condições de partida foram satisfeitas.

#### Bit 01, OFF2/ON2

Parada por inércia. Bit 01 = "0" acarreta uma parada por inércia. Bit 01 = "1" significa que o conversor de frequência será capaz de partir, se as demais condições para a partida foram satisfeitas.

#### Bit 02, OFF3/ON3

Parada rápida, que usa o tempo da rampa no parâmetro 212. Bit 02 = "0" acarreta uma parada rápida. Bit 02 = "1" significa que o conversor de frequência será capaz de partir, se as demais condições para a partida foram satisfeitas.

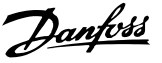

#### Bit 03, Parada por inércia/ativado

Inércia. Bit 03 = "0" acarreta uma parada. Bit 03 = "1" significa que o conversor de frequência é capaz de dar partida, desde que as demais condições de partida tenham sido satisfeitas.

# **AVISO!**

**No parâmetro 502, a escolha é feita sobre como o bit 03 deve ser combinado (encadeado) com a função correspondente em entradas digitais.**

#### Bit 04, Parada rápida/rampa

É uma parada rápida que utiliza o tempo de rampa do parâmetro 212. Bit 04 = "0" acarreta uma parada rápida. Bit 04 = "1" significa que o conversor de frequência será capaz de partir, se as demais condições para a partida forem satisfeitas.

# **AVISO!**

**O parâmetro 503 define como o Bit 04 deve ser combinado com a função correspondente nas entradas digitais.**

Bit 05, Congelar frequência de saída / rampa ativada Bit 05 = "0" significa que uma dada frequência de saída é mantida, mesmo se a referência for alterada. Bit 05 = "1" significa que o conversor de frequência é novamente capaz de efetuar a regulagem e a referência dada ser obedecida.

#### Bit 06, Parada/partida de rampa

Uma parada de rampa comum que utiliza o tempo da rampa nos parâmetros 207/208. Bit 06 = "0" acarreta uma parada. Bit 06 = "1" significa que o conversor de frequência será capaz de partir, se as demais condições para a partida forem satisfeitas.

# **AVISO!**

**No parâmetro 505, a escolha é feita baseada em como o Bit 06 está combinado (encadeado) com a função correspondente nas entradas digitais.**

#### Bit 07, Sem função / reset:

Reset de desarme. Bit 07 = "0" significa que não há reset. Bit 07 = "1" significa que um desarme é resetado. Após o reset, a unidade precisará de aproxim. 1,5 segundos para ficar pronta. A status word indicará o estado quando a unidade estiver pronta.

#### Bit 08, Jog 1 OFF/ON

Ativação da velocidade pré-programada no parâmetro 509 (Bus JOG 1). JOG 1 somente é possível se o Bit 04 = "0" e os bits 00-03 = "1".

#### Bit 09, Jog 2 OFF/ON

Ativação da velocidade pré-programada no parâmetro 510 (Bus JOG 2). JOG 2 somente é possível se o Bit 04 = "0" e os Bits 00-03 = "1". Se o JOG 1 e o JOG 2 forem ambos ativados (Bit 08 e 09 = "1"), o JOG 1 tem prioridade superior, vale dizer que será utilizada a velocidade programada no parâmetro 509.

#### Bit 10, Dados não válidos/válidos

Utilizado para indicar se no motor do FC a control word é para ser utilizada ou ignorada. Bit 10 = "0" significa que a control word é ignorada. Bit 10 = "1" significa que a control word é utilizada. Esta função é importante porque a control word está sempre contida no telegrama, independentemente do tipo de telegrama utilizado; significando que é possível desconectar a control word, se esta não estiver sendo utilizada em conjunto com a atualização ou a leitura dos parâmetros.

#### Bit 11, Sem função/redução de velocidade, relé 123, terminal de saída digital 9

Usado para reduzir a referência de velocidade pelo valor do parâmetro 219. Bit 11 = "0" significa que não há alteração da referência. Bit 11 = '1' significa que a referência é reduzida. Bit 11 = "1" ativará também o relé 123 (desde que o parâmetro 323 = "Control word bit 11") e programará a saída digital no terminal 9 para o nível alto (desde que o parâmetro 340 = "Control word bit 11").

#### Bit 12, Sem função/catchup, relé 123

É utilizada para aumentar a referência da velocidade com o valor contido no parâmetro 219. Bit 12 = "0" significa que não há alteração da referência; Bit 12 = "1" significa que a referência é aumentada. Se redução de velocidade e catch- -up forem ambos ativados, simultaneamente (Bits 11 e 12 = "1"), redução de velocidade tem prioridade mais alta, significando que a referência da velocidade é reduzida. Bit 12 = "1" ativará também o relé 123 (desde que o parâmetro 323 = "Control word bit 12").

#### Bits 13, Opção de Setup

O Bit 13 é utilizado para efetuar seleção entre os dois Setups do menu, de acordo com a seguinte tabela:

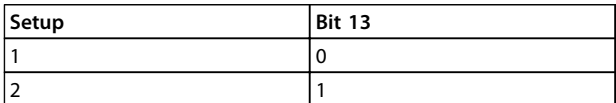

#### **Tabela 3.24**

Esta função somente é possível se *Setups múltiplos* estiver selecionado no parâmetro 004.

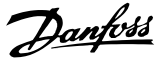

# **AVISO!**

**O parâmetro 507 é utilizado para escolher como o Bit 13 deve ser combinado (encadeado) com as funções correspondentes nas entradas digitais.**

#### Bit 15, Sem função/reversão

Reversão do sentido de rotação do motor. Bit 15 = "0" não determina reversão. Bit 15 = "1" determina reversão.

# **AVISO!**

**3 3**

**A menos que mencionado em contrário, o bit da control word é combinado (encadeado) com a função correspondente, nas entradas digitais, a uma função lógica "or".**

#### **Status word (de acordo com o padrão do Perfil do Fieldbus)**

A "status word" é utilizada para informar o mestre (p. ex.: um PC) sobre a condição de um escravo (motor FC).

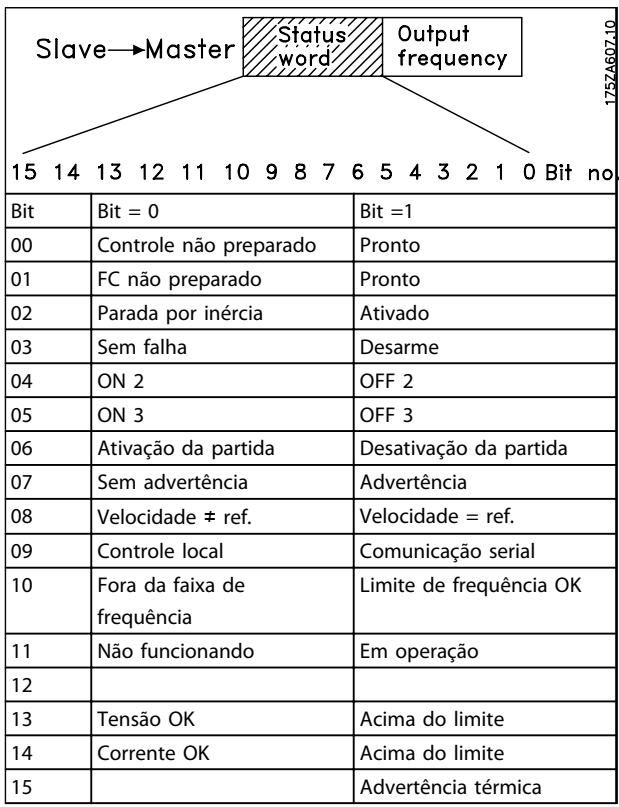

#### **Tabela 3.25**

#### Bit 00, Controle não pronto/pronto

Bit 00 = "0" significa que os Bits 00, 01 ou 02 da control word são "0" (OFF1, OFF2 ou OFF3) ou que o conversor de frequência desarmou.

Bit 00 = "1" significa que o controle do conversor de frequência está pronto.

#### Bit 01, FC não pronto/pronto

Mesmo significado que o Bit 00; entretanto, há também uma alimentação da seção de potência, estando o conversor de frequência pronto para funcionar tão logo receba o sinal de partida.

#### Bit 02, Parada por Inércia/ativado

Bit 02 = "0" significa que o Bits 00, 01, 02 ou 03 da control word são "0". (OFF1, OFF2, OFF3 ou Parada por inércia) ou que a unidade da Série FCM 300 desarmou. Bit 02 = "1" significa que o bit 00, 01, 02 ou 03 da control word é "1" e que o motor do FC não desarmou.

#### Bit 03, Sem defeito/desarme

Bit 03 = "0" significa que a Série FCM 300 não está em condição de falha.

Bit 03 = "1" significa que a Série FCM 300 desarmou e precisa de um sinal de reset para funcionar.

#### Bit 04, ON2/OFF2

Bit 04 = "0" significa que a control word bit 01 = "1". Bit 04 = "1" significa que a control word bit 01 = "0".

#### Bit 05, ON3/OFF3

Bit  $05 = "0"$  significa que a control word bit  $02 = "1".$ Bit 05 = "1" significa que a control word bit 02 = "0".

#### Bit 06, Partida ativada/partida desabilitada

O bit 06 está sempre "0", se o Drive do FC tiver sido selecionado no parâmetro 512. Se *[Profidrive]* tiver sido selecionado no parâmetro 512, o bit 06 será "1" após o reset de um desarme, após a ativação de OFF2 ou OFF3 e após a conexão da tensão de rede. A Partida inativa é reinicializada, ao configurar-se a control word bit 00 para "0" e os bits 01, 02 e 10 para "1.

#### Bit 07, Sem advertência/com advertência

Bit 07 = "0" significa que não há nenhuma situação anormal.

Bit 07 = "1" significa que no motor do FC surgiu uma situação anormal. Todas as advertências descritas em *4.2 Lista de Advertências e Alarmes - Guia de Design do FCM 300* definirão o bit 07 para "1".

#### Bit 08, Velocidade≠ ref/velocidade = ref.

Bit 08 = "0" significa que a velocidade real do motor é diferente da referência da velocidade programada. Este pode ser o caso, por exemplo, enquanto a velocidade é acelerada / desacelerada durante a partida / a parada. Bit 08 = "1" significa que a velocidade atual do motor é igual à referência de velocidade programada.

# Bit 09, Controle da operação local/comunicação serial Bit 09 = '0' significa que [STOP/RESET] está ativado na unidade de controle ou que *Controle local* no parâmetro

002 *Operação local/remota* está selecionado. Não é possível controlar o conversor de frequência via comunicação serial. Bit 09 = "1" significa que é possível controlar o conversor de frequência via comunicação serial.

#### Bit 10, Fora da faixa de frequência

Bit 10 = "0", se a frequência de saída tiver alcançado o valor do parâmetro 201 *Limite inferior da frequência de saída* ou do parâmetro 202 *Limite superior da frequência de saída*.

Bit 10 = "1" significa que a frequência de saída está dentro dos limites definidos.

## Bit 11, Não funcionando/funcionando

Bit 11 = "0" significa que o motor não está em operação. Bit 11 = "1" significa que o motor do FC recebeu um sinal de partida ou que a frequência de saída é maior que 0 Hz.

#### Bit 13, Tensão OK/Acima do limite

Bit 13 = "0" significa que não foram superados os limites de tensão do motor do FC.

Bit 13 = "1" significa que a tensão CC do circuito intermediário do motor do FC é demasiadamente alta ou demasiadamente baixa.

#### Bit 14, Corrente OK/acima do limite

Bit 14 = "0" significa que a corrente do motor é inferior à do limite de corrente, selecionado no parâmetro 221. Bit 14 = "1" significa que o limite de corrente, selecionado no parâmetro 221, foi excedido.

#### Bit 15, Advertência térmica

Bit 15 = "0" significa que temporizadores para a proteção térmica do motor e a proteção térmica do VLT, respectivamente, não ultrapassaram 100%.

Bit 15 = "1" significa que um dos temporizadores excedeu 100%.

#### **Control word no Perfil doFC (parâmetro 512 = Drive do FC)**

A control word é utilizada para enviar comandos de um mestre (p.ex.: um PC) para um escravo (motor do FC).

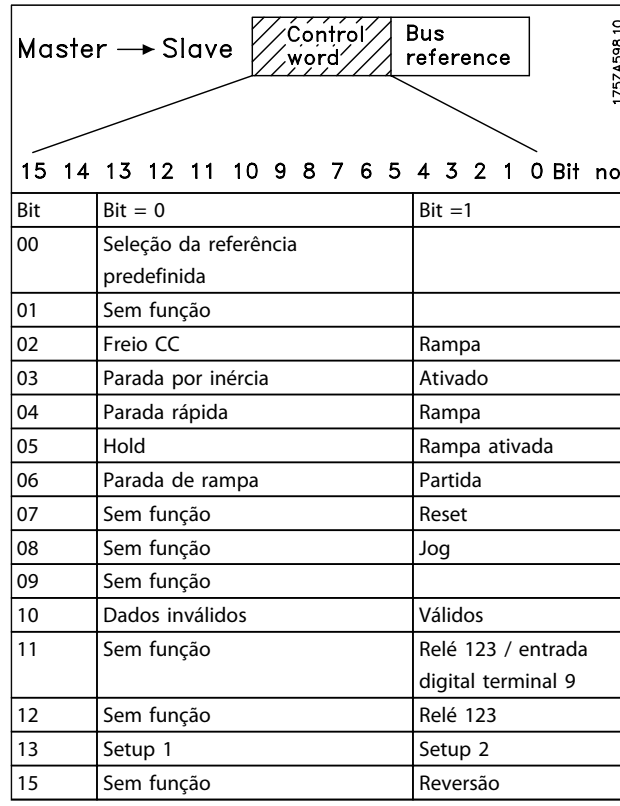

**Tabela 3.26**

#### Bit 00

O Bit 00 é utilizado para selecionar entre as duas referências pré-programadas (parâmetros 215-216), de acordo com a seguinte tabela:

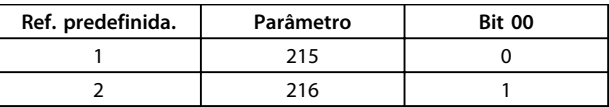

**Tabela 3.27**

# **AVISO!**

**O parâmetro 508 seleciona o modo como os Bits 1/12 devem ser combinados (encadeados) com as correspondentes funções, nas entradas digitais.**

#### Bit 02, Freio CC:

Bit 02 = "0" determina uma frenagem CC e a parada. A corrente e a duração de frenagem foram definidas nos parâmetros 132 e 133. Bit 02 = "1" conduz à *rampa*.

#### Bit 03, Parada por inércia/ativado

Inércia. Bit 03 = "0" acarreta uma parada. Bit 03 = "1" significa que o conversor de frequência será capaz de partir, se as demais condições para a partida forem satisfeitas.

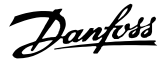

# **AVISO!**

**3 3**

**No parâmetro 502, a escolha é feita sobre como o bit 03 deve ser combinado (encadeado) com a função correspondente em entradas digitais.**

Bit 04, Parada rápida/rampa

É uma parada rápida que utiliza o tempo de rampa do parâmetro 212. Bit 04 = "0" conduz a uma parada rápida. Bit 04 = "1" significa que o conversor de frequência será capaz de partir, se as demais condições para a partida forem satisfeitas.

# **AVISO!**

**O parâmetro 503 define como o Bit 04 deve ser combinado com a função correspondente nas entradas digitais.**

#### Bit 05, Espera / rampa ativada

Bit 05 = "0" significa que uma dada frequência de saída é mantida, mesmo se a referência for alterada. Bit 05 = "1" significa que o conversor de frequência é novamente capaz de efetuar a regulagem e a referência dada ser obedecida.

#### Bit 06, Parada/partida de rampa

Uma parada de rampa comum que utiliza o tempo da rampa nos parâmetros 207/208. Bit 06 = "0" leva a uma parada.

Bit 06 = "1" significa que o conversor de frequência é capaz de iniciar se as demais condições de partida forem atendidas.

# **AVISO!**

**No parâmetro 505, a escolha é feita baseada em como o Bit 06 está combinado (encadeado) com a função correspondente nas entradas digitais.**

#### Bit 07, Sem função / reset

Reset de desarme. Bit 07 = "0" significa que não há reset. Bit 07 = "1" significa que um desarme é resetado. Após o reset, a unidade precisará de aproxim. 1,5 segundos para ficar pronta. A status word indicará o estado quando a unidade estiver pronta.

Bit 08, Ativação da velocidade de Jog no parâmetro 213 Bit 08 = "0": Velocidade de jog não ativada. Bit 08 = "1" significa que o motor está funcionando na

velocidade de Jog.

#### Bit 10, Dados não válidos/válidos

Utilizado para indicar se no motor do FC a control word é para ser utilizada ou ignorada.

Bit 10 = "0" significa que a control word é ignorada. Bit 10 = "1" significa que a control word é utilizada. Esta função é importante porque a control word está sempre contida no telegrama, independentemente do tipo de telegrama utilizado; significando que é possível desconectar a control word, se esta não estiver sendo utilizada em conjunto com a atualização ou a leitura dos parâmetros.

#### Bit 11, Sem função/relé 123, terminal de saída digital 9

Bit 11 = "1" ativará o relé 123 (desde que o parâmetro 323 = "Control word bit 11") e programará a saída digital no terminal 9, com o nível alto (desde que o parâmetro 340 = "Control word bit 11").

#### Bit 12, Sem função/relé 123

Bit 12 = "1" ativará o relé 123 (desde que o parâmetro 323 = "Control word bit 12").

#### Bit 13, Opção de setup

O bit 13 é utilizado para escolher entre os dois setups do menu de acordo com a seguinte tabela:

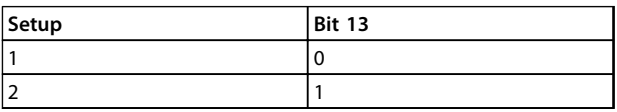

**Tabela 3.28**

Esta função somente é possível se *Setups múltiplos* estiver selecionado no parâmetro 004.

# **AVISO!**

**O parâmetro 507 é utilizado para escolher como o Bit 13 deve ser combinado (encadeado) com as funções correspondentes nas entradas digitais.**

## Bit 15, Sem função/reversão

Reversão do sentido de rotação do motor. Bit 15 = "0" não conduz à reversão. Bit 15 = "1" conduz à reversão.
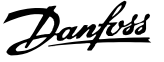

# **AVISO!**

**A menos que mencionado em contrário, o bit da control word é combinado (encadeado) com a função correspondente, nas entradas digitais, a uma função lógica "or".**

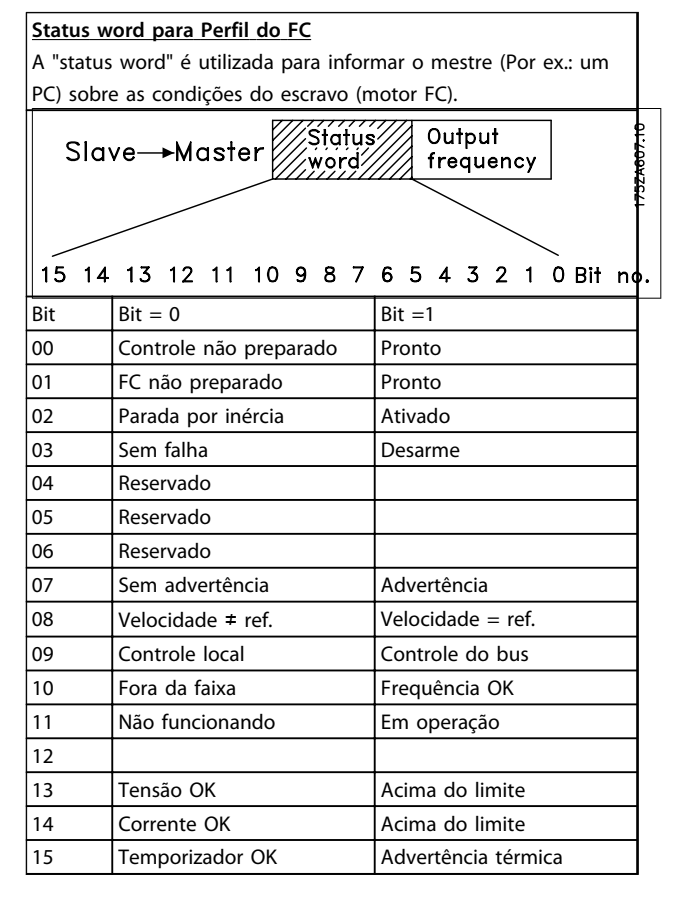

#### **Tabela 3.29**

Bit 01, FC não pronto/pronto

Bit 01 = "0" significa que o conversor de frequência desarmou.

Bit 01 = "1" significa que o conversor de frequência está preparado.

#### Bit 02, Parada por Inércia/ativado

Bit 02 = "0" significa que o Bit 03 da control word é "0" (Parada por Inércia) ou que o motor do FC desarmou. Bit 02 = "1" significa que o bit 03 da control word é "1" e que o motor do FC não desarmou.

#### Bit 03, Sem defeito/desarme

Bit 03 = "0" significa que a Série FCM 300 não está em condição de falha.

Bit 03 = "1" significa que a Série FCM 300 desarmou e precisa de um sinal de reset para voltar a funcionar.

#### Bit 07, Sem advertência/com advertência

Bit 07 = "0" significa que não há nenhuma situação anormal.

Bit 07 = "1" significa que no motor do FC surgiu uma situação anormal. Todas as advertências descritas em *4.2 Lista de Advertências e Alarmes - Guia de Design do FCM 300* definirão o bit 07 para "1".

#### Bit 08, Velocidade≠ ref/velocidade = ref.

Bit 08 = "0" significa que a velocidade real do motor é diferente da referência da velocidade programada. Este pode ser o caso, por exemplo, quando a velocidade é acelerada / desacelerada durante a partida / parada. Bit 08 = "1" significa que a velocidade atual do motor é igual a da referência da velocidade programada.

#### Bit 09, Operação local / controle do bus

Bit 09 = '0' significa que [STOP/RESET] está ativado na unidade de controle ou que *Controle local* no parâmetro 002 *Operação local/remota* está selecionado. Não é possível controlar o conversor de frequência via comunicação serial. Bit 09 = "1" significa que é possível controlar o conversor de frequência via comunicação serial.

#### Bit 10, Fora da faixa/frequência

Bit 10 = "0", se a frequência de saída tiver alcançado o valor do parâmetro 201 *Limite inferior da frequência de saída* ou do parâmetro 202 *Limite superior da frequência de saída*.

Bit 10 = "1" significa que a frequência de saída está dentro dos limites definidos.

#### Bit 11, Não funcionando/funcionando

Bit 11 = "0" significa que o motor não está em operação. Bit 11 = "1" significa que o motor do FC recebeu um sinal de partida ou que a frequência de saída é maior que 0 H z.

#### Bit 13, Tensão OK/Acima do limite

Bit 13 = "0" significa que não foram superados os limites de tensão do motor do FC.

Bit 13 = "1" significa que a tensão CC do circuito intermediário do motor do FC é demasiadamente alta ou demasiadamente baixa.

#### Bit 14, Corrente OK/acima do limite

Bit 14 = "0" significa que a corrente do motor é inferior à do limite de torque selecionado no parâmetro 221. Bit 14 = "1" significa que o limite de torque no parâmetro 221 foi excedido.

#### Bit 15, Advertência térmica

Bit 15 = "0" significa que temporizadores para a proteção térmica do motor e a proteção térmica do VLT, respectivamente, não ultrapassaram 100%.

Bit 15 = "1" significa que um dos temporizadores excedeu 100%.

<span id="page-73-0"></span>Valor de referência do bus

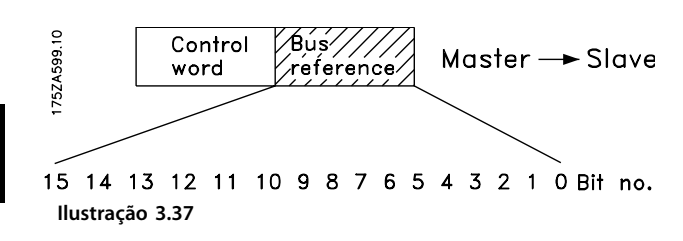

O valor de referência de frequência é transmitido ao conversor de frequência no formato de uma word de 16 bits. O valor é transmitido como um número inteiro (0-32767). O valor 16384 (4000 Hex) corresponde a 100%. (Os valores negativos são formados como complementos de 2).

A referência de bus tem o seguinte formato: Parâmetro 203 = "0" "ref<sub>MIN-</sub>ref<sub>MAX</sub>" 0-16384 (4000 Hex) ~ 0-100% ~ ref<sub>MIN</sub> - ref<sub>MAX</sub>

Parâmetro 203 = "1" -ref<sub>MIN</sub> até +ref<sub>MAX</sub>  $-16384$  (... Hex) até +16384 (4000 Hex) ~ -100 até +100%  $\sim$  -ref<sub>MAX</sub> até +ref<sub>MAX</sub>

#### Frequência de saída real

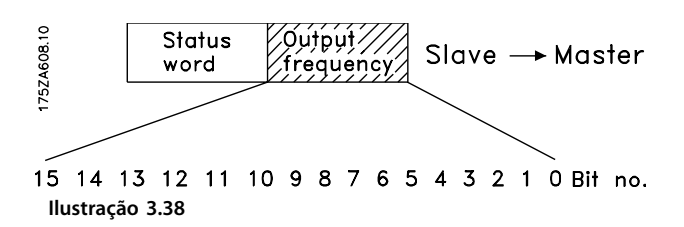

O valor da frequência de saída real do conversor de frequência é transmitido no formato de uma word de 16 bits. O valor é transmitido como um número inteiro (0-32767). O valor 16384 (4000 Hex) corresponde a 100%. (Os valores negativos são formados como complementos de 2).

# 3.7.1 Grupo de Parâmetros 5-\*\* Comunicação Serial

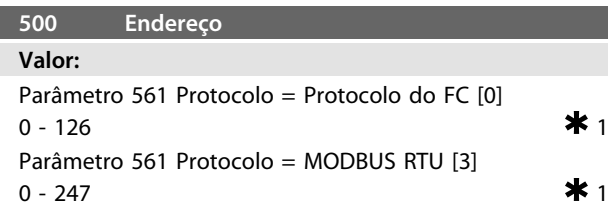

#### **Funcão:**

Este parâmetro permite a alocação de um endereço para cada conversor de frequência de uma rede de comunicação serial.

#### **Descricão da selecão:**

Cada conversor de frequência deve ser alocado a um endereço exclusivo. Se o número de unidades conectadas (conversor de frequência + mestre) for superior a 31, deve ser utilizado um repetidor. Parâmetro 500 *Endereço* não pode ser selecionado via comunicação serial, mas deve ser predefinido por meio da unidade de controle.

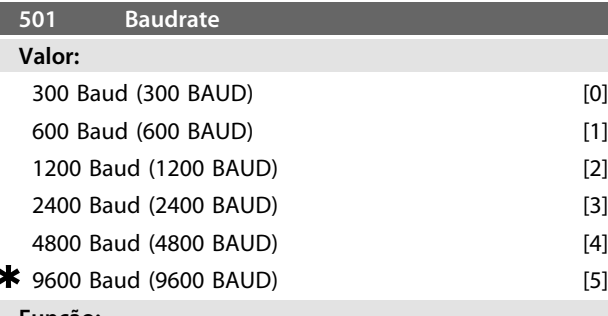

#### **Funcão:**

Este parâmetro é para a programação da velocidade na qual os dados devem ser transmitidos pela ligação serial. A taxa Baud é definida como o número de bits transferidos por segundo.

#### **Descricão da selecão:**

A velocidade de transmissão do motor FC deve ser regulada em um valor que corresponde à velocidade de transmissão do PLC/Micro.

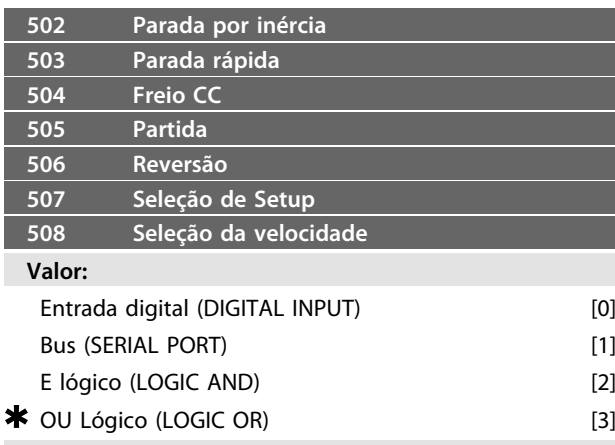

#### **Funcão:**

Os parâmetros 502-508 permitem uma escolha para o controle do motor FC pelos terminais (entrada digital) e/ou pelo bus serial.

Se *Lógica e* ou *Bus* for selecionado, o comando em questão pode ser ativado somente se transmitido via porta de comunicação serial. No caso de *Lógica e* o comando deve, além disso, ser ativado por uma das entradas digitais.

#### **Descricão da selecão:**

*[0] A entrada digital* é selecionada se o comando de controle em questão deve ser ativado somente por uma entrada digital.

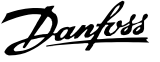

<span id="page-74-0"></span>*[1] Bus* é selecionado se o comando de controle em questão deve ser ativado somente por um bit na control word (comunicação serial).

*[2] A Lógica e* é selecionada se o comando de controle em questão deve ser ativado somente quando um sinal for transmitido (sinal ativo = 1) via uma control word e uma entrada digital.

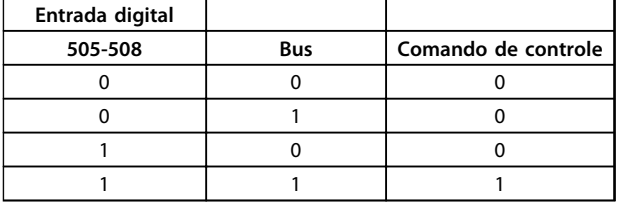

#### **Tabela 3.30**

*[3] A Lógica ou* é selecionada se o comando de controle em questão deve ser ativado quando um sinal for dado (sinal ativo = 1) via uma control word ou uma entrada digital.

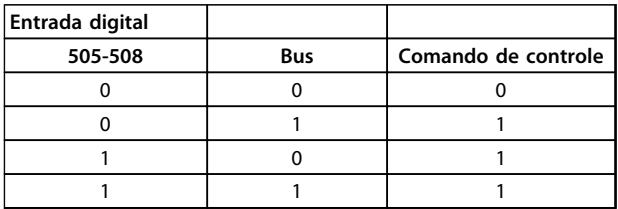

#### **Tabela 3.31**

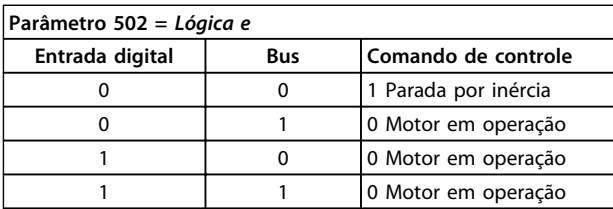

#### **Tabela 3.32**

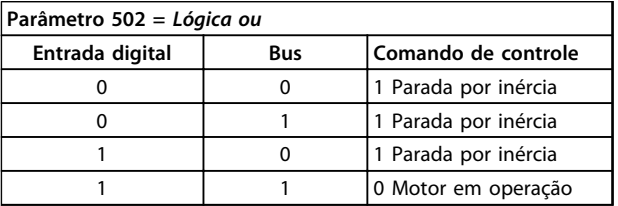

#### **Tabela 3.33**

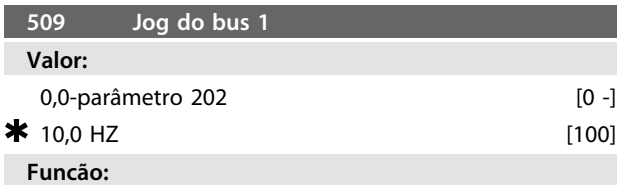

Aqui a programação de uma velocidade fixa (jog) é ativada por meio da porta serial.

Esta função é a mesma do parâmetro 213.

#### **Descricão da selecão:**

A frequência de jog f<sub>JOG</sub> pode ser selecionada na faixa entre f<sub>MIN</sub> (parâmetro 201) e f<sub>MAX</sub> (parâmetro 202).

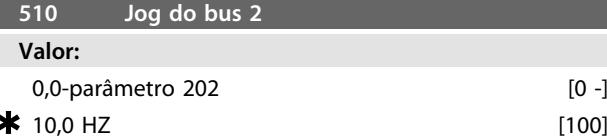

#### **Funcão:**

Aqui a programação de uma velocidade fixa (jog) é ativada por meio da porta serial.

Esta função é a mesma do parâmetro 213.

#### **Descricão da selecão:**

A frequência de jog f<sub>JOG</sub> pode ser selecionada na faixa entre f<sub>MIN</sub> (parâmetro 201) e f<sub>MAX</sub> (parâmetro 202).

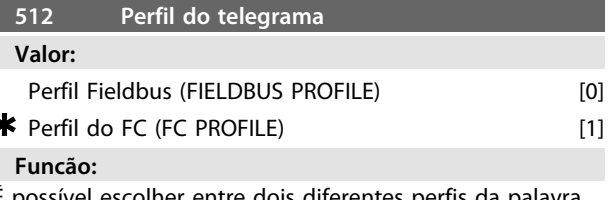

É possível escolher entre dois diferentes perfis da palavra de controle.

### **Descricão da selecão:**

Selecionar o perfil desejado para a palavra de controle. Veja *Comunicação serial* para obter mais informações sobre os perfis da control word.

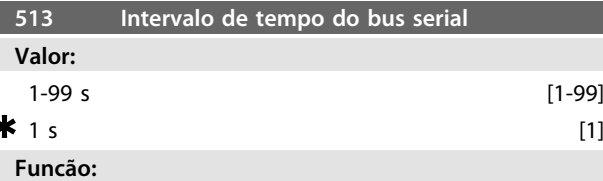

Este parâmetro regula o máximo tempo de espera entre a recepção de duas mensagens consecutivas. Se este tempo for ultrapassado, supõem-se que a comunicação serial parou e a reação desejada é programada no parâmetro 514.

#### **Descricão da selecão:** Defina o tempo desejado.

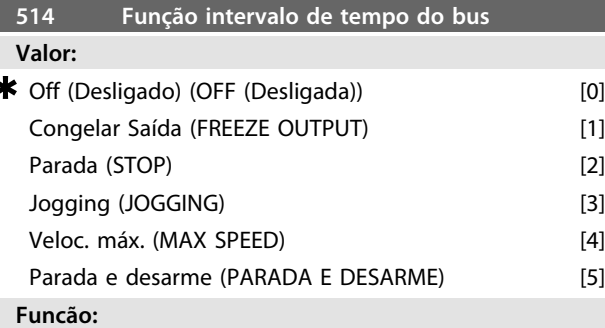

Este parâmetro seleciona a reação desejada para o motor FC, quando for ultrapassado o tempo de espera do Bus (parâmetro 513). Se as escolhas de [1] a [5] estiverem ativadas, os relés 01 e 04 serão desativados.

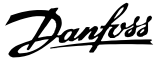

### <span id="page-75-0"></span>**Descricão da selecão:**

A frequência de saída do motor FC pode: ser congelada com os valores atuais, com a referência congelada, parar, ir para frequência de jog (parâmetro 213), ir para a frequência de saída máxima (parâmetro 202) ou parar e ativar um desarme.

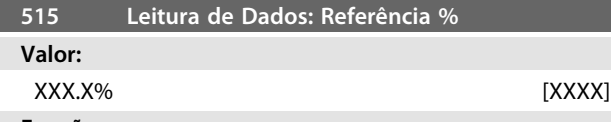

#### **Funcão:**

Este parâmetro pode ser lido através da porta de comunicação serial.

#### **Descricão da selecão:**

O valor apresentado corresponde a referência total (soma de digital/analógico/preset/bus/ref. congelada/catch-up e slow-down).

Esse valor é atualizado a cada 320 ms.

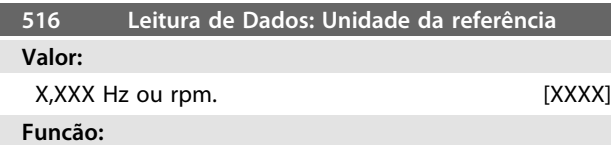

Este parâmetro pode ser lido através da porta de comunicação serial.

#### **Descricão da selecão:**

Indica o valor de estado da unidade dado na base da escolha da soma de referência. Esse valor é atualizado a cada 320 ms.

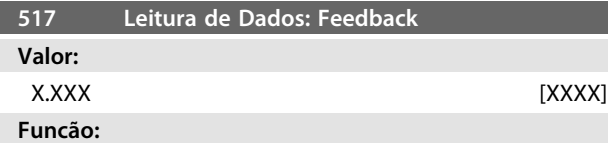

Este parâmetro pode ser lido através da porta de comunicação serial.

#### **Descricão da selecão:**

Indica o valor do estado dos terminais 1/2 na unidade/ escala selecionada nos parâmetros 414 e 415. Esse valor é atualizado a cada 320 ms.

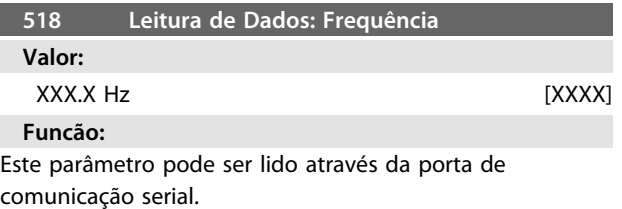

#### **Descricão da selecão:**

O valor apresentado corresponde à atual frequência do motor.

Esse valor é atualizado a cada 320 ms.

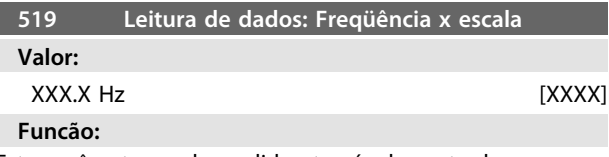

Este parâmetro pode ser lido através da porta de comunicação serial.

#### **Descricão da selecão:**

O valor corresponde à freqüência atual de saída f<sub>M</sub>multiplicada pelo valor predefinido no parâmetro 008 Fator de escala do display da freqüência de saída.

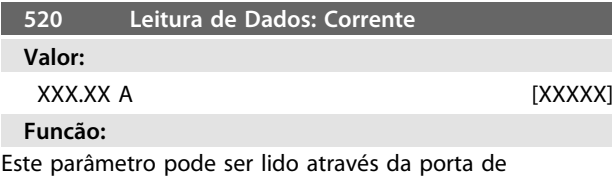

comunicação serial.

#### **Descricão da selecão:**

O valor mostrado é um valor calculado da corrente fornecida pelo motor.

Esse valor é atualizado a cada 320 ms.

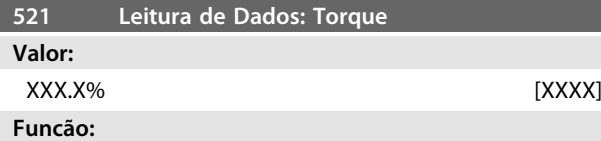

Este parâmetro pode ser lido através da porta de comunicação serial.

#### **Descricão da selecão:**

O valor mostrado é o torque, com sinal, fornecido ao eixo do motor. O valor é fornecido como porcentagem do torque nominal.

Não há uma correspondência integral entre 160% da corrente do motor e o torque, em relação ao torque nominal. Devido a diferenças de temperatura e tolerâncias, alguns motores fornecem mais torque que isso. Portanto, o valor mín. e o valor máx. dependerão da corrente máx./ mín. do motor.

Esse valor é atualizado a cada 320 ms.

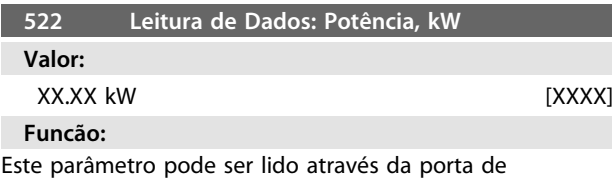

comunicação serial.

### **Descricão da selecão:**

O valor apresentado é calculado com base na atual tensão do motor e da corrente do motor.

Esse valor é atualizado a cada 320 ms.

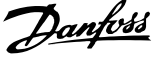

<span id="page-76-0"></span>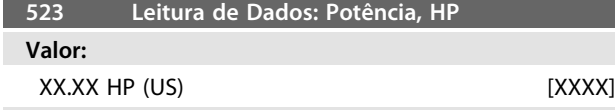

**Funcão:**

Este parâmetro pode ser lido através da porta de comunicação serial.

#### **Descricão da selecão:**

O valor apresentado é calculado com base na atual tensão do motor e da corrente do motor. O valor é indicado sob a forma de HP.

Esse valor é atualizado a cada 320 ms.

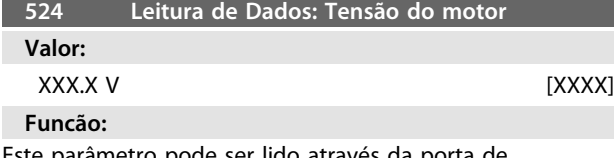

Este parâmetro pode ser lido através da porta de comunicação serial.

#### **Descricão da selecão:**

O valor mostrado é um valor calculado, usado para controlar o motor.

Esse valor é atualizado a cada 320 ms.

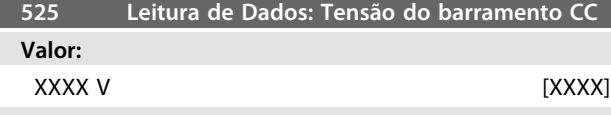

#### **Funcão:**

Este parâmetro pode ser lido através da porta de comunicação serial.

#### **Descricão da selecão:**

O valor mostrado é um valor medido.

O valor é filtrado, o que significa que aprox. 1,3 segundos podem passar desde a alteração de um valor de entrada até a alteração do valor da leitura de dados. Esse valor é atualizado a cada 320 ms.

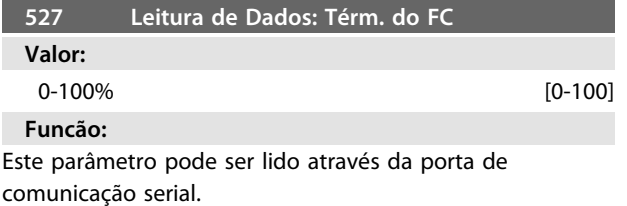

#### **Descricão da selecão:**

Somente números inteiros são exibidos. Esse valor é atualizado a cada 160 ms.

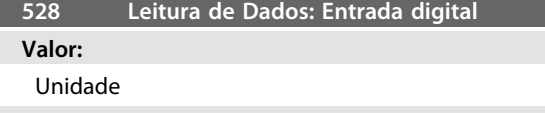

#### **Funcão:**

Este parâmetro pode ser lido através da porta de comunicação serial.

#### **Descricão da selecão:**

O valor apresentado indica o estado do sinal dos 4 terminais digitais (2, 3, 4 e 5).

Este valor é atualizado cada 20 milissegundos.

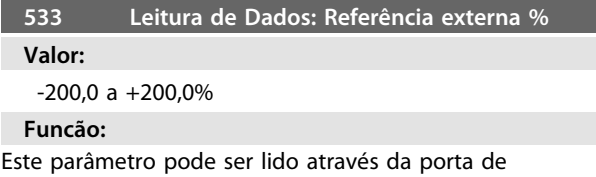

# comunicação serial.

**Descricão da selecão:**

O valor informado fornece, como porcentagem, a soma de referências externas (soma de analógico/bus/pulso). Este valor é atualizado a cada 80 ms.

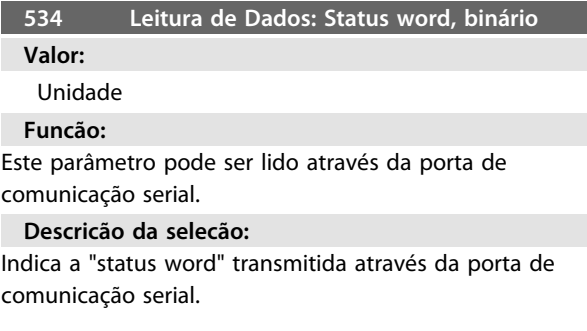

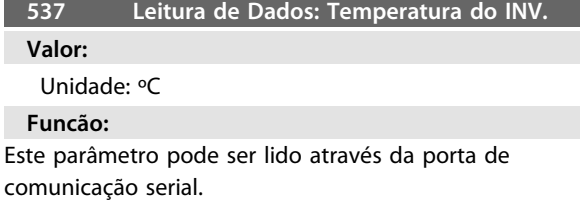

#### **Descricão da selecão:**

Indica a temperatura fornecida pelo conversor de frequência. Este valor é atualizado cada 10 seg.

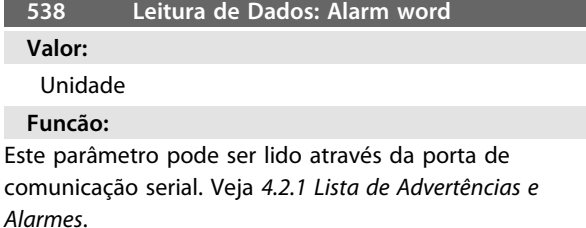

**Descricão da selecão:**

Indica se há um alarme no motor FC.

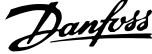

<span id="page-77-0"></span>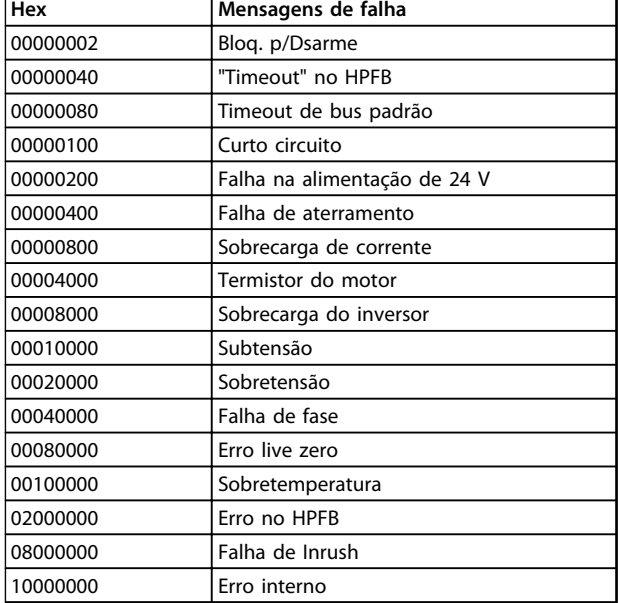

#### **Tabela 3.34**

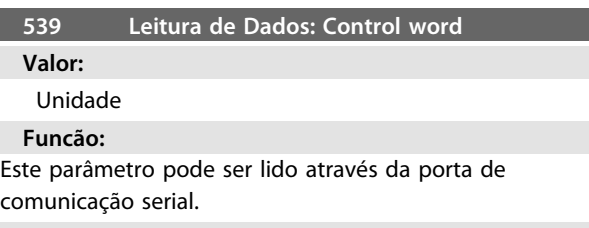

#### **Descricão da selecão:**

Indica a palavra de controle enviada pela porta de comunicação serial no Código hexadecimal do motor FC. Atualizado a cada 20 milissegundos.

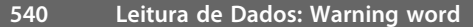

**Valor:**

Unidade

#### **Funcão:**

Este parâmetro pode ser lido através da porta de comunicação serial. Veja *[4.2.1 Lista de Advertências e](#page-90-0) [Alarmes](#page-90-0)*.

#### **Descricão da selecão:**

Indica no formato Hexadecimal se há uma advertência no motor FC.

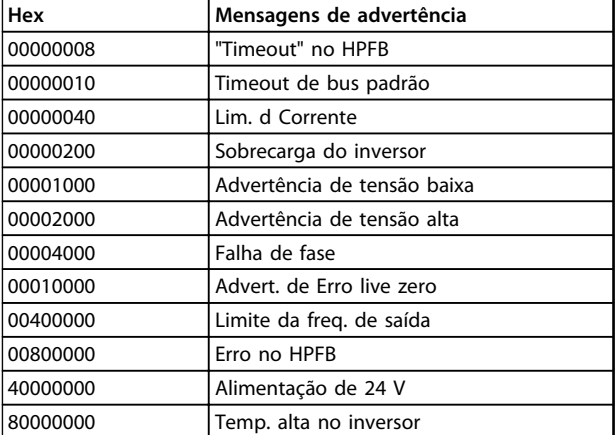

**Tabela 3.35**

### **541 Leitura de Dados: Status word estendida Valor:**

Unidade

**Funcão:**

Este parâmetro pode ser lido através da porta de comunicação serial.

#### **Descricão da selecão:**

Indica no formato Hexadecimal se há uma advertência no motor FC.

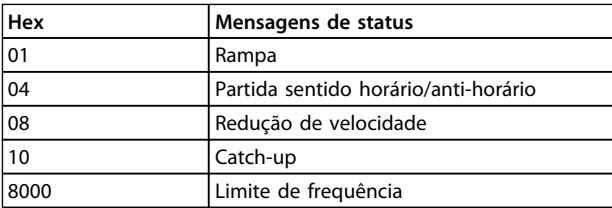

#### **Tabela 3.36**

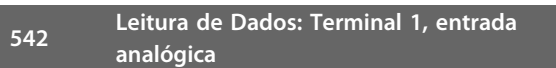

#### **Valor:**

Unidade: mA

# **Funcão:**

Este parâmetro pode ser lido através da porta de comunicação serial.

#### **Descricão da selecão:**

O valor mostrado indica o valor do sinal no terminal 1. A escala (parâmetros 336 e 337) não influencia a leitura. Mín. e máx. são determinados pelo ajuste de deslocamento e ganho do conversor AD.

Este valor é atualizado cada 20 milissegundos.

<span id="page-78-0"></span>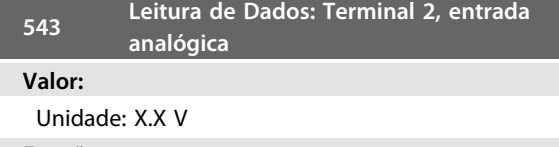

#### **Funcão:**

Este parâmetro pode ser lido através da porta de comunicação serial.

#### **Descricão da selecão:**

O valor mostrado indica o valor do sinal no terminal 2. A escala (parâmetros 338 e 339) não influencia a leitura. Mín. e máx. são determinados pelo ajuste de deslocamento e ganho do conversor AD.

Este valor é atualizado cada 20 milissegundos.

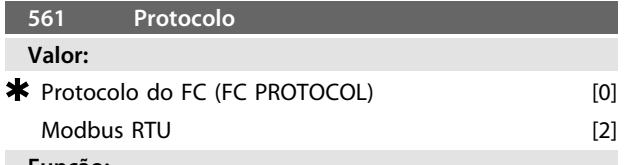

## **Funcão:**

Há três diferentes protocolos possíveis de serem selecionados.

#### **Descricão da selecão:**

Selecione o protocolo de control word necessário. Para informações adicionais sobre como utilizar o Modbus RTU, veja MG10SX.

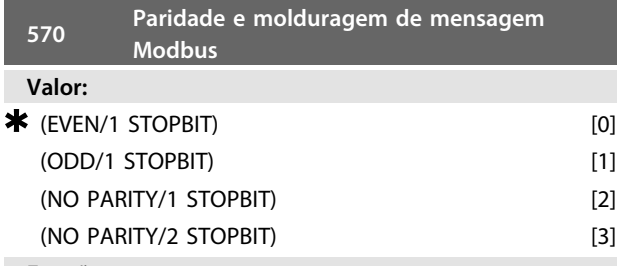

#### **Funcão:**

Este parâmetro configura a interface do Modbus RTU do drive para que haja comunicação adequada com o controlador mestre. A paridade (EVEN, ODD ou NO PARITY) deve ser definida para corresponder à definição no controlador mestre.

#### **Descricão da selecão:**

Selecione a paridade que corresponda à definição no controlador mestre do Modbus. Paridade par ou ímpar pode ser utilizada para verificar se houve erros em uma word transmitida. Uma vez que o Modbus RTU utiliza o método de CRC (Cyclic Redundancy Check - Verificação Cíclica Redundante), mais eficiente para verificação de erros, a verificação de paridade raramente é usada em redes de Modbus RTU.

# **AVISO!**

**Qualquer alteração desativará o uso da unidade de display (LCP2) e a programação adicional, também pelo protocolo do FC.**

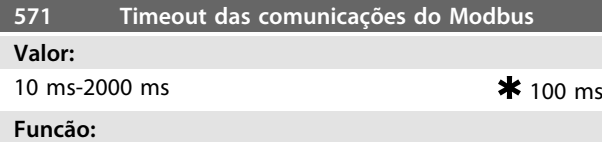

Este parâmetro determina a quantidade de tempo máxima que o Modbus RTU do drive aguardará, entre caracteres enviados pelo controlador mestre. Quando este tempo expirar, a interface do Modbus RTU do drive assumirá que recebeu a mensagem completa.

#### **Descricão da selecão:**

Geralmente, o valor de 100 ms é suficiente para redes Modbus RTU, embora algumas destas redes possam operar em valores de timeout tão curtos quanto 35 ms. Se este valor for excessivamente curto, a interface do Modbus RTU do drive pode perder uma parte da mensagem. Uma vez que a verificação de CRC não será válida, o drive ignorará a mensagem. As retransmissões de mensagens resultantes diminuirão a velocidade das comunicações na rede.

Se esse valor for programado muito longo, o conversor de frequência aguardará mais tempo que o necessário para determinar se a mensagem está completa. Isto atrasará a resposta do drive para a mensagem e, possivelmente, forçará o controlador mestre a interromper, por expiração de tempo. As retransmissões de mensagens resultantes diminuirão a velocidade das comunicações na rede

## 3.8.1 Grupo de Parâmetros 6-\*\* Funções Técnicas

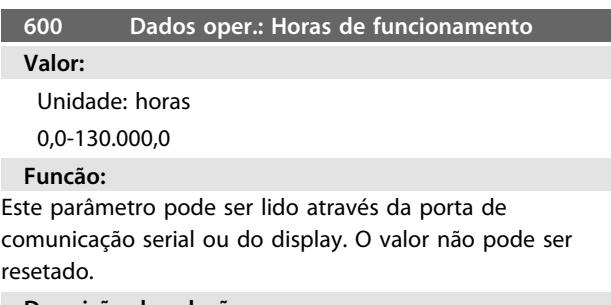

#### **Descricão da selecão:**

Indica o número de horas em que o motor FC esteve em operação.

O valor é armazenado no motor FC a cada hora e também quando o aparelho é desligado.

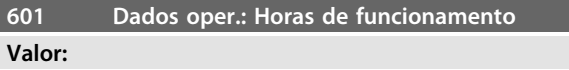

Unidade: horas 0,0-130.000,0

.

#### <span id="page-79-0"></span>**Funcão:**

Este parâmetro pode ser lido através da porta de comunicação serial ou do display. O valor pode ser resetado através do parâmetro 619.

#### **Descricão da selecão:**

Indica o numero de horas na qual o motor FC esteve em operação desde reset no parâmetro 619.

O valor é armazenado no motor FC a cada hora e também quando o aparelho é desligado.

#### **603 Dados oper.: Número de energizações**

#### **Valor:**

Unidade: código

0-9999

#### **Funcão:**

Este parâmetro pode ser lido através da porta de comunicação serial ou do display.

#### **Descricão da selecão:**

Informa o número vezes que a fonte de alimentação energizou o motor FC.

### **604 Dados oper.: Número de superaquecimentos**

**Valor:**

Unidade: código

0-9999

#### **Funcão:**

Este parâmetro pode ser lido através da porta de comunicação serial ou do display.

#### **Descricão da selecão:**

Informa o número vezes que a fonte de alimentação energizou o motor FC.

#### **605 Dados oper.: Número de sobretensões**

#### **Valor:**

Unidade: código

0-9999

#### **Funcão:**

Este parâmetro pode ser lido através da porta de comunicação serial ou do display.

#### **Descricão da selecão:**

Informa o número de sobretensões ocorridas no motor FC. **AVISO!**

**Parâmetros 615-617** *Registro de falhas* **não pode ser lido através da unidade de controle integrada.**

#### **615 Reg. de Falhas: Código de erro**

**Valor:**

[Índice 1-10] Código de erro: 0-99

#### **Funcão:**

Nesse parâmetro é possível observar o motivo da ocorrência de um desarme (desativação do conversor de frequência). Os valores de registro 10 [1-10] são definidos. O número de registro mais baixo [1] contém o último/mais recente valor dos dados gravados. O número de registro

mais alto [10] contém o valor de dados mais antigo. Se ocorrer um desarme, é possível ver a causa, a hora e um possível valor da corrente ou da tensão de saída.

#### **Descricão da selecão:**

Indicada como um código de falha, no qual o número refere-se a uma tabela. Veja *[4.2.1 Lista de Advertências e](#page-90-0) [Alarmes](#page-90-0)*.

#### **616 Reg. de Falhas: Tempo**

#### **Valor:**

Unidade: Horas

[Gama de indicações: XX - XXX]

**Funcão:**

Parâmetro do tipo de conjunto. Esse parâmetro possibilita ver o número total de horas de funcionamento antes do erro ocorrer. São apresentados 10 (1-10) valores registrados.

O número de registro mais baixo (1) contém o último/mais recente valor dos dados gravados, e o mais alto número de registro (10) contém o valor mais antigo.

#### **Descricão da selecão:**

Leitura como uma opção.

Faixa de indicação: XX - XXX.

O registro das falhas é reinicializado após a inicialização (par. 620).

#### **617 Reg. de Falhas: Valor**

#### **Valor:**

[Index XX - XXX]

# **Funcão:**

Parâmetro do tipo de conjunto. Esse parâmetro possibilita ver em que corrente ou tensão um determinado erro ocorreu.

#### **Descricão da selecão:**

Leitura como um valor.

Faixa de indicação: 0,0 - 999,9.

O registro das falhas é resetado após a inicialização (parâmetro 620).

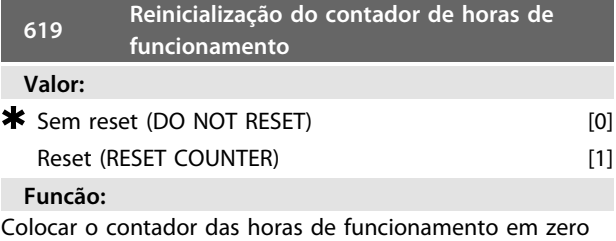

(parâmetro 601).

#### **Descricão da selecão:**

Se *[1] Reset* tiver sido selecionado, o contador das horas de funcionamento do motor FC é reinicializado.

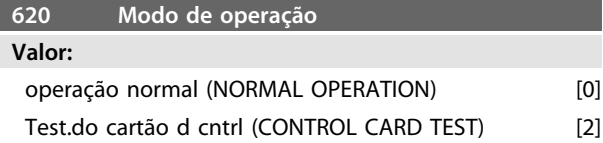

#### <span id="page-80-0"></span>Inicialização (INITIALIZE) [3]

#### **Funcão:**

Além da operação normal, este parâmetro pode ser utilizado para dois testes diferentes.

Todos os parâmetros (exceto os parâmetros 603-605) também podem ser iniciados manualmente.

#### **Descricão da selecão:**

*[0] Função normal* é selecionado para operação normal com o motor na aplicação selecionada.

*[2] Teste do cartão de controle* é selecionado se for desejado controle das entradas analógicas e digitais, assim como das saídas analógicas e digitais e da tensão de controle de +10 V.

Para este teste é necessário um conector de teste com ligações internas. Setup: Saída analógica/digital para as entradas digitais 3, 4 e 5, além de uma alimentação de 10 V para a entrada 2 analógica/digital.

*[3] Inicialização* é selecionado se for desejado a configuração de fábrica da unidade sem reinicializar os parâmetros 500, 501 + 600 - 605. A inicialização fica ativa após a energização.

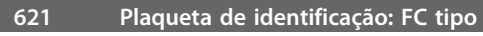

**Valor:**

Depende da unidade

**Funcão:**

Os dados-chave da unidade podem ser lidos por meio do display ou da porta de comunicação serial.

#### **Descricão da selecão:**

*Tipo* indica o tamanho da unidade e a função básica respectiva.

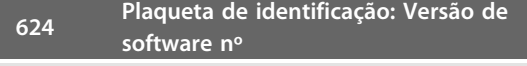

#### **Valor:**

Depende da unidade

#### **Funcão:**

Os dados-chave da unidade podem ser lidos por meio do display ou da porta de comunicação serial.

#### **Descricão da selecão:**

*Versão de software* informa o número da versão.

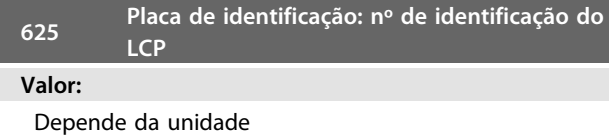

#### **Funcão:**

Os dados-chave o da unidade podem ser lidos na via porta de comunicação serial ou do display. Por exemplo: ID 1.42 2 kB.

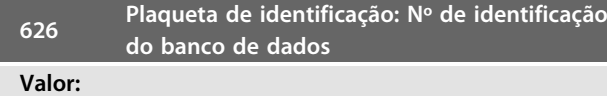

Depende da unidade

#### **Funcão:**

Os dados-chave o da unidade podem ser lidos através da porta de comunicação serial ou pelo display.

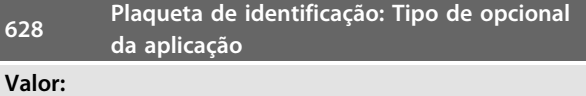

#### **Funcão:**

Os dados-chave o da unidade podem ser lidos através da porta de comunicação serial ou pelo display.

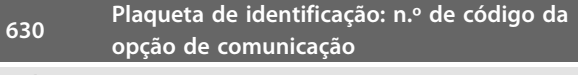

**Valor:**

#### **Funcão:**

Os dados-chave o da unidade podem ser lidos através da porta de comunicação serial ou pelo display.

#### **632 Identificação do software BMC**

**Valor:**

#### **Funcão:**

Os dados-chave o da unidade podem ser lidos através da porta de comunicação serial ou pelo display.

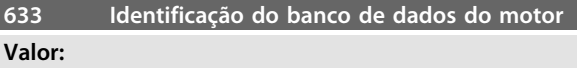

#### **Funcão:**

Os dados-chave o da unidade podem ser lidos através da porta de comunicação serial ou pelo display.

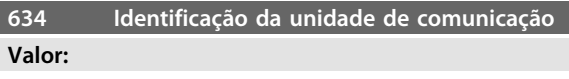

#### **Funcão:**

Os dados-chave o da unidade podem ser lidos através da porta de comunicação serial ou pelo display.

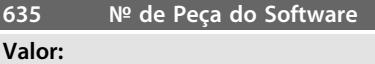

#### **Funcão:**

Os dados-chave o da unidade podem ser lidos através da porta de comunicação serial ou pelo display.

Danfoss

Danfoss

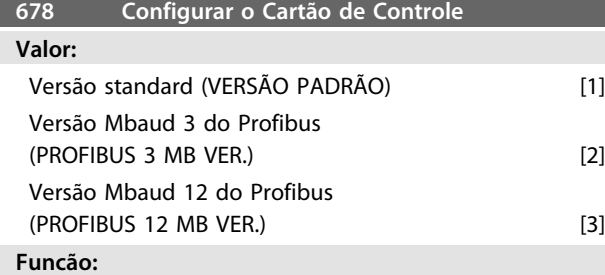

Este parâmetro permite uma configuração de um Cartão de Controle do Profibus. O valor padrão depende da unidade produzida, sendo também o valor máximo que pode ser obtido. Isto significa que um cartão de controle somente pode ser rebaixado para uma versão de desempenho inferior.

# <span id="page-82-0"></span>4 Tudo sobre o FCM 300

## 4.1 Condições Especiais

# 4.1.1 Isolação galvânica (PELV)

A PELV oferece proteção por meio da tensão muito baixa. Considera-se que a proteção contra choque elétrico está garantida quando todos os dispositivos conectados forem do tipo PELV e se a instalação for feita como descrito nas normas locais/nacionais relativas à alimentação PELV.

No FCM da Série 300, todos os bornes de comando são alimentados com/ou conectados com baixíssima tensão (PELV).

A isolação galvânica (garantida) é obtida satisfazendo-se às exigências relativas à alta isolação e mantendo-se espaços necessários para circulação. Estes requisitos encontram-se descritos na norma EN 50178.

Os componentes de isolação elétrica, como descrito a seguir, também estão de acordo com os requisitos relacionados com a isolação elevada e o teste relevante, como descrito na EN 50178.

A isolação galvânica pode ser mostrada em três locais (veja *[Ilustração 4.1](#page-83-0)*), que são:

- **•** Fonte de alimentação (SMPS) inclusive da isolação da  $U_{DC}$ , indicando a tensão do circuito intermediário.
- **•** A gate drive controla os IGBTs (opto-acopladores).
- **•** Transdutores de corrente (opto-acopladores).

# 4.1.2 Corrente de Fuga para o Terra

A corrente de fuga à terra é basicamente causada pela capacitância existente as fases do motor e sua carcaça. O filtro RFI contribui para o aumento da corrente de fuga, porque o circuito do filtro é aterrado através de capacitores.

O nível da fuga de corrente à terra depende dos seguintes fatores, em ordem de prioridade:

- 1. Frequência de chaveamento
- 2. Motor aterrado ou não no local

A fuga de corrente é importante para a segurança durante o manuseio/operação do conversor de frequência, se (por engano) o conversor de frequência não tiver sido ligado à terra.

# **AVISO!**

**FTodos os P305-375 do FCM têm correntes de fuga > 3,5 mA (aproxim. 4 a 20 mA). Variam segundo as frequências de chaveamento dentro de uma determinada faixa.**

Isso significa que deve ser instalado aterramento reforçado se for necessária conformidade com a EN50178. Nunca use relés ELCB (Disjuntor para a corrente de fuga à terra), também chamados RCD(Dispositivo de corrente residual), que não sejam adequados às correntes de falha CC (tipo A).

Se um RCD for usado, deverá ser:

- **-** Adequados à proteção de equipamento com um componente CC na corrente de falha (retificador trifásico)
- **-** Adequados para permitir uma breve descarga de corrente à terra quando da energização
- **-** Adequados para uma corrente de fuga elevada.

Isto significa que é possível operar o FCM 300 no RCD tipo B:

O RCD (Dispositivo de corrente residual) tipo B tem uma tolerância no nível de desarme. Portanto, é recomendável usar um RCD onde a corrente de fuga máx. para o FCM (veja acima, 20 mA) seja menor que 1/3 do nível de desarme do RCD. Isso significa que o nível de desarme do RCD terá de ser igual ou superior a 60 mA, ou seja, um RCD tipo B com nível de desarme de 100 mA pode ser usado para proteção.

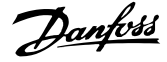

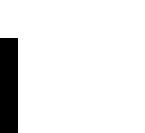

**4 4**

<span id="page-83-0"></span>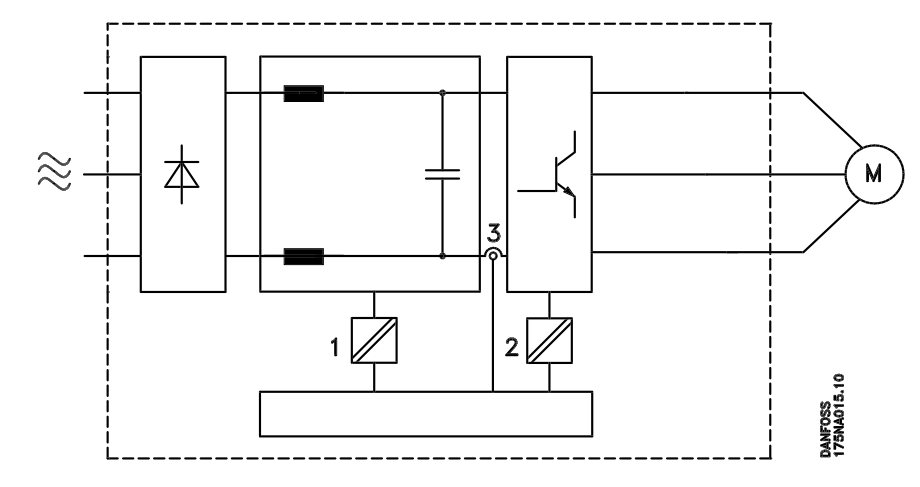

**Ilustração 4.1 Isolação galvânica**

# 4.1.3 Condições de operação Extremas

#### **Sobretensão gerada pelo motor**

A tensão no circuito intermediário aumenta quando o motor atua como um gerador. Isto ocorre em dois casos:

- **•** Quando a carga controla o motor (em frequência de saída constante do conversor), ou seja, a carga gera energia.
- **•** Durante a desaceleração ("ramp-down") se o momento de inércia é alto, a carga é baixa e o tempo de rampa de desaceleração é muito breve para permitir que a energia seja dissipada no conversor de frequência VLT, no motor e na instalação.

A unidade de controle tenta corrigir a variação, se possível.

Quando um determinado nível de tensão é atingido, o inversor desliga para proteger os transistores e os capacitores do circuito intermediário.

#### **Queda de tensão na rede elétrica**

Durante uma queda de alimentação, o FCM da Série 300 permanece ligado até a tensão do circuito intermédio descer abaixo do nível de parada mínimo, que é habitualmente 15% inferior à tensão de alimentação nominal mínima do FCM da Série 300.

O intervalo de tempo, antes do inversor parar, depende da tensão da rede, antes do queda e da carga do motor.

#### **Sobrecarga estática**

Quando o FCM da Série 300. estiver sobrecarregado (o limite de corrente no parâmetro 221 tiver sido atingido), a unidade de controle reduzirá a frequência de saída numa tentativa de reduzir a carga.

Se a sobrecarga for excessiva, pode ocorrer uma corrente que desativa o motor FC após aproximadamente 1,5 s.

# 4.1.4 Ruído Acústico

Em seguida, encontram-se os valores típicos medidos a uma distância de 1 m da unidade, com carga máxima:

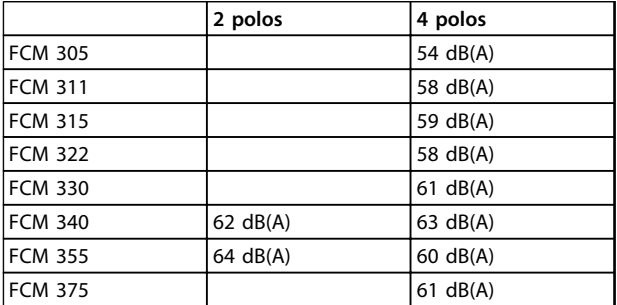

**Tabela 4.1**

# 4.1.5 Balanceamento

O FCM 300 é balanceado conforme a classe R, de acordo com a norma ISO8821 (balanceamento reduzido). Para aplicações críticas, especialmente em altas velocidades (acima de 4000 RPM), a classe especial de balanceamento (classe S) poderá ser necessária.

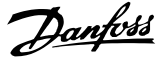

# <span id="page-84-0"></span>4.1.6 Proteção térmica e "Derating"

O motor FCM da Série 300 é termicamente protegido, caso sejam excedidos os limites. Em altas temperaturas, a frequência de chaveamento será gradualmente reduzida até 2 kHz e o motor finalmente entrará em desarme.

# **AVISO!**

**A combinação de alta frequência de chaveamento com falta de ventiladores de refrigeração pode danificar a unidade.**

# 4.1.7 Derating devido à Temperatura Ambiente

A temperatura ambiente (TAMB,MAX) é a máxima temperatura permitida. A média (TAMB,AVG) da medição de 24 horas deve ser pelo menos 5 ºC mais baixa.

Se a Série FCM 300 for operada a temperaturas acima de 40 °C é necessário derating da corrente de saída contínua.

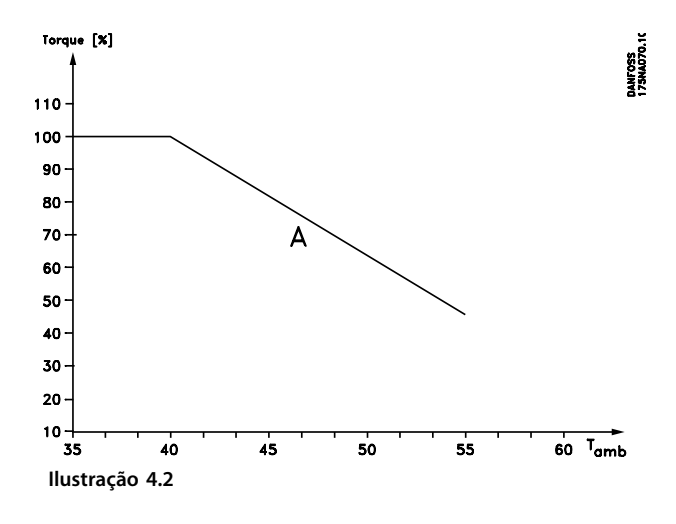

# 4.1.8 Derating devido à Pressão do Ar

Para altitudes acima de 2 km entre em contacto com a Danfoss Drives com relação à PELV.

Abaixo de 1000 m de altitude não há necessidade de derating.

Acima de 1000 m a temperatura ambiente (TAMB) ou a corrente de saída máxima (IVLT,MAX) deve sofrer derating de acordo com o seguinte diagrama:

- 1. Derating da corrente de saída em relação à altitude em T $_{AMB}$  = máx. 40 °C
- 2. Derating da TAMB máx, em relação à altitude a 100% da corrente de saída.

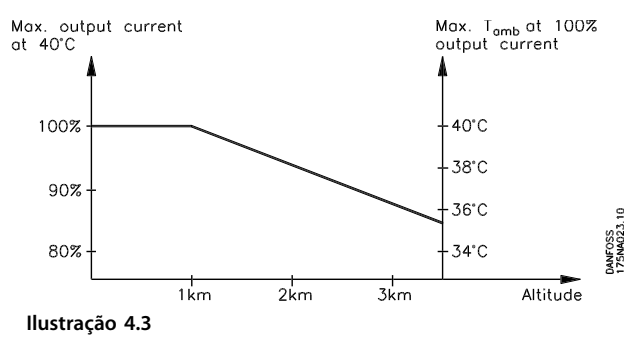

### 4.1.9 Derating devido a operação em Baixa Velocidade

Quando uma bomba centrífuga ou um ventilador for controlado por um motor FC, não é necessário reduzir a saída em baixa velocidade porque a característica de carga dos ventiladores/bombas centrífugas garante automaticamente a redução necessária.

Os motores FC que funcionam em aplicações de torque de carga constante continuamente em baixa velocidade devem sofrer derating (veja *Ilustração 4.4*) ou deve ser usado um ventilador independente (método 2 de resfriamento do motor).

O torque nominal (100%) pode ser conseguido em até 15 minutos e em um ciclo útil de até 25%, em baixa velocidade.

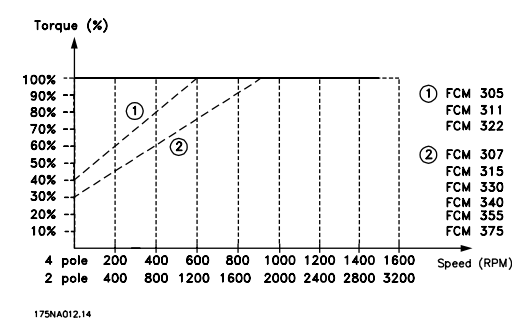

**Ilustração 4.4 Derating para operação em Baixa Velocidade**

# <span id="page-85-0"></span>4.1.10 Derating devido a Frequência de Chaveamento Alta

O motor FCM da série 300 pode utilizar dois diferentes esquemas de PWM: SFAVM e 60° AVM. A programação de fábrica vem com o SFAVM. O esquema PWM pode ser alterado no parâmetro 446. Abaixo de 25 Hz de velocidade do motor, o FCM da Série 300 muda automaticamente para o SFAVM.

A frequência de chaveamento vem programada de fábrica em 4000 Hz. Ela pode ser variada de 2 a 14 kHz no parâmetro 411.

Uma frequência de chaveamento mais alta leva a uma unidade que funciona com menos ruído, porém leva também a maiores perdas nos circuitos do motor FC, tornando necessária uma apropriada redução de potência.

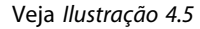

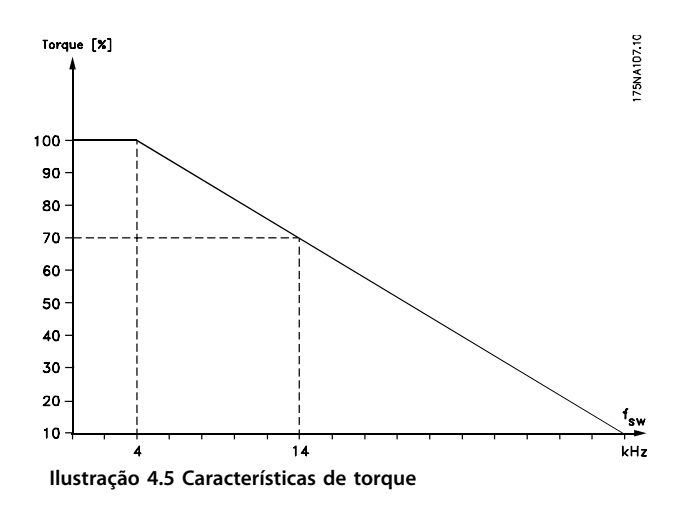

# 4.1.11 Vibração e Choque

O FCM da Série 300 foi testado segundo um procedimento baseado nas seguintes normas:

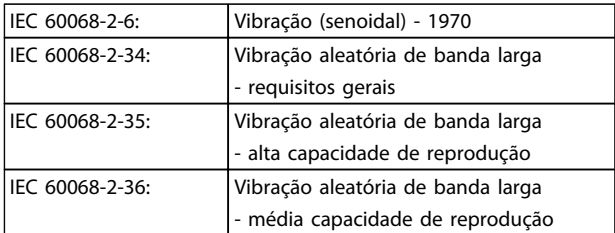

#### **Tabela 4.2**

O FCM da Série 300 está em conformidade com os requisitos que correspondem às condições das normas mencionadas acima.

# 4.1.12 Umidade do Ar

A Série FCM 300 foi projetada para atender à norma IEC 60068-2-3, EN 50178 item 9.4.2.2/DIN 40040, classe E, a 40  $\mathcal{C}$ 

Aquecimento de amortecimento cíclico de acordo com IEC 60068-2-30, 40 °C.

# 4.1.13 Padrão UL

A Série do FCM 300 está aprovada pelo UL. Veja *[2.1.2 Dados Técnicos Gerais](#page-15-0)* para saber o uso correto dos pré-fusíveis.

# 4.1.14 Eficiência

#### **Eficiência do Conversor de Frequência (ηVLT)**

A carga do conversor de frequência não influi muito na sua eficiência. Em geral, a eficiência é a mesma na frequência nominal do motor fM,N, inclusive se o motor fornecer 100% do torque de eixo nominal ou apenas 75%, ou seja, em caso de cargas parciais.

Isto também significa que a eficiência do conversor de frequência não se altera, mesmo que outras características U/f sejam escolhidas.

Entretanto, as características U/f influem na eficiência do motor.

A eficiência diminui um pouco quando a frequência de chaveamento for definida com um valor superior a 5 kHz. A eficiência também será ligeiramente reduzida se a tensão de rede for 480 V.

#### **Eficiência do motor (ηMOTOR)**

O motor do FCM 300 é projetado de acordo com o IE2 e testado de maneira correspondente para IEC 60034-1.

A eficiência de um motor conectado ao conversor de frequência depende do nível de magnetização. Com dados otimizados, a eficiência tão boa quanto com operação com rede elétrica. Na faixa de 75-100% do torque nominal, a eficiência do motor é praticamente constante quando controlado pelo conversor de frequência e também quando se estivesse conectado diretamente à rede elétrica. A influência da frequência de chaveamento na eficiência é marginal.

**4 4**

Danfoss

<span id="page-86-0"></span>**Tudo sobre o FCM 300 VLT**® **DriveMotor FCM Series**

#### **Eficiência do sistema (ηSYSTEM)**

Para calcular a eficiência do sistema (FCM), a eficiência do conversor de frequência (η<sub>VLT</sub>) é multiplicada pela eficiência do motor ( $η$ <sub>MOTOR</sub>):  $η$ <sub>SYSTEM</sub> =  $η$ <sub>VLT</sub> x  $η$ <sub>MOTOR</sub>

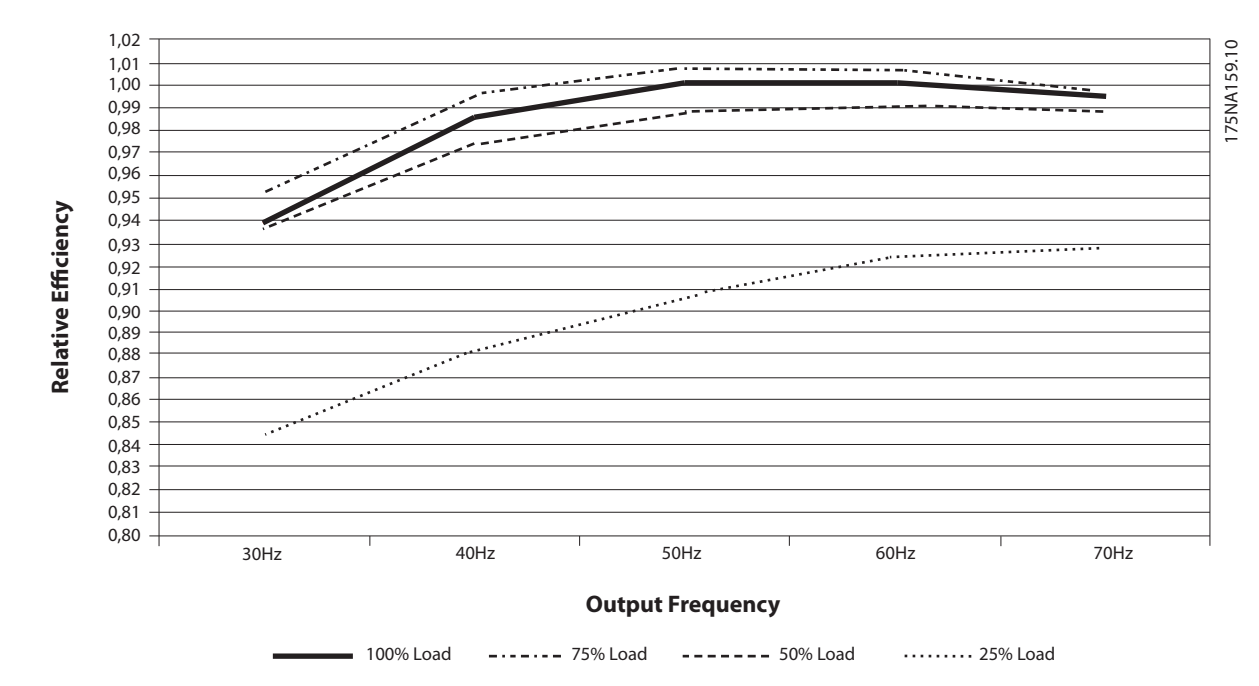

**Ilustração 4.6 Curvas de Eficiência Típicas**

O cálculo da eficiência do FCM 300 calcula a eficiência do FCM #300 em cargas diferentes com base em *Ilustração 4.6*. O fator neste gráfico deve ser multiplicado pelo fator de eficiência específico indicado nas tabelas de especificação.

**Exemplo:** Considere um FCM 375 com 25% de carga e 30 Hz de velocidade. O gráfico está mostrando 0,845 - a eficiência nominal de um FCM 375 é 0,876.

Assim, a eficiência real do FCM 300 é: 0,845x0,876=0,74 com velocidade (30 H) e carga (25%) parciais.

## 4.1.15 Harmônicas /Interferência da Alimentação de Rede Elétrica

Um motor FC absorve uma corrente não senoidal da rede elétrica, o que aumenta a corrente de entrada IRMS. Uma corrente não-senoidal pode ser transformada, por meio da análise de Fourier, e decomposta em correntes de ondas senoidais com diferentes frequências, ou seja, correntes harmônicas I<sub>N</sub> diferentes, com uma frequência fundamental de 50 Hz:

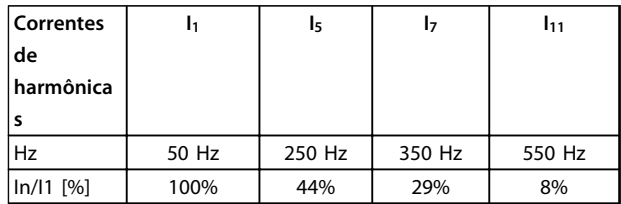

#### **Tabela 4.3**

As harmônicas de corrente não contribuem diretamente para o consumo de energia elétrica, mas aumentam a perda por calor na instalação (transformador, cabos). Consequentemente, em instalações com alta porcentagem de carga de retificador, é importante manter as correntes das harmônicas em um nível baixo, para não sobrecarregar o transformador e não superaquecer os cabos.

Algumas das correntes de harmônicas podem interferir em equipamento de comunicação que estiver conectado no mesmo transformador ou causar ressonância vinculada com banco de capacitores para correção do fator de potência.

<span id="page-87-0"></span>**Ilustração 4.7**

**4 4**

Para assegurar correntes harmônicas baixas, o FCM 300 usa bobinas no circuito intermediário como padrão. THD (corrente) ≤ 54%

A distorção na tensão de alimentação de rede elétrica depende da amplitude das correntes harmônicas, multiplicada pela impedância de rede elétrica, para a frequência em questão. A distorção de tensão total THD é calculada com base na tensão das harmônicas individuais, utilizando a seguinte fórmula:

$$
THD = \frac{U_1}{\sqrt{U_2^2 + \dots + U_n^2}} \text{(*)}
$$

# 4.1.16 Fator de Potência

O fator de potência é a relação entre  $I_1$  entre IRMS.

O fator de potência para o controle trifásico

$$
= \frac{\sqrt{3 \times U \times I_{1} \times \cos_{\varphi_{1}}}}{\sqrt{3 \times U \times I_{\text{RMS}}}}
$$
  
Power factor  $= \frac{I_{1} \times \cos_{\varphi_{1}}}{I_{\text{RMS}}} = \frac{I_{1}}{I_{\text{RMS}}} \approx 0.9 \text{ since } \cos \varphi = 1$ 

O fator de potência indica a extensão em que o motor FC impõe uma carga na alimentação de rede elétrica.

Quanto menor o fator de potência, maior será a IRMS para o mesmo desempenho em kW.

Além disso, um fator de potência alto indica que as diferentes correntes harmônicas são baixas.

 $I_{RMS} = \sqrt{I_{1^2} + I_{5^2} + I_{7^2} + ... + I_{n^2}}$ 

# 4.1.17 O que é Certificação CE?

O objetivo das certificações CE é evitar obstáculos técnicos nas transações comerciais no âmbito dos países da EFTA e da União Européia. A U.E. introduziu a Certificação CE como uma forma simples de mostrar se um produto está em conformidade com as diretivas relevantes da U.E. A etiqueta CE não tem informações sobre a qualidade ou especificações do produto. Os conversores de frequência são regidos por três diretivas da UE:

# 4.1.18 A Diretiva de Maquinaria (98/37/EEC)

Danfoss

Todas as máquinas com peças com movimento crítico estão cobertas pela diretiva das máquinas, publicada no dia 1º de Janeiro de 1995. Uma vez que o conversor de frequência é em grande parte elétrico e que o motor será sempre colocado em conexão com outras máquinas, ele não é abrangido pela diretiva de maquinários. Contudo, se um motor FC for fornecido para uso em uma máquina, fornecemos informações sobre os aspectos de segurança relacionados ao motor FC. Isto é feito por meio de uma declaração do fabricante.

# 4.1.19 A Diretiva de Baixa Tensão (73/23/ EEC)

Os conversores de frequência devem ter certificação CE de acordo com a diretiva de baixa tensão. Esta diretiva aplica- -se a todo o equipamento e aparelhos elétricos que utilizem tensão de 50 a 1000 V CA e 75 a 1500 V CC.

# 4.1.20 A Diretiva EMC (89/336/EEC)

EMC é a sigla de compatibilidade eletromagnética. A compatibilidade eletromagnética significa que a interferência mútua entre os diferentes componentes/aparelhos é tão pequena que não chega a afetar a operação dos mesmos. A diretiva EMC entrou em vigor no dia 1º de Janeiro de 1996. A diretiva faz distinção entre componentes, aparelhos, sistemas e instalações.

# 4.1.21 O que é Coberto?

As "Diretrizes sobre a Aplicação da Diretiva do Conselho 89/336/CEE" da União Européia indicam três situações típicas de uso do motor FC. Para cada uma destas situações são oferecidas explicações se a situação em questão está coberta pela diretiva EMC e se deve ter Certificação CE.

- 1. O motor FC é vendido diretamente ao consumidor final. O motor FC, por exemplo, é vendido ao mercado de "Faça Você Mesmo". O consumidor final não é um especialista. A instalação do motor FC é feita por ele próprio para uso numa máquina que é um dos seus passatempos ou então em um eletrodoméstico etc. Para estas aplicações o motor FC deverá ter a marca CE em conformidade com a diretiva EMC.
- 2. O motor FC é vendido para instalação em uma fábrica. A fábrica é construída por profissionais do ramo. Pode ser uma instalação fabril ou de aquecimento/ventilação, que foi projetada e instalada por profissionais do ramo. Nem o motor FC nem a instalação completa necessitam de

<span id="page-88-0"></span>marca CE, de acordo com a diretiva EMC. Todavia, a unidade deve estar em conformidade com os requisitos EMC fundamentais da diretiva. O instalador pode assegurar isso usando componentes, aparelhos e sistemas que tenham Certificação CE de acordo com a diretiva EMC.

3. O motor FC é vendido como parte de um sistema completo. O sistema é comercializado como completo. Pode ser, por exemplo, um sistema de ar condicionado. O sistema completo deverá ter Certificação CE em conformidade com a diretiva EMC. O fabricante que fornecer o sistema pode garantir a Certificação CE conforme a diretiva EMC usando componentes com Certificação CE ou testando a EMC do sistema. Se for escolhido usar somente componentes com Certificação CE, não será necessário testar o sistema inteiro.

# 4.1.22 Danfoss Motor Série FCM 300 e Certificação CE

A Certificação CE constitui uma característica positiva quando usada para seu propósito original, ou seja, facilitar transações comerciais no âmbito da UE e da EFTA.

No entanto, as marcas CE poderão cobrir muitas e diversas especificações. Este é o motivo pelo qual a marca CE pode difundir nos instaladores uma falsa sensação de segurança quando o conversor de frequência é utilizado como componente em um sistema.

As especificações cobertas podem, com efeito, ser bastante diferentes. É por isso que uma Certificação CE pode dar ao instalador uma falsa sensação de segurança ao usar um motor FC como componente de um sistema ou aparelho.

Danfoss CE certifica os VLT<sup>®</sup> DriveMotors de acordo com a diretiva de baixa tensão. Isso significa que desde que o motor FC seja instalado corretamente, a Danfoss garante que ele atende a diretiva de baixa tensão. A Danfoss emite uma declaração de conformidade que confirma a Certificação CE de acordo com a diretiva de baixa tensão.

A marca CE aplica-se igualmente à diretiva EMC, no Manual de Operação para uma instalação conforme os requisitos EMC e a filtragem de acordo com a EMC. Baseada neste fato, é emitida uma declaração de conformidade com a diretiva EMC.

O Guia Rápido fornece instruções detalhadas para a instalação para garantir que a instalação esteja correta com relação à EMC. Além disso, a Danfoss especifica quais normas são atendidas pelos nossos diferentes produtos.

A Danfoss oferece os filtros indicados nas especificações e está à sua disposição para outros tipos de assistência que

possam ajudá-lo a obter os melhores resultados em termos de EMC.

#### 4.1.23 Conformidade com a Diretiva EMC 89/336/EEC

Na grade maioria dos casos o VLT DriveMotor é usado pelos profissionais do ramo como um componente complexo que faz parte de um aparelho, sistema ou instalação maior. Deve ser enfatizado que a responsabilidade pelas propriedades de EMC finais do aparelho, sistema ou instalação é do instalador. Para ajudar o instalador, a Danfoss preparou orientações para instalação de EMC do Sistema de Drive de Potência. As normas e os níveis de teste determinados para Sistemas de Drive de Potência são atendidos, desde que sejam seguidas as instruções de instalação em conformidade com a EMC.

## 4.1.24 Normas de EMC

# **AVISO!**

- **Todas as especificações de EMC são indicadas com configuração de fábrica.**
- **Frequência máxima da portadora de 4 kHz.**
- **Cabos de controle/dados blindados devem ser utilizados para proteção contra sobretensão.**
- **O motor FC deve ser conectado à terra de modo a seguir a norma.**
- **Impedância da linha máxima/mínima Zmax = 0,24 + j0,15 ohm; Z min = 0 + j0 ohm. (EN 61800-3 nós de comutação)**

#### Padrões genéricos

Os padrões genéricos estão indicados com a diretiva EMC (89/336/CEE).

O motor FC está de acordo com: *EN 61000-6-3 1), EN 61000-6-1.* Ambiente residencial, comercial e de indústria ligeira.

*EN 61000-6-2, EN 61000-6-4.* Ambiente industrial.

1)Os níveis de emissão estabelecidos pela EN 61000-6-3 são atendidos somente pelos motores FC com filtro opcional classe B-1.

Além disso, o motor FC está de acordo com: DIN VDE 0160/1990 2)

2)'Proteção contra sobretensão 7.3.1. classe1'

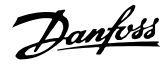

#### <span id="page-89-0"></span>Normas para produtos

As normas para produtos estão estabelecidas na EN 61800-3 (IEC 61800-3).

O motor FC está de acordo com: *EN 61800-3, distribuição sem restrição3)* . *EN 61800-3, distribuição sem restrição.*

3) Os níveis de emissões indicados pela distribuição sem restrição da EN 61800-3 são atendidos somente pelos motores FC com filtro classe B-1.

#### Normas básicas, emissões

- **•** *EN 55011:* Limites e métodos de medição de rádio interferência, característicos do equipamento de rádiofrequência industrial, científico e médico (ISM).
- **•** *EN 55022:* Limites e métodos de medição de rádio interferência, característicos do equipamento de informática.
- **•** *EN 61000-3-2:* Limites para as emissões de correntes harmônicas (corrente de entrada do equipamento≥ 16 A)
- **•** *EN 61000-3-4:* Limites para as emissões de correntes harmônicas (corrente de entrada do equipamento  $\leq 16$  A)

#### Padrões básicos, imunidade

- **•** *EN 61000-2-4 (IEC 61000-2-4):* Níveis de compatibilidade Simulação de flutuações de tensão e de frequência, de nós harmônicos e de comutação na linha de potência.
- **•** *EN 61000-4-2 (IEC 61000-4-2):* Descarga eletrostática (ESD) Simulação de descarga eletrostática.
- **•** *EN 61000-4-4 (IEC 61000-4-4):* Transientes rápidos, severos de 5/ 50 ns Simulação de transitórios causados pela portadora de contatores, relés e de dispositivos similares.
- **•** *EN 61000-4-5 (IEC 61000-4-5):* Picos de sobretensão de 1,2/ 50 μS. Simulação de transitórios causados por um raio que caia próximo à instalação.
- **•** *EN 61000-4-3: (IEC 61000-4-3):* Campo eletromagnético de radiofrequência. Amplitude modulada. Simulação de interferência causada pelo equipamento de transmissão de rádio.
- **•** *EN 61000-4-6: (IEC 61000-4-6):* Modo RF comum.

Simulação do efeito de equipamento de radiotransmissão, ligado aos cabos de conexão.

**•** *ENV 50204:* Campo eletromagnético de radiofrequência. Modulação por pulsos. Simulação de interferência causada por telefones celulares GSM.

#### Aspectos gerais de emissões EMC

Para uma blindagem de alta frequência, os cabos blindados utilizados por Profibus, pela via de comunicação serial padrão, pelos cabos de controle e pela interface de sinais devem em geral ser conectados ao invólucro em ambas extremidades.

#### Aspectos gerais da imunidade EMC

Se houver problemas com interferência de baixa frequência (malhas de aterramento), o cabo blindado usado pelo Profibus, a via de comunicação padrão, os cabos de controle e a interface de sinais podem ser deixados abertos em uma das extremidades.

### 4.1.25 Ambientes Agressivos

Assim como todos os equipamentos eletrônicos, um conversor de frequência VLT contém uma grande quantidade de componentes mecânicos e eletrônicos, os quais são sempre vulneráveis aos efeitos do ambiente em algum grau.

# **ADVERTÊNCIA**

**Por este motivo, o conversor de frequência VLT não deve ser instalado em ambientes onde o ar esteja saturado de líquidos, gases ou partículas que podem afetar e danificar os componentes eletrônicos. A não observação das medidas de proteção aumenta o risco de paradas, reduzindo assim a vida útil do conversor de frequência VLT.**

Líquidos podem ser transportados pelo ar e condensar no conversor de frequência VLT. Além disso, os líquidos podem corroer os componentes e as peças metálicas. Vapor, óleo e maresia podem causar corrosão nos componentes e peças metálicas. Nesses ambientes é recomendável equipamento com classificação do gabinete ≥ IP54.

Em ambientes com altas temperaturas e umidade, a presença de gases corrosivos como enxofre, nitrogênio e compostos clorados provocará processos químicas nos componentes do conversor de frequência VLT. Estas reações afetarão e danificarão, rapidamente, os componentes eletrônicos.

# Danfoss

# <span id="page-90-0"></span>**AVISO!**

**A montagem do conversor de frequência VLT em ambientes agressivos aumentará o risco de paradas, além de reduzir consideravelmente sua vida útil.**

Antes de instalar o conversor de frequência VLT, deve-se verificar a presença de líquidos, partículas e gases no ar. Isto pode ser feito observando-se as instalações já existentes nesse ambiente. A presença de água ou óleo sobre peças metálicas ou a corrosão nas partes metálicas, são indicadores típicos de líquidos nocivos em suspensão no ar.

Com frequência, detectam-se níveis excessivos de partículas de poeira em cabines de instalação e em instalações elétricas existentes.

Um indicador de gases agressivos no ar é o enegrecimento de barras de cobre e extremidades de fios de cobre em instalações existentes.

# 4.2.1 Lista de Advertências e Alarmes

A tabela mostra os diferentes alarmes e advertências e indica se a falha bloqueia o motor FC. Após um Bloqueio por desarme, a alimentação de rede elétrica deve ser desligada e a falha corrigida. Religue a alimentação e reinicialize o motor FC antes de estar pronto. Onde houver um asterisco, sob Advertência e Alarme, isto pode significar que uma advertência precede o alarme. Pode significar também que é possível programar se uma determinada falha deve redundar em uma advertência ou alarme. Depois de um desarme, o alarme e a advertência piscarão, mas, se a falha for removida, somente o alarme piscará. Depois de uma reinicialização, o motor FC estará pronto para iniciar novamente a operação.

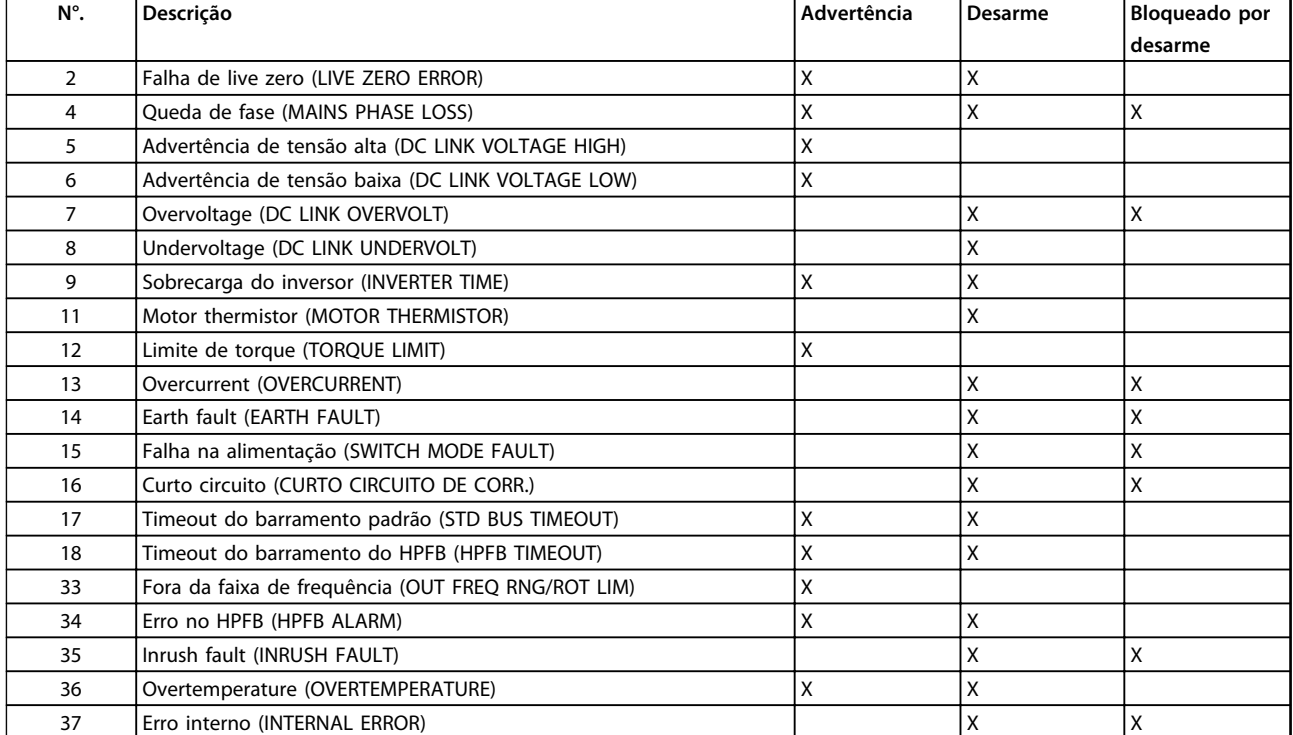

**Tabela 4.4 Advertências e Alarmes**

# 4.2.2 E se o motor não der partida?

O LCP pode ser programado para parada local. Nesse caso, o motor não dará partida quando você desconectar o LCP. Para o motor dar partida é necessário haver um LCP conectado - não há outra maneira e o MCT 10 Setup Software não indicará o que está errado ou o que fazer. Desse modo, em caso de problemas, siga o procedimento abaixo:

**4 4**

Danfoss

# **ADVERTÊNCIA**

**Advertência:**

**Deve-se ter extrema cautela ao manusear a unidade com a tampa aberta.**

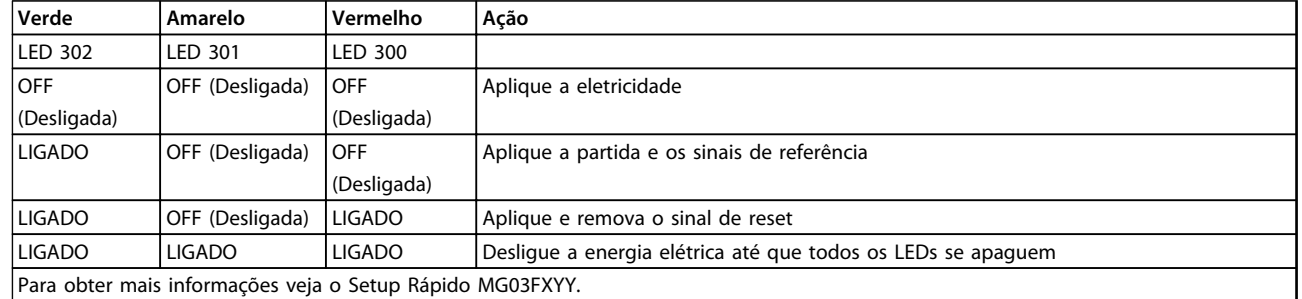

#### **Tabela 4.5**

- 1. Verifique se nenhum parâmetro foi alterado desde o momento da entrega (configuração de fábrica). Use o Painel de Controle Local ou a porta serial para reconfigurar com a configuração de fábrica. Verifique se o parâmetro 002 está programado para remoto (caso não esteja, o LED 301 amarelo estará piscando devagar.
- 2. Verifique se nenhum comando [STOP] foi ativado através do teclado opcional do painel de controle (parada local, LED 301 amarelo piscando devagar \*). O [STOP] do Painel de Controle só pode ser reinicializado através do botão [START].
- 3. Verifique os LEDs visíveis através de um orifício na tampa de isolamento interna (veja *[Ilustração 2.2](#page-19-0)*), conforme a tabela a seguir.
- \*) como na versão de software 2.12

Problemas de comunicação serial. Se o endereço do barramento for programado como um valor alto, a comunicação pode ficar impossível, caso o endereço alto não seja varrido pelo mestre. O endereço não retornará à programação de fábrica com a reinicialização desta função.

# 4.2.3 modern dvertências

O display indica alternadamente estado normal e advertência. Uma advertência aparece na primeira e

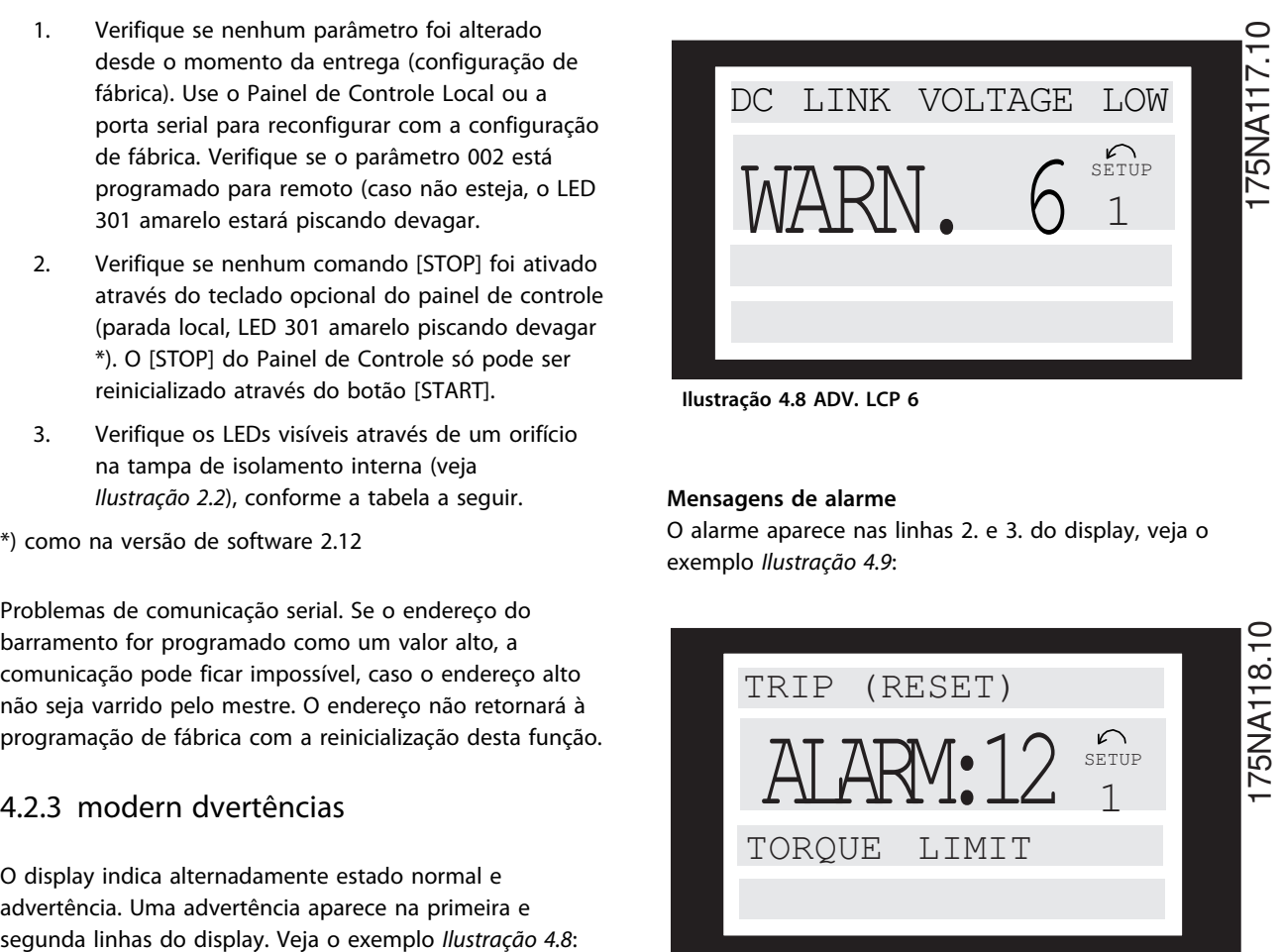

**Ilustração 4.8 ADV. LCP 6**

#### **Mensagens de alarme**

O alarme aparece nas linhas 2. e 3. do display, veja o exemplo *Ilustração 4.9*:

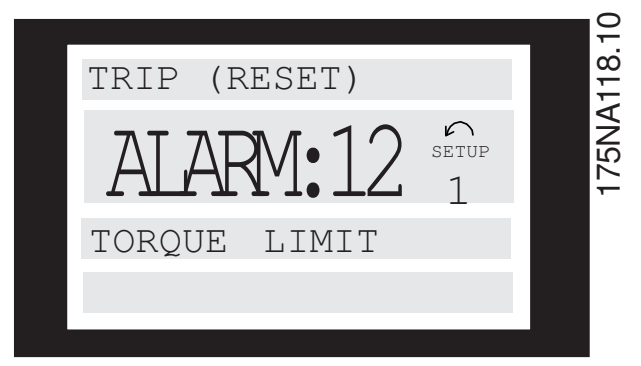

**Ilustração 4.9 ALARME DE LCP:12**

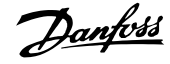

#### **ADVERTÊNCIA/ALARME 2**

#### **Falha de live zerot (ERRO DE LIVE ZERO):**

O sinal de corrente no terminal 1 é menor que 50% do valor definido no parâmetro 336 *Terminal 1, escala mín*.

#### **ADVERTÊNCIA/ALARME 4**

**Perda de fase (PERDA DE FASE DA REDE ELÉTRICA):** Ausência de fase no lado da alimentação. Verifique a tensão de alimentação para o motor do FC.

#### **ADVERTÊNCIA 5**

#### **Advertência de alta tensão (ALTA TENSÃO DO BARRAMENTO CC):**

A tensão do circuito intermediário (CC) é mais alta que o limite de sobretensão do sistema de controle, veja *Tabela 4.6*. O motor do FC ainda está ativo.

#### **ADVERTÊNCIA 6**

#### **Advertência de tensão baixa (BAIXA TENSÃO DO BARRAMENTO CC):**

A tensão do circuito intermediário (CC) está abaixo do limite de subtensão do sistema de controle, veja *Tabela 4.6*. O motor do FC ainda está ativo.

#### **ALARME 7**

#### **Sobretensão (SOBRETENSÃO DO BARRAMENTO CC):**

Se a tensão do circuito intermediário (CC) exceder o limite de sobretensão do inversor (veja *Tabela 4.6*), o motor FC sofrerá desarme. Além disso, a tensão será exibida no display.

#### **ALARME 8**

#### **Subtensão (SUBTENSÃO DO BARRAMENTO CC):**

Se a tensão (CC) do circuito intermediário cair abaixo do limite de subtensão do inversor (veja *Tabela 4.6*), o motor FC sofrerá desarme após 3-28 s, dependendo da unidade. Além disso, a tensão será exibida no display. Verifique se a tensão de alimentação corresponde à do motor do FC, veja *[2.1.2 Dados Técnicos Gerais](#page-15-0)*.

#### **ADVERTÊNCIA/ALARME 9**

#### **Sobrecarga do inversor (TEMPO DO INVERSOR):**

A proteção térmica eletrônica do inversor informa se que o motor FC está prestes a entrar em desarme, por causa de uma sobrecarga (corrente muito alta durante muito tempo). O contador para proteção térmica eletrônica do inversor emite uma advertência a 95% e desarma a 100%, enquanto emite um alarme. O motor do FC não pode ser reinicializado até o contador estar abaixo de 90%.

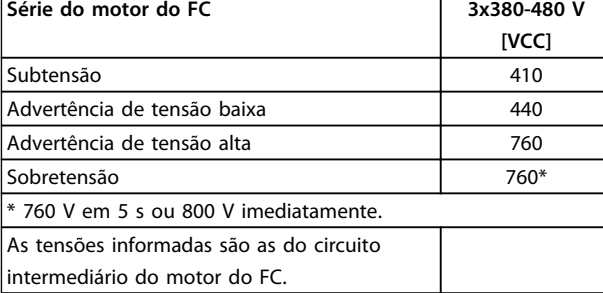

**Tabela 4.6 Limites de Desarme/Alarme/Advertência**

#### **ALARME 11**

### **Termistor do motor (TERMISTOR DO MOTOR):**

Se houver um termistor montado e se o parâmetro 128 estiver programado para *[1] Ativado* o motor FC sofrerá desarme se esquentar demais.

#### **ADVERTÊNCIA 12**

#### **Limite de corrente (LIMITE DE CORRENTE):**

A corrente está maior que o valor no parâmetro 221 (com o motor em operação).

#### **ALARME 13**

#### **Sobrecarga de corrente (SOBRECARGA DE CORRENTE):**

O limite da corrente de pico do inversor (aprox. 230% da corrente nominal) foi excedido. Ocorrerá o desarme do motor FC, enquanto emite um alarme.

Desligue o motor FC e verifique se o eixo do motor pode ser girado.

# **AVISO!**

**É possível que este alarme apareça caso haja impacto de carga.**

#### **ALARME: 14**

**Falha do terra (FALHA DO TERRA):**

Há uma descarga das fases de saída à terra, ou no cabo entre o inversor e o motor ou no próprio motor.

#### **ALARME: 15**

#### **Falha de alimentação (FALHA DO MODO DE INTERRUPTOR):**

Falha na fonte de alimentação no modo de chaveamento (alimentação interna de 24 V). Entre em contacto com o seu Danfoss fornecedor.

#### **ALARME: 16**

#### **Curto circuito (CURTO CIRCUITO DE CORR.):**

Há um curto-circuito nos terminais do motor ou no próprio motor.

Entre em contacto com o seu Danfoss fornecedor.

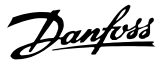

### <span id="page-93-0"></span>**ALARME: 17**

#### **Timeout do bus padrão (TIMEOUT BUS PADR.)**

Não há comunicação com o motor FC. A advertência ficará ativa somente quando o parâmetro 514 tiver sido

programado para valor diferente de *OFF*.

Se o parâmetro 514 tiver sido programado para *parada e desarme*, primeiro emitirá uma advertência e desacelerará até desarmar, enquanto emite um alarme.

O parâmetro 513 Intervalo de tempo do bus possivelmente poderia ser aumentado.

#### **ADVERTÊNCIA/ALARME 18**

**Timeout do bus HPFB (TIMEOUT DO BUS HPFB)** Não há comunicação com o motor FC. A advertência só estará ativa quando o parâmetro 804 tiver sido programado com um valor diferente de OFF. Se o parâmetro 804 estiver programado para *Parar e desarmar*, primeiro emitirá uma advertência e desacelerará até desarmar, enquanto emite um alarme.

O parâmetro 803 *Timeout do bus* pode ter sido aumentado.

#### **ADVERTÊNCIA 33**

#### **Fora da faixa de frequência:**

Esta advertência é ativada se a frequência de saída alcançar o parâmetro 201 *Limite inferior da frequência de saída* ou o parâmetro 202 *Limite superior da frequência de saída.*

#### **ADVERTÊNCIA/ALARME 34**

**Erro de HPFBr (ALARME HPFB):**

A comunicação do profibus não está funcionando corretamente.

#### **ALARME 35**

#### **Falha de inrush (FALHA DE INRUSH):**

Esta advertência ocorre quando a unidade tiver sido ligada um grande número de vezes no intervalo de 1 minuto.

#### **ADVERTÊNCIA/ALARME 36**

Superaquecimento (OVERTEMPERATURE):

# **ALARME: 37**

#### **Erro interno (ERRO INTERNO):**

Ocorreu um erro no SISTEMA. Entre em contacto com o seu Danfoss fornecedor.

## 4.2.4 Warning Word, Status Word Estendida e Alarm Word

Warning word, warning word estendida e alarm word são mostradas no display em formato hexadecimal. Se há mais de uma advertência ou alarme, uma soma de todas as advertências e alarmes é mostrada.

Warning word, extended status word e alarm word também podem ser exibidas usando o barramento serial nos parâmetros 540, 541 e 538.

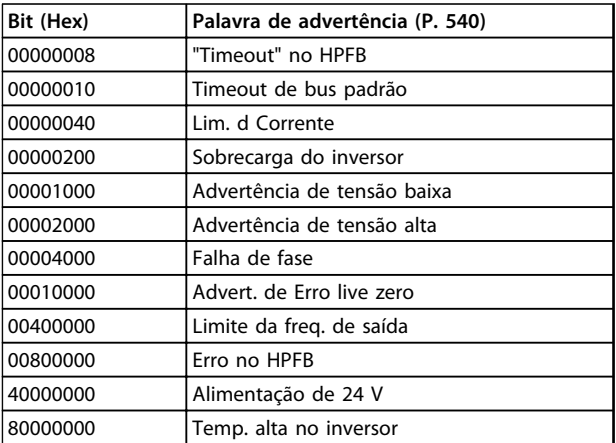

### **Tabela 4.7**

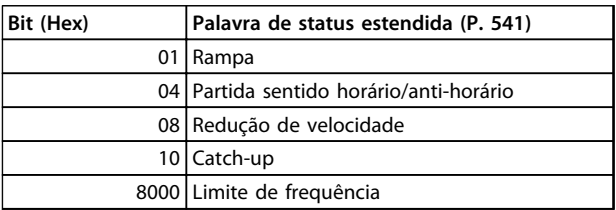

#### **Tabela 4.8**

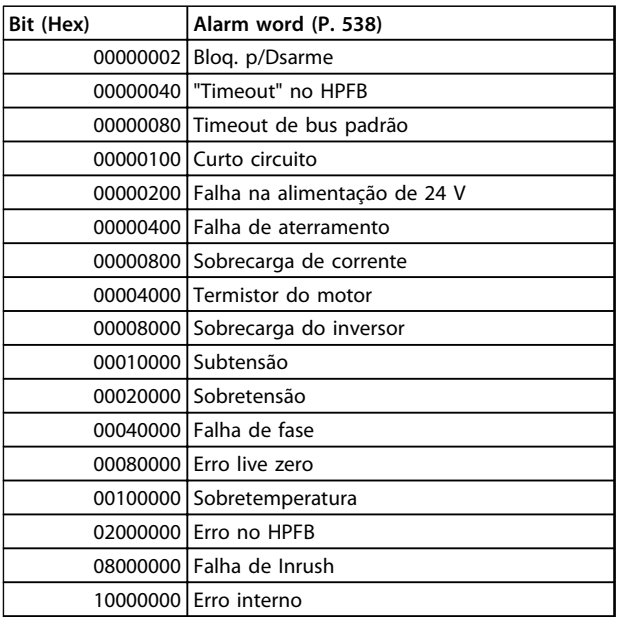

#### **Tabela 4.9**

# 4.3 Lista de Parâmetros

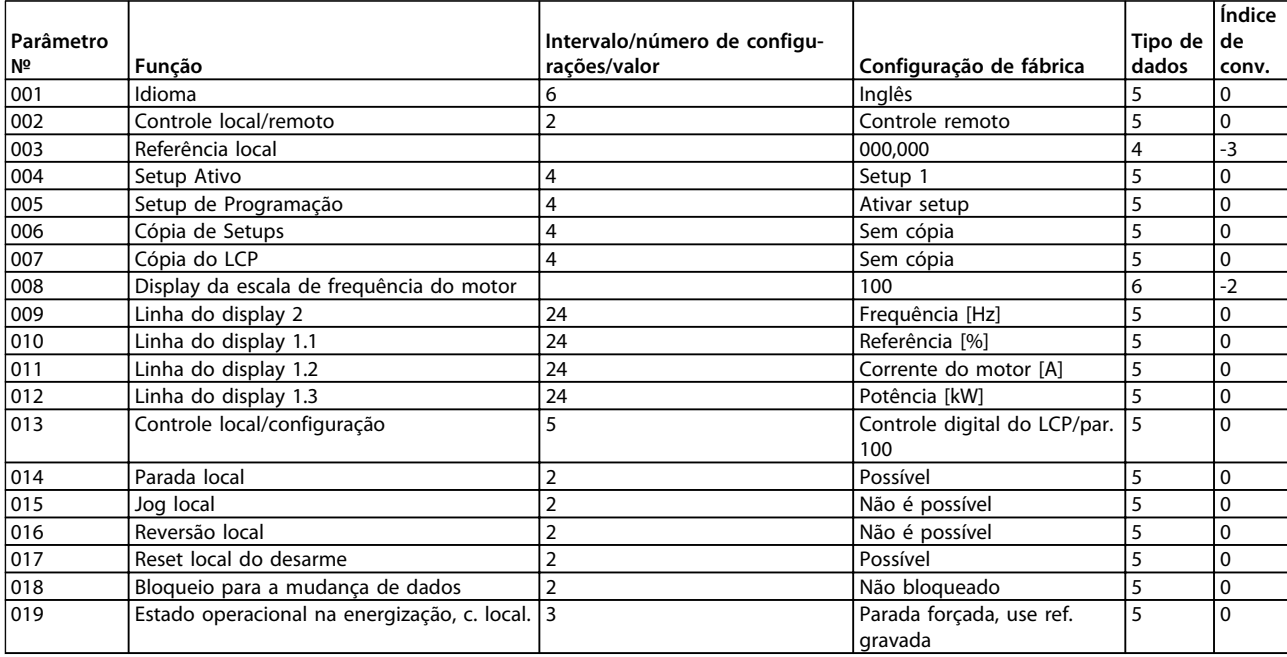

**Tabela 4.10 Funções para Programar, Controlar e Monitorar via Barramento (PROFIBUS) ou PC.**

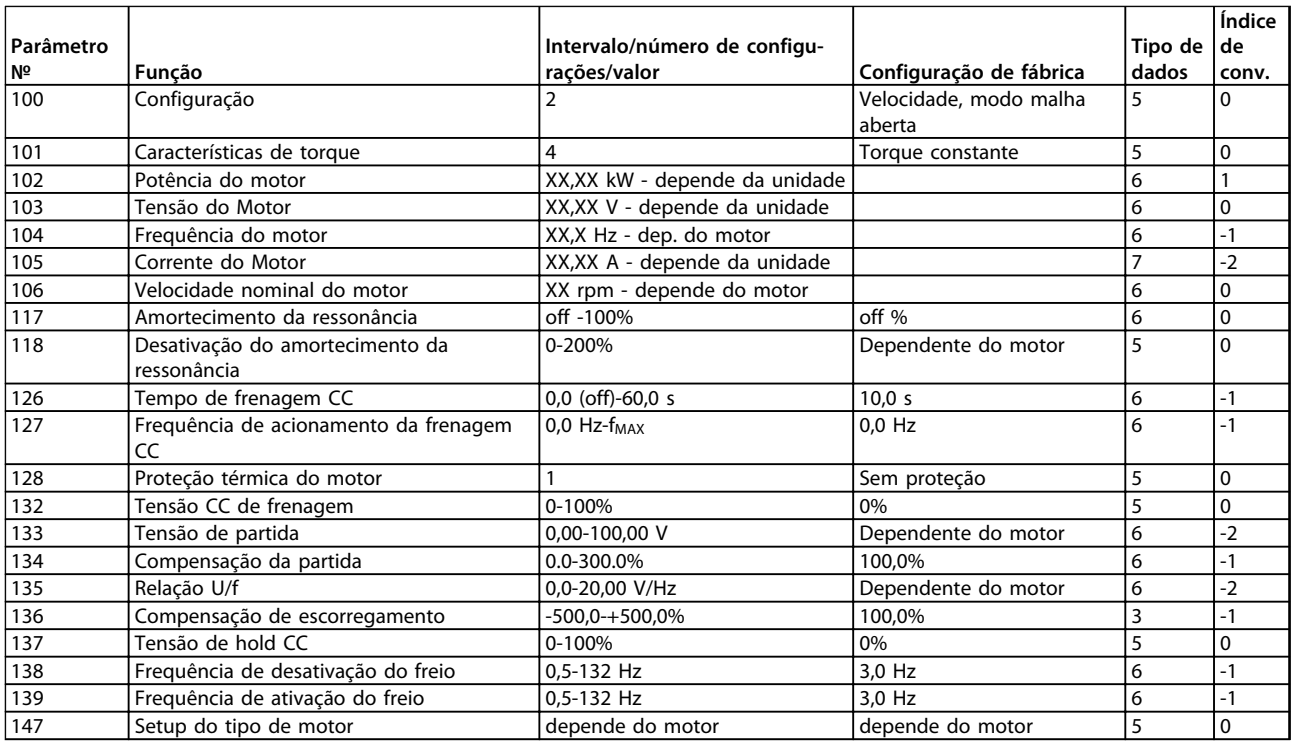

**Tabela 4.11 Funções para Programar, Controlar e Monitorar via Barramento (PROFIBUS) ou PC.**

Danfoss

## **Índice de conversão:**

Este número refere-se a um valor de conversão, a ser usado durante a gravação ou leitura via comunicação serial com um conversor de frequência. Veja *[3.6.4 Bytes de dados](#page-65-0)* em *[3.6.1 Barramento serial](#page-63-0)*

#### **Tipo de dados**:

Tipos de dados mostram o tipo e o comprimento do telegrama.

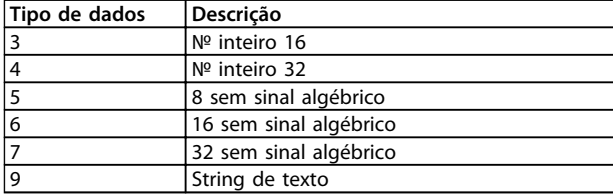

**Tabela 4.12**

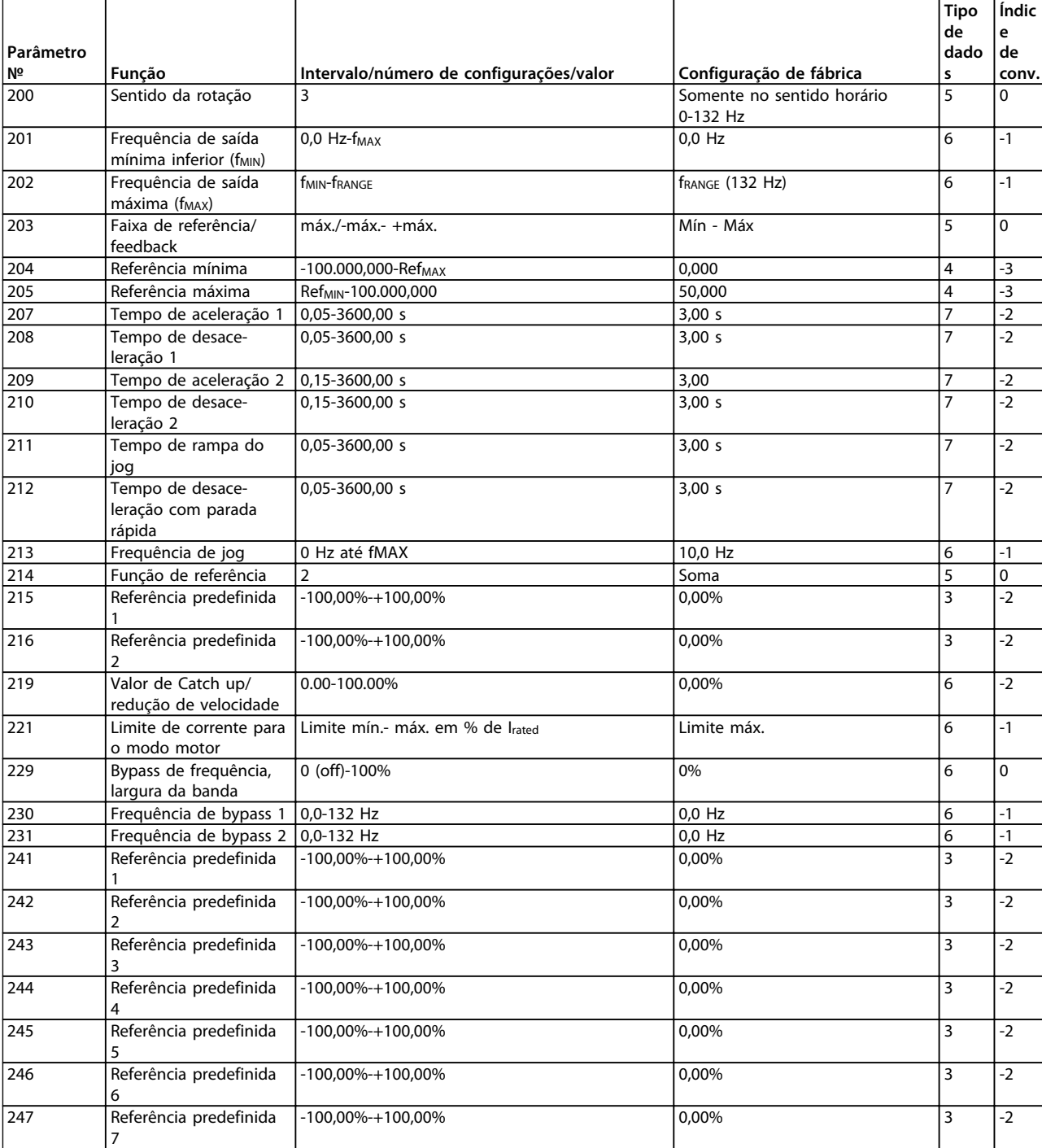

**Tabela 4.13 Funções para Programar, Controlar e Monitorar via Barramento (PROFIBUS) ou PC.**

Danfoss

## **Tudo sobre o FCM 300 VLT**® **DriveMotor FCM Series**

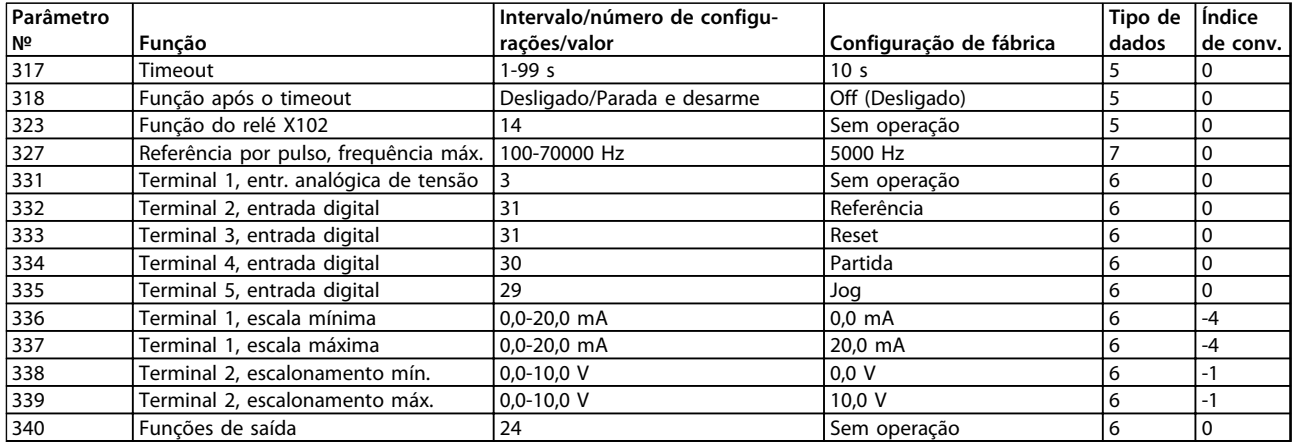

**Tabela 4.14 Funções para Programar, Controlar e Monitorar via Barramento (PROFIBUS) ou PC.**

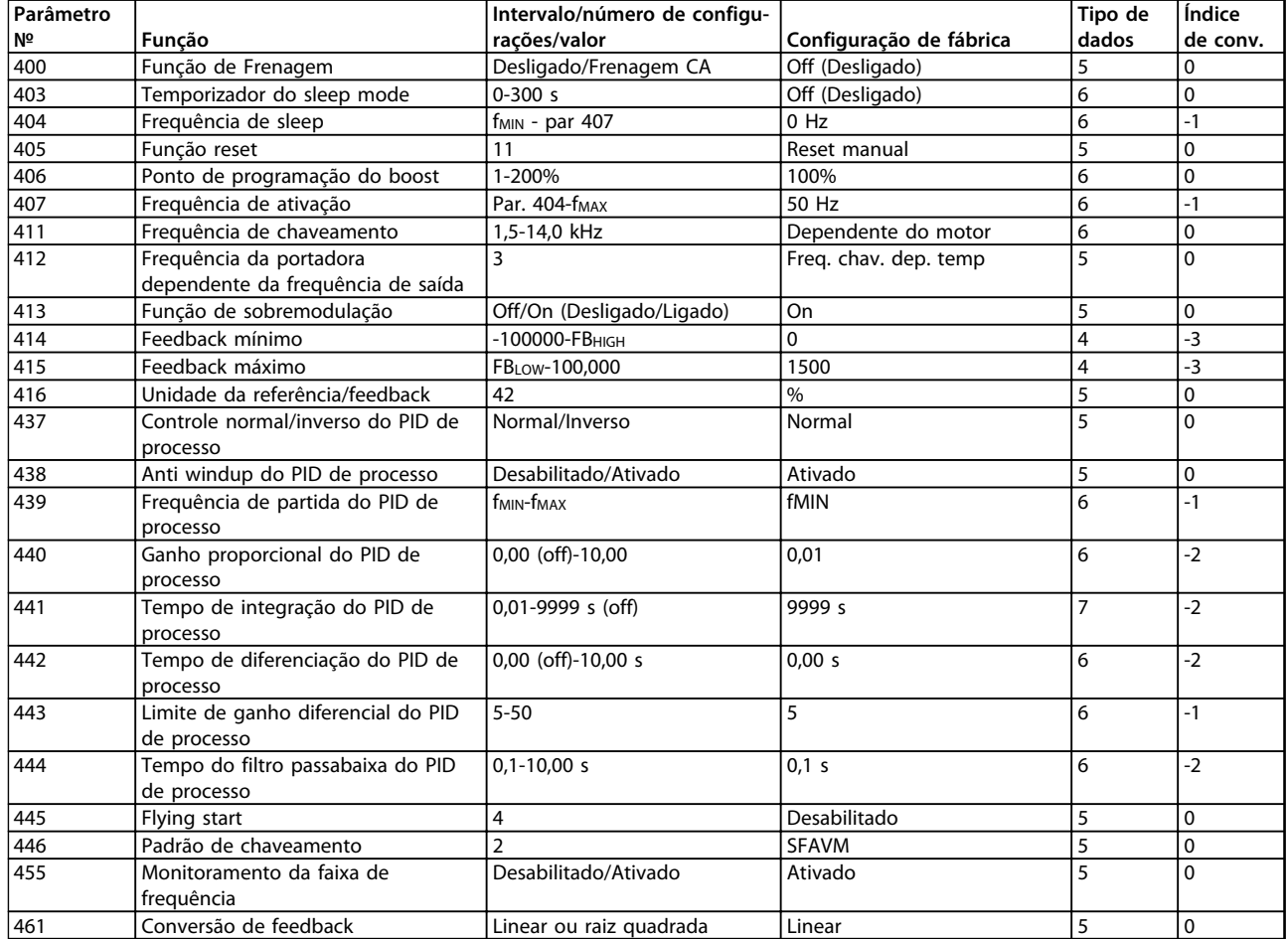

**Tabela 4.15 Funções para Programar, Controlar e Monitorar via Barramento (PROFIBUS) ou PC.**

# **Índice de conversão:**

Este número refere-se a um valor de conversão, a ser usado durante a gravação ou leitura via comunicação serial com um conversor de frequência.

Veja *[3.6.4 Bytes de dados](#page-65-0)* em *[3.6.1 Barramento serial](#page-63-0)*

#### **Tipo de dados**:

Tipos de dados mostram o tipo e o comprimento do telegrama.

Danfoss

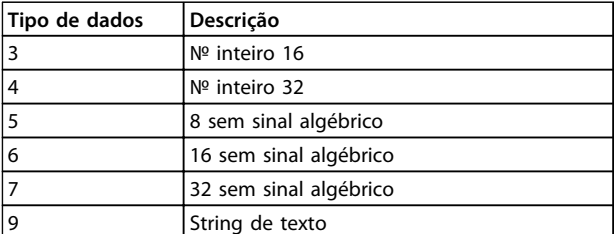

**Tabela 4.16**

# **Tudo sobre o FCM 300 VLT**® **DriveMotor FCM Series**

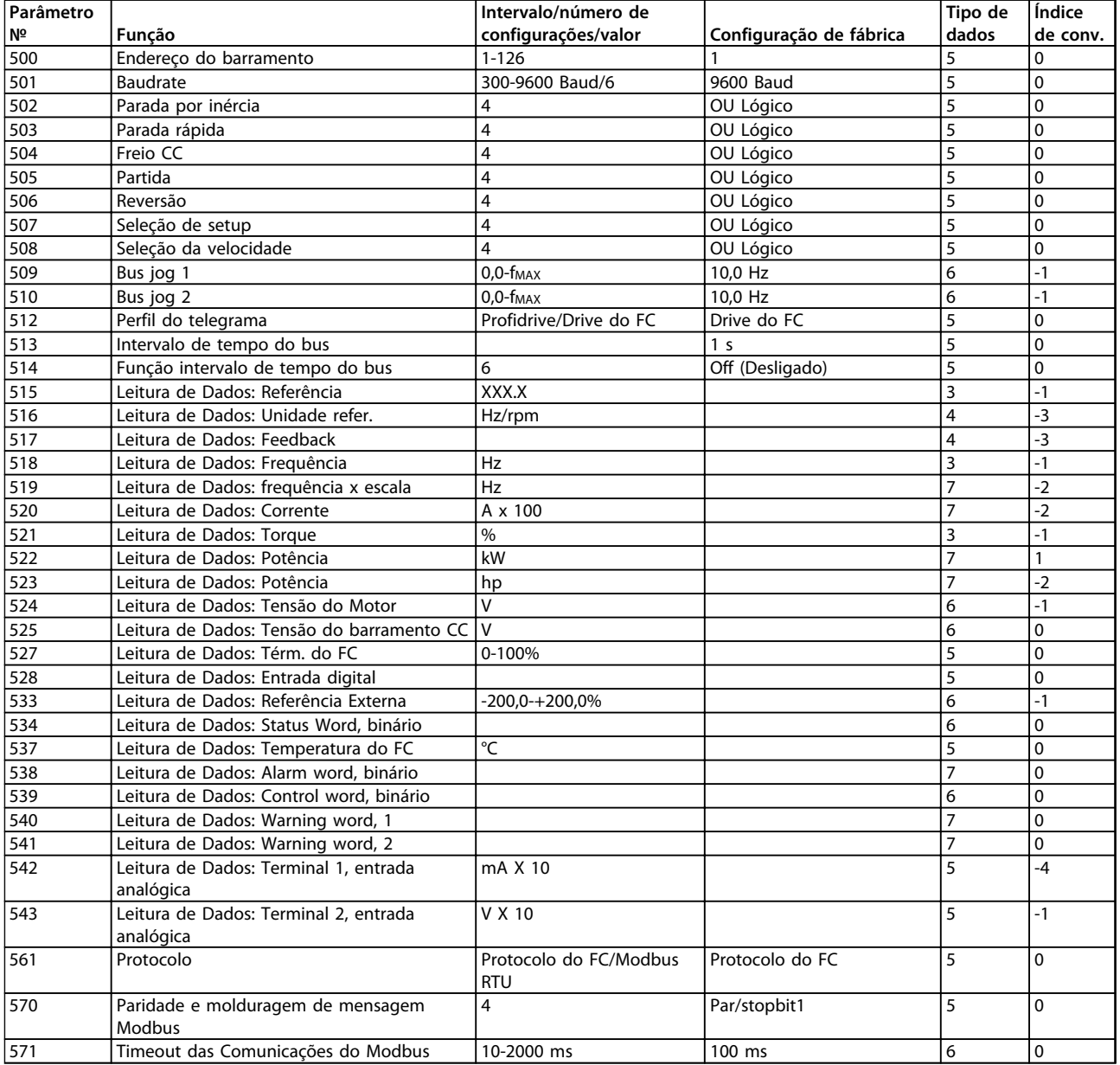

**Tabela 4.17 Funções para Programar, Controlar e Monitorar via Barramento (PROFIBUS) ou PC.**

Danfoss

Τ

Τ

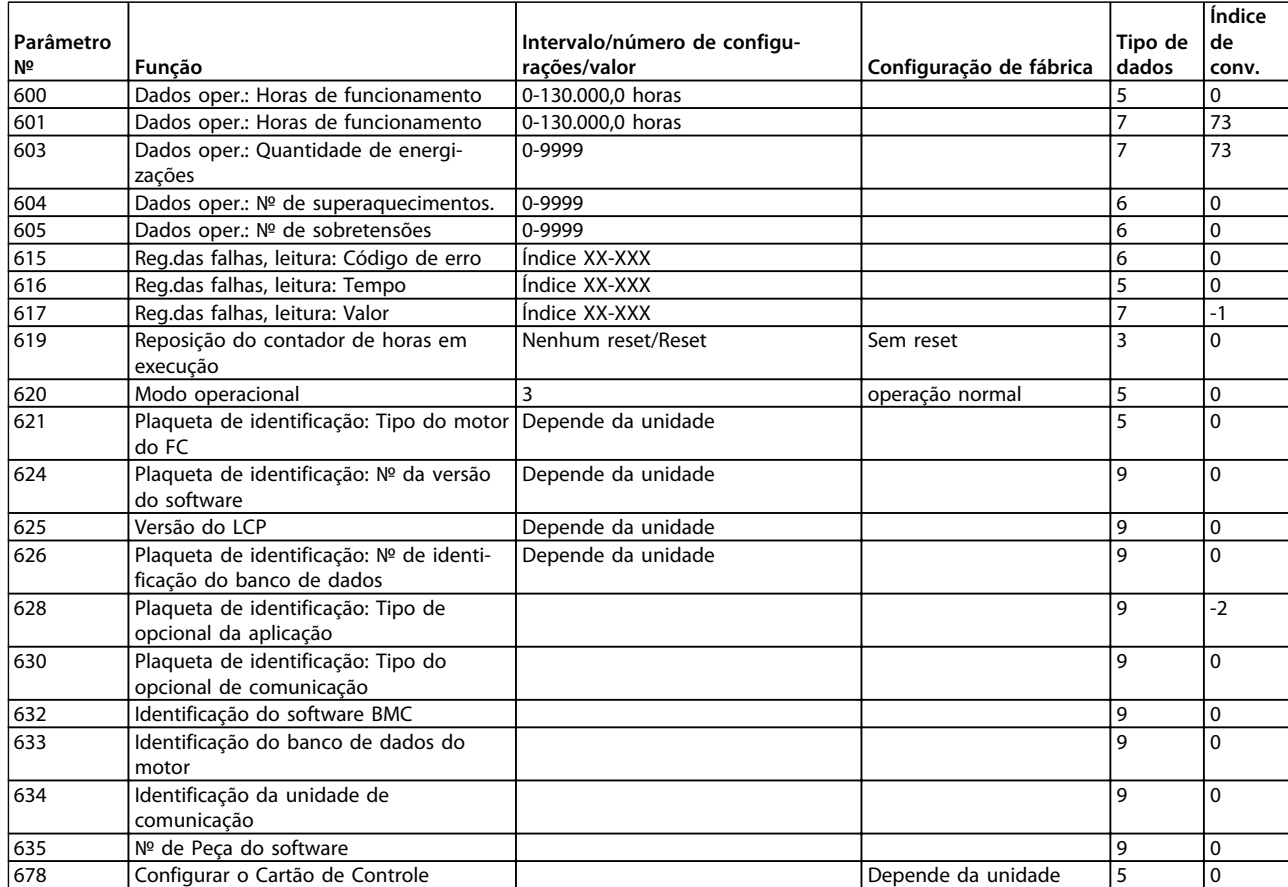

**Tabela 4.18 Funções para Programar, Controlar e Monitorar via Barramento (PROFIBUS) ou PC.**

#### **Índice de conversão:**

Este número refere-se a um valor de conversão, a ser usado durante a gravação ou leitura via comunicação serial com um conversor de frequência.

Veja *[3.6.4 Bytes de dados](#page-65-0)* em *[3.6.1 Barramento serial](#page-63-0)*

#### **Tipo de dados**:

Tipos de dados mostram o tipo e o comprimento do telegrama.

Danfoss

J.

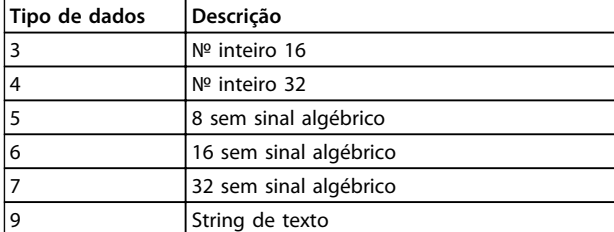

**Tabela 4.19**

**VLT<sup>®</sup>** DriveMotor FCM Series

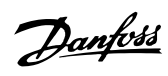

# Índice

# $\overline{A}$

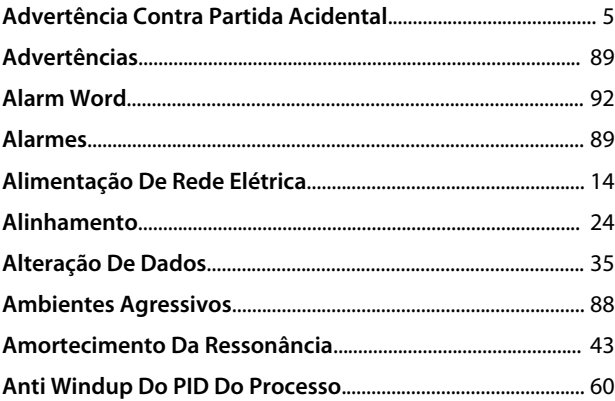

# $\sf B$

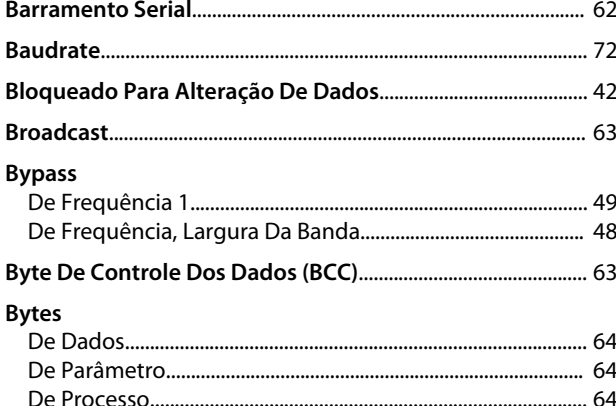

# $\mathsf{C}$

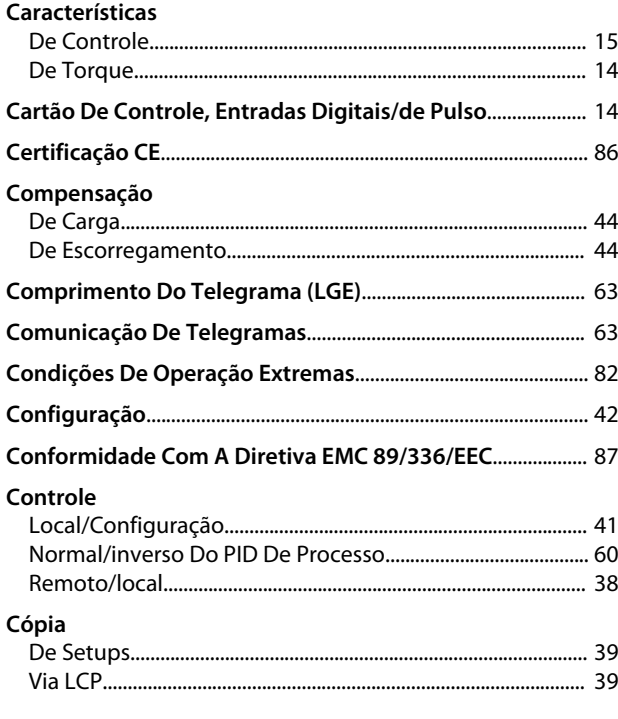

# Corrente

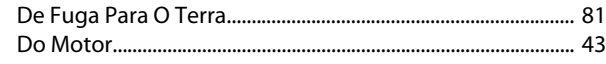

# $\overline{D}$

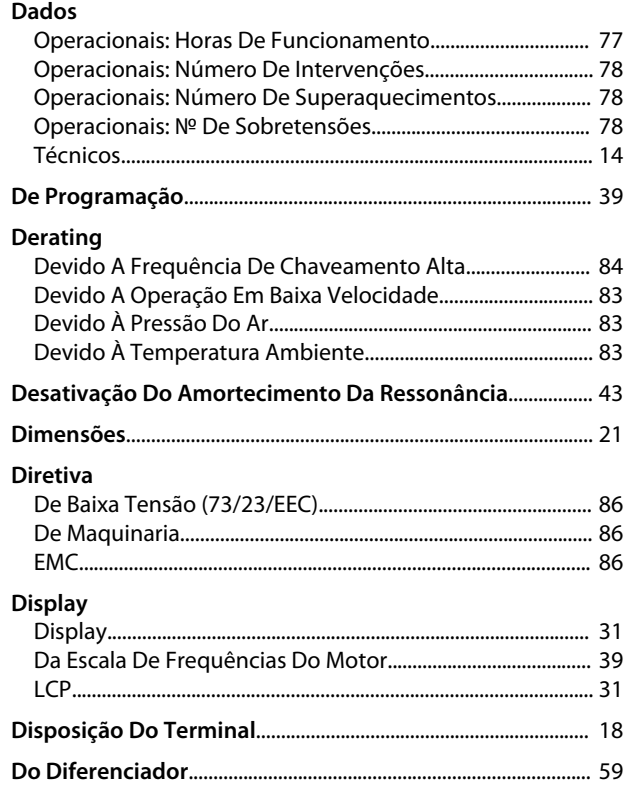

# $\mathsf{E}% _{0}$

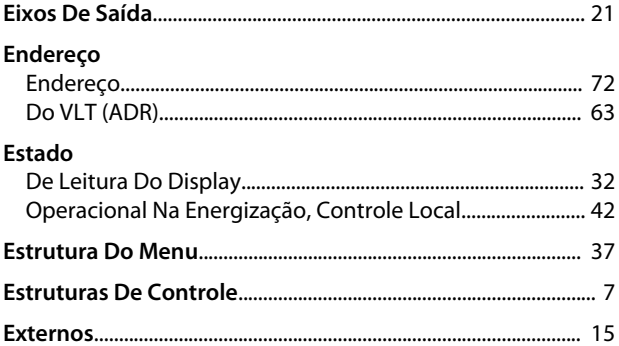

# $\overline{F}$

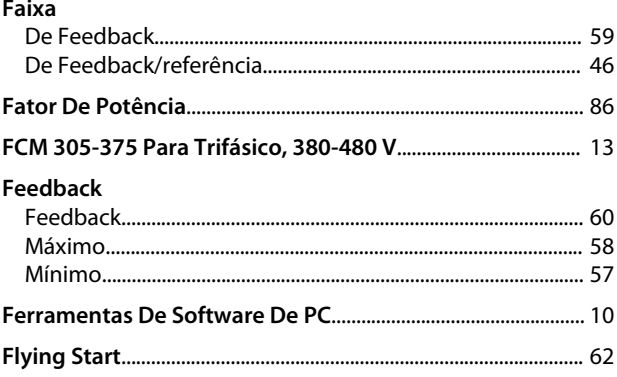

#### Índice

#### **VLT<sup>®</sup>** DriveMotor FCM Series

# Danfoss

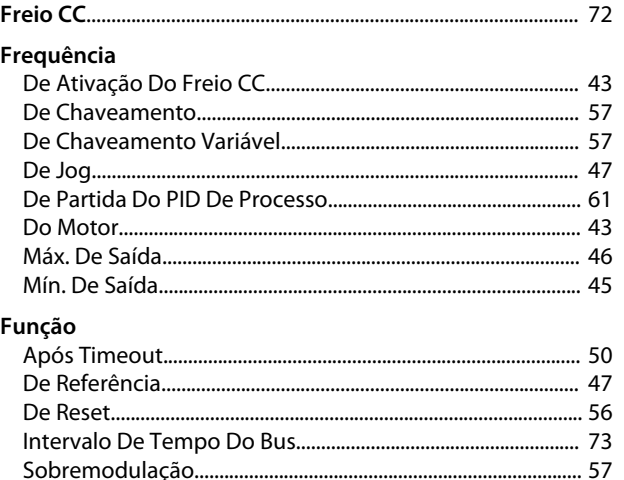

# G

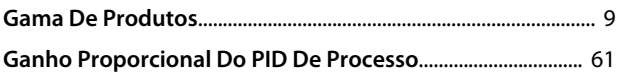

# $\overline{H}$

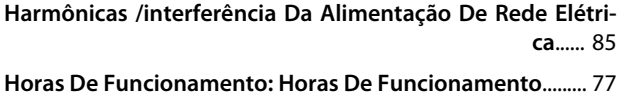

## $\overline{1}$

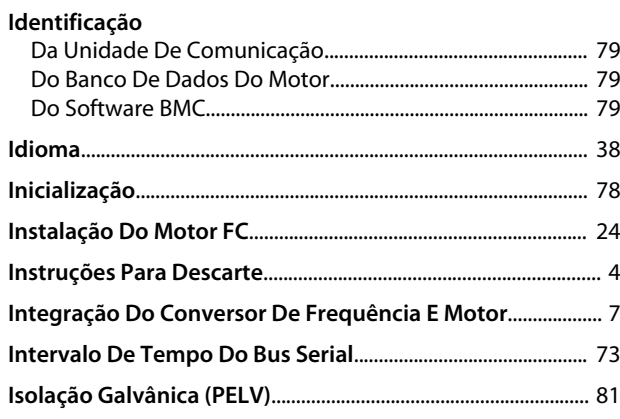

#### $\bigcup$  $\ddot{\phantom{a}}$

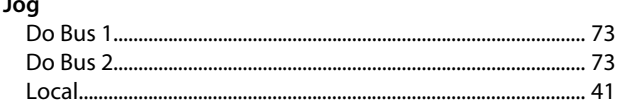

#### $\sf K$ Kit

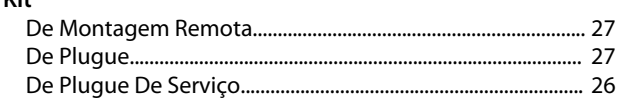

# $\mathsf L$

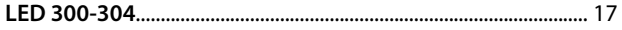

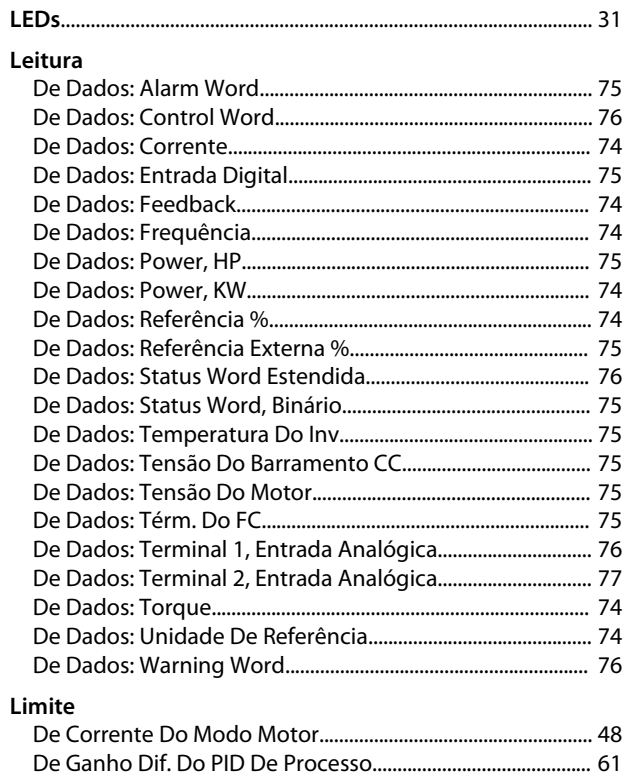

### Linha

# M

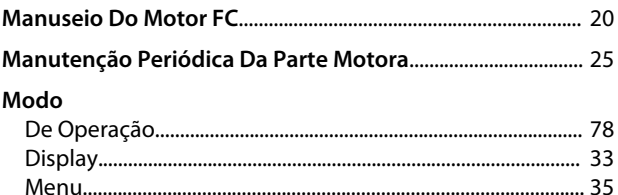

# $\overline{\mathsf{N}}$

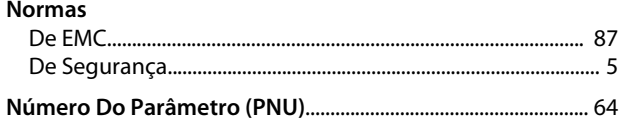

#### $\mathsf{N}^\mathsf{o}$

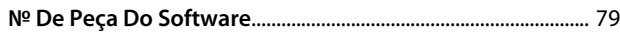

# $\overline{O}$

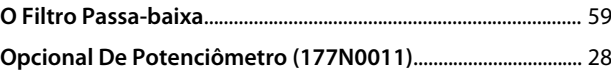

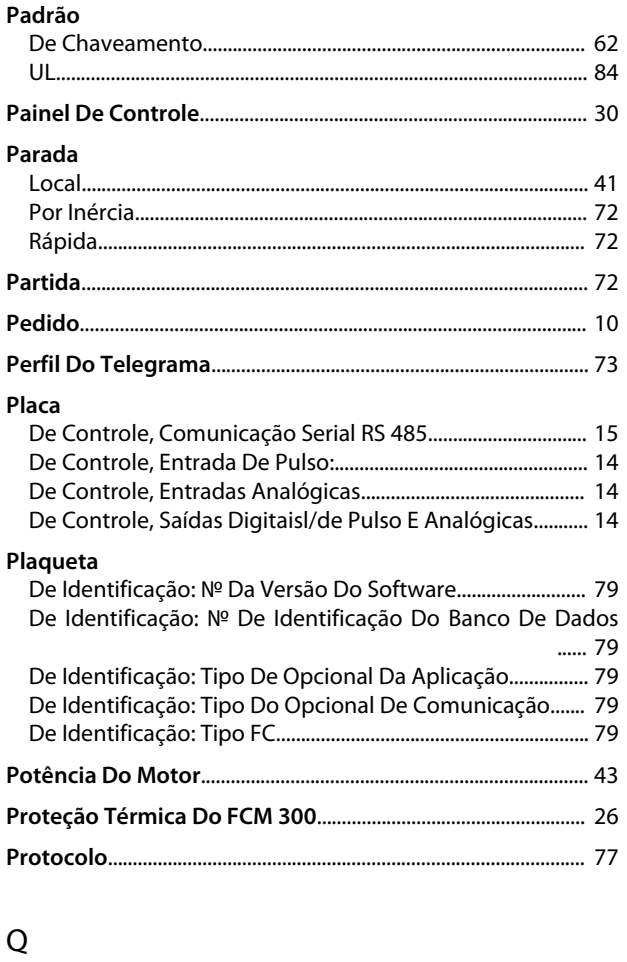

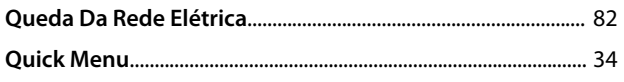

# R<br>RCD.

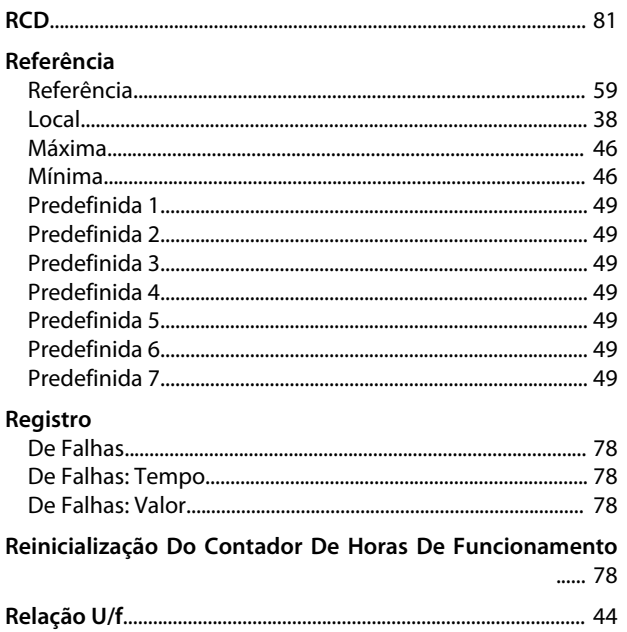

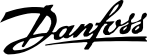

# Reversão

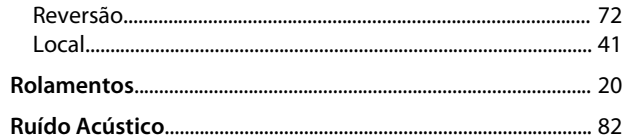

# $\mathsf{S}$

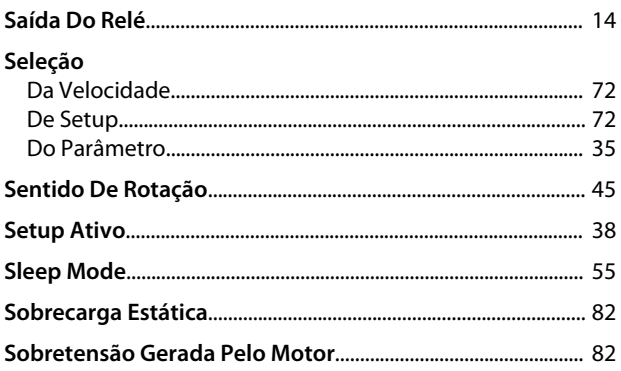

# $\bar{T}$

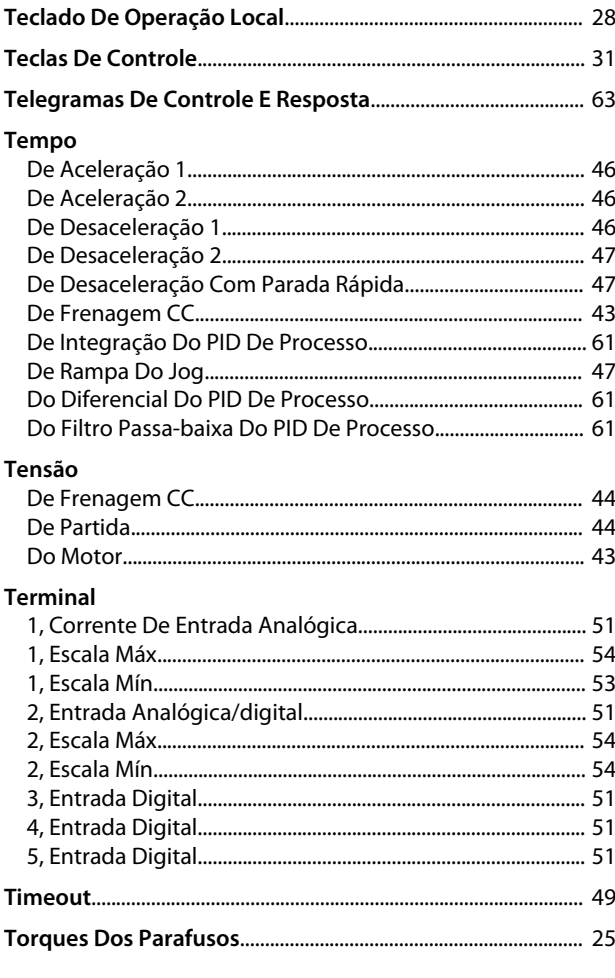

 $\cup$ 

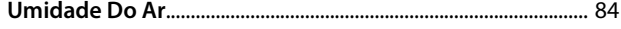

Danfoss

# V

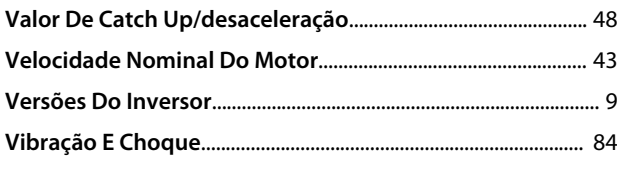

# W

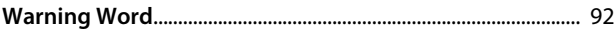

Danfoss

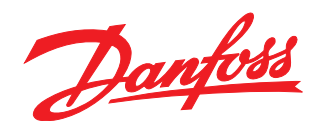

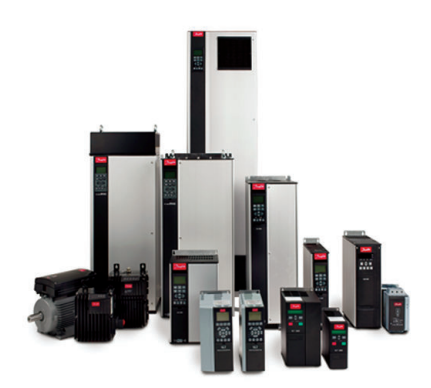

# www.danfoss.com/drives

A Danfoss não aceita qualquer responsabilidade por possíveis errors constantes de catálogos, brochuras ou outros materiais impressos. A Danfoss reserva para si o direito de alterar os<br>seus produtos sem avisò prévio. Esta d

Danfoss Power Electronics A/S Ulsnaes 1 6300 Graasten Denmark www.danfoss.com

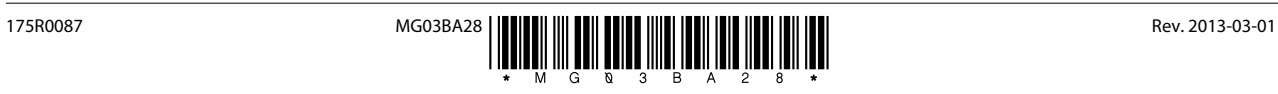